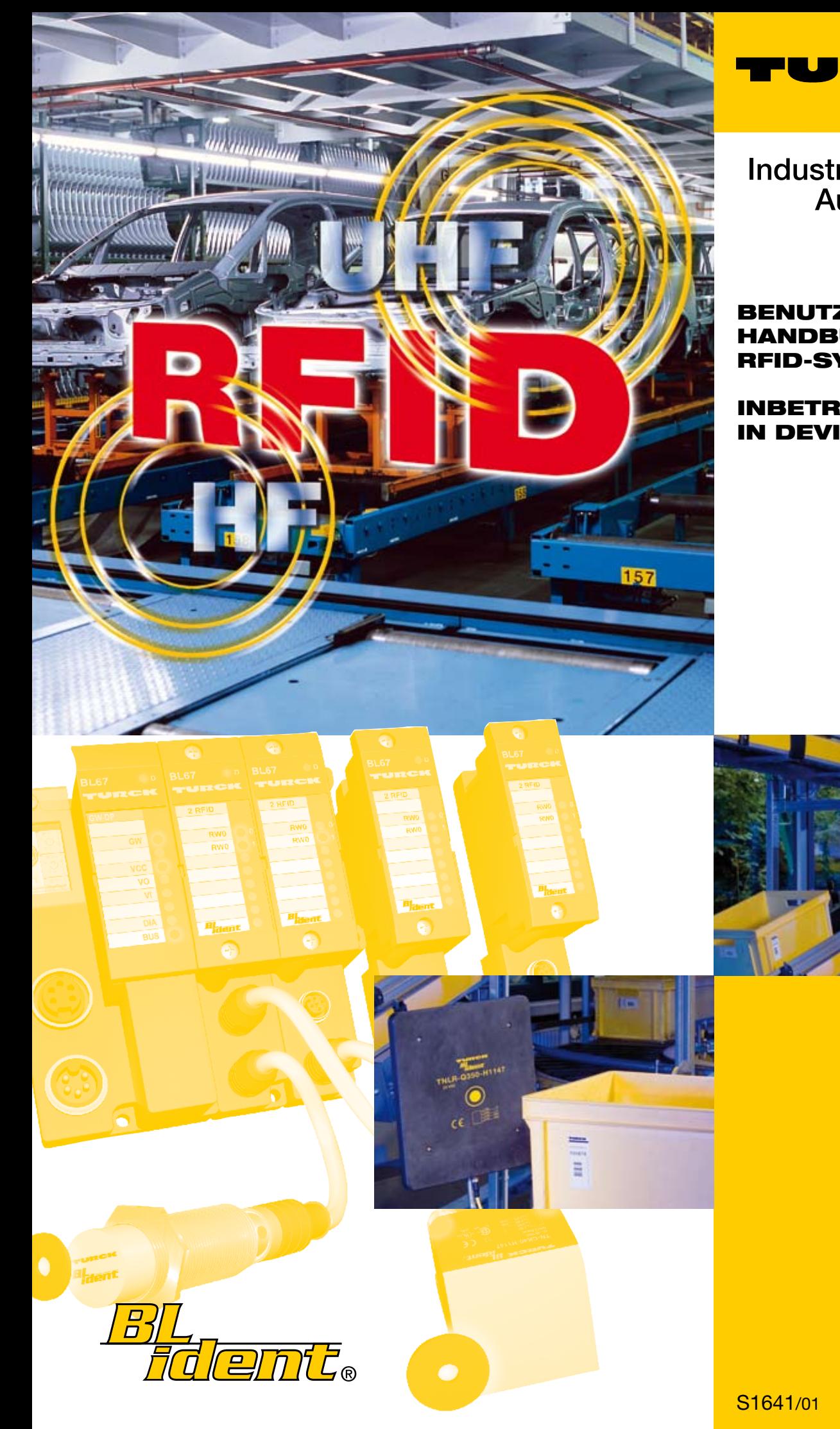

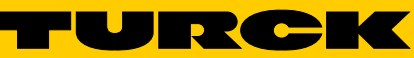

**Industrielle** Automation

# Benutzer-**HANDBUCH** rfid-SYSTEM

# INBETRIEBNAHME IN DEVICENET™

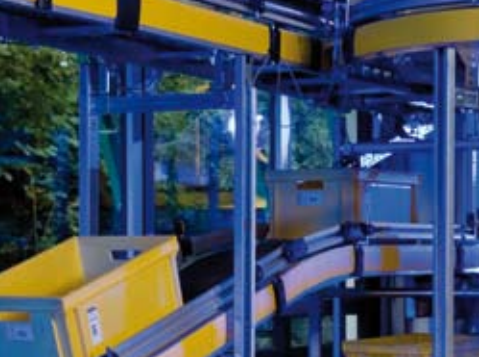

#### $\mathbf{o}$ Zu diesem Handbuch

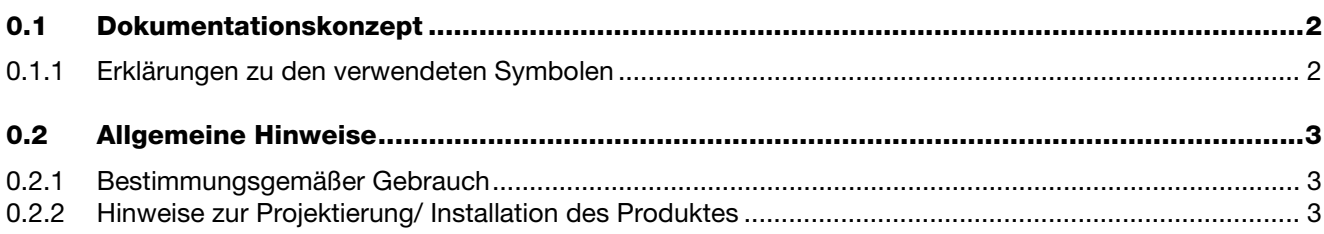

#### Das TURCK-BL ident<sup>®</sup>-System  $\blacksquare$

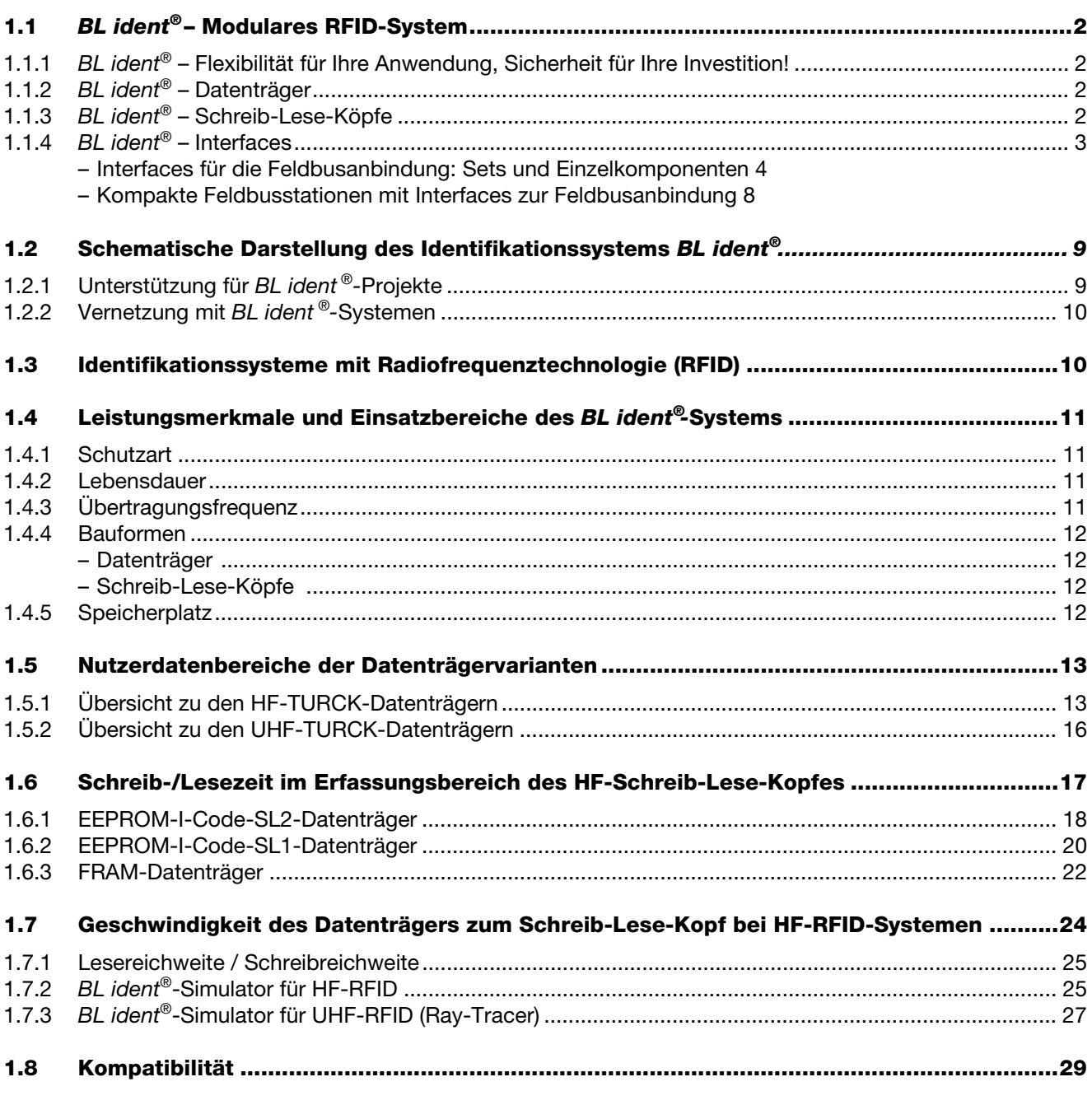

#### **Montage und Installation**  $\overline{\mathbf{2}}$

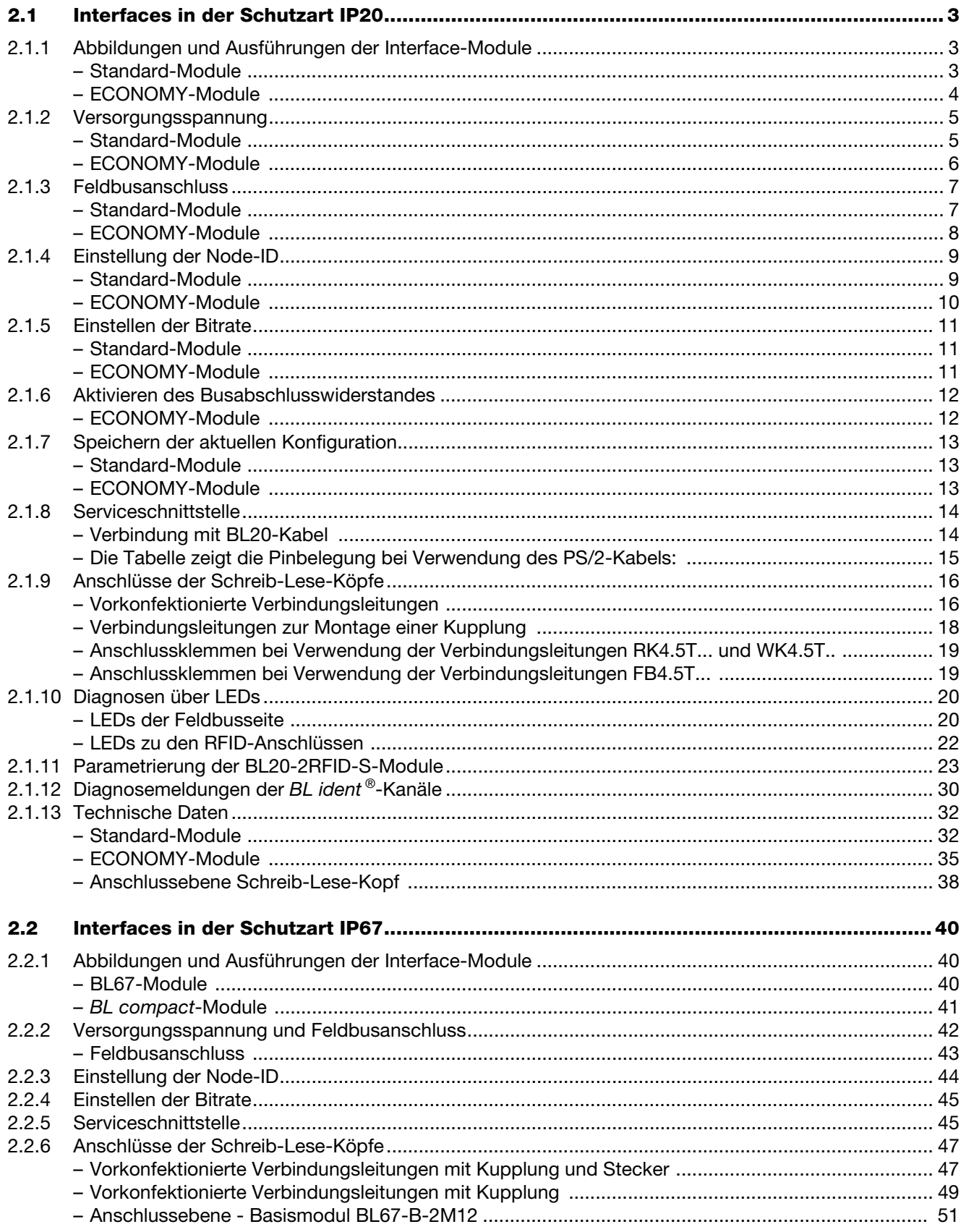

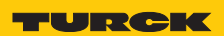

Industri<mark>elle</mark><br>Au<mark>tomation</mark>

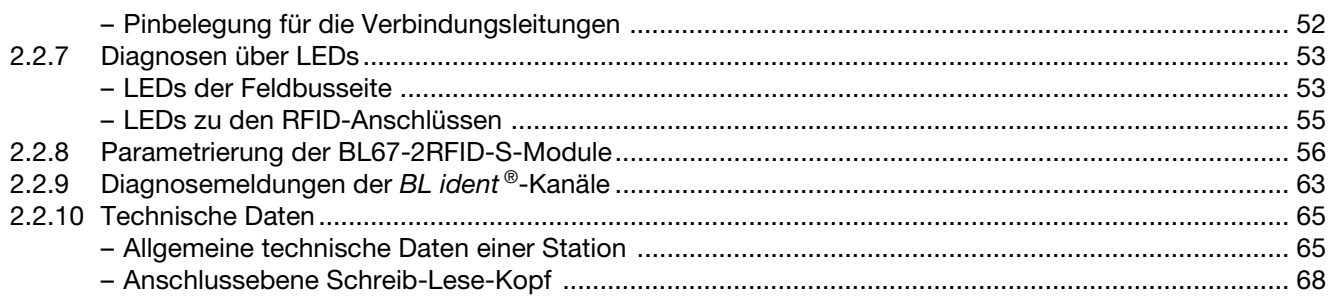

#### Inbetriebnahme eines TURCK BL ident®-Systems  $\mathbf{3}$

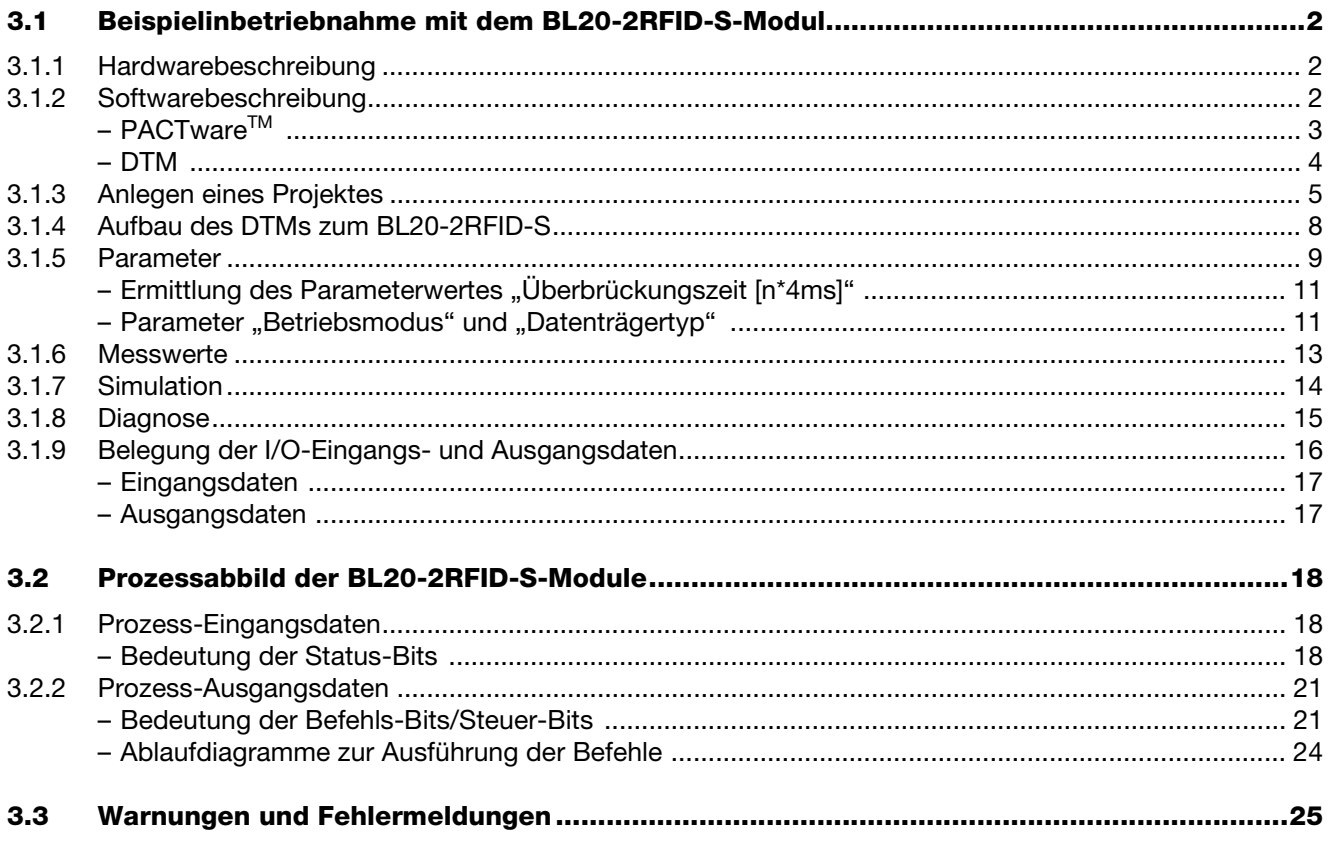

#### $\overline{\mathbf{4}}$ Glossar

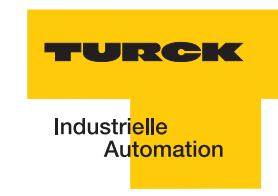

# **Sicherheitshinweise!**

### **Vor Beginn der Installationsarbeiten**

- Gerät spannungsfrei schalten
- Gegen Wiedereinschalten sichern
- Spannungsfreiheit feststellen
- **E** Erden und kurzschließen
- Benachbarte, unter Spannung stehende Teile abdecken oder abschranken.
- Die für das Gerät angegebenen Montagehinweise sind zu beachten.
- Nur entsprechend qualifiziertes Personal gemäß EN 50 110-1/-2 (VDE 0105 Teil 100) darf Eingriffe an diesem Gerät/System vornehmen.
- Achten Sie bei Installationsarbeiten darauf, dass Sie sich statisch entladen, bevor Sie das Gerät berühren.
- Die Funktionserde (FE) muss an die Schutzerde (PE) oder den Potentialausgleich angeschlossen werden. Die Ausführung dieser Verbindung liegt in der Verantwortung des Errichters.
- Anschluss- und Signalleitungen sind so zu installieren, dass induktive und kapazitive Einstreuungen keine Beeinträchtigung der Automatisierungsfunktionen verursachen.
- Einrichtungen der Automatisierungstechnik und deren Bedienelemente sind so einzubauen, dass sie gegen unbeabsichtigte Betätigung geschützt sind.
- Damit ein Leitungs- oder Aderbruch auf der Signalseite nicht zu undefinierten Zuständen in der Automatisierungseinrichtung führen kann, sind bei der E/A-Kopplung hard- und softwareseitig entsprechende Sicherheitsvorkehrungen zu treffen.
- Bei 24-Volt-Versorgung ist auf eine sichere elektrische Trennung der Kleinspannung zu achten. Es dürfen nur Netzgeräte verwendet werden, die die Forderungen der IEC 60 364-4-41 bzw. HD 384.4.41 S2 (VDE 0100 Teil 410) erfüllen.
- Schwankungen bzw. Abweichungen der Netzspannung vom Nennwert dürfen die in den technischen Daten angegebenen Toleranzgrenzen nicht überschreiten, andernfalls sind Funktionsausfälle und Gefahrenzustände nicht auszuschließen.
- NOT-AUS-Einrichtungen nach IEC/EN 60 204-1 müssen in allen Betriebsarten der Automatisierungseinrichtung wirksam bleiben. Entriegeln der NOT-AUS-Einrichtungen darf keinen Wiederanlauf bewirken.
- Einbaugeräte für Gehäuse oder Schränke dürfen nur im eingebauten Zustand, Tischgeräte oder Portables nur bei geschlossenem Gehäuse betrieben und bedient werden.
- **E** Es sind Vorkehrungen zu treffen, dass nach Spannungseinbrüchen und -ausfällen ein unterbrochenes Programm ordnungsgemäß wieder aufgenommen werden kann. Dabei dürfen auch kurzzeitig keine gefährlichen Betriebszustände auftreten. Ggf. ist NOT-AUS zu erzwingen.
- **An Orten, an denen in der Automatisierungseinrichtung auftretende Fehler Personen- oder** Sachschäden verursachen können, müssen externe Vorkehrungen getroffen werden, die auch im Fehler- oder Störfall einen sicheren Betriebszustand gewährleisten beziehungsweise erzwingen (z. B. durch unabhängige Grenzwertschalter, mechanische Verriegelungen usw.).
- Die elektrische Installation ist nach den einschlägigen Vorschriften durchzuführen (z. B. Leitungsquerschnitte, Absicherungen, Schutzleiteranbindung).
- **Alle Arbeiten zum Transport, zur Installation, zur Inbetriebnahme und zur Instandhaltung** dürfen nur von qualifiziertem Fachpersonal durchgeführt werden. (IEC 60 364 bzw. HD 384 oder DIN VDE 0100 und nationale Unfallverhütungsvorschriften beachten).
- Während des Betriebes sind alle Abdeckungen und Türen geschlossen zu halten.

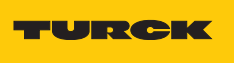

#### <span id="page-8-0"></span>Zu diesem Handbuch  $\mathbf 0$

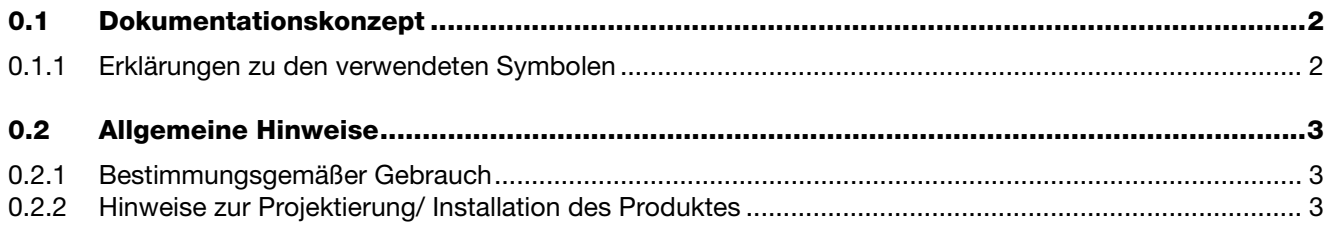

## <span id="page-9-0"></span>**0.1 Dokumentationskonzept**

Im ersten Kapitel dieses Handbuch bekommen Sie einen Überblick zu dem TURCK *BL ident ®*-System.

Kapitel zwei enthält alle Informationen für eine Montage und Installation.

Das dritte Kapitel enthält eine Anleitung zur Inbetriebnahme der DeviceNet™- Interface-Module mit dem Zusatz "-S".

In dem Glossar finden Sie Erläuterungen zu zahlreichen RFID- und DeviceNet™-spezifischen Begriffen.

## <span id="page-9-1"></span>**0.1.1 Erklärungen zu den verwendeten Symbolen**

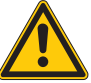

# **Gefahr**

Unmittelbar mögliche Personenschäden! Gehen Sie mit ganz besonderer Vorsicht vor! Dieses Zeichen steht neben Warnhinweisen, die auf eine potenzielle Gefahrenquelle hindeuten. Dieses bezieht sich auf Personenschäden oder Tod, die bei Nichtbeachtung der Warnhinweise so gut wie sicher sind. Für den Anwender bedeutet dieses Zeichen: Gehen Sie mit ganz besonderer Vorsicht zu Werke.

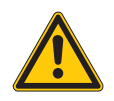

# **Warnung**

Mögliche Personenschäden! Gehen Sie mit ganz besonderer Vorsicht vor! Dieses Zeichen steht neben Warnhinweisen, die auf eine potenzielle Gefahrenquelle hindeuten. Dieses bezieht sich auf mögliche Personenschäden oder Tod, die bei Nichtbeachtung der Warnhinweise möglich sind. Für den Anwender bedeutet dieses Zeichen: Gehen Sie mit ganz besonderer Vorsicht zu Werke.

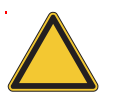

## **Achtung**

Mögliche Geräteschäden!

Gehen Sie mit besonderer Vorsicht vor!

Dieses Zeichen steht neben Warnhinweisen, die auf eine potenzielle Gefahrenquelle hindeuten. Dies kann sich auf mögliche Beschädigungen der Systeme (Hard- und Software) und Anlagen beziehen. Für den Anwender bedeutet dieses Zeichen: Gehen Sie mit besonderer Vorsicht zu Werke..

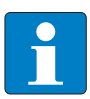

## **Hinweis**

Wichtige Informationen und Beschreibung einer bestimmten Vorgehensweise! Dieses Zeichen steht neben allgemeinen Hinweisen, die auf wichtige Informationen zum Vorgehen hinsichtlich eines oder mehrerer Arbeitsschritte deuten. Die betreffenden Hinweise können die Arbeit erleichtern und zum Beispiel helfen, Mehrarbeit durch falsches Vorgehen zu vermeiden.

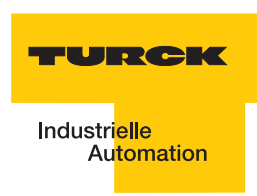

## <span id="page-10-0"></span>**0.2 Allgemeine Hinweise**

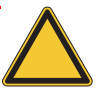

### **Achtung**

Diesen Abschnitt sollten Sie auf jeden Fall lesen, da die Sicherheit im Umgang mit elektrischen Geräten nicht dem Zufall überlassen werden darf.

Dieses Handbuch enthält die erforderlichen Informationen für die Inbetriebnahme des TURCK *BL ident ®*-Systems.

Es wurde speziell für qualifiziertes Personal mit dem nötigen Fachwissen konzipiert.

## <span id="page-10-1"></span>**0.2.1 Bestimmungsgemäßer Gebrauch**

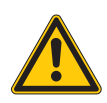

## **Warnung**

Die in diesem Handbuch beschriebenen Geräte dürfen nur für die in diesem Handbuch und in der jeweiligen technischen Beschreibung vorgesehenen Einsatzfälle und nur in Verbindung mit zertifizierten Fremdgeräten und -komponenten verwendet werden.

Der einwandfreie und sichere Betrieb der Geräte setzt sachgemäßen Transport, sachgerechte Lagerung, Aufstellung und Montage sowie sorgfältige Bedienung und Wartung voraus.

## <span id="page-10-2"></span>**0.2.2 Hinweise zur Projektierung/ Installation des Produktes**

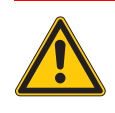

## **Warnung**

Die für den jeweiligen Einsatzfall geltenden Sicherheits- und Unfallverhütungsvorschriften sind unbedingt zu beachten.

Zu diesem Handbuch

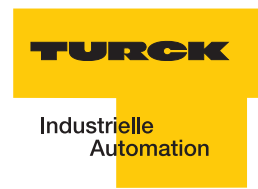

#### <span id="page-12-0"></span>Das TURCK-BL ident®-System  $\blacksquare$

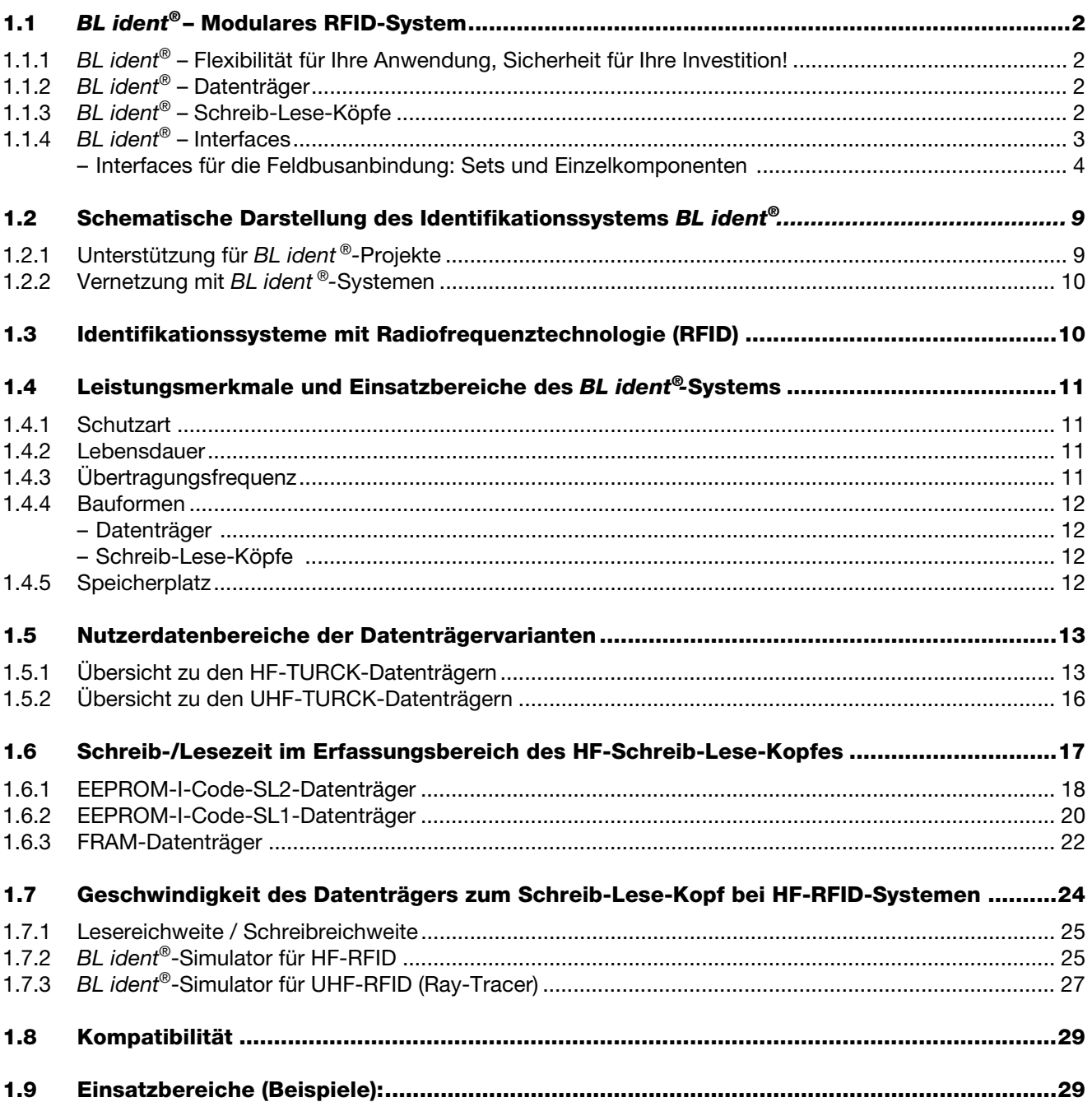

## <span id="page-13-0"></span>**1.1** *BL ident®*  **– Modulares RFID-System**

*BL ident®* ist ein RFID-Komplettsystem, das seine besonderen Stärken vor allem auch in industrieller Umgebung zeigt. Basis des modular aufgebauten Systems sind die I/O-Systeme BL67 (Feldmontage) und BL20 (Schaltschrankmontage) bzw. die kompakten Feldbusmodule BL compact (Feldmontage).

Jedes *BL ident®*-System lässt sich flexibel aus Datenträgern, Schreib-Lese-Köpfen, Verbindungstechnik und Interfaces (Gateway und RFID-I/O-Module) zu einer maßgeschneiderten RFID-Lösung zusammenstellen.

Zur Auswahl stehen nicht nur extrem schnelle, nahezu unbegrenzt beschreibbare FRAM-Datenträger, sondern auch Hochtemperatur-Varianten bis 210 °C, die z. B. in Lackierstraßen eingesetzt werden können.

Ein weiteres Feature: *BL ident®* lässt sich problemlos in bestehende Anlagenkonfigurationen integrieren.

## <span id="page-13-1"></span>**1.1.1** *BL ident®*  **– Flexibilität für Ihre Anwendung, Sicherheit für Ihre Investition!**

Das RFID-System *BL ident®* sorgt in allen Ebenen für die Flexibilität, die Sie für Ihre Anwendung brauchen: Von der Auswahl der Datenträger über die Schreib-Lese-Köpfe bis zur Ankopplung an die Steuerungsebene: Sie haben immer die Möglichkeit, das System perfekt zu konfigurieren und an Ihre spezielle Aufgabenstellung anzupassen.

*BL ident®* ist zukunftssicher und interoperabel durch internationale, weltweit gültige Standards. Dadurch erreichen Sie höchsten Investitionsschutz.

## <span id="page-13-2"></span>**1.1.2** *BL ident®* **– Datenträger**

- Besonders kleine Bauformen ( $\varnothing$  7,5 mm bei HF)
- **EEPROM-Datenträger für hohe Stückzahlen**
- **FRAM-Datenträger für hohe Geschwindigkeiten und viele Schreibzyklen**
- Hochtemperaturdatenträger zur durchgängigen Prozesskontrolle bei -40...+210 °C
- Autoklaven-Datenträger zum Einsatz bei unter Druck stehendem, 121 °C heißem Wasserdampf
- Direkte Montage auf Metall
- Offene und weltweit gültige Standards (ISO 15693 und ISO 18000-6C)

#### <span id="page-13-3"></span>**1.1.3** *BL ident®*  **– Schreib-Lese-Köpfe**

- **Industriegerechtes und robustes Design**
- Vollvergossene Schreib-Lese-Köpfe (HF)
- Schreib-Lese-Reichweiten bis zu 500 mm (HF) oder mehrere Meter (UHF)
- **Einsatz in Lebensmittelapplikationen, Wash-Down (IP69K)**

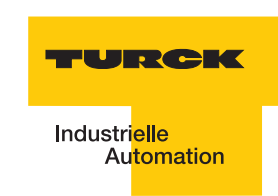

## <span id="page-14-0"></span>**1.1.4** *BL ident®*  **– Interfaces**

- Modulares Konzept (BL20 und BL67) mit bis zu 16 Kanälen pro Gateway
- *BL ident<sup>®</sup>* zur Montage im Schaltschrank
- **BL67 zur Montage direkt im Feld**
- **BL compact zur Montage direkt im Feld (z.T. mit integrierten I/Os)**
- **Leitungslänge zum Schreib-Lese-Kopf bis zu 50 m**
- Gemischter Betrieb von HF- und UHF-Schreib-Lese-Köpfen an den selben Interfacemodulen möglich
- Vielfältige und einfache Feldbusankopplungen (PROFIBUS-DP, DeviceNet™, CANopen, PROFINET IO, Ethernet Modbus TCP, EtherNet/IP™)
- **Programmierbare Gateways für dezentrale und autarke Steuerungsaufgaben**
- Zusätzliche Integration von I/O-Modulen auf gleichem Gateway bzw. Busknoten
- Module für platzsparende und einfache Montage im Feld (BL compact)

## <span id="page-15-0"></span>**Interfaces für die Feldbusanbindung: Sets und Einzelkomponenten**

Für den Anschluss an den Feldbus stehen Interfaces als komplette Sets zur Verfügung. Ein bestehendes Set kann auch nachträglich mit zusätzlichen Kanälen erweitert werden (für je zwei Kanäle wird ein Elektronik- und ein Basismodul benötigt).

Maximal können bei den Interfaces 8 Kanäle bestückt werden; bei den Interfaces mit einfacher I/O-Kommunikation sind – abhängig vom Feldbustyp – maximal 16 Kanäle möglich.

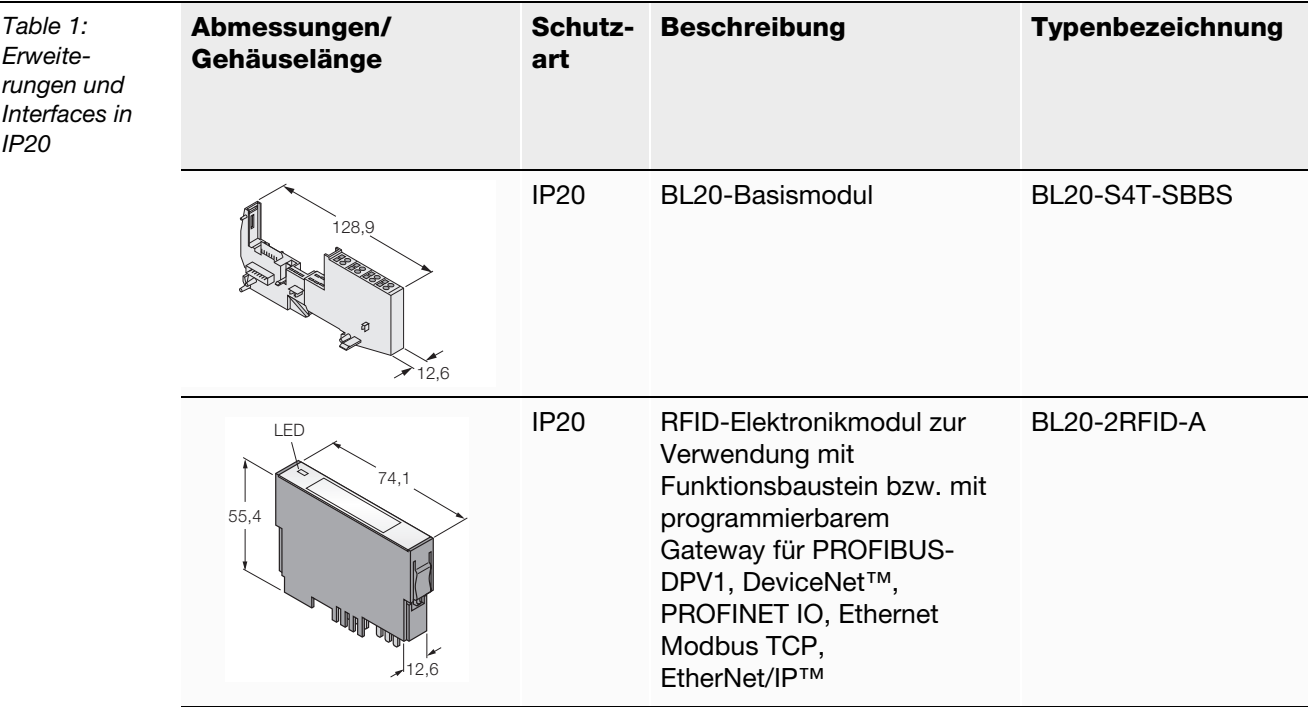

Interfaces in 2-, 4-, 6- und 8-kanaliger Ausführung erhältlich (die letzte Ziffer in der Typenbezeichnung bezeichnet die Kanalanzahl; als Beispiel hier nur die 2-kanaligen Versionen)

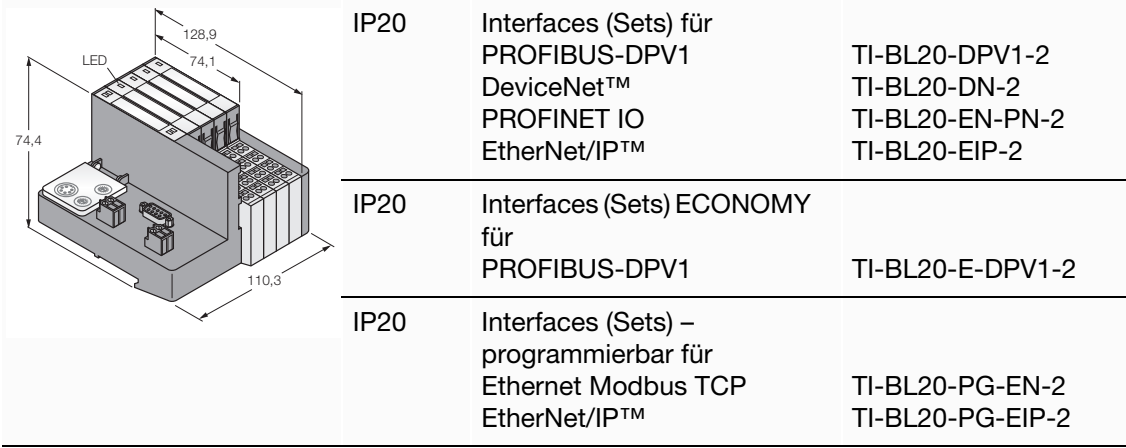

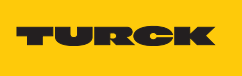

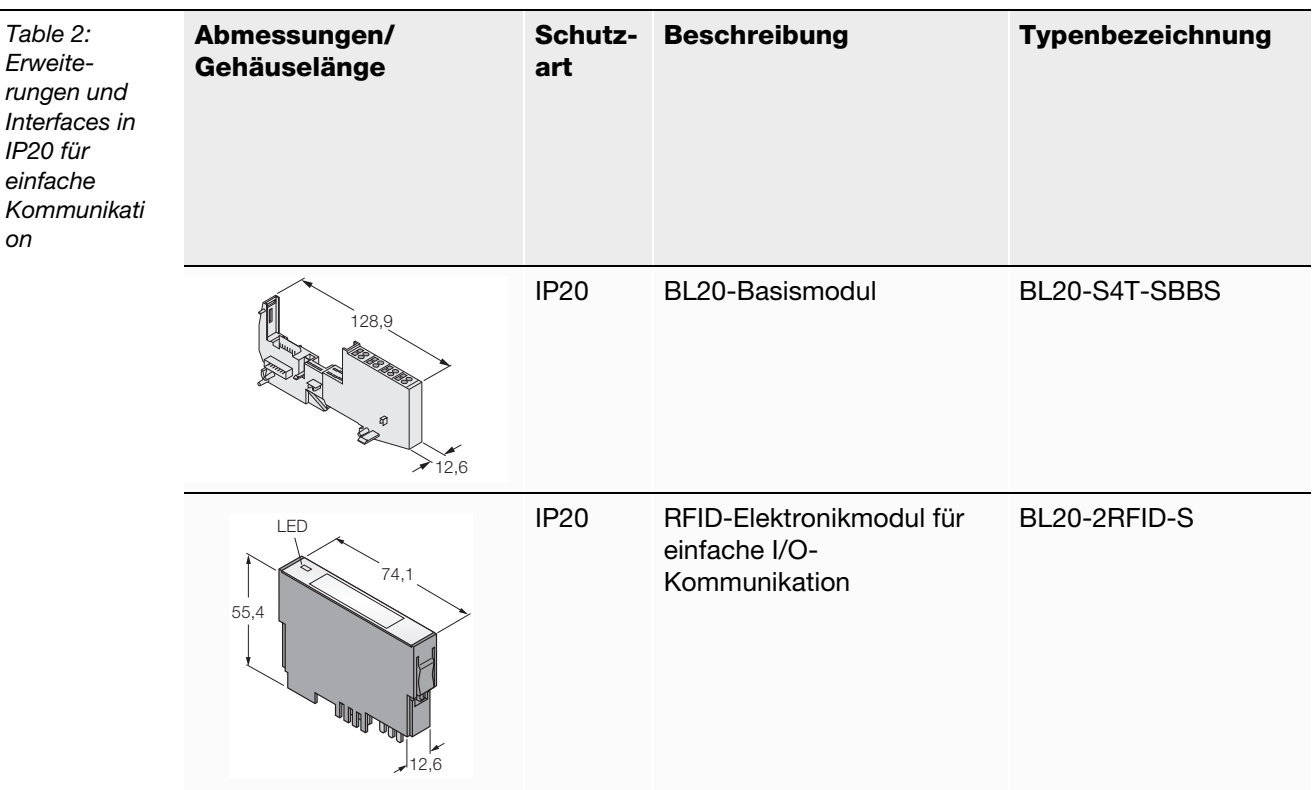

Interfaces in 2-, 4-, 6- und 8-kanaliger Ausführung erhältlich (die letzte Ziffer in der Typenbezeichnung bezeichnet die Kanalanzahl; als Beispiel hier nur die 2-kanaligen Versionen)

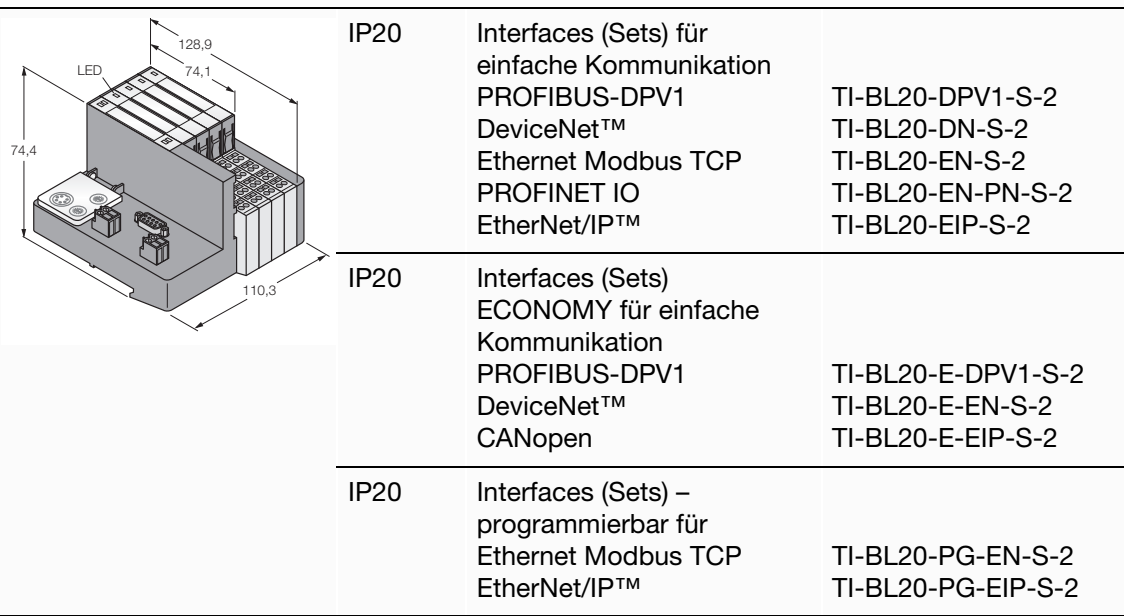

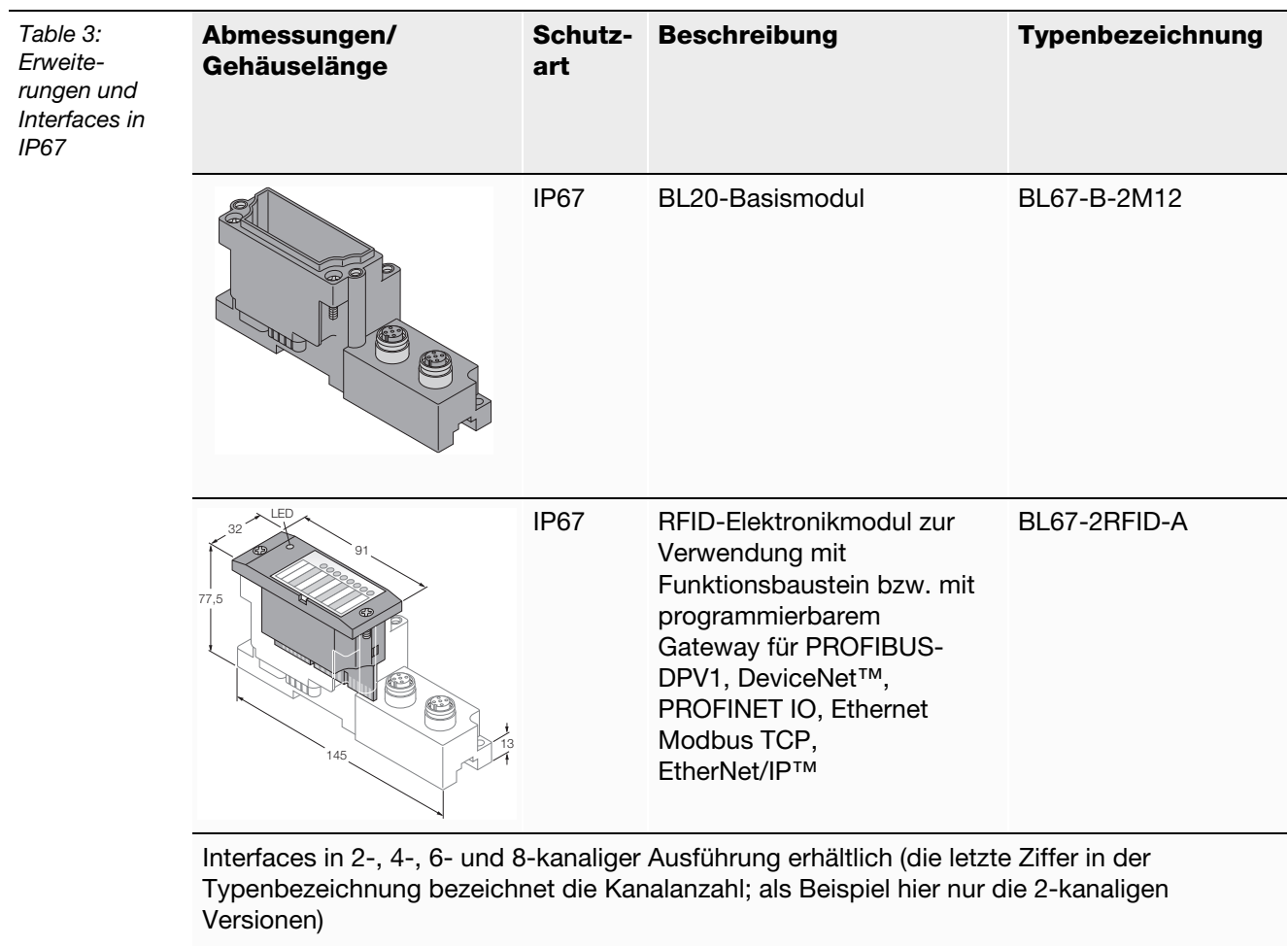

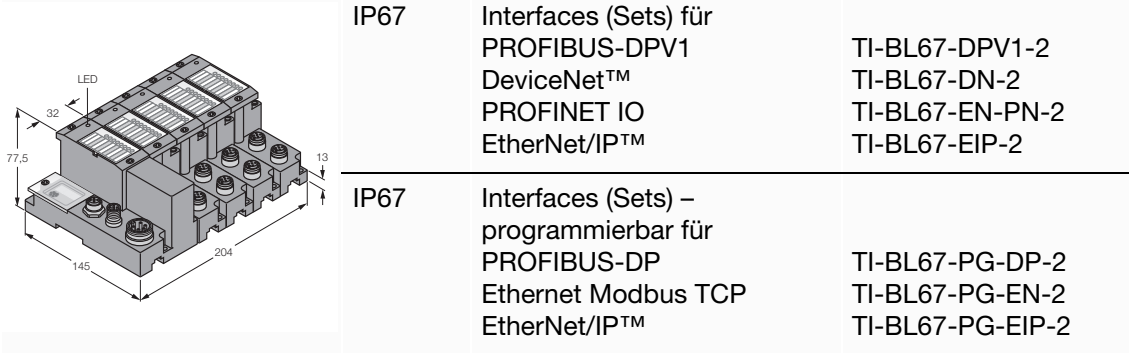

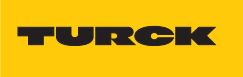

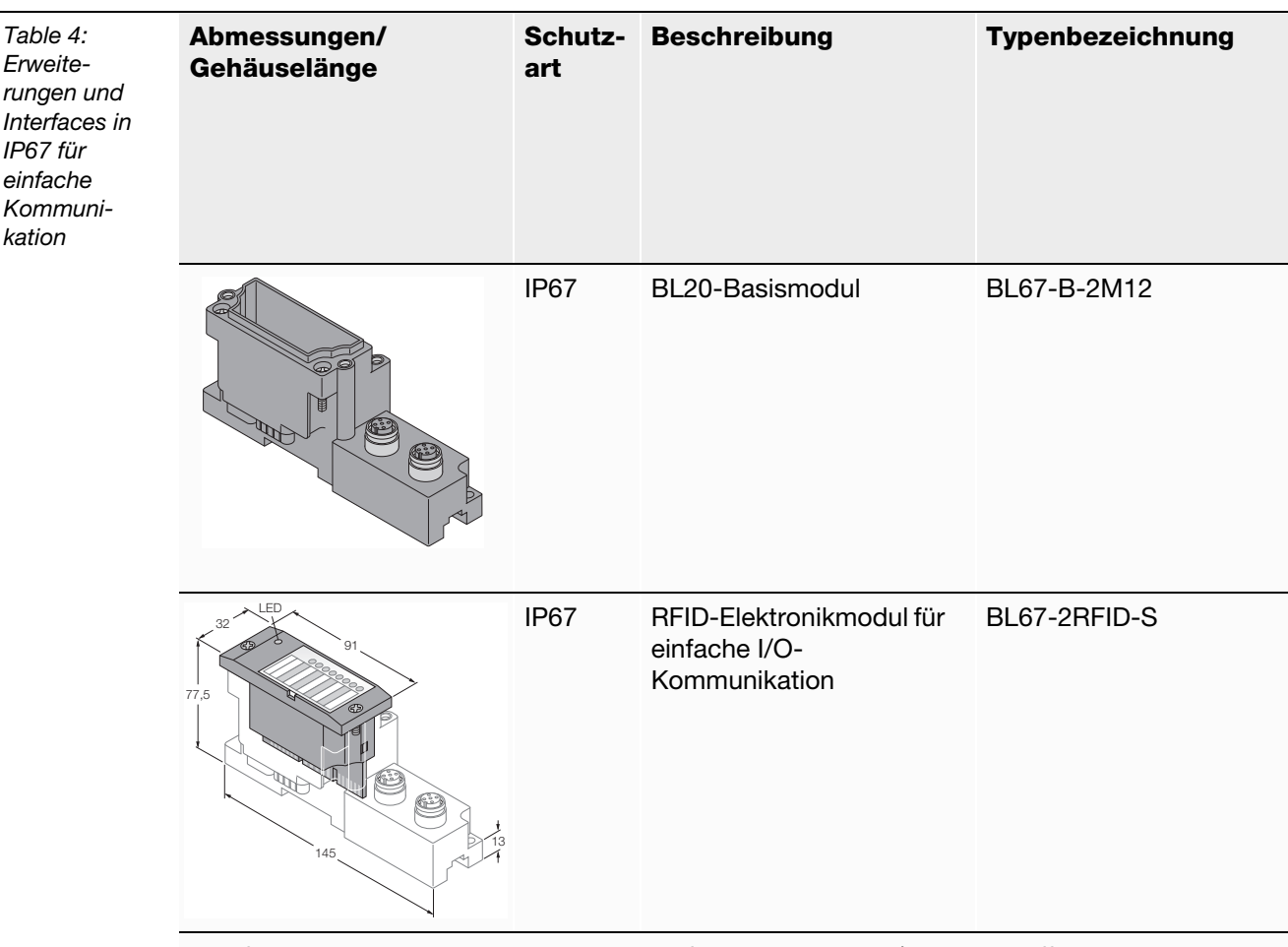

Interfaces in 2-, 4-, 6- und 8-kanaliger Ausführung erhältlich (die letzte Ziffer in der Typenbezeichnung bezeichnet die Kanalanzahl; als Beispiel hier nur die 2-kanaligen Versionen)

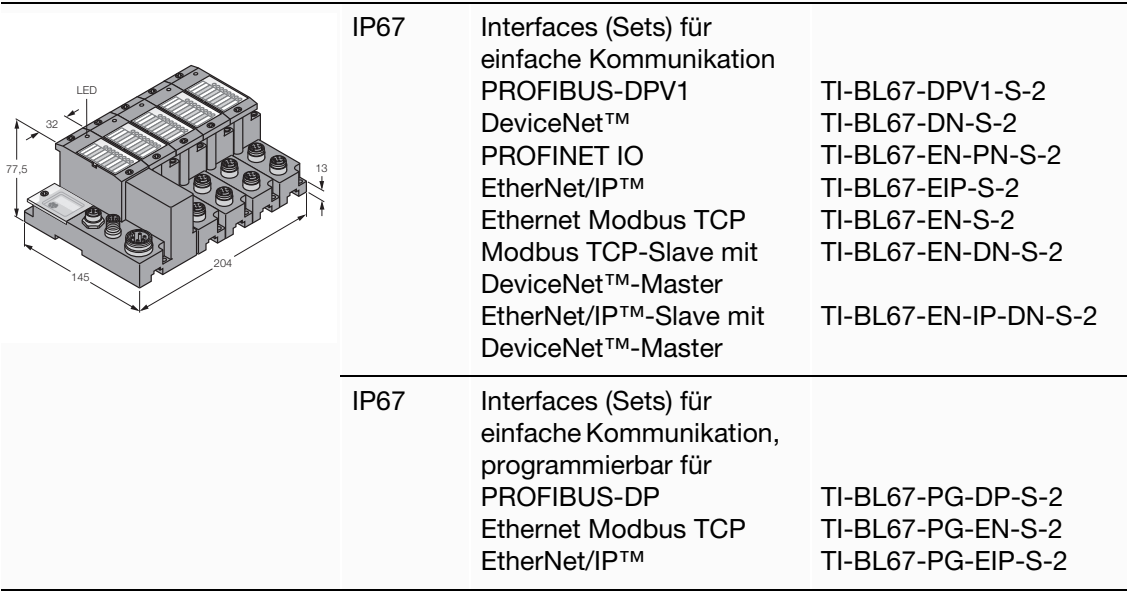

## **Kompakte Feldbusstationen mit Interfaces zur Feldbusanbindung**

Die Interfaces der kompakten Feldbusstationen *BL compact* sind 2-kanalig ausgeführt und verfügen z.T. außerdem über integrierte konfigurierbare, digitale I/Os.

<span id="page-19-0"></span>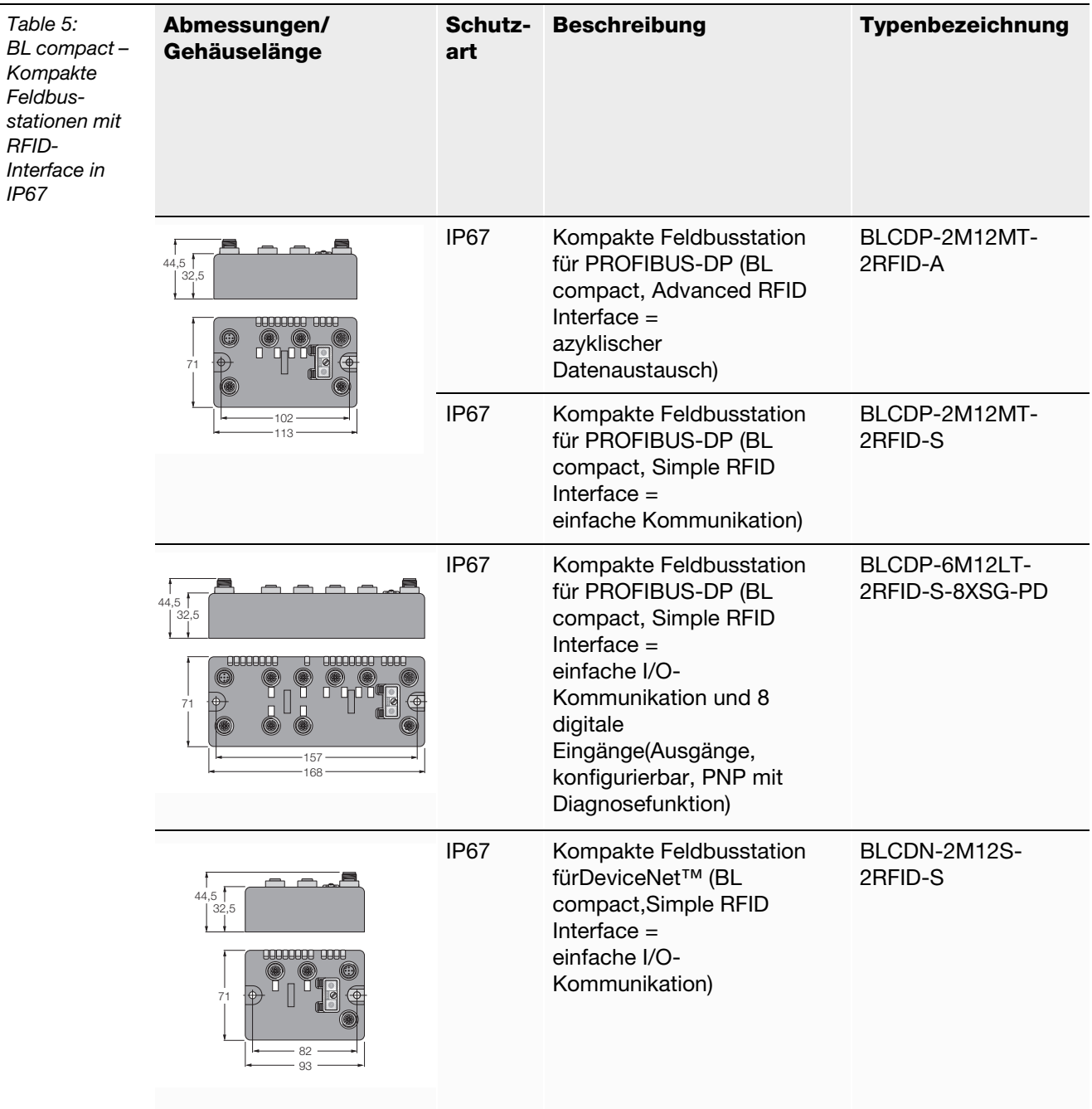

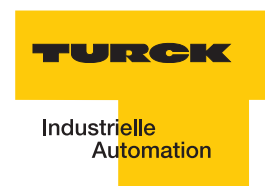

## <span id="page-20-0"></span>**1.2 Schematische Darstellung des Identifikationssystems** *BL ident®*

Das TURCK *BL ident ®-*System besteht aus mehreren Ebenen. Jede Ebene bietet Variationsmöglichkeiten. Eine dem Gesamtsystem angepasste Applikation ist möglich.

<span id="page-20-2"></span>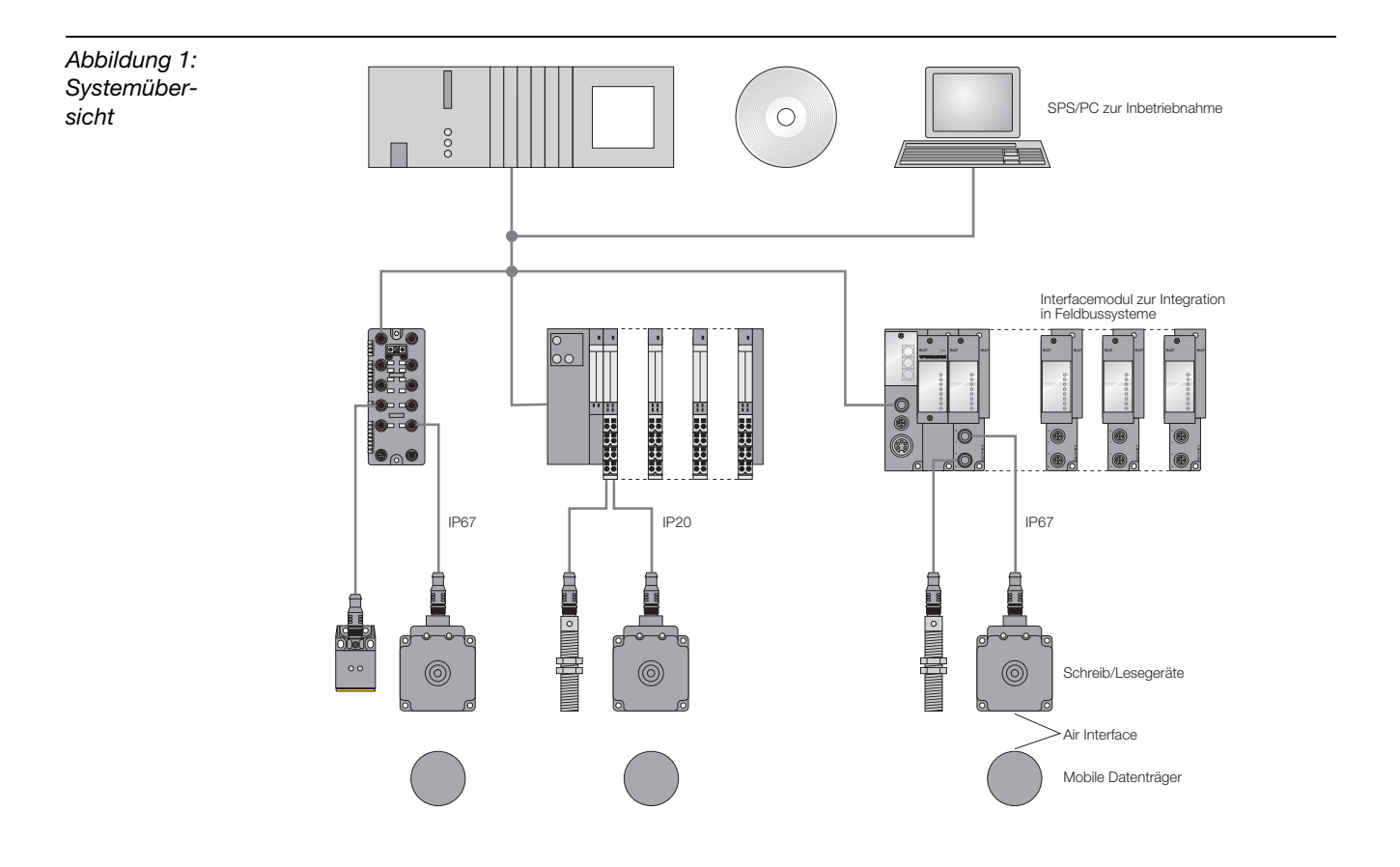

## <span id="page-20-1"></span>**1.2.1 Unterstützung für** *BL ident ®-***Projekte**

Bei der Projektierung, Installation und Inbetriebnahme finden Sie weitere Unterstützung durch die folgende Software und die folgenden Dokumente:

- **Zur Simulation und Optimierung einer Applikation steht im Internet unter** [http://www.turck.com...](http://pdb.turck.de/rfid/start.jsp?lang=de) ein "BL ident<sup>®</sup>-Simulator" kostenlos zur Verfügung.
- D101580 "Interface-Module zum Feldbusanschluss". Dieses Handbuch beschreibt den fachgerechten Betrieb von *BL ident ®-*Interface-Modulen.
- D101606 Dieses Handbuch beinhaltet eine Softwarebeschreibung zu einem sogenannten "Handheld" (Programmiergerät), mit dem sich Daten ortsunabhängig auslesen und schreiben lassen.
- D101584 Dieses Handbuch umfasst eine Hardwarebeschreibung zu einem sogenannten "Handheld" (Programmiergerät), mit dem sich Daten ortsunabhängig auslesen und schreiben lassen.
- D101639 "Inbetriebnahme mit der CoDeSys für programmierbare Gateways"
- $\blacksquare$  D101641 "Inbetriebnahme mit DeviceNet<sup>TM"</sup>
- $\blacksquare$  D101643 "Inbetriebnahme mit EtherNet/IP<sup>TM</sup>"
- D101647 "Inbetriebnahme in PROFINET"

Die aufgeführten Handbücher stehen im Internet zum Download zur Verfügung.

## <span id="page-21-0"></span>**1.2.2 Vernetzung mit** *BL ident ®-***Systemen**

Aufgrund der Möglichkeit, *BL ident ®-*Systeme in (bestehende) Bussysteme zu integrieren, kann eine Vernetzung mehrerer *BL ident ®-*Systeme stattfinden.

Es gelten die Richtlinien zum Maximalausbau des jeweils eingesetzten Bussystems.

Ein PROFIBUS-DP-System kann ohne Repeater z. B. maximal 31 Stationen und einen Master umfassen.

## <span id="page-21-1"></span>**1.3 Identifikationssysteme mit Radiofrequenztechnologie (RFID)**

RFID ist die Abkürzung für Funkidentifikation (Radio Frequency Identification).

Ein RFID-System besteht aus einem Datenträger, einem Gerät zum Auslesen und Beschreiben des Datenträgers sowie weiteren Geräten, die die Übertragung und Verarbeitung der Daten leisten.

Die Übertragung der Daten von dem Datenträger zu dem Schreib-Lese-Kopf erfolgt berührungslos mittels elektromagnetischer Wellen. Diese Art der Übertragung ist unempfindlich gegenüber mechanischen Verschmutzungen und Temperaturschwankungen.

Die Datenträger können direkt an einem Objekt befestigt sein. Aus diesem Grund wird auch die Bezeichnung "Mobiler Datenspeicher" verwendet. Weitere Begriffe für den Datenträger sind TAG oder Transponder. Der Dateninhalt kann aus Produktions- und Fertigungsdaten bestehen. Wichtig sind dabei diejenigen Daten, die das Produkt identifizieren. Daher kommt die Bezeichnung "Identifikations-System".

Weiter reichende Möglichkeiten ergeben sich dadurch, dass der Dateninhalt durch Schreiben auf den Datenträger verändert werden kann. Hierdurch können Produktions-/ Fertigungsprozesse nachvollzogen werden. Logistik/ Distribution können optimiert werden.

Die "Identifikations-Systeme" können in (bestehende) Feldbus-Automatisierungssysteme (z. B. PROFIBUS-DP) eingebunden werden. Die Anbindung an das jeweilige Feldbussystem erfolgt mit geeigneten Interface-Modulen.

Standardisierte Softwarebausteine (z. B. der Proxy Ident Function Block für PROFIBUS-DP) ermöglichen eine einfache Systemintegration und Inbetriebnahme.

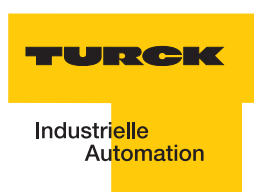

## <span id="page-22-0"></span>**1.4 Leistungsmerkmale und Einsatzbereiche des** *BL ident®-***Systems**

Um den Anforderungen in unterschiedlichen Anwendungsgebieten gerecht zu werden, bietet das TURCK *BL ident ®-*System zahlreiche Kombinationsmöglichkeiten von Datenträgern und Schreib-Lese-Köpfen sowie Interface-Modulen zur Anbindung an Automatisierungssysteme (z. B. PROFIBUS-DP). Software-Bausteine ermöglichen eine einfache Integration und Inbetriebnahme.

Im Folgenden werden die Leistungsmerkmale des TURCK *BL ident ®-*Systems aufgeführt:

## <span id="page-22-1"></span>**1.4.1 Schutzart**

Einige Datenträger sowie die passenden Schreib-Lese-Köpfe weisen eine hohe mechanische Schutzart (z. B. **IP67**) auf und können damit auch unter rauesten industriellen Bedingungen eingesetzt werden.

Die Schreib-Lese-Köpfe sind auch in IP69K verfügbar (Wash-Down-Ausführung).

Die Anbindung an ein Feldbussystem wird mit geeigneten TURCK Interface-Modulen realisiert. Die Interface-Module für CANopen sind in der Schutzart IP20 erhältlich. TURCK Verbindungskabel in geeigneter Schutzart komplettieren das Identifikationssystem.

Temperaturfeste Datenträger bis 210°C stehen für den Hochtemperaturbereich zur Verfügung.

## <span id="page-22-2"></span>**1.4.2 Lebensdauer**

Die Lebensdauer ergibt sich aus den möglichen Lese-/Schreiboperationen auf den Datenträgern.

FRAM Datenträger können eine **unbegrenzte** Anzahl an Leseoperationen und 10<sup>10</sup> Schreiboperationen gewährleisten.

EEPROM Datenträger können eine **unbegrenzte** Anzahl an Leseoperationen und 10<sup>4</sup> oder 10<sup>5</sup> Schreiboperationen gewährleisten.

Die Datenträger benötigen keine Batterien.

#### <span id="page-22-3"></span>**1.4.3 Übertragungsfrequenz**

Das TURCK *BL ident ®*-System arbeitet mit einer Übertragungsfrequenz von 13,56 MHz im HF-Band oder mit einer länderspezifischen Übertragungsfrequenz im UHF-Bereich (860-960 MHz) zwischen den Datenträgern und den Schreib-Lese-Köpfen.

**HF**: Systeme, die mit dieser Übertragungsfrequenz arbeiten sind weitgehend unempfindlich gegen elektromagnetische Störungen. Die 13,56 MHz-Übertragungsfrequenz hat sich daher in vielen RFID-Einsatzbereichen zum Standard entwickelt.

**UHF**: Systeme in diesem Frequenzband erzielen höhere Schreib-Lese-Reichweiten als bei HF, typischerweise mehrere Meter. Die Trägerfrequenzen sind länderspezifisch und liegen in Europa beispielsweise zwischen 865 und 868 MHz.

## <span id="page-23-1"></span><span id="page-23-0"></span>**1.4.4 Bauformen**

#### **Datenträger**

**HF**: Für die HF-Arbeitsfrequenz liefert TURCK runde, flache Datenträger z. B. mit den Durchmessern 16, 20, 30 und 50 mm.

Die Hochtemperaturdatenträger haben eine zylindrische Bauform (z. B. 22 x 125 mm).

Inlays und Aufkleber haben Folienstärke (Größe z. B. 43 x 43 mm).

Spezielle Bauformen sind zum Einbau in und auf Metall geeignet. Weitere Ausführungen sind Datenträger in einem Glaszylindergehäuse oder als flaches Scheckkartenformat. Einige Datenträger haben Löcher, damit sie festgeschraubt werden können.

**UHF**: Datenträger für UHF haben unterschiedliche Bauformen und Befestigungsmöglichkeiten und sind entweder für geringe Gehäuseabmessungen oder große Datenübertragungsreichweiten optimiert. Datenträger in hoher Schutzart, auch für den Außeneinsatz, sind verfügbar, genauso wie Datenträger zur direkten Montage auf Metall oder bedruckbare Etiketten.

Auf Anfrage liefert TURCK kundenspezifische Datenträger-Lösungen.

#### <span id="page-23-2"></span>**Schreib-Lese-Köpfe**

**HF**: Die Schreib-Lese-Köpfe sind in unterschiedlichen Bauformen erhältlich, von Normgewinden M18 und M30, über Quaderbauformen Q14, CK40, Q80, S32XL bis hin zu Q80L400 und Q350 für hohe Reichweiten bis zu 500 mm.

**UHF**: Es sind unterschiedliche Quaderbauformen erhältlich, zum Beispiel als kompakter Schreib-Lese-Kopf im Gehäuse mit ca. 110 mm oder 240 mm Kantenlänge für hohe Datenübertragungsreichweiten von bis zu mehreren Metern.

#### <span id="page-23-3"></span>**1.4.5 Speicherplatz**

Die Speicherkapazität der Datenträger für den HF-Bereich beträgt 64 oder 128 Byte (48 oder 112 Byte Nutzdaten) mit einem EEPROM-Speicher und 2 oder 8 KByte (2000 oder 8000 Byte Nutzdaten) mit einem FRAM-Speicher.

Für den UHF-Bereich stehen EEPROM-Datenträger mit bis zu 110 Byte (94 Byte Nutzdaten) zur Verfügung.

FRAM: (Ferroelectric Random Access Memory), nichtflüchtig, höhere Lebensdauer durch höhere Anzahl der Lese-/Schreiboperationen und schnellere Schreiboperationen als EEPROM.

EEPROM: (Electrically eraseable programmable read only memory), nichtflüchtig.

Die Datenträger für die HF-Arbeitsfrequenz erfüllen den Kommunikationsstandard ISO 15693.

Die Datenträger im UHF-Frequenzband erfüllen den Kommunikationsstandard ISO 18000-6C und EPCglobal Class 1 Gen 2.

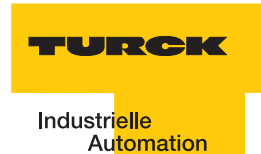

## <span id="page-24-0"></span>**1.5 Nutzerdatenbereiche der Datenträgervarianten**

#### <span id="page-24-1"></span>**1.5.1 Übersicht zu den HF-TURCK-Datenträgern**

Die HF-Datenträger vom Typ **I-Code SL2** sind ab der Bytenummer 0 bis Bytenummer 111 beschreibbar und lesbar.

Die Tabelle ["Datenaufbau der I-Code SL2-Datenträger" Seite 1-13](#page-24-2) beschreibt den Datenaufbau der Datenträger:

- **TW-I14-B128**
- **TW-L43-43-F-B128**
- **TW-L82-49-P-B128**
- **TW-R16-B128**
- **TW-R20-B128**
- **TW-R30-B128**
- **TW-R50-B128**
- **TW-R50-90-HT-B128**
- ...

<span id="page-24-2"></span>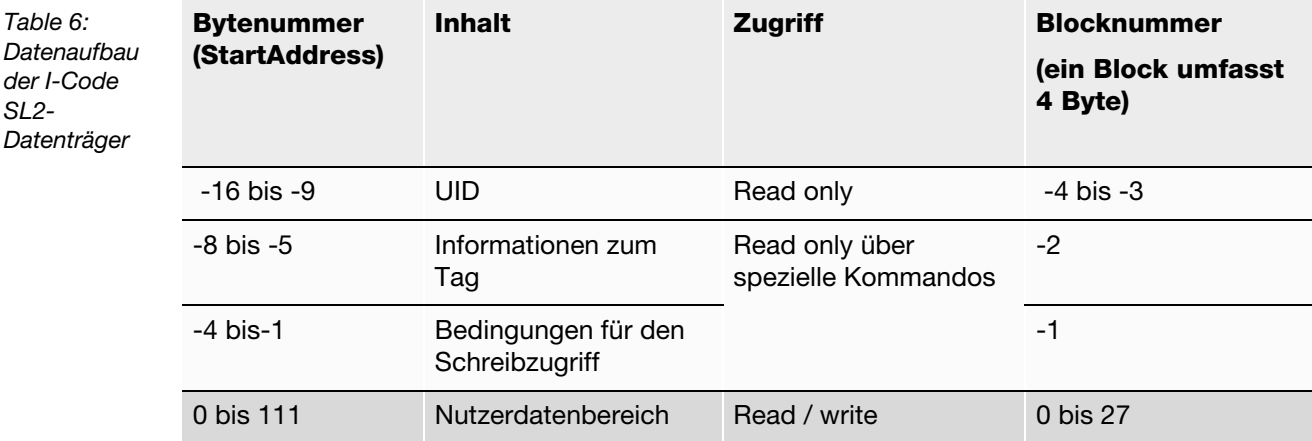

Die HF-Datenträger vom Typ **I-Code SL1** sind ab der Bytenummer 18 bis Bytenummer 63 beschreibbar und lesbar.

Die Tabelle ["Datenaufbau der I-Code SL1-Datenträger" Seite 1-14](#page-25-0) beschreibt den Datenaufbau der Datenträger:

- **TW-R16-B64**
- TW-R22-HT-B64
- ...

<span id="page-25-0"></span>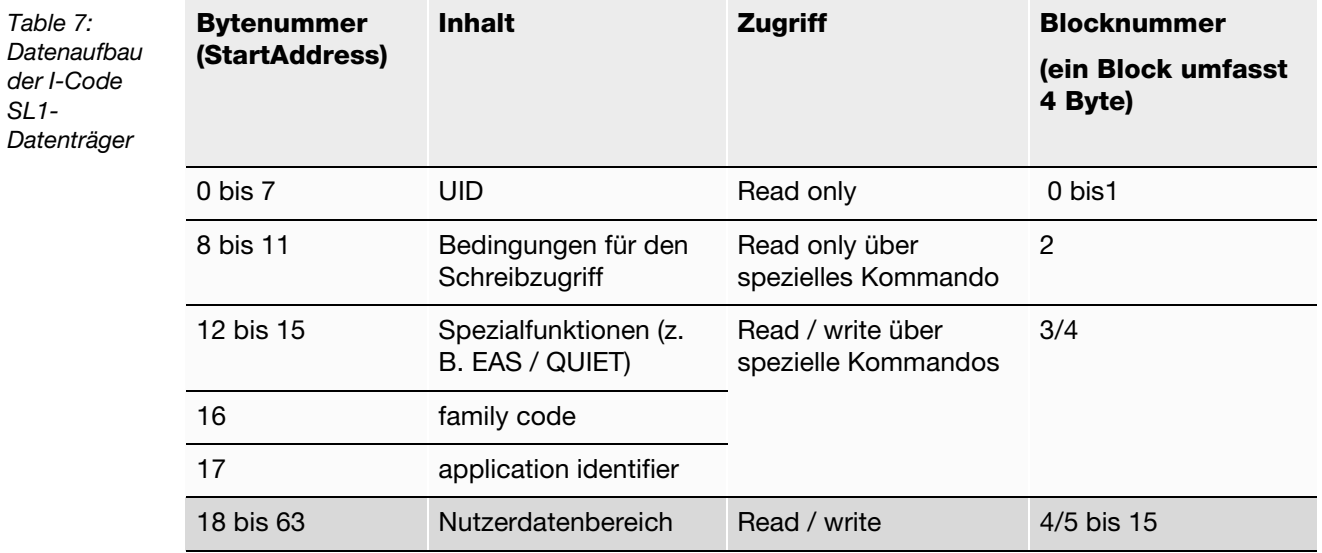

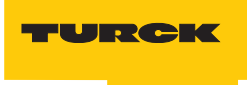

Die HF-Datenträger vom Typ **FRAM** sind ab der Bytenummer 0 bis Bytenummer 1999 beschreibbar und lesbar.

Die Tabelle ["Datenaufbau der FRAM-Datenträger" Seite 1-15](#page-26-0) beschreibt den Datenaufbau der Datenträger:

- **TW-R20-K2**
- **TW-R30-K2**
- **TW-R50-K2**
- **TW-R50-90-HT-K2**
- ...

<span id="page-26-0"></span>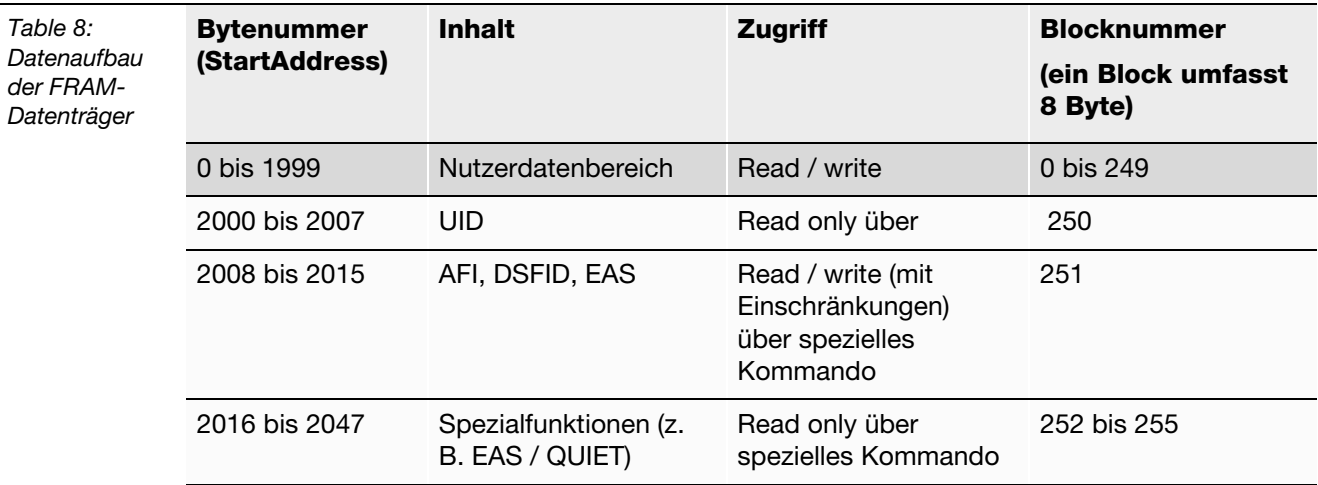

Die HF-Datenträger vom Typ **FRAM** sind ab der Bytenummer 0 bis Bytenummer 7935 beschreibbar und lesbar.

## $T$ W-R50-K8

Der Datenträger verfügt über 248 Blöcke (00Hex bis F7Hex) mit jeweils 32 Byte

## **1.5.2 Übersicht zu den UHF-TURCK-Datenträgern**

Die UHF-Datenträger-Speicher-Hierchie ist in vier logische Bänke gem. ISO 18000-6C eingeteilt und kann mehrere Blöcke aufnehmen:

- **Reservierter Bereich: Diese Bank enthält die Passwörter für den Speicherzugang und zum** Löschen des Speichers. Die Passwörter zum Löschen sind in den Speicheradressen 00hex bis 1Fhex abgelegt. Die Passwörter für den Zugang sind in den Speicheradressen 20hex bis 3Fhex abgelegt. Der Speicherzugriff erfolgt über gesonderte Protokollbefehle.
- EPC (Elektronischer Produktcode) oder UII (Unique Item Identifier): Diese Bank enthält die wesentlichen Identifikationsdaten des Transponders und ist byte-orientiert. Die TAG's werden anhand der ersten acht Byte des Datenbereichs, also von Adresse 0x0004 bis 0x000C unterschieden. Damit ist später im Einsatz eine eindeutige Identifikation gegeben. Im ersten Wort stehen Passwörter (Adresse 0x0000). Der CRC steht im zweiten Wort. Dieser hat die Adresse 0x0002. Der Datenbereich des EPC's beginnt bei der Adresse 0x0004. Die Umschaltung der Bereiche funktioniert bei S- und A-Modul über verschiedene Mechanismen. Beim S-Modul funktioniert das Umschalten der Adressen über die Domains. Domain UHF-Tags: 0: passwords/reserved , 1: file EPC, 2: TID, 3: user memory; bei dem A-Modul werden die verschiedenen Bereiche über den erweiterten Adressraum angesprochen
- TID (Datenträger-Identifizierung): Diese Bank enthält zu einem eine 2-Byte-Serienummer gem. ISO/IEC 15963 in den Speicheradressen 0x0000 bis 0x0007. Ein weitergehender Bereich zur vollständigen Identifizierung steht ab der Speicheradresse 0x0007 zur Verfügung. Je nach Datenträger kann diese Speicherbank bis zu 62 Byte groß sein. Sie wird bei der Herstellung des Datenträgers zunächst beschrieben und anschließend mit einem Schreibschutz versehen. Diese Bank kann durch Auslesen für eine eindeutige Identifizierung des Datenträgers verwendet werden.
- Anwenderbereich: Diese Bank ist optional und enthält einen unterschiedlich großen Speicherbereich zum freien anwenderspezifischen Einsatz..

*Abbildung 2: UHF-Datenträger-Speicher-Hierchie*

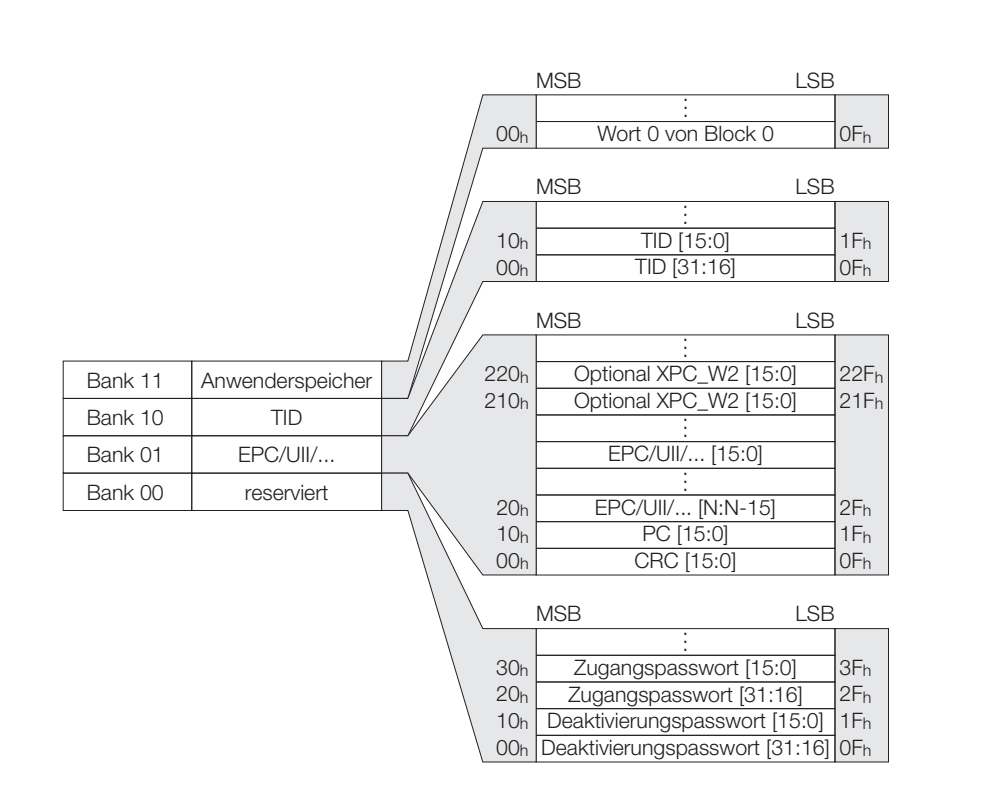

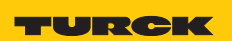

### <span id="page-28-0"></span>**1.6 Schreib-/Lesezeit im Erfassungsbereich des HF-Schreib-Lese-Kopfes**

Die Zeit, die sich der Datenträger im Erfassungsbereich des Schreib-Lese-Kopfes befinden muss, damit alle erforderlichen Daten sicher gelesen und geschrieben werden können, hängt von den folgenden Faktoren ab:

- Befehlstyp (Schreiben oder Lesen)
- Datenträger mit Speichertyp EEPROM oder FRAM
- **Datenmenge**
- Ausdehnung des Erfassungsbereichs (ergibt sich aus der Kombination des Schreib-Lese-Kopf-Typs und des Datenträgers).

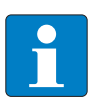

## **Hinweis**

Halten Sie die empfohlenen Abstände zwischen dem Datenträger und dem Schreib-Lese-Kopf ein.

Die Angaben "empfohlener" und "maximaler Abstand" finden Sie in dem Kapitel "Betriebsdaten" in *BL ident®*-Installationshandbuch D101582.

Die Erfassung der Daten kann gestört werden durch folgende Einflüsse:

- **E** elektromagnetische Störungen
- starke Reflexionen an Metallteilen in der unmittelbaren Umgebung des Erfassungsbereichs

Die folgenden Abschnitte zeigen die erforderliche Zeit für das Lesen oder Schreiben einer bestimmten Datenmenge. Die erforderliche Zeit ist abhängig vom Speichertyp des Datenträgers.

Derzeit bietet *BL ident ®*-HF-Datenträger mit folgenden Speichertypen an:

- **EEPROM-I-Code SL1**
- EEPROM-I-Code SL2
- **FRAM**

Derzeit bietet *BL ident ®*-UHF-Datenträger mit folgenden Speichertypen an:

- **EEPROM-U-Code G2XM**
- **EEPROM-U-Code G2XL**
- **EEPROM-Monza**
- **EEPROM-Higgs**

## <span id="page-29-0"></span>**EEPROM-I-Code-SL2-Datenträger**

Der EEPROM-Datenträger ist aufgeteilt in Datenblöcke. Jeder Datenblock umfasst:

## **4 Byte**

Die Startadresse und Länge der zu lesenden/schreibenden Bytes kann innerhalb des Nutzerdatenbereichs beliebig gewählt werden ("Datenaufbau der I-Code SL2-Datenträger" [Seite 1-13](#page-24-2)).

Für die Betrachtung der erforderlichen Schreib- und Lesezeit sollte berücksichtigt werden, dass der Zugriff auf den Nutzdatenbereich immer blockweise erfolgt. Es ergibt sich z. B. keine Zeitersparnis, wenn die Länge der zu lesenden Bytes kleiner als 4 Byte ist. Die Startadressen der Blöcke sind 0,4,8,12...

Wird als Startadresse "5" gewählt und die Länge der zu lesenden Bytes beträgt "4", werden zwei Blöcke bearbeitet.

Für **zeitkritische Applikationen** beachten Sie die folgenden beiden Hinweise:

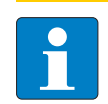

## **Hinweis**

Geben Sie als Startadresse und Länge der zu lesenden/schreibenden Bytes nur Vielfache von "4" ein!

Die Startadresse und Länge der zu lesenden/schreibenden Bytes sind Attribute der Schreib- und Lese-Befehle!

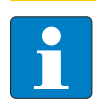

## **Hinweis**

Bevorzugen Sie niedrige Adressen bei der Auswahl des Datenspeicherbereichs!

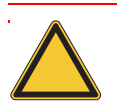

## **Achtung**

Die folgenden beiden Diagramme haben Gültigkeit, wenn Sie die Hinweise für zeitkritische Applikationen befolgen!

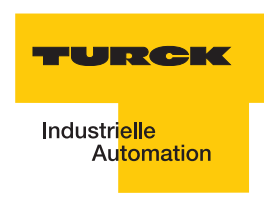

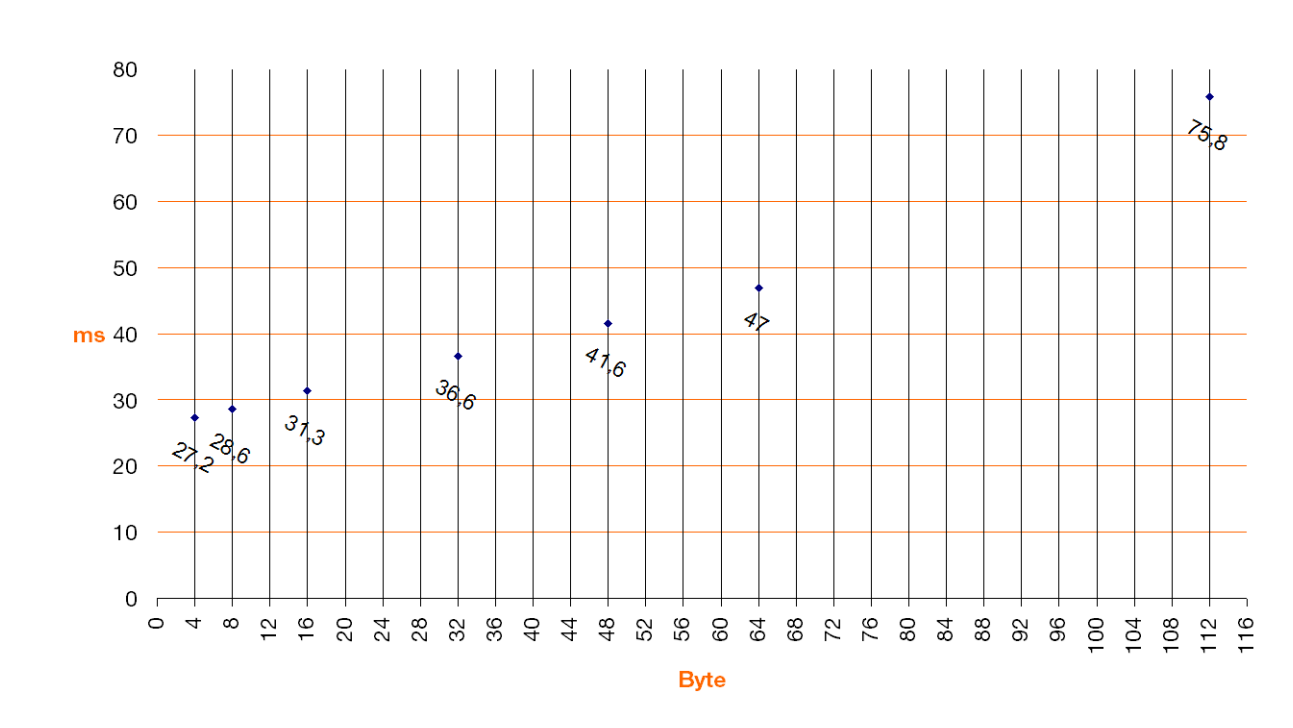

*Abbildung 3: Verweilzeiten beim Lesen von einem Datenträger des Typs "EEPROM-I-Code-SL2".*

*Abbildung 4: Verweilzeiten beim Schreiben auf einen Datenträger des Typs "EEPROM-I-Code-SL2".*

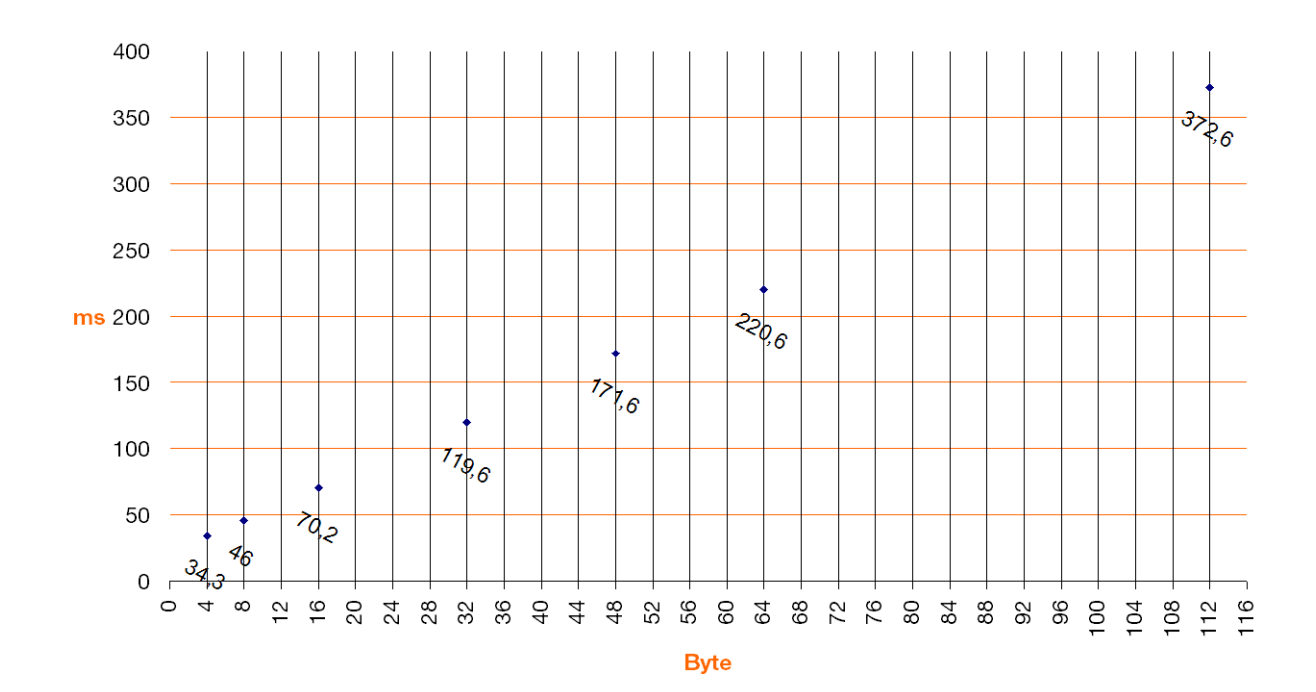

## <span id="page-31-0"></span>**EEPROM-I-Code-SL1-Datenträger**

Der EEPROM-Datenträger ist aufgeteilt in Datenblöcke. Jeder Datenblock umfasst:

## **4 Byte**

Die Startadresse und Länge der zu lesenden/schreibenden Bytes kann innerhalb des Nutzerdatenbereichs beliebig gewählt werden ("Datenaufbau der I-Code SL1-Datenträger" [Seite 1-14](#page-25-0))

Für die Betrachtung der erforderlichen Schreib- und Lesezeit sollte berücksichtigt werden, dass der Zugriff auf den Nutzdatenbereich immer blockweise erfolgt. Es ergibt sich z. B. keine Zeitersparnis, wenn die Länge der zu lesenden Bytes kleiner als 4 Byte ist. Die Startadressen der Blöcke sind 16, 20, 24, 28...

Wird als Startadresse "19" gewählt und die Länge der zu lesenden Bytes beträgt "4", werden zwei Blöcke bearbeitet.

Für **zeitkritische Applikationen** beachten Sie die folgenden beiden Hinweise:

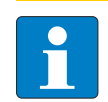

## **Hinweis**

Geben Sie als Startadresse und Länge der zu lesenden/schreibenden Bytes nur Vielfache von "4" ein!

Die Startadresse und Länge der zu lesenden/schreibenden Bytes sind Attribute der Schreib- und Lese-Befehle!

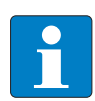

## **Hinweis**

Bevorzugen Sie niedrige Adressen bei der Auswahl des Datenspeicherbereichs!

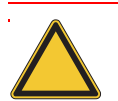

## **Achtung**

Die folgenden beiden Diagramme haben Gültigkeit, wenn Sie die Hinweise für zeitkritische Applikationen befolgen!

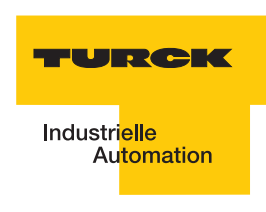

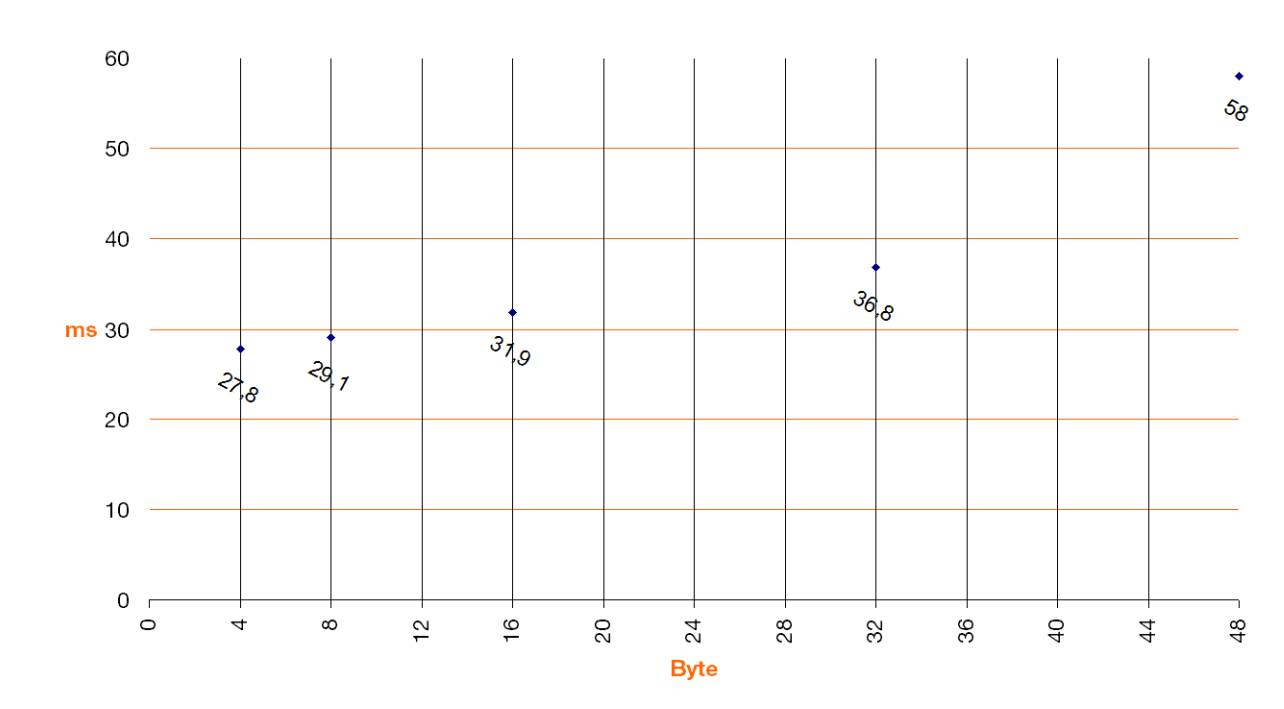

*Abbildung 5: Verweilzeiten beim Lesen von einem Datenträger des Typs "EEPROM-I-Code-SL1".*

*Abbildung 6: Verweilzeiten beim Schreiben auf einen Datenträger des Typs "EEPROM-I-Code-SL1".*

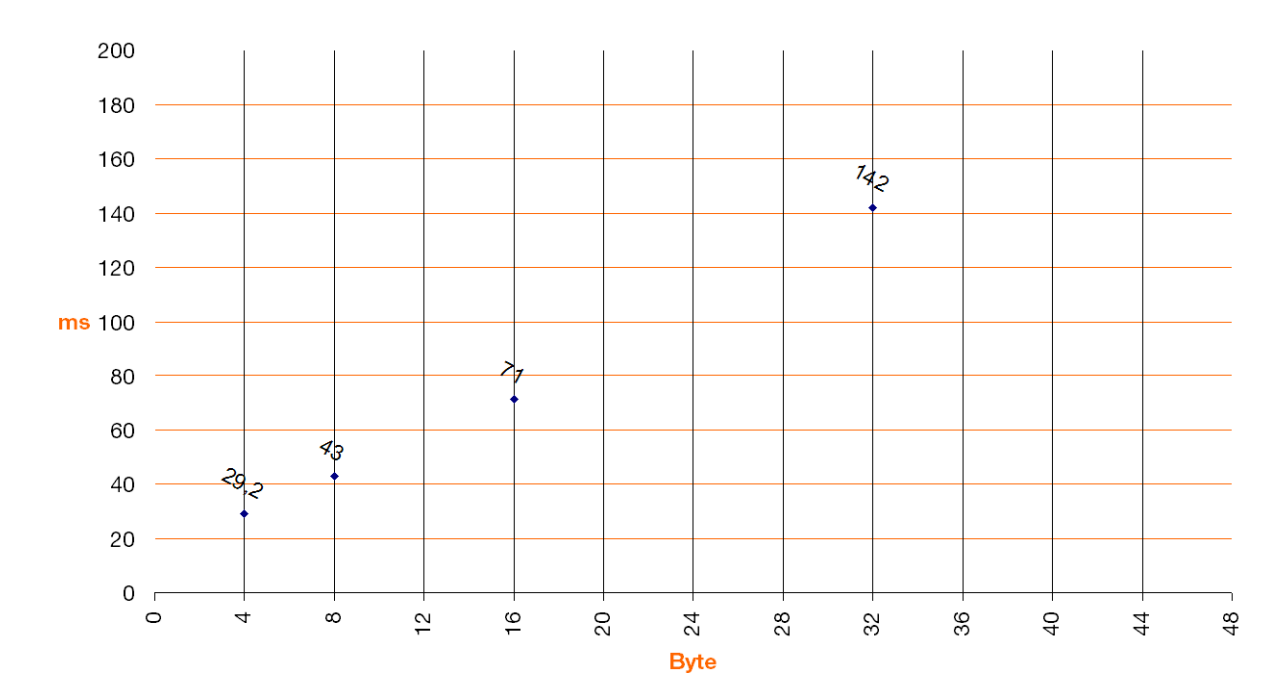

## <span id="page-33-0"></span>**FRAM-Datenträger**

Der FRAM-Datenträger ist aufgeteilt in Datenblöcke. Jeder Datenblock umfasst:

## **8 Byte**

Die Startadresse und Länge der zu lesenden/schreibenden Bytes kann innerhalb des Nutzerdatenbereichs beliebig gewählt werden ("Datenaufbau der FRAM-Datenträger" Seite [1-15\)](#page-26-0)

Für die Betrachtung der erforderlichen Schreib- und Lesezeit sollte berücksichtigt werden, dass der Zugriff auf den Nutzdatenbereich immer blockweise erfolgt. Es ergibt sich z. B. keine Zeitersparnis, wenn die Länge der zu lesenden Bytes kleiner als 8 Byte ist. Die Startadressen der Blöcke sind 8, 16, 24, 32...

Wird als Startadresse "19" gewählt und die Länge der zu lesenden Bytes beträgt "8", werden zwei Blöcke bearbeitet.

Für **zeitkritische Applikationen** beachten Sie die folgenden beiden Hinweise:

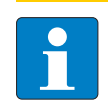

## **Hinweis**

Geben Sie als Startadresse und Länge der zu lesenden/schreibenden Bytes nur Vielfache von "8" ein!

Die Startadresse und Länge der zu lesenden/schreibenden Bytes sind Attribute der Schreib- und Lese-Befehle!

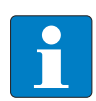

## **Hinweis**

Bevorzugen Sie niedrige Adressen bei der Auswahl des Datenspeicherbereichs!

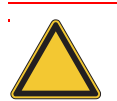

## **Achtung**

Die folgenden beiden Diagramme haben Gültigkeit, wenn Sie die Hinweise für zeitkritische Applikationen befolgen!

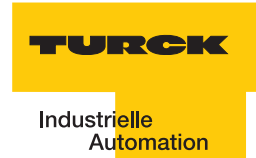

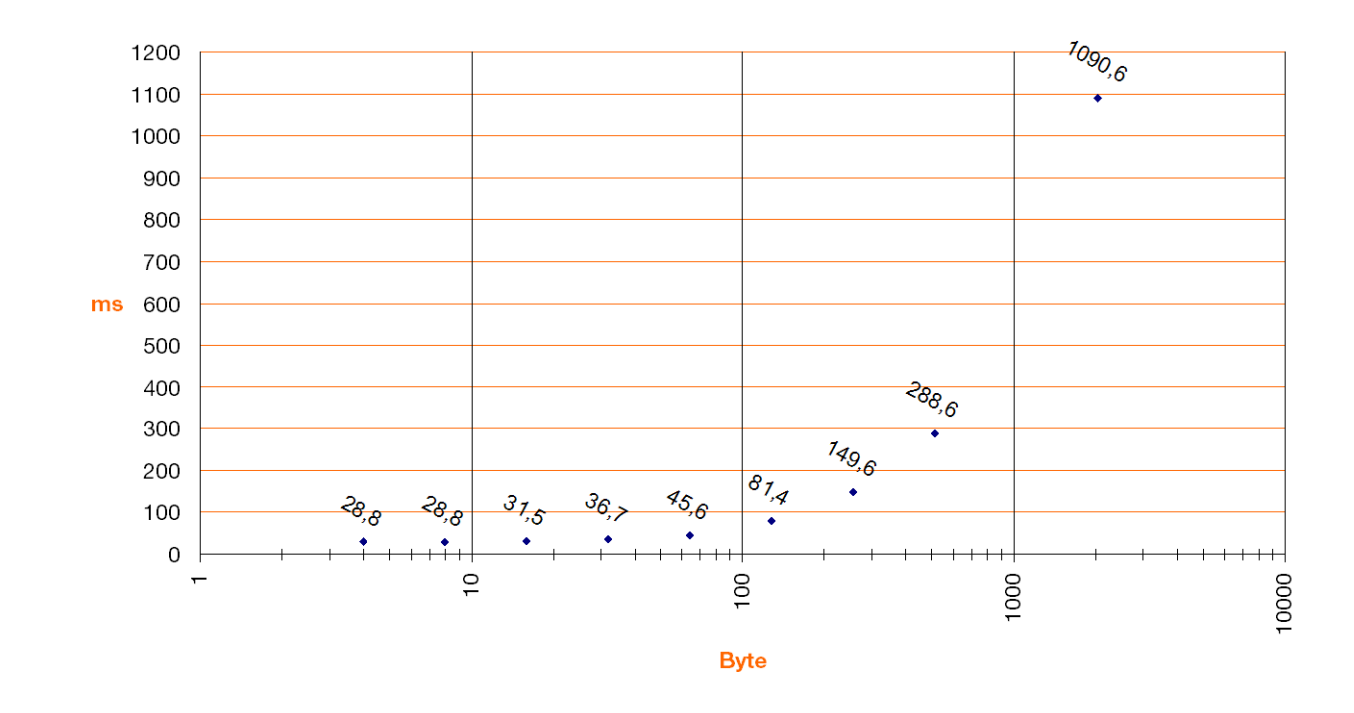

Abbildung 7: Verweilzeiten beim Lesen von einem Datenträger des Typs "FRAM".

*Abbildung 8: Verweilzeiten beim Schreiben auf einen Datenträger des Typs "FRAM".*

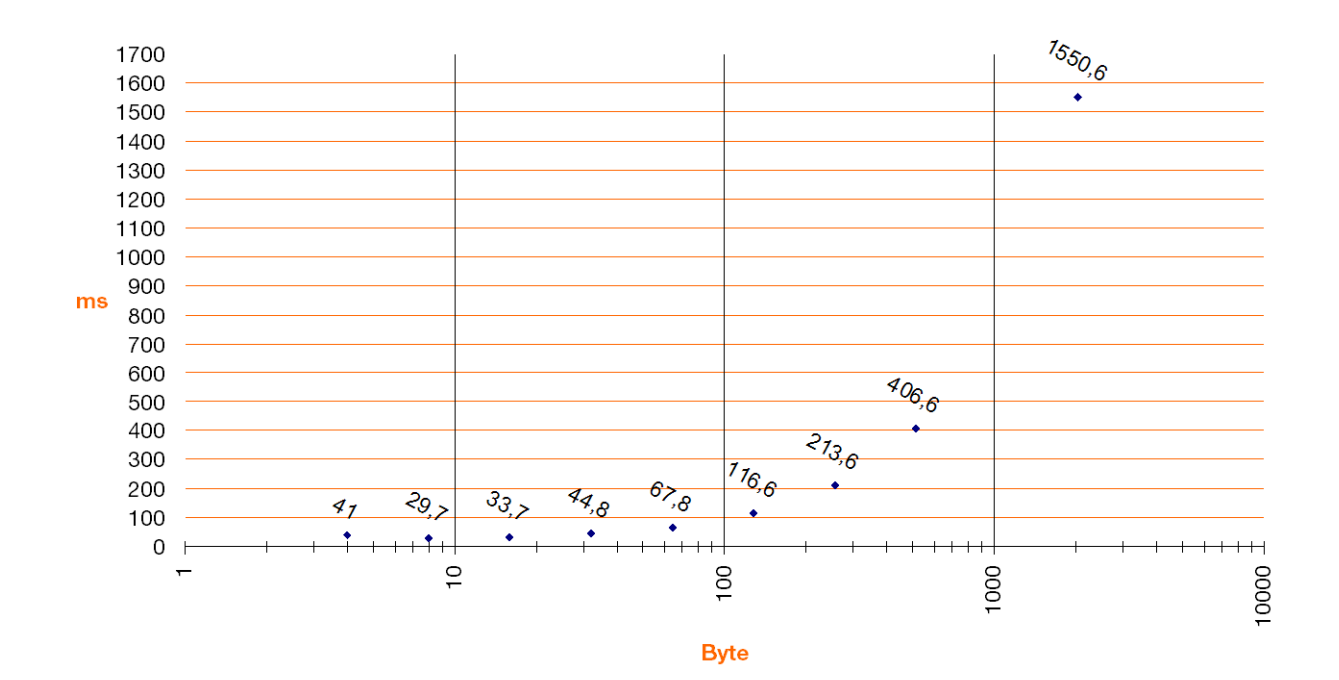

## <span id="page-35-0"></span>**1.7 Geschwindigkeit des Datenträgers zum Schreib-Lese-Kopf bei HF-RFID-Systemen**

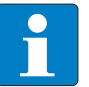

#### **Hinweis**

Die Geschwindigkeit, mit der sich der Datenträger am Schreib-Lese-Kopf vorbeibewegen kann, wird von der zu verarbeitenden Datenmenge beeinflusst und variiert je nach eingesetzter Kombination aus Schreib-Lesekopf und Datenträger. Zahlenangaben für maximale Geschwindigkeit und Datenmenge können deshalb immer nur beispielhaft sein!

Die Geschwindigkeit, mit der sich der Datenträger am Schreib-Lese-Kopf vorbeibewegen kann, lässt sich z.B. mit dem Datenträger TW-R50-K2 und dem Schreib-Lese-Kopf TN-CK40-H1147 auf bis zu 2,5 m/s für 8 Bytes bei einer Entfernung von 36 mm steigern. Mit dem "BL ident ®-Simulator" (s. u.) können die Applikationsparameter "Geschwindigkeit", "Datenmenge" und "Reichweite" variiert werden. Die für die jeweilige Applikation optimale Kombination aus Schreib-Lese-Kopf und Datenträger ist in dem Simulator ersichtlich.

Der Simulator steht online unter [http://www.turck.com...](http://pdb.turck.de/rfid/start.jsp?lang=de) zur Verfügung. Beachten Sie bitte in jedem Fall die einschränkenden Hinweise in diesem Abschnitt.

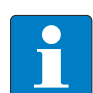

#### **Hinweis**

Neben der Datenverarbeitungszeit im Schreib-Lese-Kopf, muss auch die Verarbeitungszeit im Gesamtaufbau des Identifikationssystems berücksichtigt werden [\("Systemübersicht" Seite 1-9\)](#page-20-2). Die Zeit für das Weiterreichen und Verarbeiten der Daten im Gesamtaufbau kann von Applikation zu Applikation abweichen! Sieht Ihre Applikation eine schnelle Folge von Datenträgern vor, kann es erforderlich sein die Geschwindigkeit, mit der sich die Datenträger am Schreib-Lese-Kopf vorbei bewegen, zu verringern.

Im Zweifelsfall empfehlen wir, die mögliche Geschwindigkeit empirisch zu ermitteln!

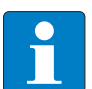

#### **Hinweis**

Die Übertragungskurven (maximaler Schreib-/Leseabstand, Länge der Übertragungszone) stellen nur typische Werte unter Laborbedingungen dar. Durch Bauteiltoleranzen, Einbausituation in der Applikation, Umgebungsbedingungen und Beeinflussung durch Materialien (insbesondere Metall) können die erreichbaren Abstände bis zu 30 % abweichen.

Darum ist ein Test der Applikation (besonders beim Lesen und Schreiben in der Bewegung) unter Realbedingungen unbedingt erforderlich!

Weiterhin sollte der empfohlene Abstand von Datenträger zu Schreib-Lese-Kopf möglichst eingehalten werden, um trotz eventueller Abweichungen in der Reichweite einwandfreie Schreib-/Lesevorgänge zu erreichen.

Abhängig von der tatsächlichen Übertragungskurve in der jeweiligen Applikation ändern sich auch die Parameter erreichbare Überfahrgeschwindigkeit (Lesen und Schreiben on the Fly) und die maximal übertragbare Datenmenge.
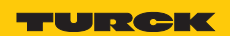

# **1.7.1 Lesereichweite / Schreibreichweite**

Die erreichbaren Schreib-Lese-Abstände sind abhängig von der jeweiligen Kombination aus Datenträger und Schreib-Lese-Kopf. Beeinflusst wird der mögliche Schreib-Lese-Abstand von der zu schreibenden und zu lesenden Datenmenge und der Geschwindigkeit, mit der sich der Datenträger am Schreib-Lese-Kopf vorbeibewegt. Eine Reichweite von mehreren Metern erreichen die Schreib-Lese-Köpfe, die UHF-Arbeitsfrequenzen verwenden. Schreib-Lese-Köpfe, die mit 13,56 MHz (HF) Übertragungsfrequenz arbeiten, erzielen geringere Reichweiten. Hier wird die größte Reichweite (ca. 500 mm) mit der Bauform TNLR-Q350-H1147 erreicht, wenn z. B. ein Datenträger TW-L86-54-C-B128 eingesetzt wird.

### **1.7.2** *BL ident®* **-Simulator für HF-RFID**

Mit der Software "BL ident<sup>®</sup>-Simulator" können die Applikationsparameter "Geschwindigkeit", "Reichweite" und "Datenmenge" variiert werden. Die für die jeweilige Applikation optimale Kombination aus Schreib-Lese-Kopf und Datenträger kann somit entsprechend ausgewählt werden.

Der Simulator steht online unter [http://www.turck.com...](http://pdb.turck.de/rfid/start.jsp?lang=de) zur Verfügung.

Die Anwendung von Sensoren und Aktoren und sogar von Feldbussen ist heute in vielen Bereichen der Industrie Stand der Technik. Beim Einsatz von RFID-Systemen dagegen entstehen immer wieder Fragen zum Air-Interface wie z. B. "Wie schnell kann ich an den Schreib-Lese-Köpfen vorbeifahren?" oder "In welchem Abstand kann ich an den Schreib-Lese-Köpfen vorbeifahren?", d. h. es existiert im Allgemeinen eine gewisse Unsicherheit über die Einsatzmöglichkeiten eines RFID-Systems.

Generelle Angaben wie "empfohlener Schreib-Lese-Abstand" oder "Übertragungsgeschwindigkeit = 0,5 ms/Byte" sind für die Beurteilung des Einsatzes der Geräte in einer bestimmten Applikation meist nicht ausreichend, da die Applikationsvariablen, wie Datenmenge, Geschwindigkeit und Entfernung sich aus einem komplexen Zusammenspiel zwischen den Schreib-Lese-Köpfen und Datenträgern ergeben.

Mit dem "*BL ident ®*-Simulator" kann jetzt die jeweilige Applikation simuliert werden und die richtige Vor-Auswahl getroffen werden.

Durch das Einstellen der Applikationsparameter bzw. durch das "Spielen" mit den Werten können Möglichkeiten und Grenzen der jeweiligen Kombination einfach erfahren werden.

Die Online-Variante des Simulators (kostenlos im Internet erhältlich unter http:// www.turck.com...) greift auf die Daten der Turck-Produktdatenbank zurück und liefert damit immer tagesaktuell die Daten. Neben der Simulation der Applikation erzeugt der Simulator auch die entsprechenden Datenblätter bzw. Unterlagen.

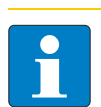

### **Hinweis**

Der maximale Schreib-/Leseabstand, und die Länge der Übertragungszone stellen nur typische Werte unter Laborbedingungen dar. Durch Bauteiltoleranzen, Einbausituation in der Applikation, Umgebungsbedingungen und Beeinflussung durch Materialien (insbesondere Metall) können die erreichbaren Abstände bis zu 30 % abweichen. Darum ist ein Test der Applikation (besonders beim Lesen und Schreiben in der Bewegung) unter Realbedingungen unbedingt erforderlich! Weiterhin sollte der empfohlene Abstand von Datenträger zu Schreib-Lese-Kopf möglichst eingehalten werden um trotz eventueller Abweichungen in der Reichweite einwandfreie Schreib-/ Lesevorgänge zu erreichen.

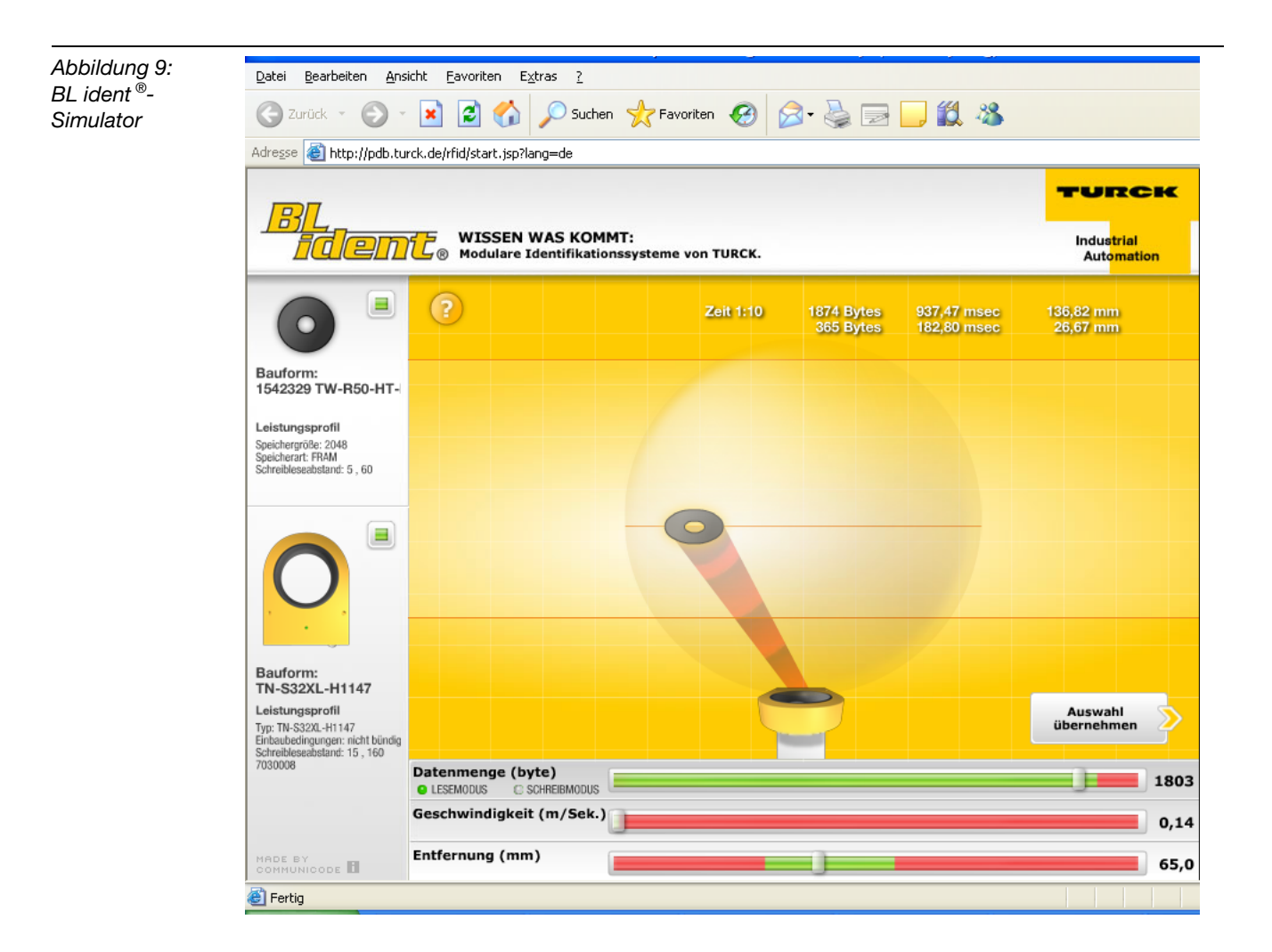

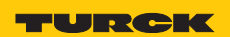

# **1.7.3** *BL ident®* **-Simulator für UHF-RFID (Ray-Tracer)**

Der Ray-Tracer ist eine Software-Simulation, mit dessen Hilfe sich verschiedenste UHF-RFID-Systemkonstellationen unter praxisnahen Randbedingungen auf Funktion erproben lassen. Durch dreidimensionale Computermodelle der RFID-Einsatzumgebung und Algorithmen zur Berechnung der Funkausbreitung im Raum wird der Betrieb von UHF-RFID-Systemen realitätsgetreu nachgestellt.

Die Durchführung verschiedener Simulationsdurchläufe erlaubt somit vor der eigentlichen UHF-RFID-Hardware-Installation eine Eingrenzung und Vorauswahl geeigneter Systemkomponenten. Ebenso analysiert der Ray-Tracer bei komplexen räumlichen Applikationsumgebungen die technische Machbarkeit von UHF-RFID-Funkanwendungen für eine jeweils vorgegebene räumliche Struktur.

*Abbildung 10:* Dreidimensionale, komplexe Computer-Applikations-umgebung

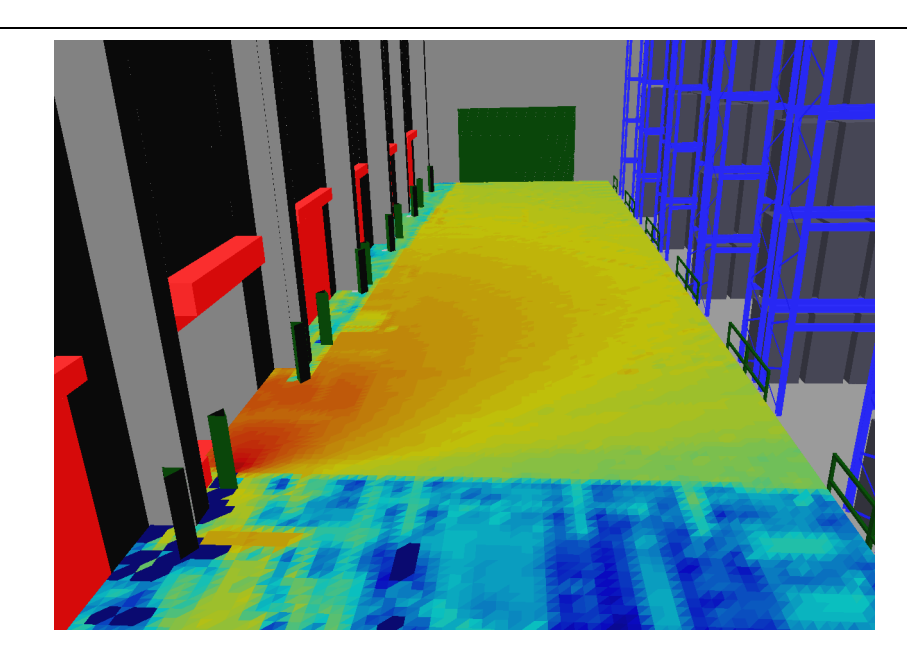

Alle wesentlichen physikalischen Effekte werden berücksichtigt, die zur Ausbreitung von Funkwellen gehören. Dies sind beispielsweise: Dämpfungseigenschaften in Luft und anderen Medien (Hindernisse), Reflexions- und Transmissionseigenschaften an Objekten verschiedener Materialien, Polarisationseigenschaften, Antennencharakteristiken und -gewinn von Schreib-Lese-Einheiten und Datenträgern.

Da der Umgang mit dem Ray-Tracer ein hohes Maß an Einarbeitung und Fachwissen erfordert, kann er nicht kundenseitig angewendet werden und steht daher nur TURCK-RFID-Spezialisten bzw. deren Systempartnern zur Verfügung. Sprechen Sie uns an, dann können wir für Ihre UHF-Applikationsumgebung die entsprechende Simulation durchführen.

Da jede Simulation auf konkrete räumliche Applikations-Umgebungsbedingungen basiert, ist jeder Simulationsdurchlauf stets kundenspezifisch und liefert zugeschnittene Ergebnisse für den jeweiligen Einsatzort. Die Aussagekraft dieser Simulationsergebnisse ist denjenigen aus realen, vor Ort gewonnenen Messreihen oftmals überlegen und der Zeit- und Kostenaufwand lässt sich erheblich reduzieren. Allgemeingültige bzw. übertragbare Aussagen lassen sich aufgrund von applikationsbedingt wechselnden physikalischen Einsatzsorten allerdings nicht daraus ableiten.

Ray-Tracer-Simulationen sind jedoch bestens geeignet, um Systemplanungen und Analysen von UHF-RFID-Systemen unter Berücksichtigung kundenspezifischer Anwendungsgegebenheiten erheblich zu beschleunigen.

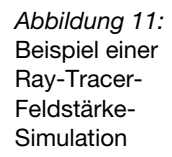

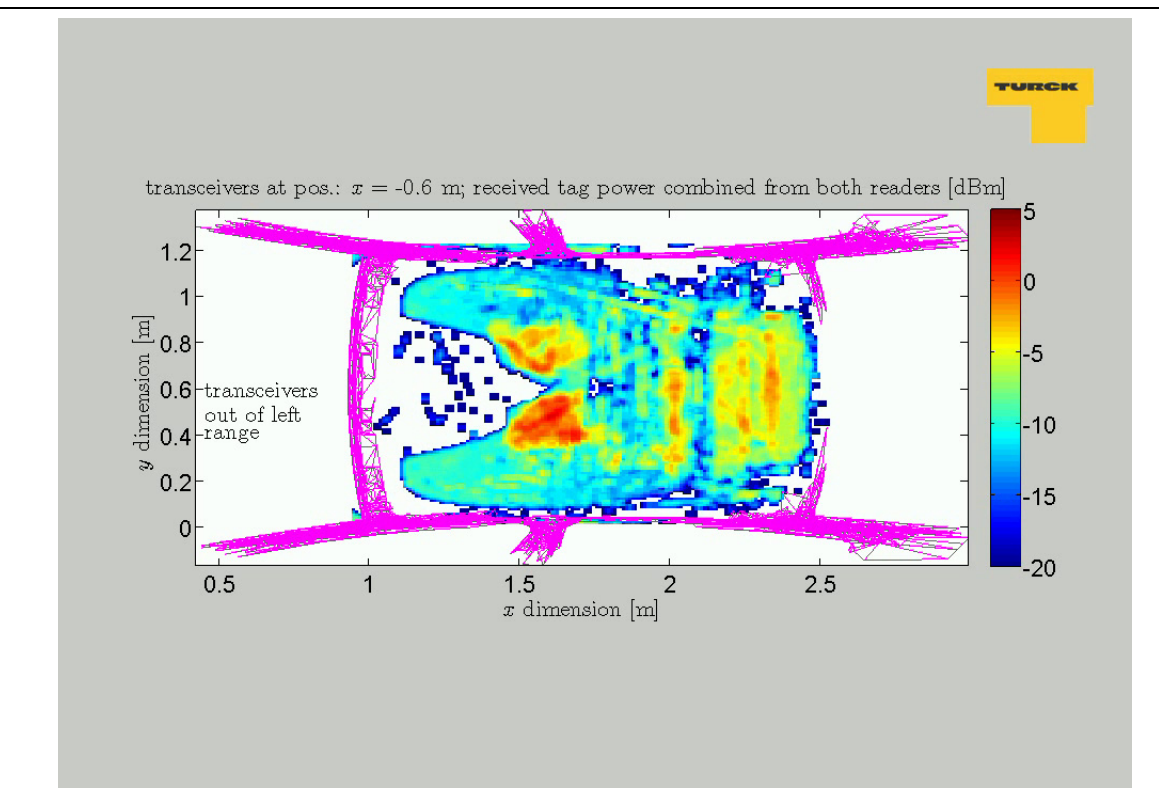

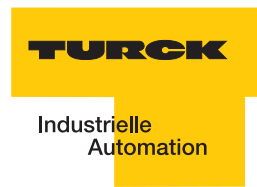

# **1.8 Kompatibilität**

Alle technischen Daten beziehen sich auf das *BL ident ®*-System, d.h. auf die Kombinationen von *BL ident ®*-Datenträgern, Schreib-Lese-Köpfen und Interfacemodulen. Für Datenträger anderer Hersteller können völlig andere Werte gelten.

# **1.9 Einsatzbereiche (Beispiele):**

Die im vorausgehenden Kapitel genannten Leistungsmerkmale ermöglichen den Einsatz eines TURCK *BL ident ®*-Systems in den folgenden Branchen:

- **Automobil**
- **Transport und Handling**
- **Maschinenbau**
- **Lebensmittel und Getränke**
- **Chemie**
- **Pharmazie und Petrochemie.**

Dabei ist der Einsatz in allen Bereichen möglich, wie:

- **Montagelinien**
- **Fördertechnik**
- **Industrielle Fertigung**
- **Lager**
- **Logistik**
- **Distribution**
- **Kommissionierung**
- **Transportlogistik**

**Das TURCK-BL ident®-System**

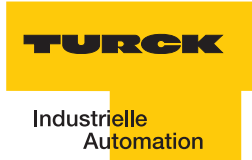

#### Montage und Installation  $\overline{2}$

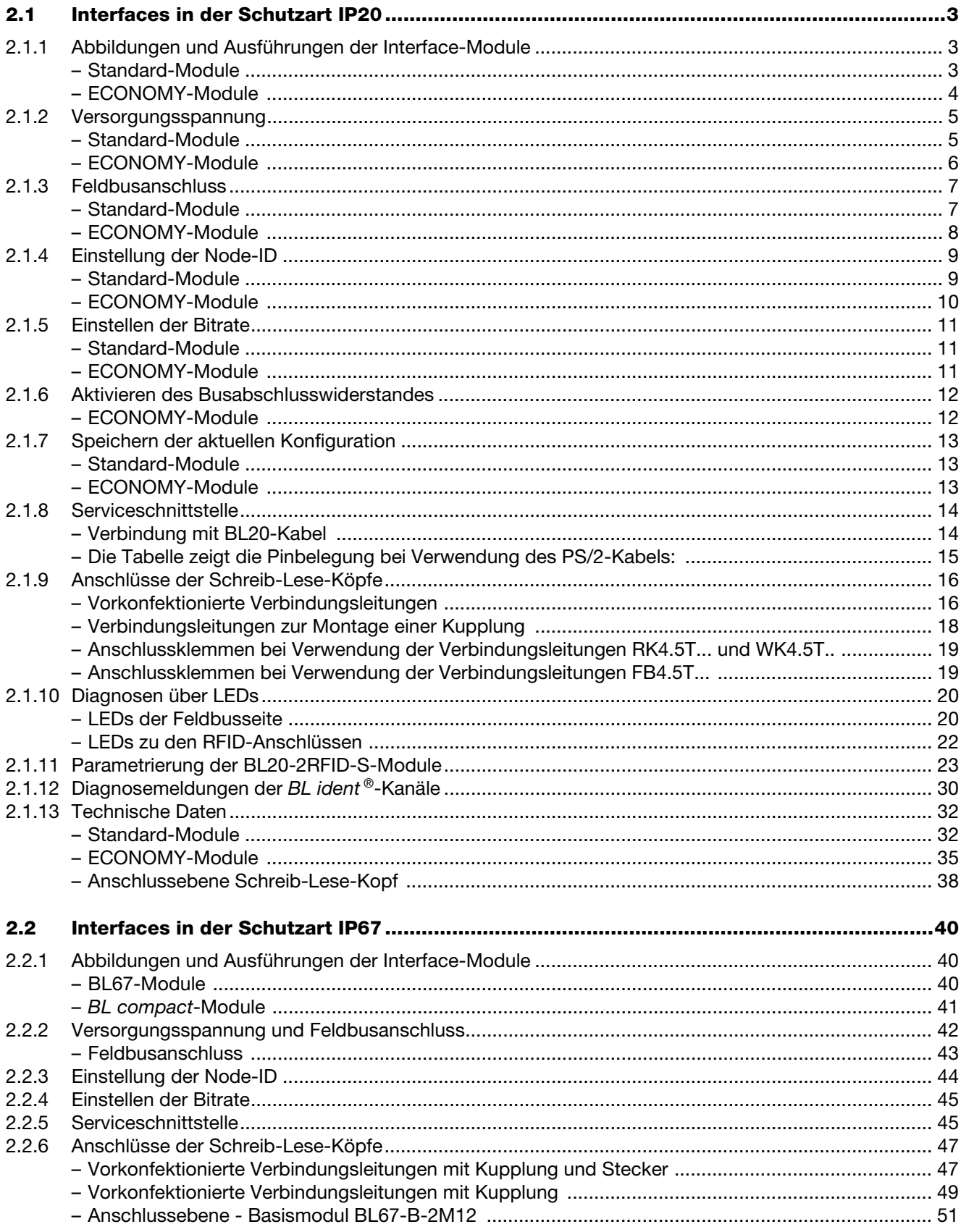

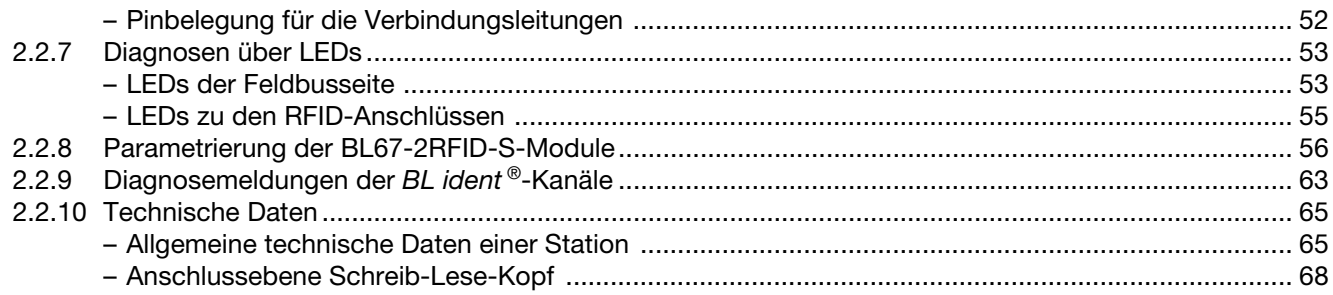

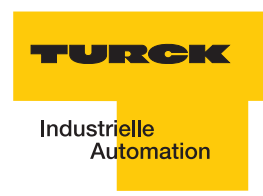

# **2.1 Interfaces in der Schutzart IP20**

# <span id="page-44-1"></span><span id="page-44-0"></span>**2.1.1 Abbildungen und Ausführungen der Interface-Module**

### **Standard-Module**

Die *BL ident*<sup>®</sup>-DeviceNet<sup>™</sup>-Schnittstelle ist mit 2, 4, 6, 8 Kanälen erhältlich. Interface-Module mit dem Zusatz "-S" (Simple) stehen für die Möglichkeit einer einfachen Inbetriebnahme. Mit einem Schreib- oder Lese-Befehl können maximal 4 Byte Nutzdaten + 4 Byte Steuer/ Statusdaten übertragen werden.

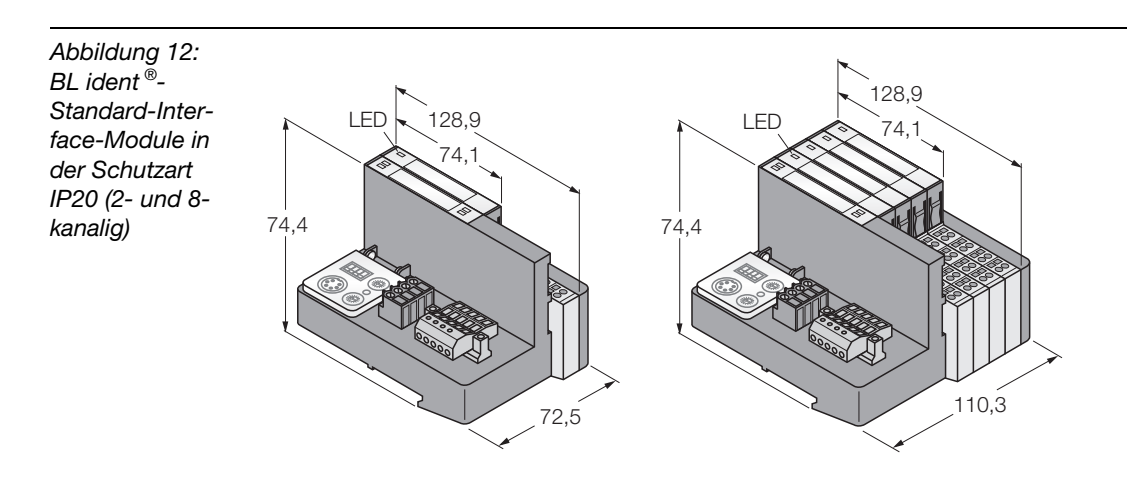

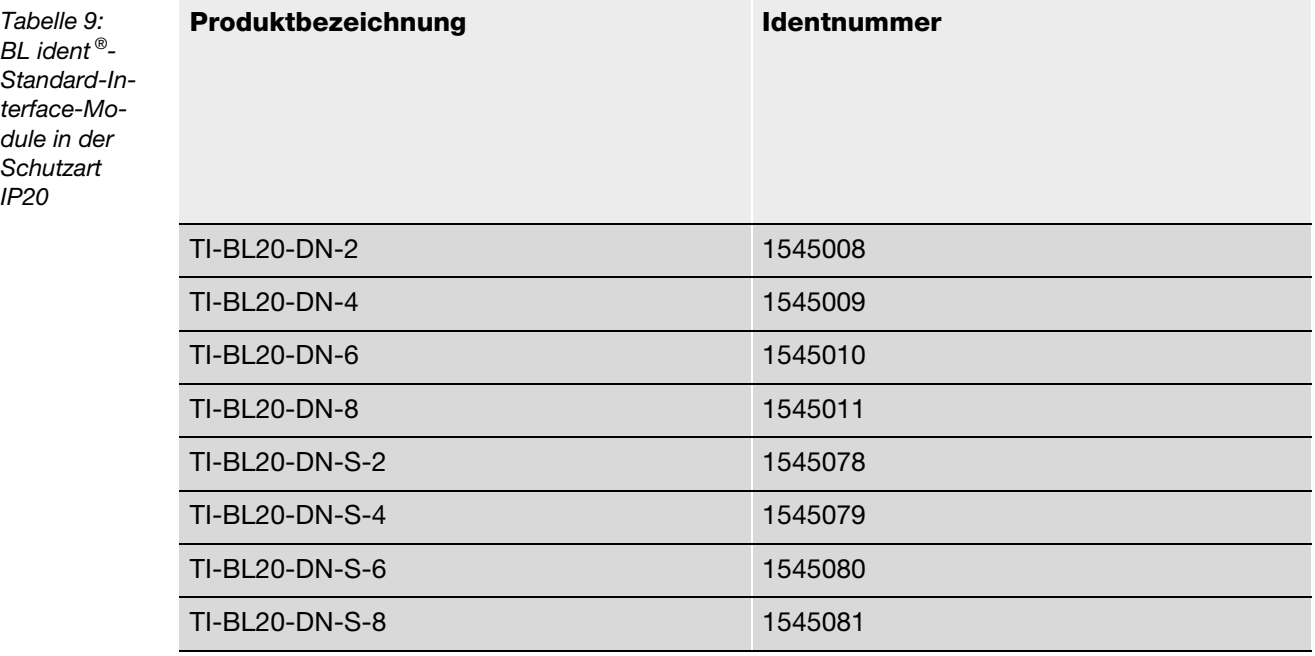

### <span id="page-45-0"></span>**ECONOMY-Module**

Die *BL ident* ®-DeviceNet<sup>™</sup>-Schnittstelle ist mit 2, 4, 6, 8 Kanälen erhältlich. Interface-Module mit dem Zusatz "-S" (Simple) stehen für die Möglichkeit einer einfachen Inbetriebnahme. Mit einem Schreib- oder Lese-Befehl können maximal 4 Byte Nutzdaten + 4 Byte Steuer/ Statusdaten übertragen werden.

*Abbildung 13: BL ident ®- ECONOMY-Interface-Module in der Schutzart IP20 (2- und 8 kanalig)*

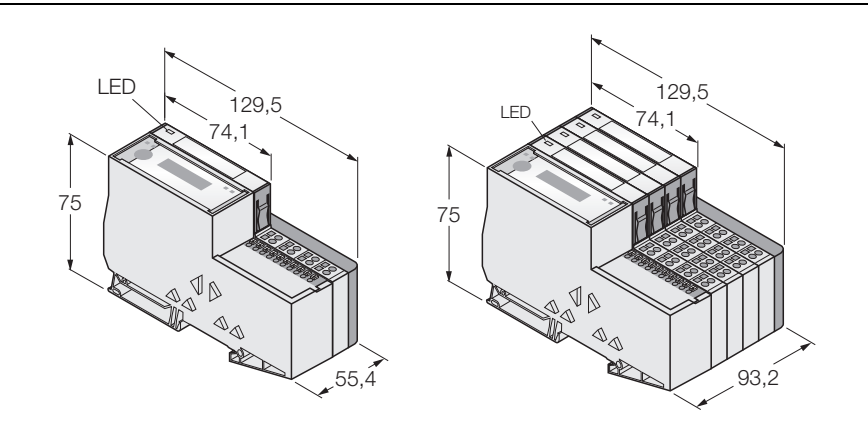

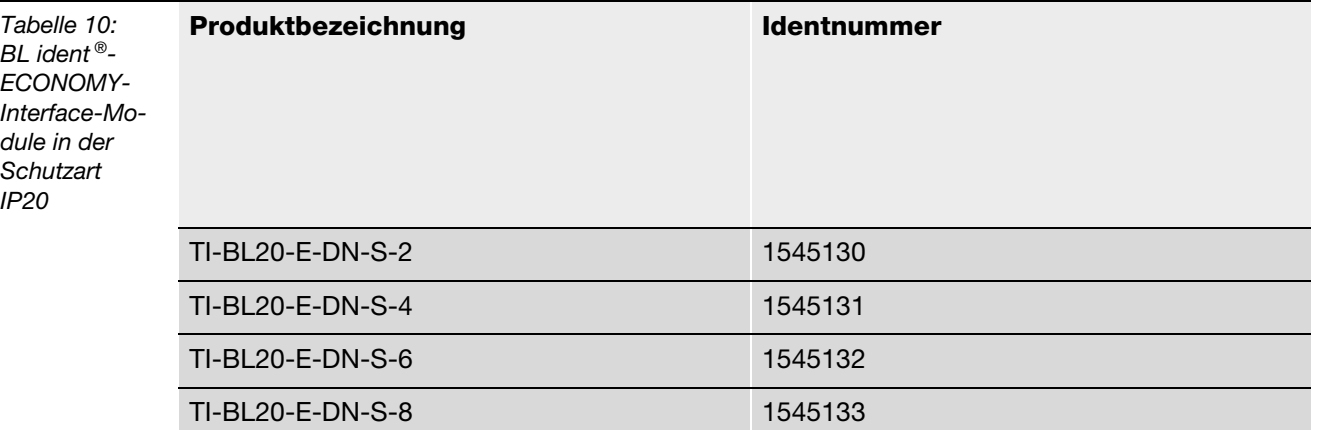

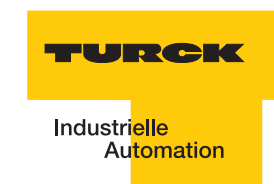

### <span id="page-46-1"></span><span id="page-46-0"></span>**2.1.2 Versorgungsspannung**

#### **Standard-Module**

Die BL20-Gateways BL20-GWBR-DNET verfügen zur Versorgung des Gateways und der angeschlossenen I/O-Module über eine integrierte Spannungsversorgung. Das Anlegen einer Versorgungsspannung an jedem einzelnen Modul ist daher nicht notwendig.

Die Versorgung des *BL ident ®*-BL20-Interface-Moduls erfolgt über einen Schraubanschluss  $U_L$ /GND<sub>L</sub> und  $U_{SYS}$ /GND<sub>SYS</sub> am Gateway (Feldversorgung und Systemversorgung).

Die Versorgungsspannung muss in dem Bereich 18 bis 30 VDC (Nennwert 24 VDC) liegen.

Die Systemversorgungsspannung (U<sub>SYS</sub>/GND<sub>SYS</sub>) beträgt transformiert 5 VDC (aus 24 VDC) und ca. 0,5 A bei vollem Stationsausbau. Diese Spannung wird intern mit einem Aderpaar des 7-adrigen Modulbusses übertragen und dient zur Versorgung der modulbusseitigen Modulelektronik.

Die Feldversorgungsspannung (U<sub>I</sub>/GND<sub>I</sub>) beträgt 24 VDC und kann maximal 10 A liefern. Diese Spannung wird über eine Stromschiene durch das Interface-Modul geführt. Die feldbusseitige Modulbuselektronik und die angeschlossenen Schreib-Lese-Geräte werden von der Feldversorgungsspannung gespeist (["Anschlüsse der Schreib-Lese-Köpfe" Seite 2-16](#page-57-0)).

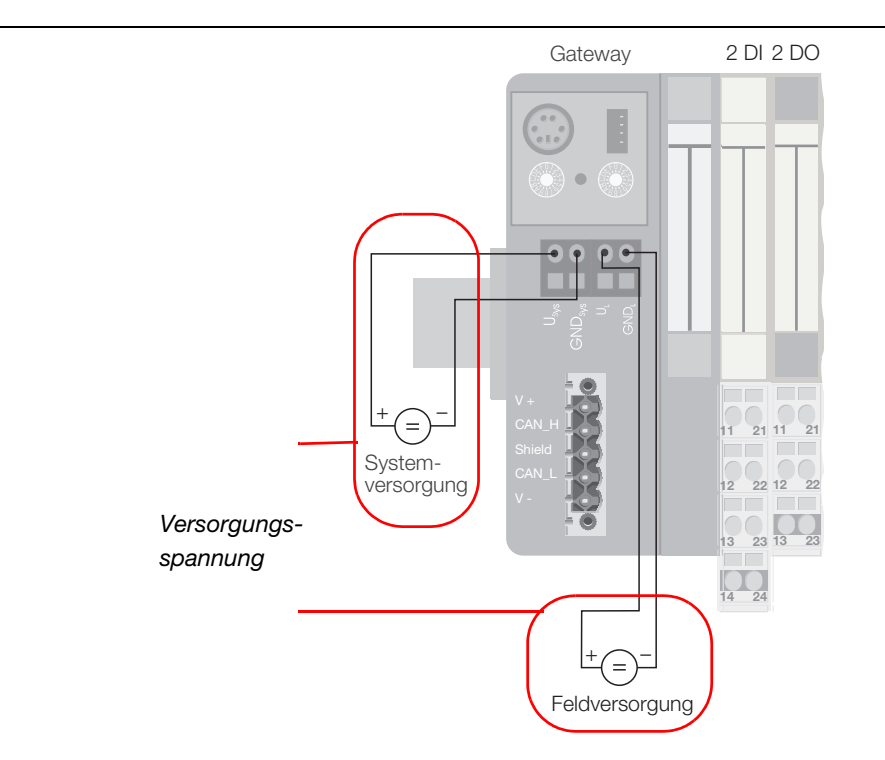

*Abbildung 14: Gateway-Anschlussebene BL20-GWBR-DNET*

### <span id="page-47-0"></span>**ECONOMY-Module**

Die Versorgung des *BL ident ®*-BL20-ECO-Interface-Moduls erfolgt über die Push-In-Federzugklemmen  $U_1/GND_1$  und  $U_{sys}/GND_{sys}$  am Gateway (Feldversorgung und Systemversorgung).

Die Versorgungsspannung muss in dem Bereich 18 bis 30 VDC (Nennwert 24 VDC) liegen.

Die Systemversorgungsspannung (U<sub>SYS</sub>/GND<sub>SYS</sub>) beträgt transformiert 5 VDC (aus 24 VDC) und ca. 0,5 A bei vollem Stationsausbau. Diese Spannung wird intern mit einem Aderpaar des 7-adrigen Modulbusses übertragen und dient zur Versorgung der modulbusseitigen Modulelektronik.

Die Feldversorgungsspannung (U<sub>L</sub>/GND<sub>L</sub>) beträgt 24 VDC und kann maximal 10 A liefern. Diese Spannung wird über eine Stromschiene durch das Interface-Modul geführt. Die feldbusseitige Modulbuselektronik und die angeschlossenen Schreib-Lese-Geräte werden von der Feldversorgungsspannung gespeist [\("Anschlüsse der Schreib-Lese-Köpfe" Seite 2-16\)](#page-57-0).

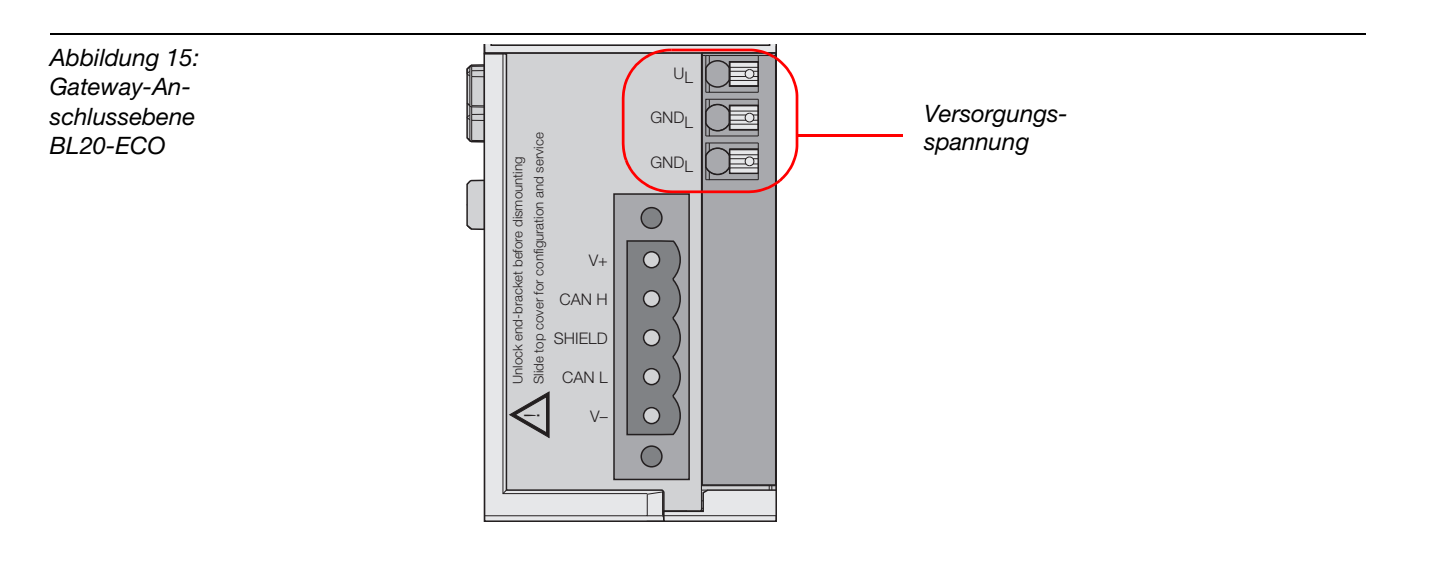

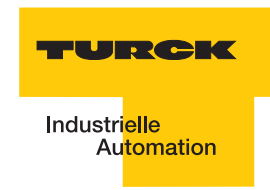

# <span id="page-48-1"></span><span id="page-48-0"></span>**2.1.3 Feldbusanschluss**

# **Standard-Module**

Zum Anschluss des Feldbus DeviceNet™ stehen Open-Connector-Anschlüsse zur Verfügung [\("Gateway-Anschlussebene BL20-GWBR-DNET" Seite 2-7](#page-48-2)).

<span id="page-48-2"></span>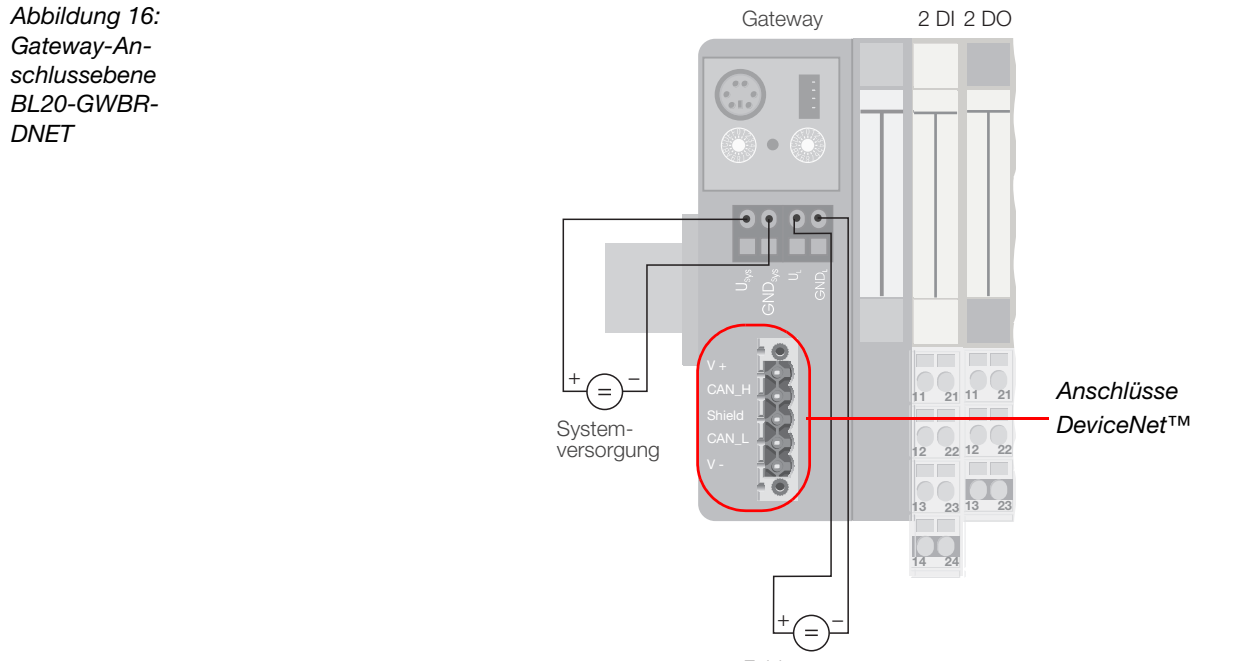

Feldversorgung

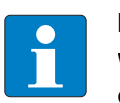

### **Hinweis**

Wird das BL20-Gateway als erster oder letzter Teilnehmer in der Buskommunikation eingesetzt, ist der Abschluss der Feldbusleitung mit einem Abschlusswiderstand erforderlich!

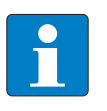

#### **Hinweis**

Die Schirmung des Buskabels ist erforderlich und erfolgt über eine Schirmklemme SHLD-Klemme an der Tragschiene!

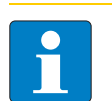

# **Hinweis**

Potenzialausgleichsimpedanz ≤ 1/10 Schirmimpedanz

# **ECONOMY-Module**

Zum Anschluss des Feldbus DeviceNet™ stehen Open-Connector-Anschlüsse zur Verfügung (["Gateway-Anschlussebene am ECONOMY-Gateway" Seite 2-8\)](#page-49-1).

<span id="page-49-1"></span><span id="page-49-0"></span>*Abbildung 17: Gateway-Anschlussebene am ECONOMY-Gateway*

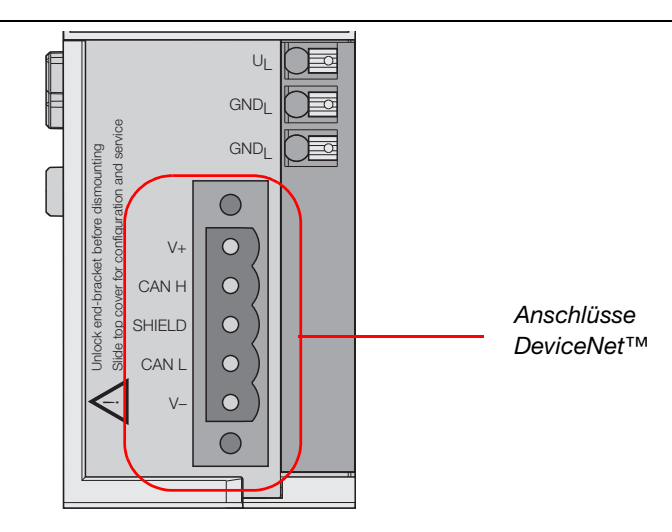

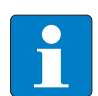

#### **Hinweis**

Wird das BL20-Gateway als erster oder letzter Teilnehmer in der Buskommunikation eingesetzt, ist der Abschluss der Feldbusleitung mit einem Abschlusswiderstand erforderlich!

Der Abschlusswiderstand wird über DIP-Schalter zugeschaltet ("Aktivieren des [Busabschlusswiderstandes" Seite 2-12](#page-53-0)).

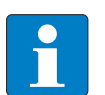

### **Hinweis**

Die Schirmung des Buskabels ist erforderlich und erfolgt über eine Schirmklemme SHLD-Klemme an der Tragschiene!

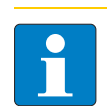

#### **Hinweis**

Potenzialausgleichsimpedanz ≤ 1/10 Schirmimpedanz

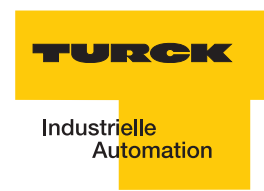

# <span id="page-50-1"></span><span id="page-50-0"></span>**2.1.4 Einstellung der Node-ID**

#### **Standard-Module**

Die Einstellung der Node-ID des BL20-GWBR-DNET erfolgt über die beiden Dezimal-Drehkodierschalter.

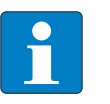

# **Hinweis**

Die Schalter befinden sich gemeinsam mit der Service-Schnittstelle unter einer Abdeckung [\("Dezimal-Drehkodier-Schalter zur Einstellung der Node-ID am Standard-](#page-50-2)[Gateway" Seite 2-9\)](#page-50-2)

<span id="page-50-2"></span>*Abbildung 18: Dezimal-Drehkodier-Schalter zur Einstellung der Node-ID am Standard-Gateway*

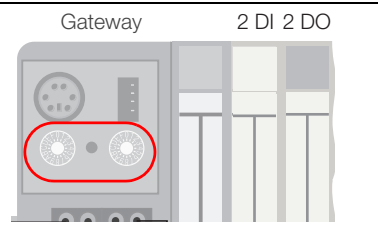

Die Drehkodierschalter sind mit H für High (höherwertige Stelle) und L für Low (niederwertige Stelle) gekennzeichnet.

Mit Schalter L wird L x  $10^0$  (L = 0 bis 9) eingestellt.

Mit Schalter H wird L x 10<sup>1</sup> (H = 0 bis 9) eingestellt.

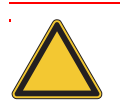

# **Achtung**

Die Node-ID eines BL20-Gateways ist auf Werte von 0 bis 63 beschränkt. Jede Node-ID darf am DeviceNet™-Bus nur einmal vergeben werden.

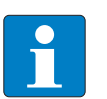

# **Hinweis**

Nach der Adressierung muss die Schutzabdeckung über den Dezimal-Drehcodierschaltern wieder geschlossen werden.

Der interne Modulbus erfordert keine Adressierung.

# <span id="page-51-0"></span>**ECONOMY-Module**

Die Einstellung der Node-ID des BL20-ECO-Gateways für DeviceNet™ erfolgt über die DIP-Schalter am Gateway, DIP-Schalter zur Einstellung der Node-ID am ECONOMY-Gateway" Seite [2-10.](#page-51-1) .

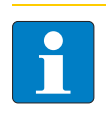

# **Hinweis**

Ziehen Sie die Einsteckfolie nach oben aus dem Gehäuse heraus, um an die DIP-Schalter zu gelangen.

<span id="page-51-1"></span>*Abbildung 19: DIP-Schalter zur Einstellung der Node-ID am ECONOMY-Gateway*

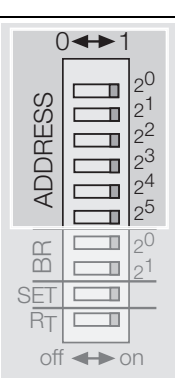

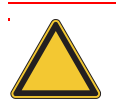

# **Achtung**

Die Node-ID eines ECO-Gateways ist auf Werte von 0 bis 63 beschränkt. Jede Node-ID darf am DeviceNet™-Bus nur einmal vergeben werden.

Die Feldbusadresse des Gateways ergibt sich aus der Addition der Werte ( $2^0$  bis  $2^5$ ) der aktiv geschalteten DIP-Schalter (Schalterstellung = 1).

#### **Defaulteinstellung:**

 $0 \times 3FH = ADR 63$ 

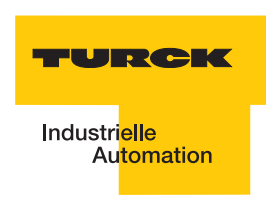

# <span id="page-52-1"></span><span id="page-52-0"></span>**2.1.5 Einstellen der Bitrate**

### **Standard-Module**

Die Übertragungsrate kann über die DIP-Schalter unter der Abdeckhaube des BL20-Gateways eingestellt werden["DIP-Schalter zur Einstellung der Bitrate am Standard-Gateway" Seite 2-11](#page-52-3).

<span id="page-52-3"></span>*Abbildung 20: DIP-Schalter zur Einstellung der Bitrate am Standard-Gateway*

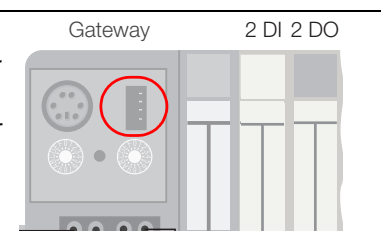

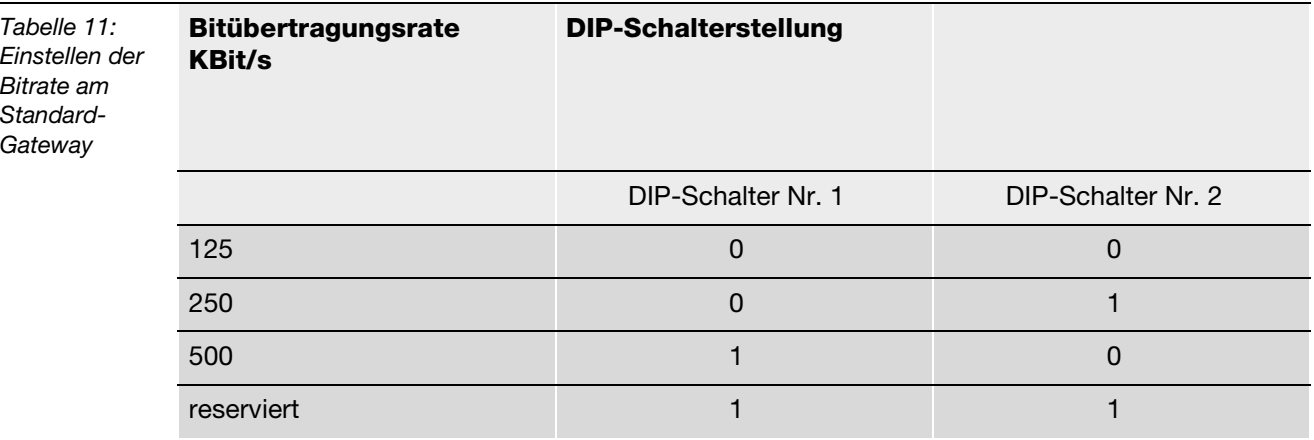

#### **ECONOMY-Module**

Das Gateway BL20-E-GW-DN verfügt über zwei DIP-Schalter zur Einstellung der Bitrate (**BR**) ["DIP-Schalter zum Einstellen der Bitrate am ECONOMY-Gateway" Seite 2-11](#page-52-4).

<span id="page-52-4"></span><span id="page-52-2"></span>*Abbildung 21: DIP-Schalter zum Einstellen der Bitrate am ECONOMY-Gateway*

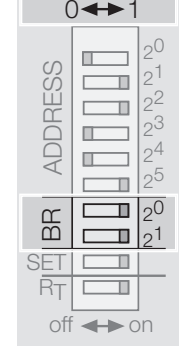

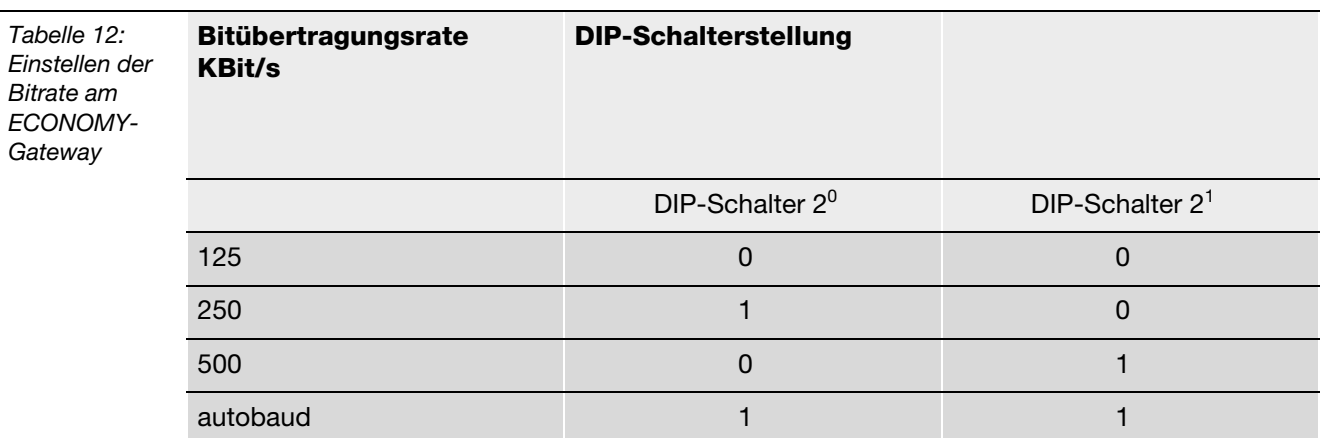

# <span id="page-53-1"></span><span id="page-53-0"></span>**2.1.6 Aktivieren des Busabschlusswiderstandes**

# **ECONOMY-Module**

Wird das BL20-Gateway als erster oder letzter Teilnehmer in der Buskommunikation eingesetzt, ist der Abschluss der Feldbusleitung mit einem Abschlusswiderstand erforderlich.

Das BL20-E-GW-DN ermöglicht die Zuschaltung eines Widerstands  $R_T$  über den untersten DIP-Schalter, Busabschlusswiderstand RT" Seite 2-12.

<span id="page-53-2"></span>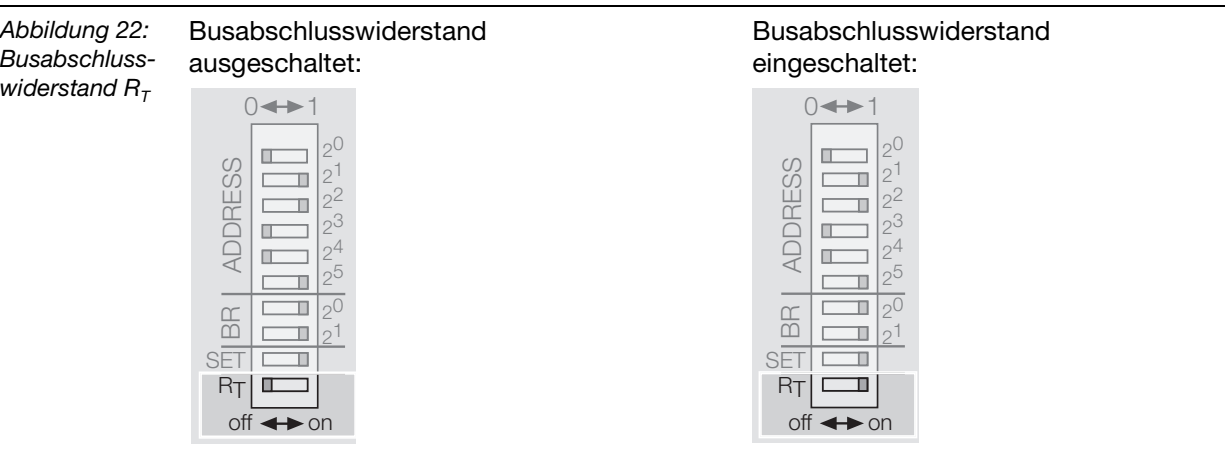

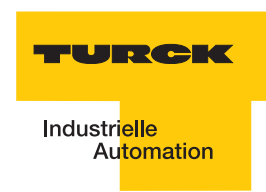

# <span id="page-54-1"></span><span id="page-54-0"></span>**2.1.7 Speichern der aktuellen Konfiguration**

### **Standard-Module**

Der SET-Taster am Gateway dient zur Übernahme der Ist-Konfiguration der physikalisch vorliegenden Station als Referenzkonfiguration in den nicht flüchtigen Speicher des Gateways.

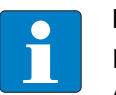

# **Hinweis**

Der Taster befindet sich gemeinsam mit der Service-Schnittstelle unter einer Abdeckung [\("SET-Taster am Standard-Gateway" Seite 2-13\)](#page-54-3)

<span id="page-54-3"></span>*Abbildung 23: SET-Taster am Standard-Gateway*

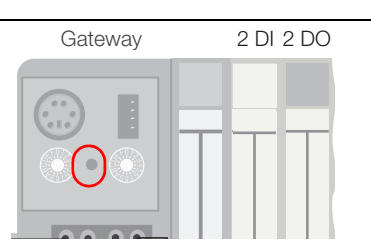

Betätigen Sie bei jeder Hardware-Konfigurationsänderung den Taster für ca. 10 Sekunden, um die Ist-Konfiguration als Soll-Konfiguration (Referenzkonfiguration) im Gateway abzuspeichern!

#### **ECONOMY-Module**

Der SET-Schalter am Gateway dient zur Übernahme der Ist-Konfiguration der physikalisch vorliegenden Station als Referenzkonfiguration in den nicht flüchtigen Speicher des Gateways, SET-Schalter am ECONOMY-Gateway" Seite 2-13.

<span id="page-54-4"></span><span id="page-54-2"></span>*Abbildung 24: SET-Schalter am ECONOMY-Gateway*

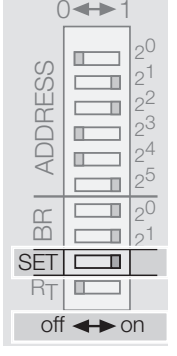

Betätigen Sie bei jeder Hardware-Konfigurationsänderung den Schalter von "Off" auf "On" und danach wieder auf "Off", um die Ist-Konfiguration als Soll-Konfiguration (Referenzkonfiguration) im Gateway abzuspeichern!

#### <span id="page-55-0"></span>**2.1.8 Serviceschnittstelle**

Die Service-Schnittstelle verbindet das *BL ident ®*-Interface-Modul mit einem PC. Mit der Software I/O-ASSISTANT kann das Interface-Modul projektiert und Diagnosemeldungen angezeigt werden.

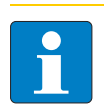

# **Hinweis**

Die Service-Schnittstelle befindet sich unter dem oberen Einsteckschild am Gateway. Ziehen Sie die Folie nach oben aus dem Gehäuse heraus, um an die Serviceschnittstelle zu gelangen.

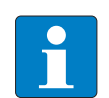

### **Hinweis**

Nach einem Spannungsreset liest das Gateway die Parameter der Module aus. Sind die Parameter des RFID-Moduls fehlerhaft, wird das Gateway diese übernehmen. Werden die Parameter nicht verändert, d. h. die Station ist nicht am Feldbus oder es wurde keine Parameteränderung per I/O-ASSISTANT vorgenommen, dann bleiben diese fehlerhaften Parameter im Modul weiter bestehen!

Die Verbindung Service-Schnittstelle / PC muss mit einem speziell hierfür konfektionierten Kabel vorgenommen werden.

TURCK Verbindungskabel (**I/O-ASSISTANT-KABEL-BL20/BL67**; Ident Nr.: 6827133)

### <span id="page-55-1"></span>**Verbindung mit BL20-Kabel**

Das BL20-Kabel hat einen PS/2-Stecker (Anschluss für Buchse am Gateway) und eine SUB-D-Buchse (Anschluss für Stecker am PC)

*Abbildung 25: PS/2-Stecker am Anschlusskabel zum Gateway (Draufsicht)* **<sup>34</sup>**

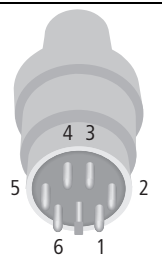

*Abbildung 26: 9-polige SUB-D-Buchse am Anschlusskabel zum PC (Draufsicht)*

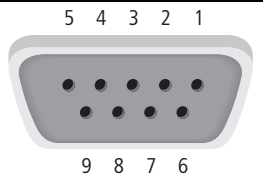

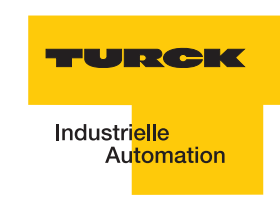

*Abbildung 27: Verbindung zwischen PC und BL20-Gateway über das BL20- Verbindungskabel*

**A** *SUB-D-Buchse BL20-Verbindungskabel PS/2-Stecker*

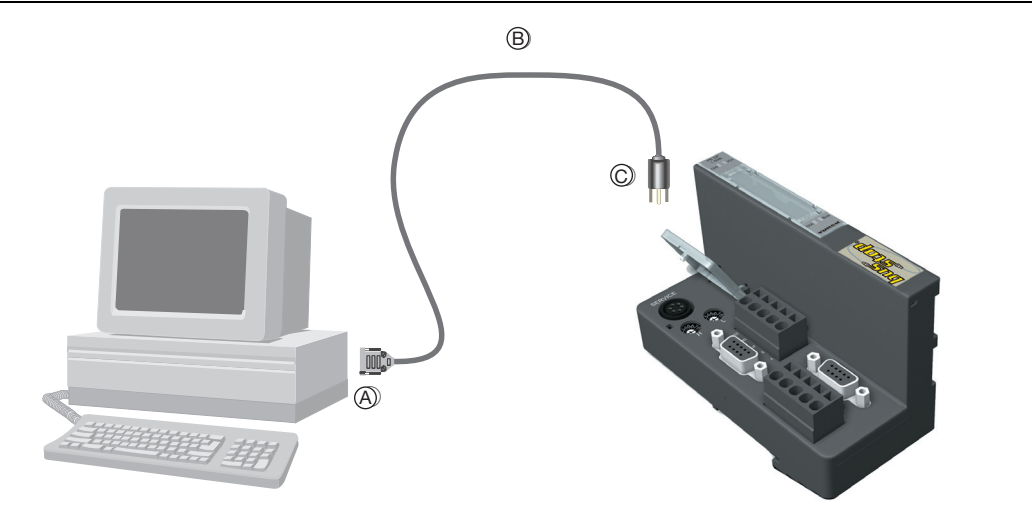

# **Pinbelegung des PS/2-Kabels**

<span id="page-56-0"></span>Die Tabelle zeigt die Pinbelegung bei Verwendung des PS/2-Kabels:

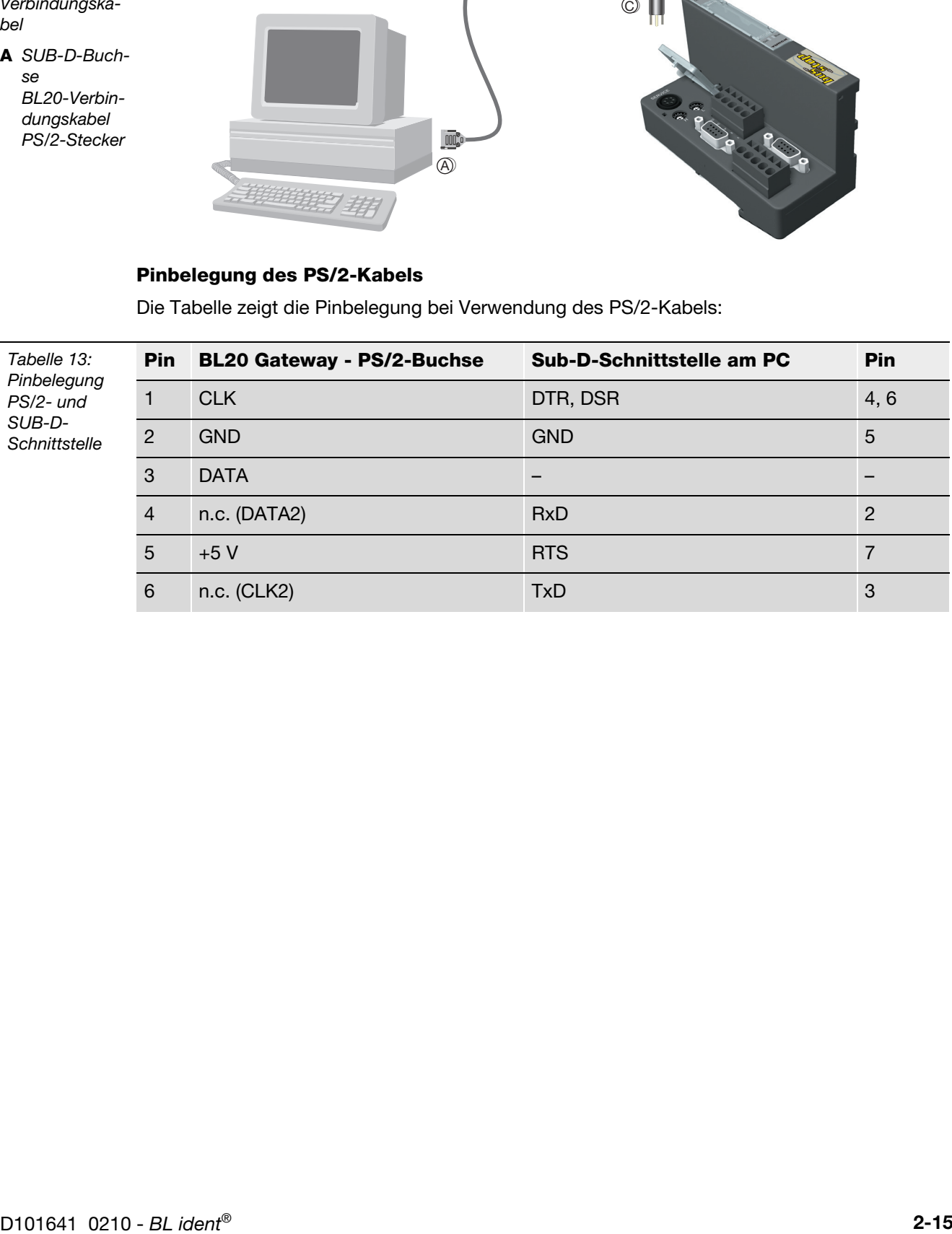

# <span id="page-57-1"></span><span id="page-57-0"></span>**2.1.9 Anschlüsse der Schreib-Lese-Köpfe**

### **Vorkonfektionierte Verbindungsleitungen**

Die folgende Tabelle stellt vorkonfektionierte Verbindungsleitungen mit einer Kupplung zum Anschluss des Schreib-Lese-Kopfes und einem offenen Ende zum Anschluss an die Federzug-Klemmen des Interface-Moduls dar. Der Anschluss an die Federzug-Klemmen des Interface-Moduls wird in den Abschnitten "Anschlussklemmen bei Verwendung der Verbindungsleitungen [RK4.5T... und WK4.5T.." Seite 2-19](#page-60-0) und "Anschlussklemmen bei Verwendung der [Verbindungsleitungen FB4.5T..." Seite 2-19](#page-60-1) erklärt.

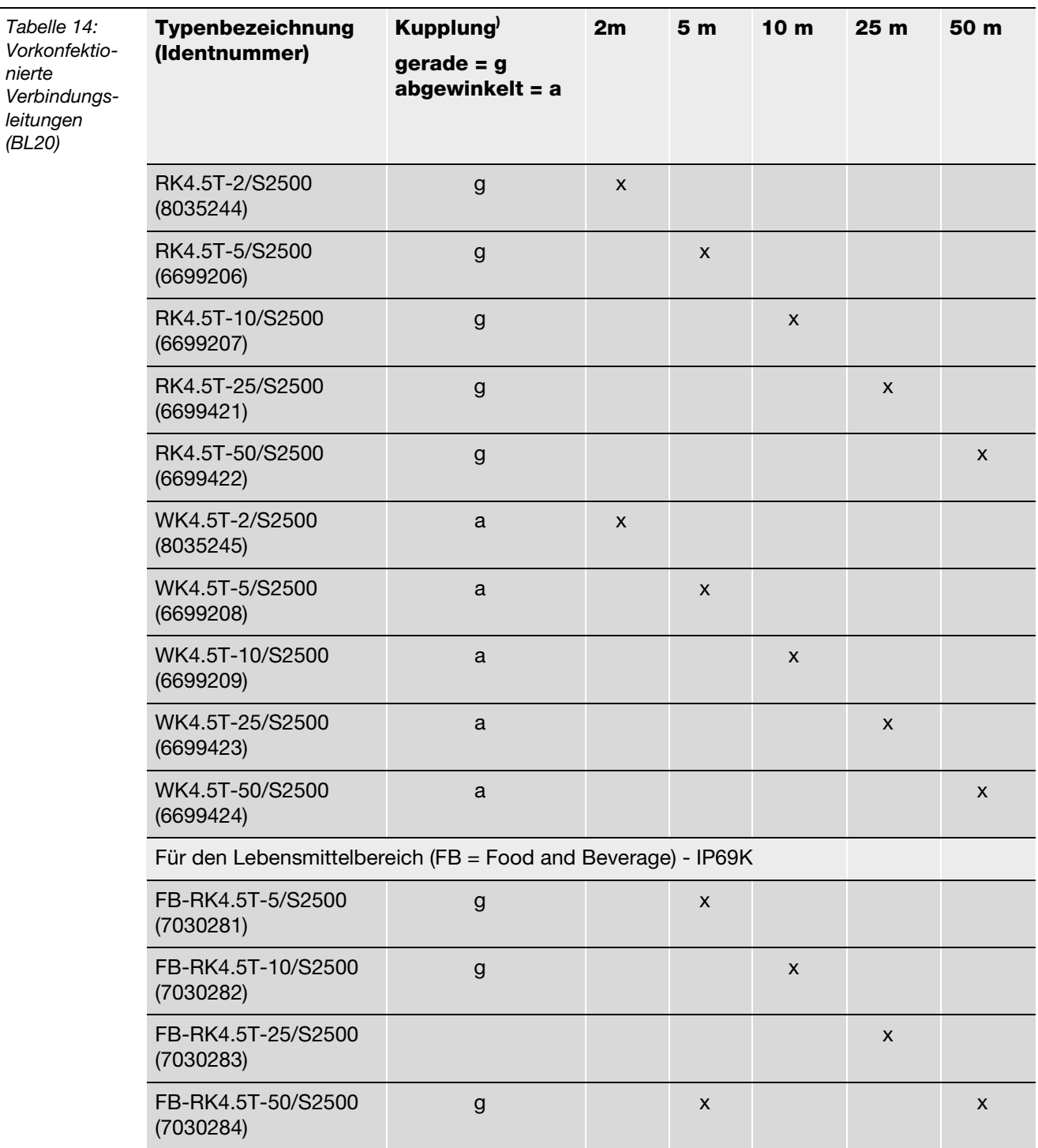

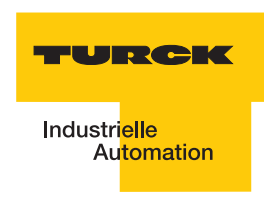

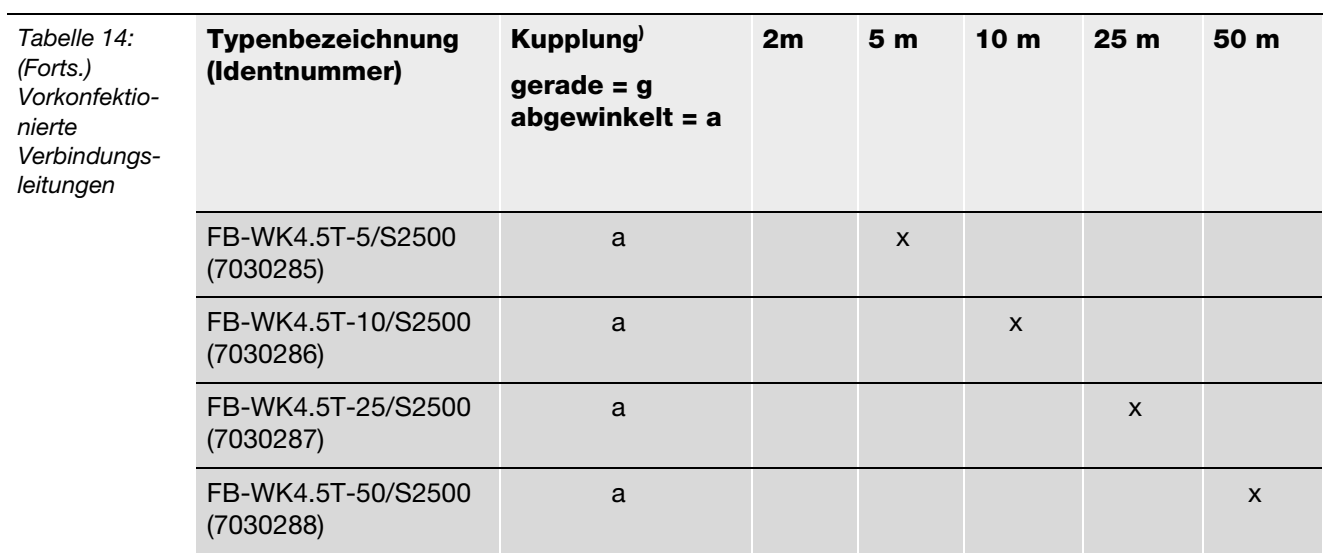

<span id="page-58-0"></span>**A** *Die "Kupplung" dient zum Anschluss des Schreib-Lese-Kopfes*

Eigenschaften der Verbindungsleitungen vom Typ RK... und WK...:

- **Geschirmt**
- **PUR-Außenmantel, PVC-, silikon- und halogenfrei**
- **Hochflexibel**
- Strahlenvernetzt, beständig gegen Schweißspritzer, Öle
- Hohe mechanische Festigkeit
- $\blacksquare$  Zulassung  $\mathbb Q$

Eigenschaften der Verbindungsleitungen vom Typ FB...:

- Geschirmt
- **PVC-Außenmantel.**
- **Zulassung**  $\mathbb{Q}$ ,  $\mathbb{Q}^*$

# <span id="page-59-0"></span>**Verbindungsleitungen zur Montage einer Kupplung**

Das für *BL ident*<sup>®</sup> geeignete Kabel "KABEL-BLIDENT-100M" können Sie selbst konfektionieren. Montieren Sie dazu die M12-Kupplung "B8151-0/9" (6904604) zum Anschluss des Schreib-Lese-Kopfes.

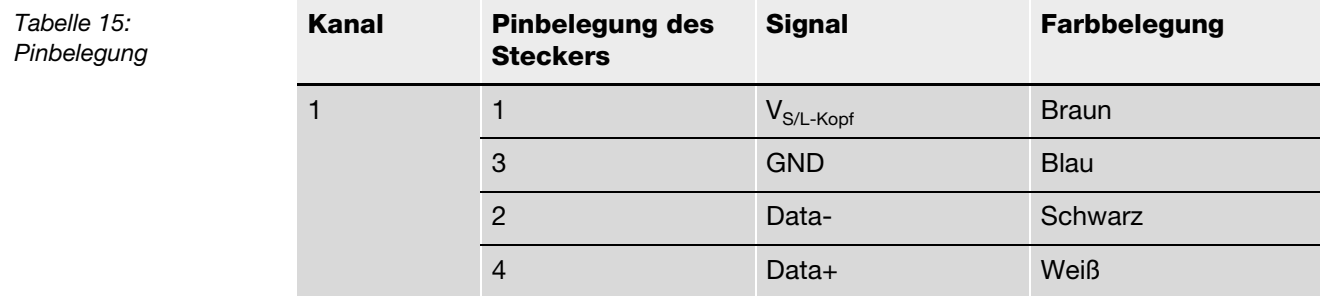

*Abbildung 28: Pinbelegung Stecker*

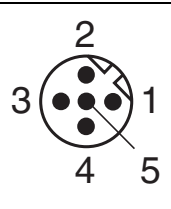

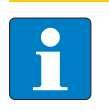

#### **Hinweis**

Schließen Sie das offene Ende der Verbindungsleitung gemäß den folgenden beiden Abschnitten an!

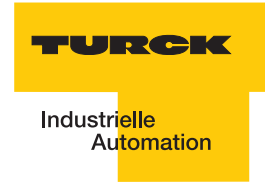

# **Anschlussklemmen bei Verwendung der Verbindungsleitungen RK4.5T... und WK4.5T..**

<span id="page-60-0"></span>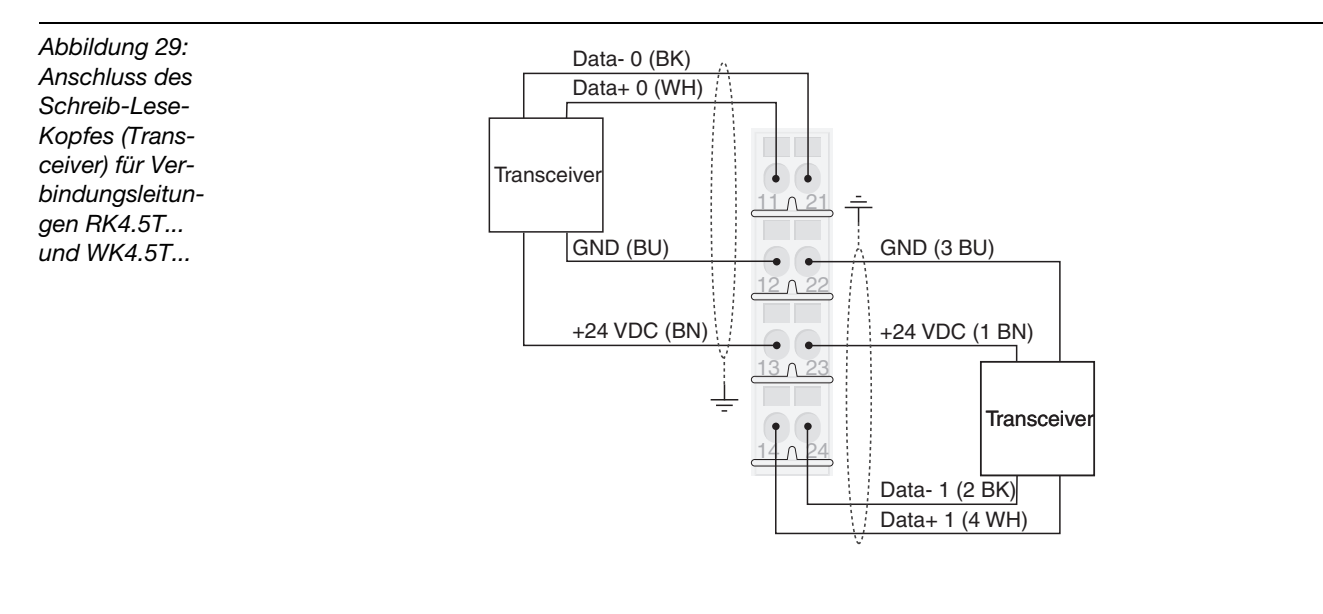

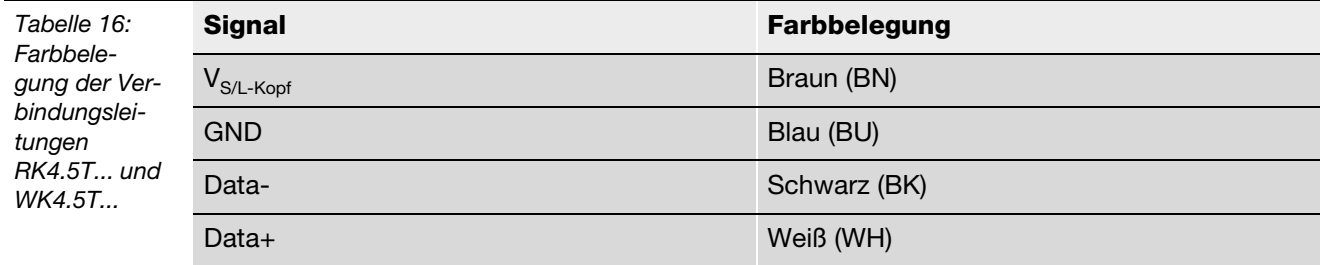

# **Anschlussklemmen bei Verwendung der Verbindungsleitungen FB4.5T...**

<span id="page-60-1"></span>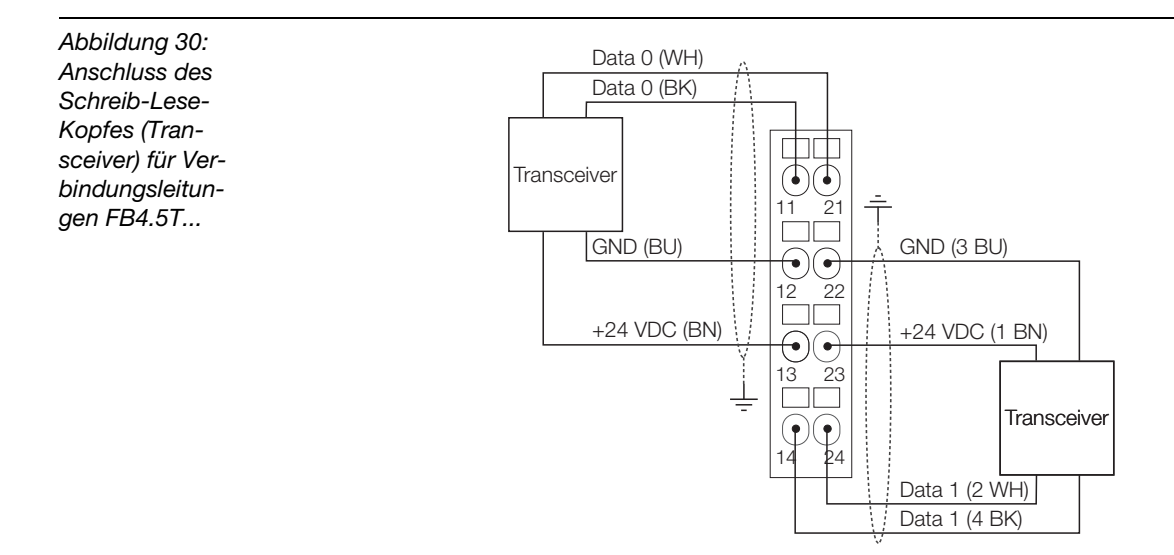

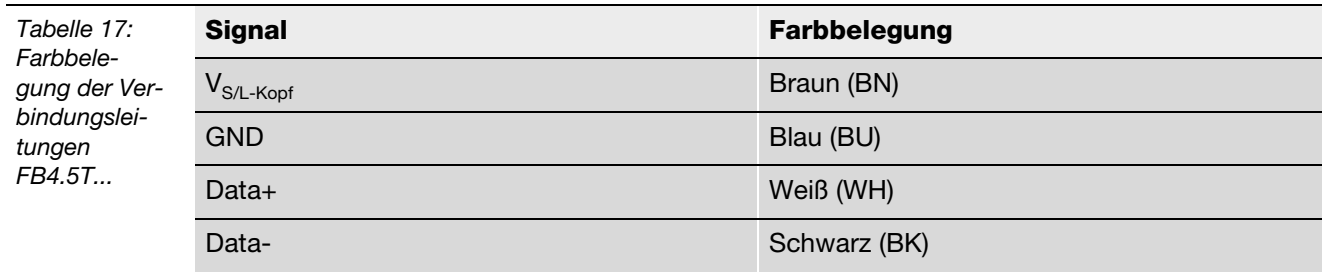

# <span id="page-61-1"></span><span id="page-61-0"></span>**2.1.10 Diagnosen über LEDs**

# **LEDs der Feldbusseite**

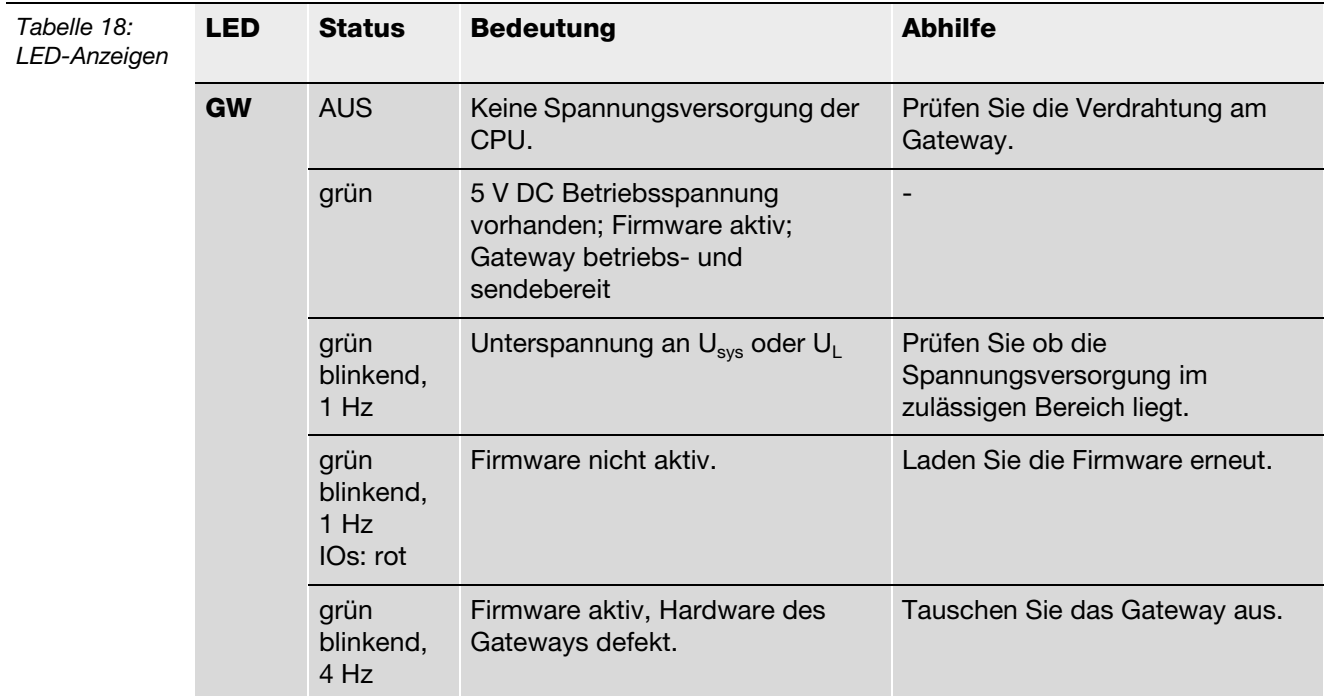

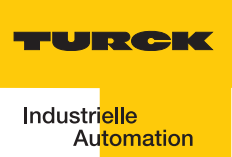

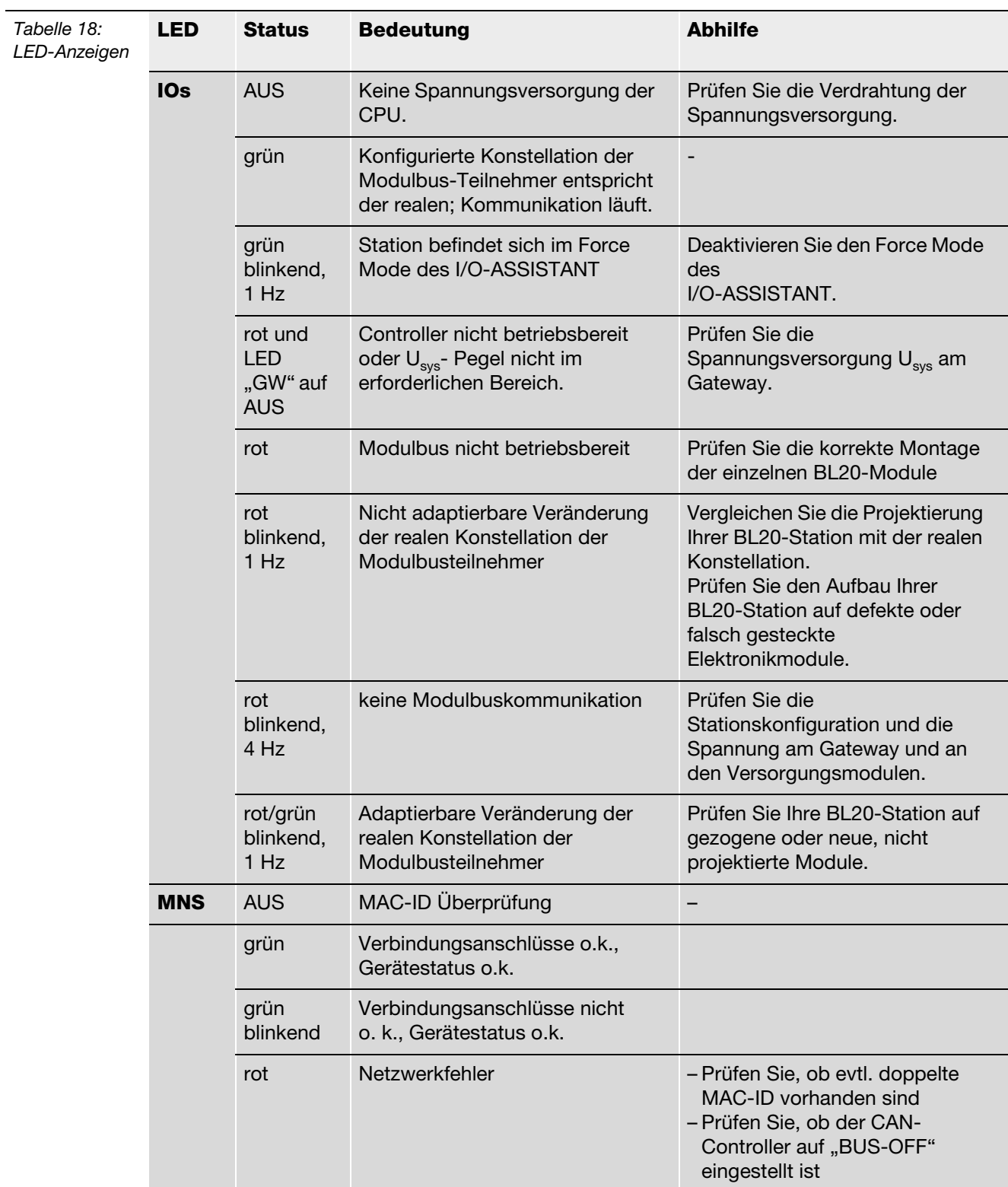

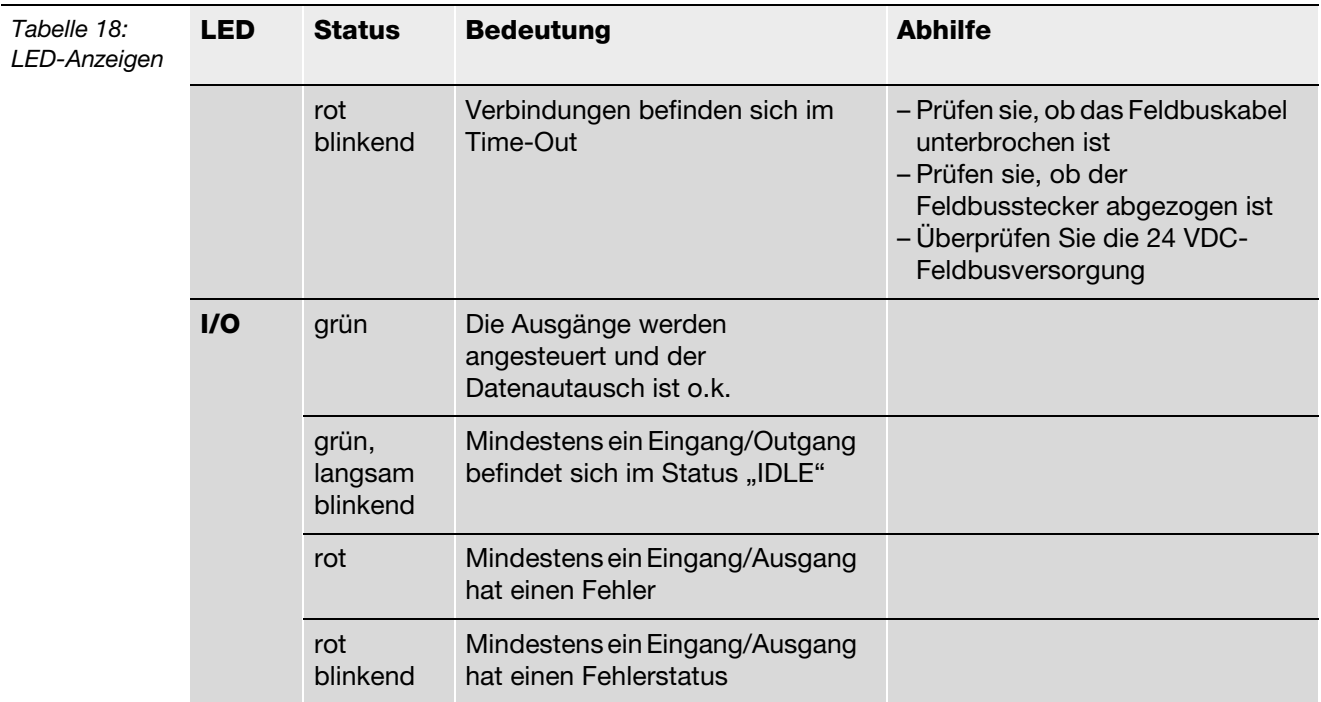

# **LEDs zu den RFID-Anschlüssen**

<span id="page-63-0"></span>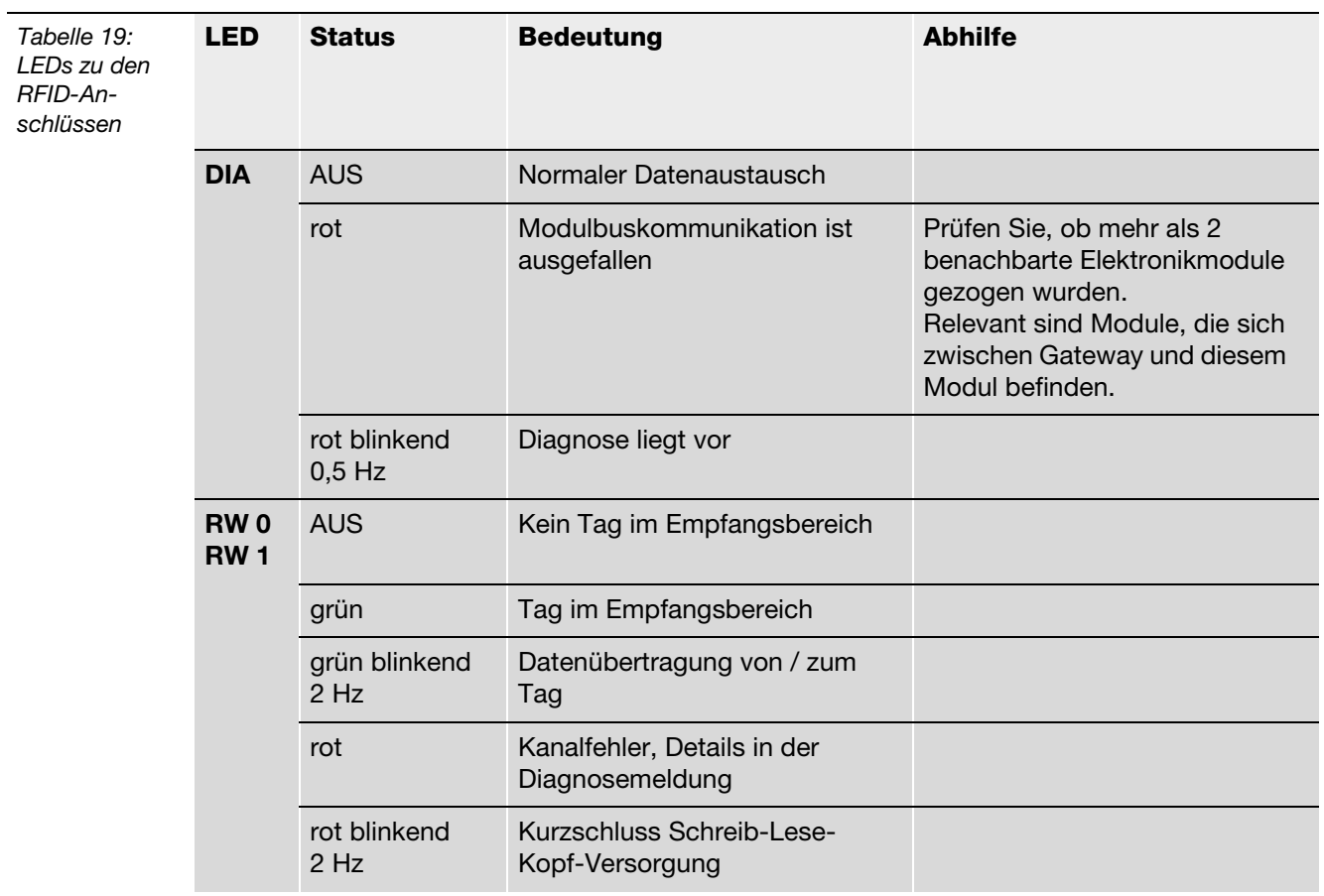

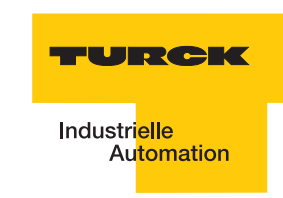

### <span id="page-64-0"></span>**2.1.11 Parametrierung der BL20-2RFID-S-Module**

Zur Zeit werden bei B20-2RFID-S folgende Parameter übertragen:

"Überbrückungszeit Kx[n\*4ms]" mit dem 1 Byte Parameter-Datenabbild. Der Parameter "Ueberbrueckungszeit Kx[n\*4ms]" muss nur dann verändert/angepasst werden, wenn bei der Inbetriebnahme die bestimmte Fehlermeldung "Verweilzeit des Tags im Erfassungsbereich war nicht ausreichend für die erfolgreiche Befehlsverarbeitung" erscheint

"Betriebsart" mit den Modi "Standardzugriff" und "Schnellzugriff"

"Datenträgertyp"

"Error Code Position" mit den Modi "Byte 1-2 /13-14" und "Byte 2-3 / 14-15"

"Sendepegel" (für die UHF-Schreib-Lese-Köpfe)

"Sendefrequenzband" (für die UHF-Schreib-Lese-Köpfe).

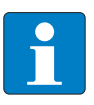

#### **Hinweis**

Die Parameter für die UHF-Schreib-Lese-Köpfe "Sendepegel" und "Sendefrequenzband" werden zwar angezeigt aber z. Zt. noch nicht unterstützt.

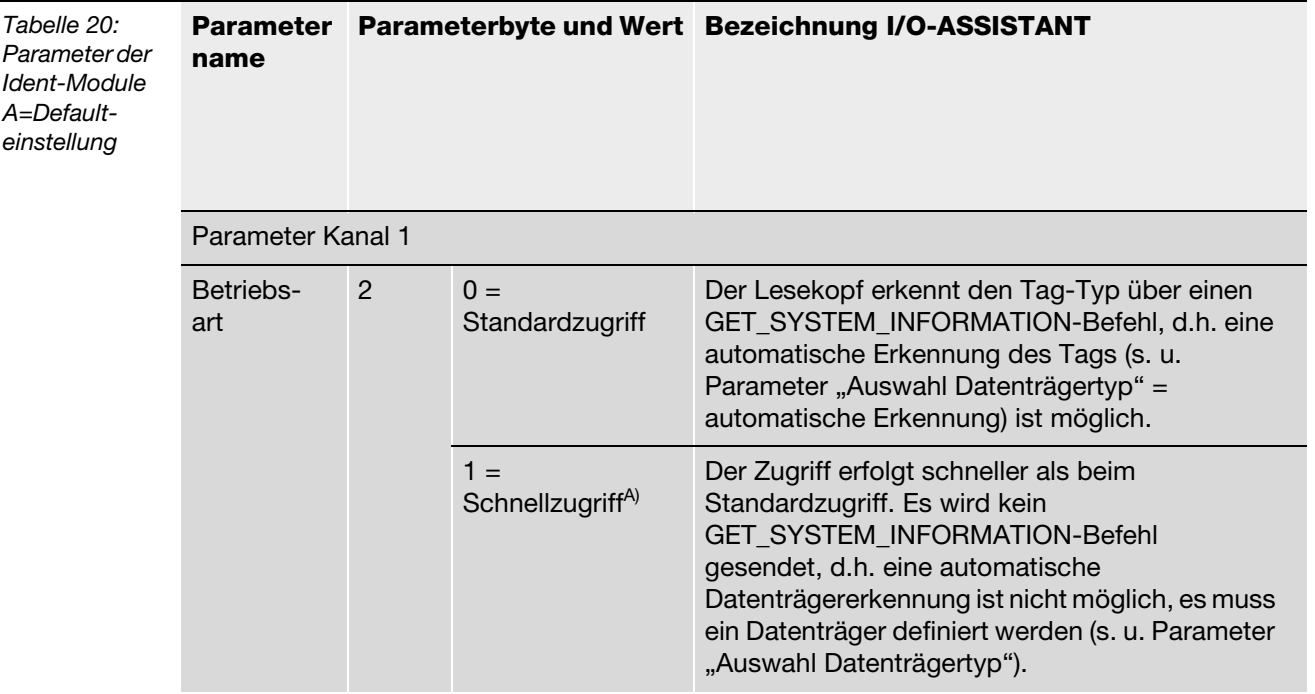

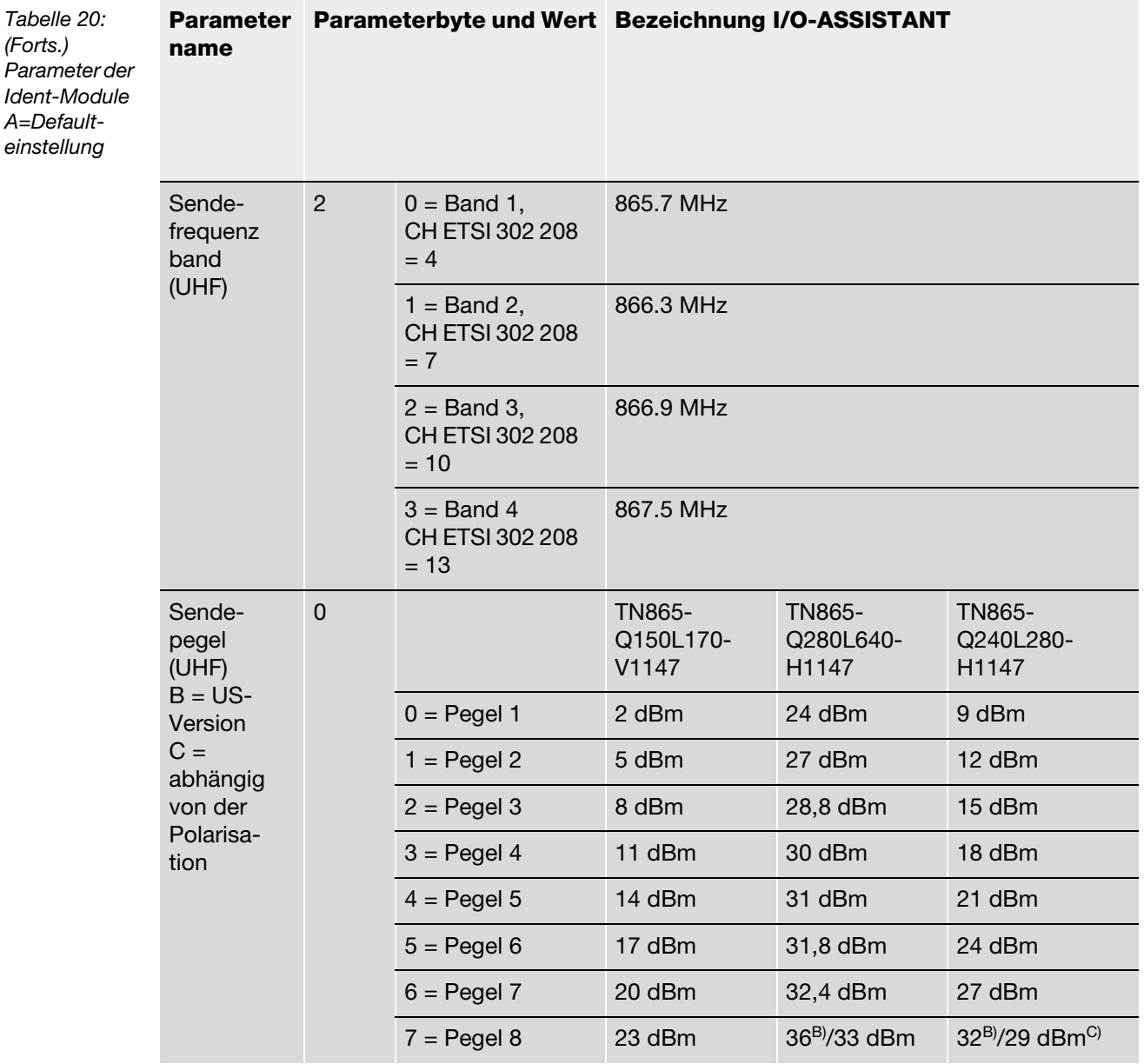

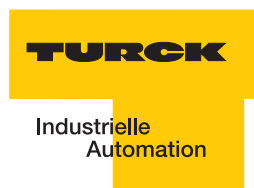

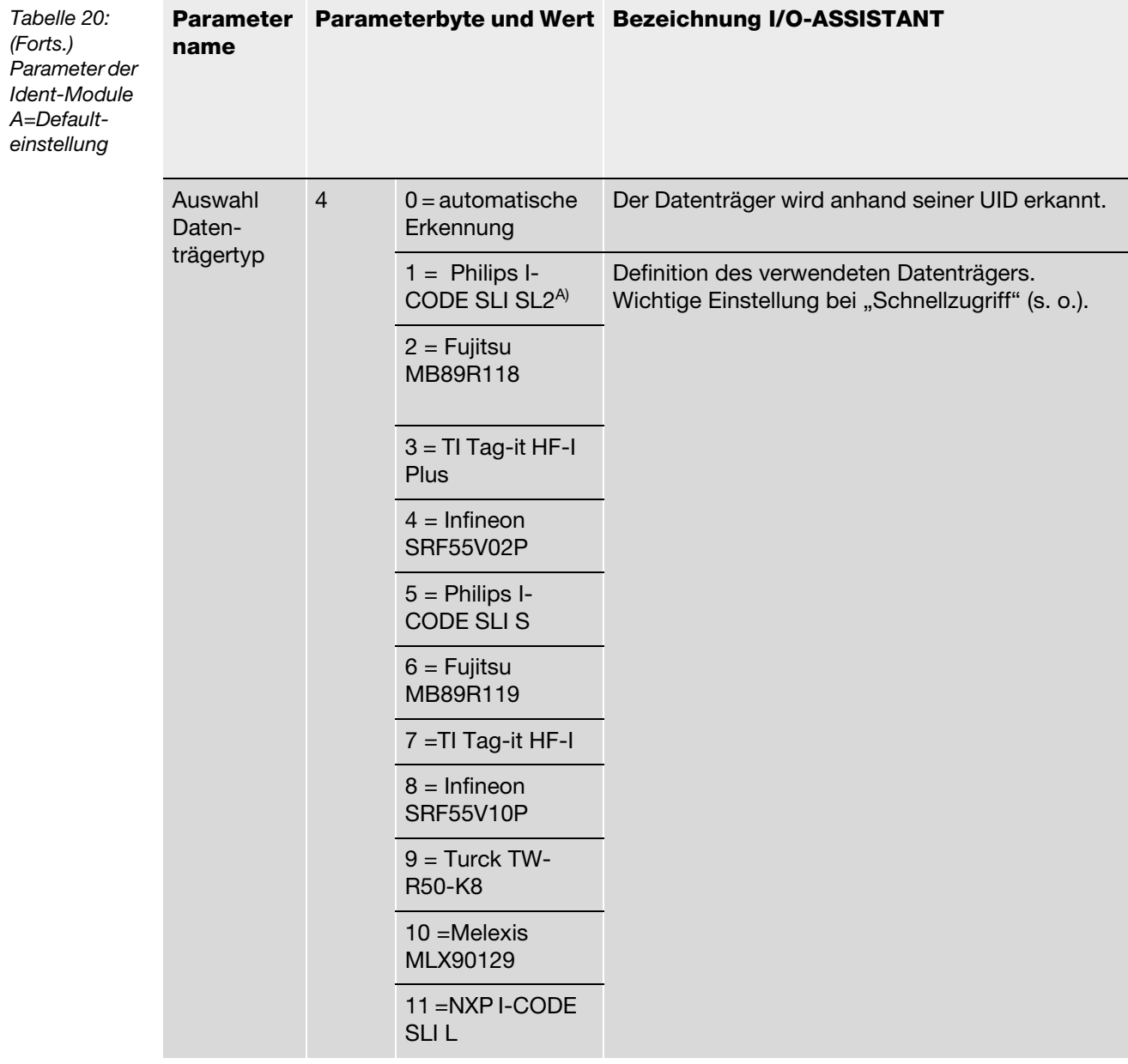

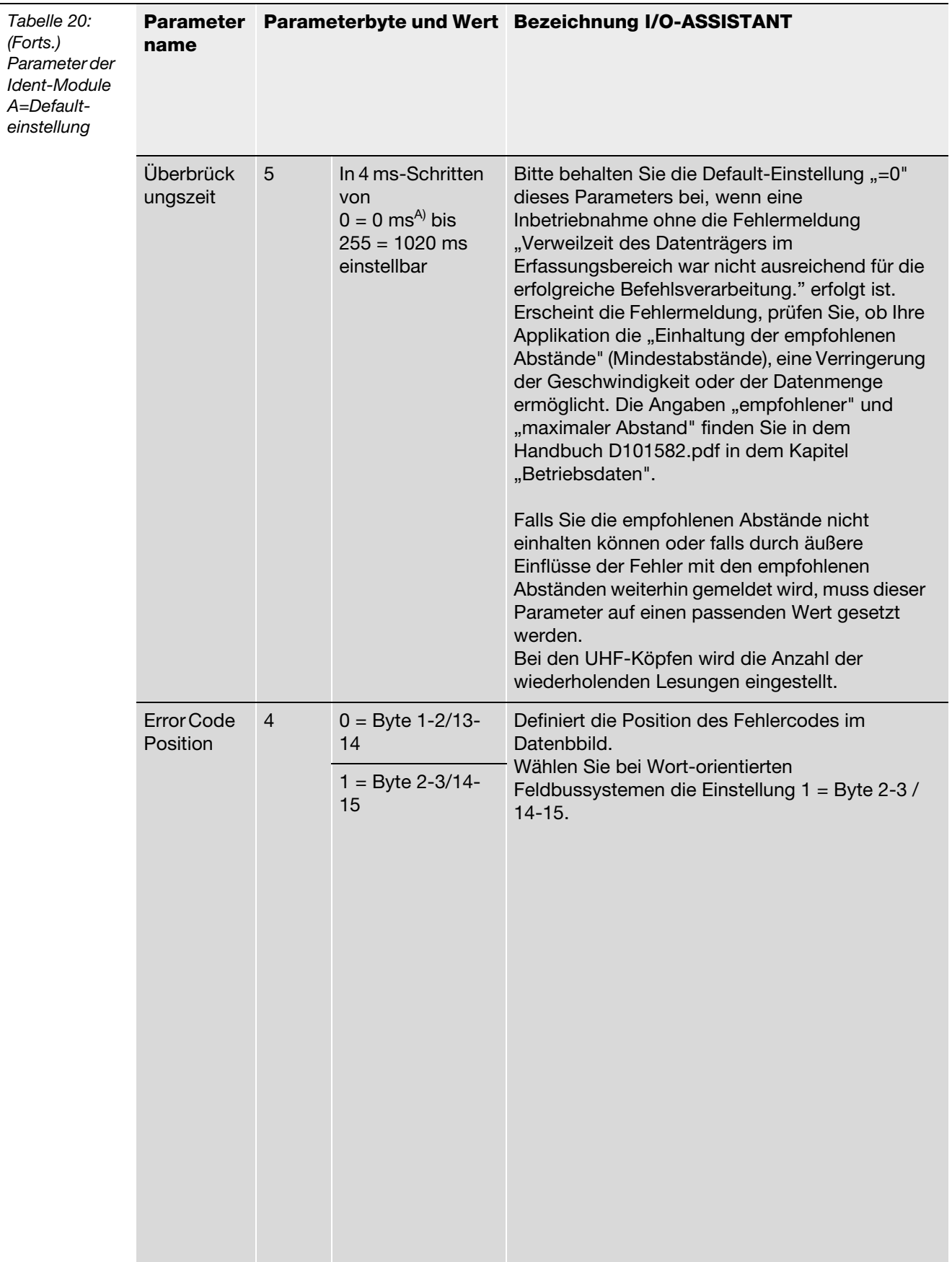

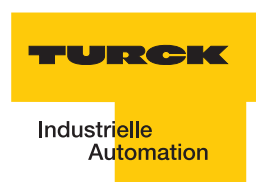

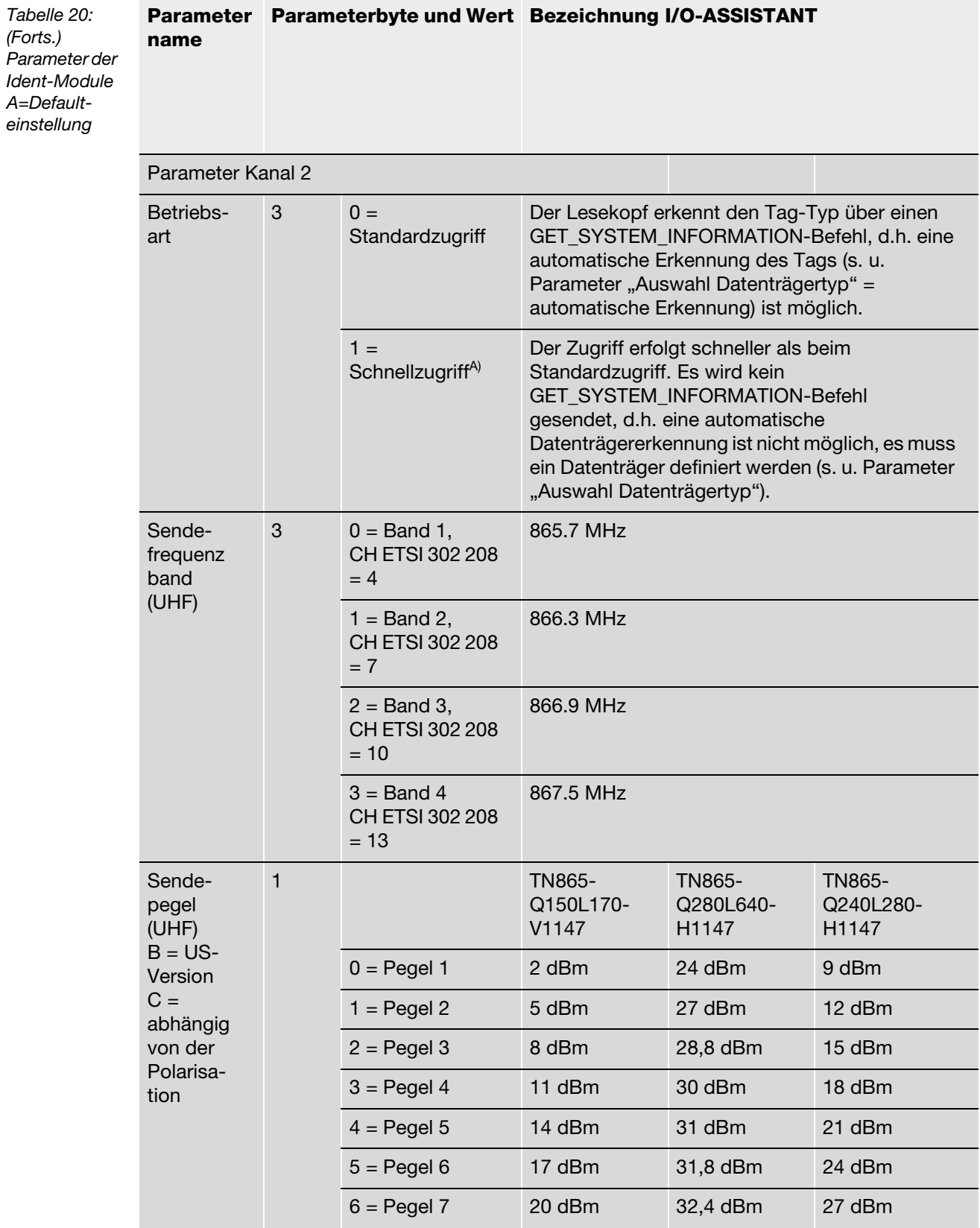

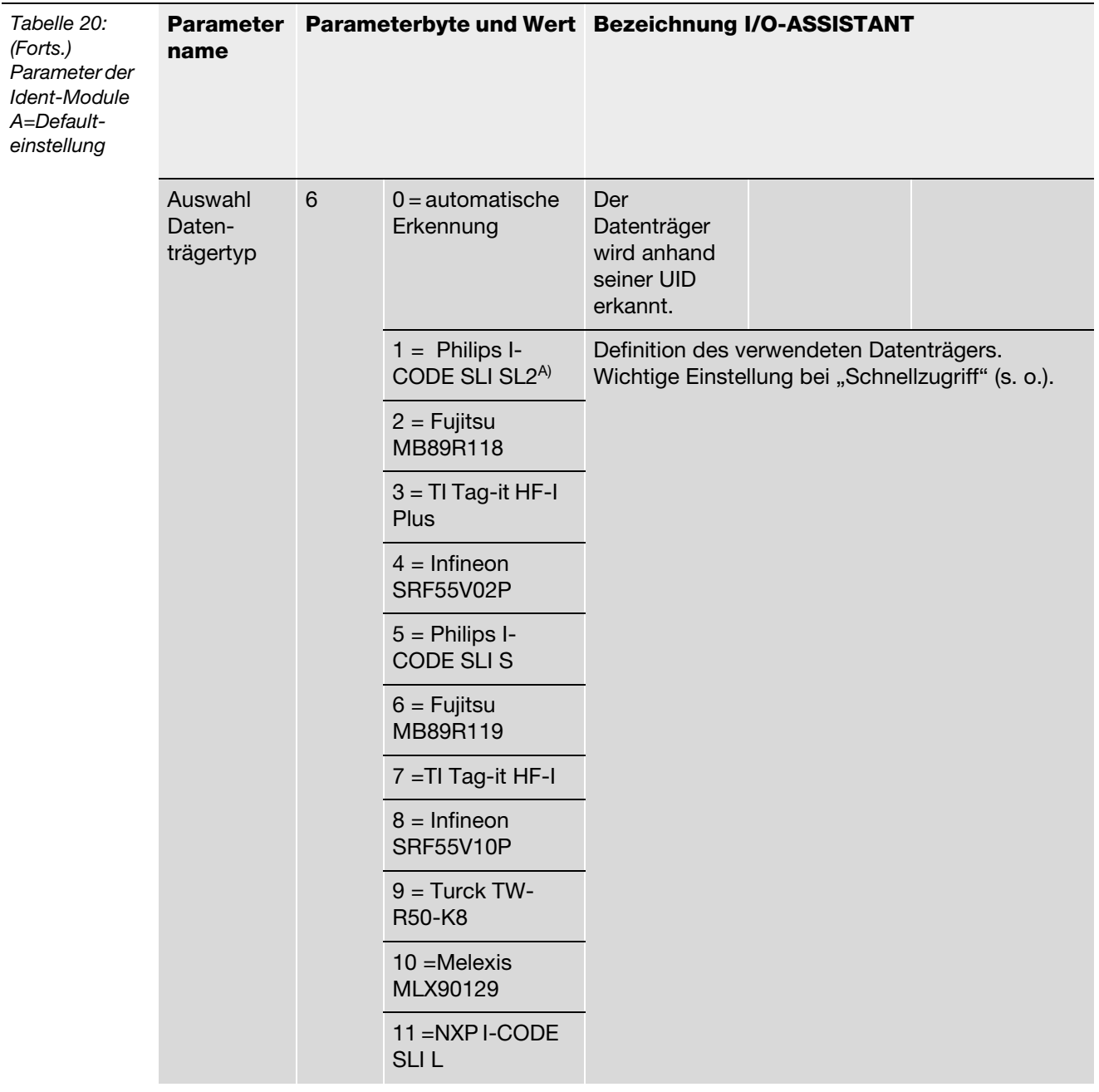

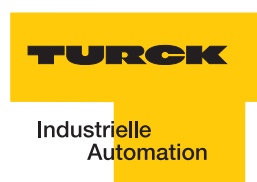

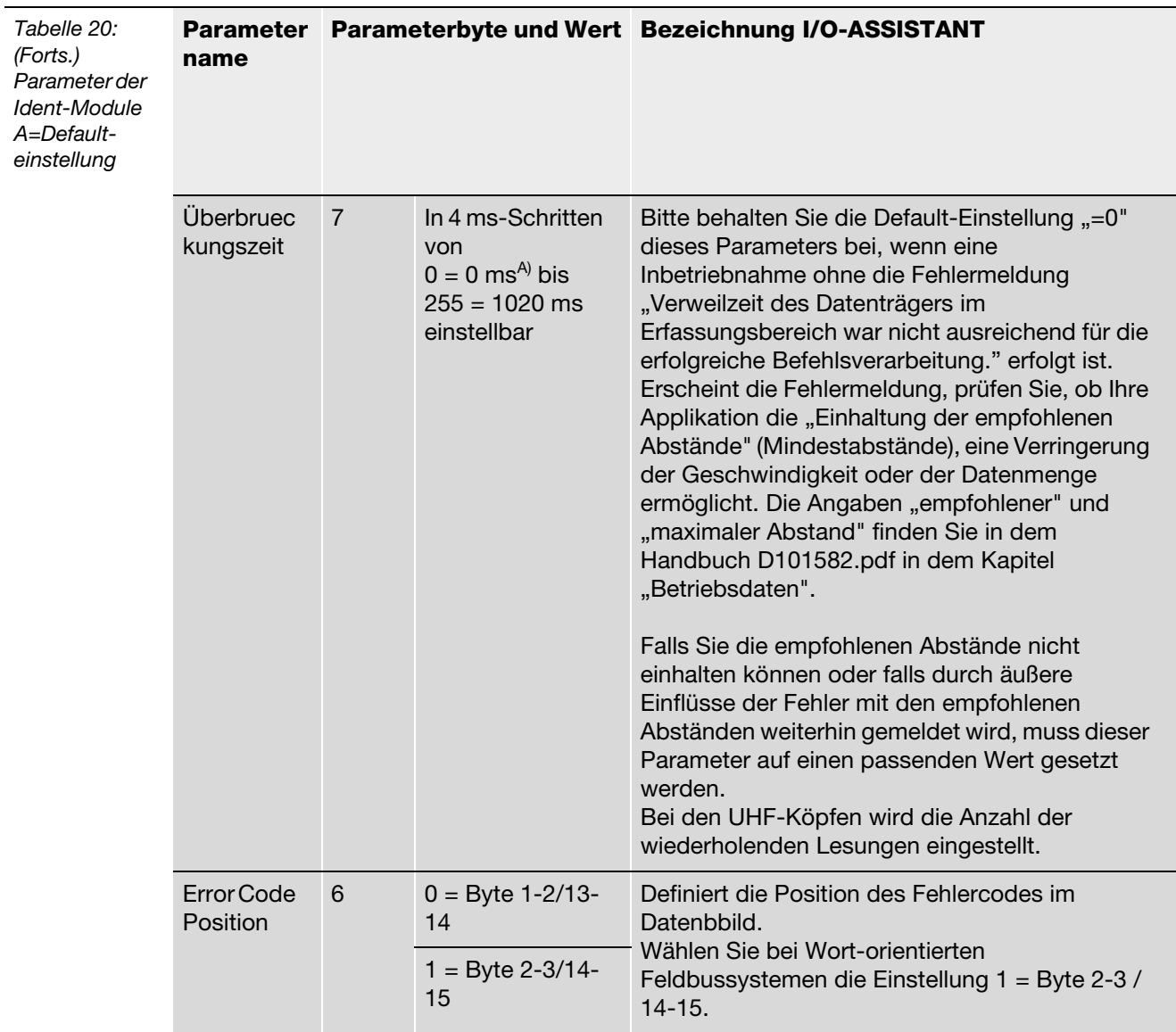

Die Parameterbytes sind folgendermaßen belegt:

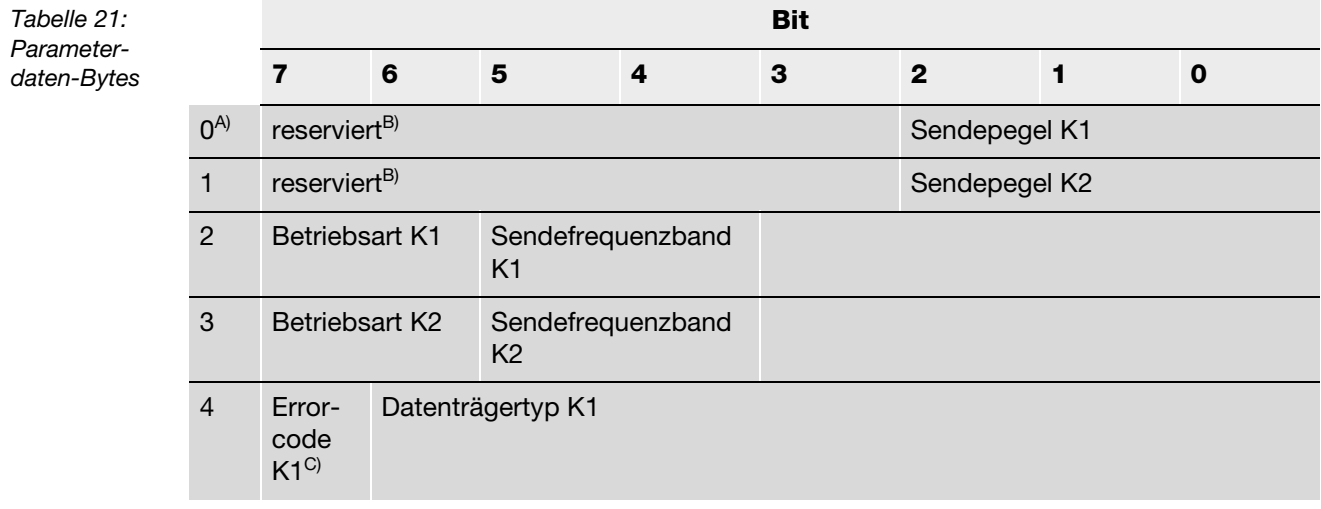

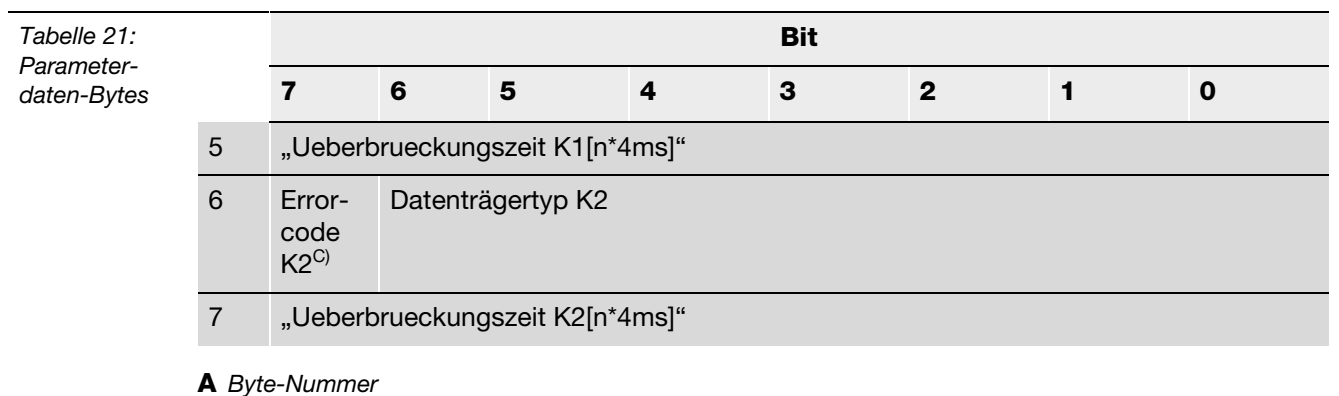

**B** *müssen auf "Null" gesetzt werden*

**C** *nur für BLxx-2RFID-S gültig*

# <span id="page-71-0"></span>**2.1.12 Diagnosemeldungen der** *BL ident ®***-Kanäle**

Mögliche Software-Diagnosemeldungen (I/O-ASSISTANT):

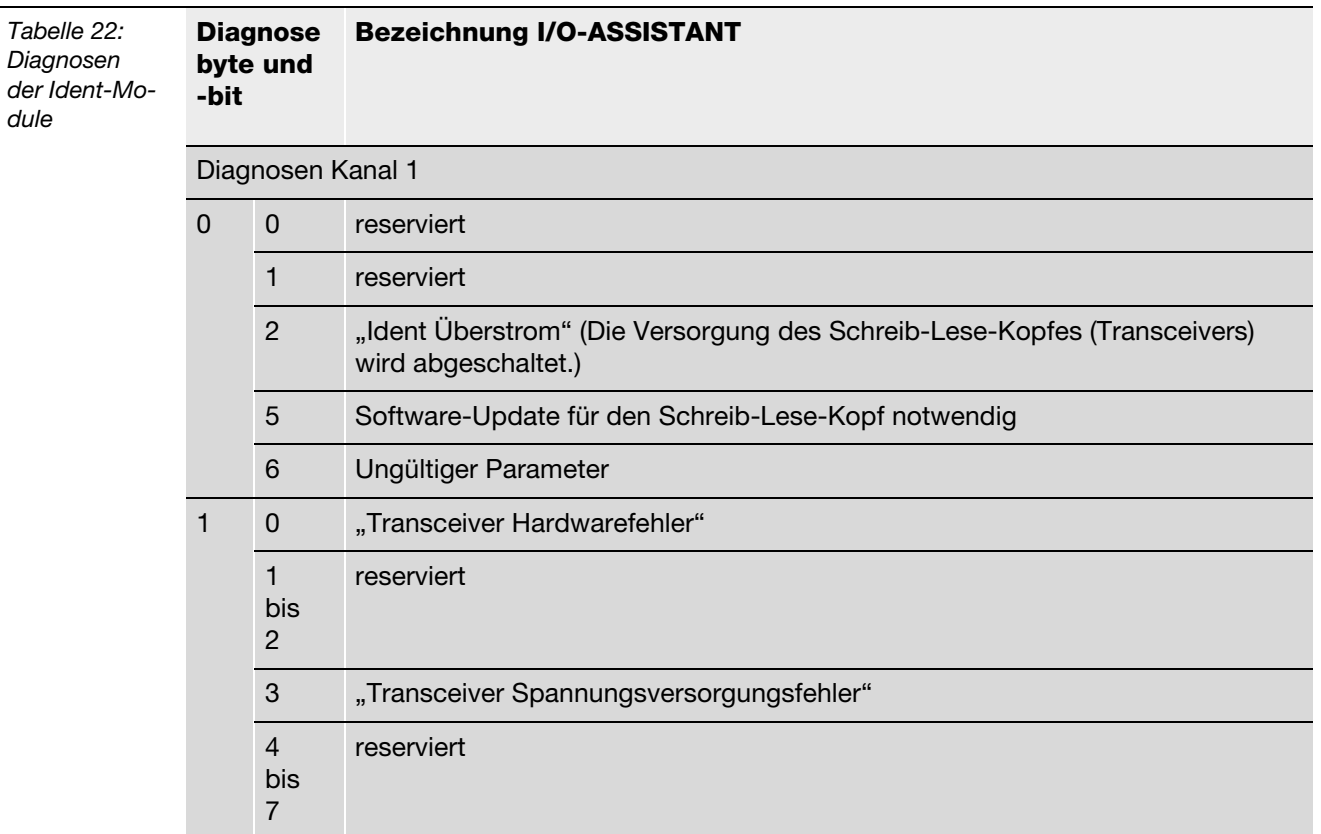

 $\overline{\phantom{0}}$
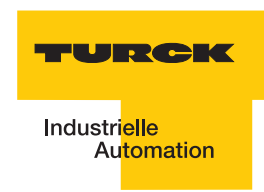

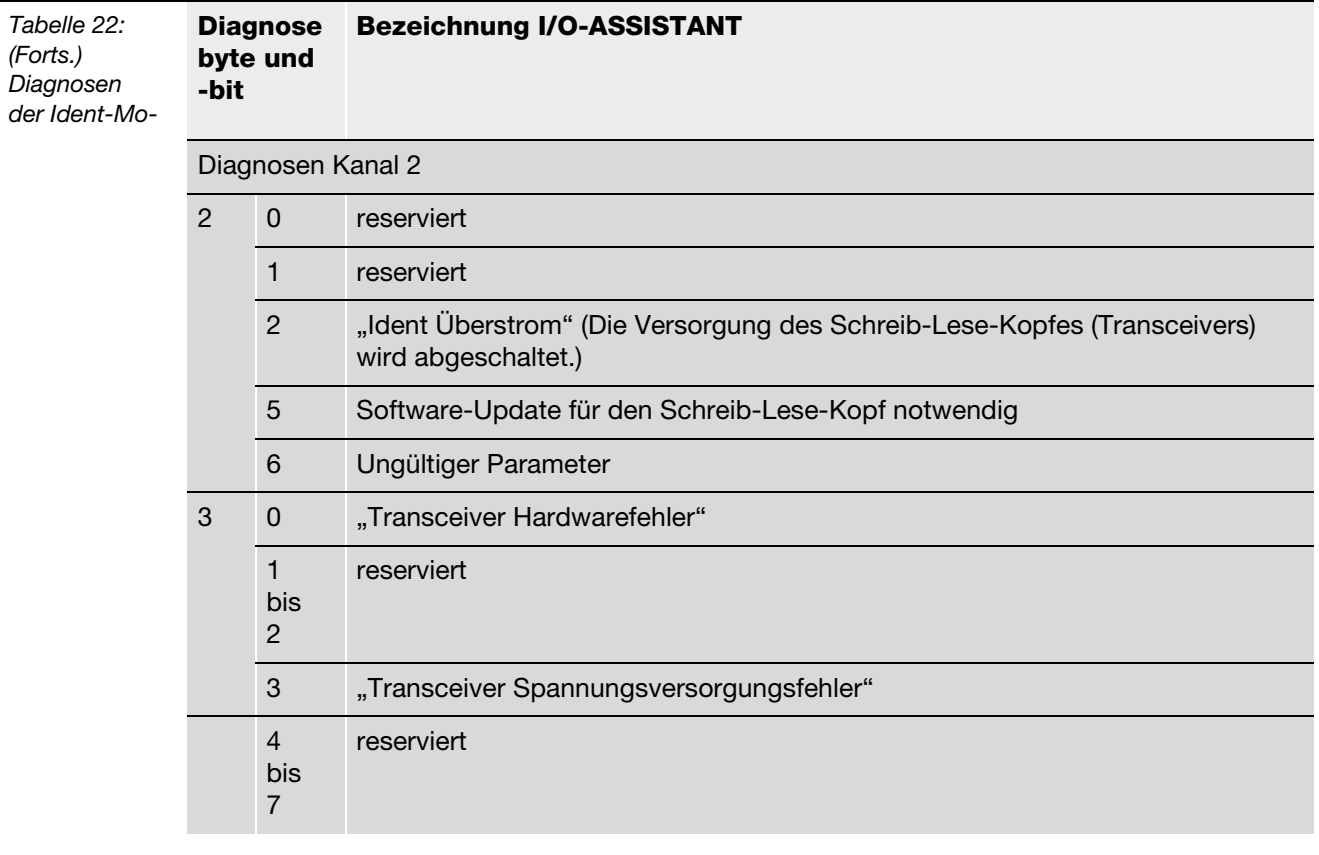

## **2.1.13 Technische Daten**

### **Standard-Module**

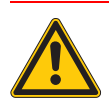

### **Warnung**

Dieses Gerät kann im Wohnbereich und in der Kleinindustrie (Wohn-, Geschäfts- und Gewerbebereich, Kleinbetrieb) Funkstörungen verursachen. Zusätzliche Dämpfungsmaßnahmen sind erforderlich!

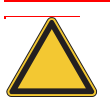

## **Achtung**

Die Hilfsenergie muss den Bedingungen der Sicherheitskleinspannung (SELV = Safety extra low voltage) gemäß IEC 364-4-41 entsprechen.

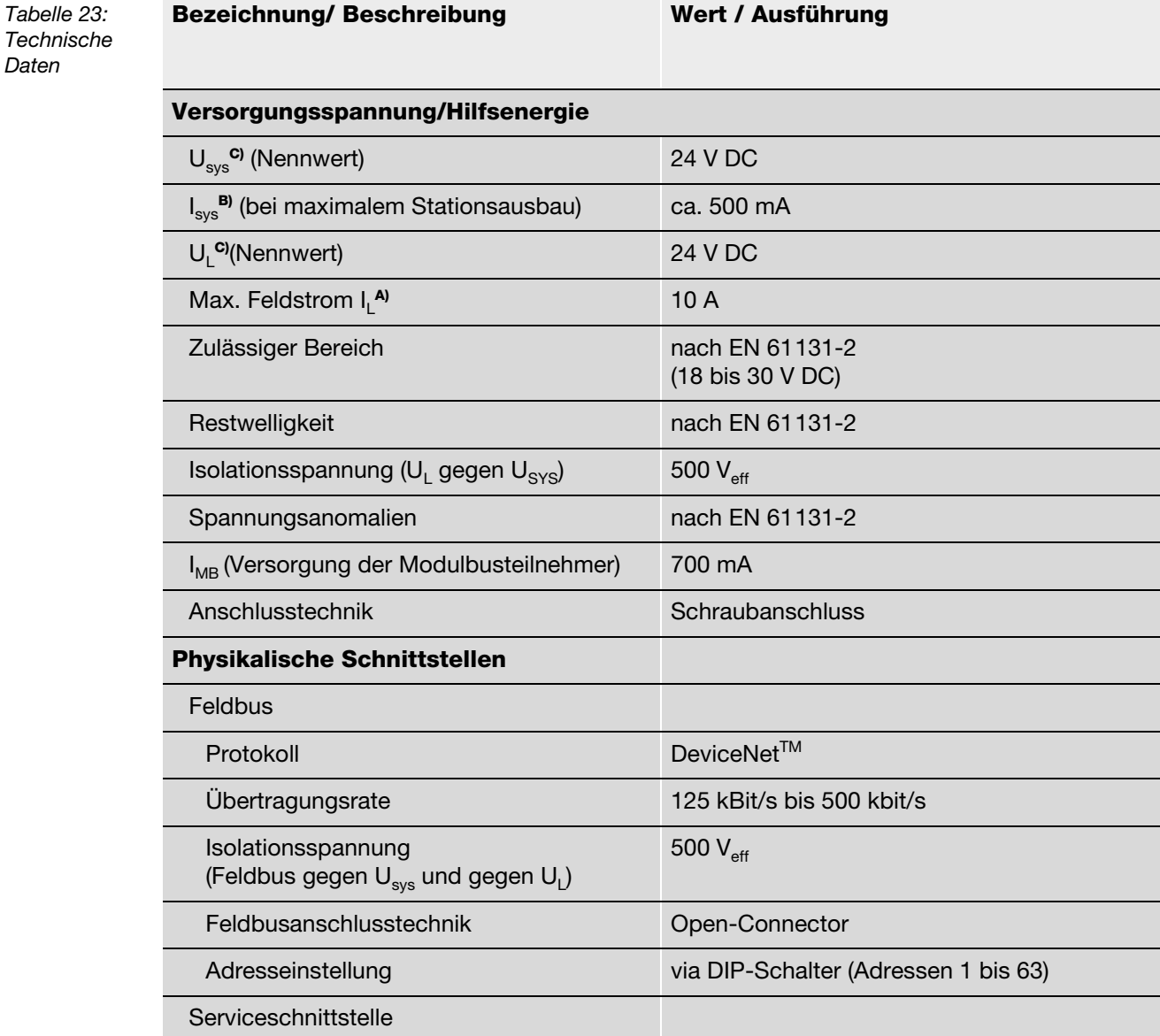

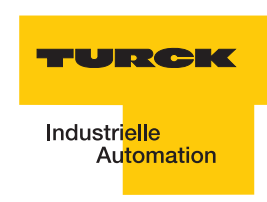

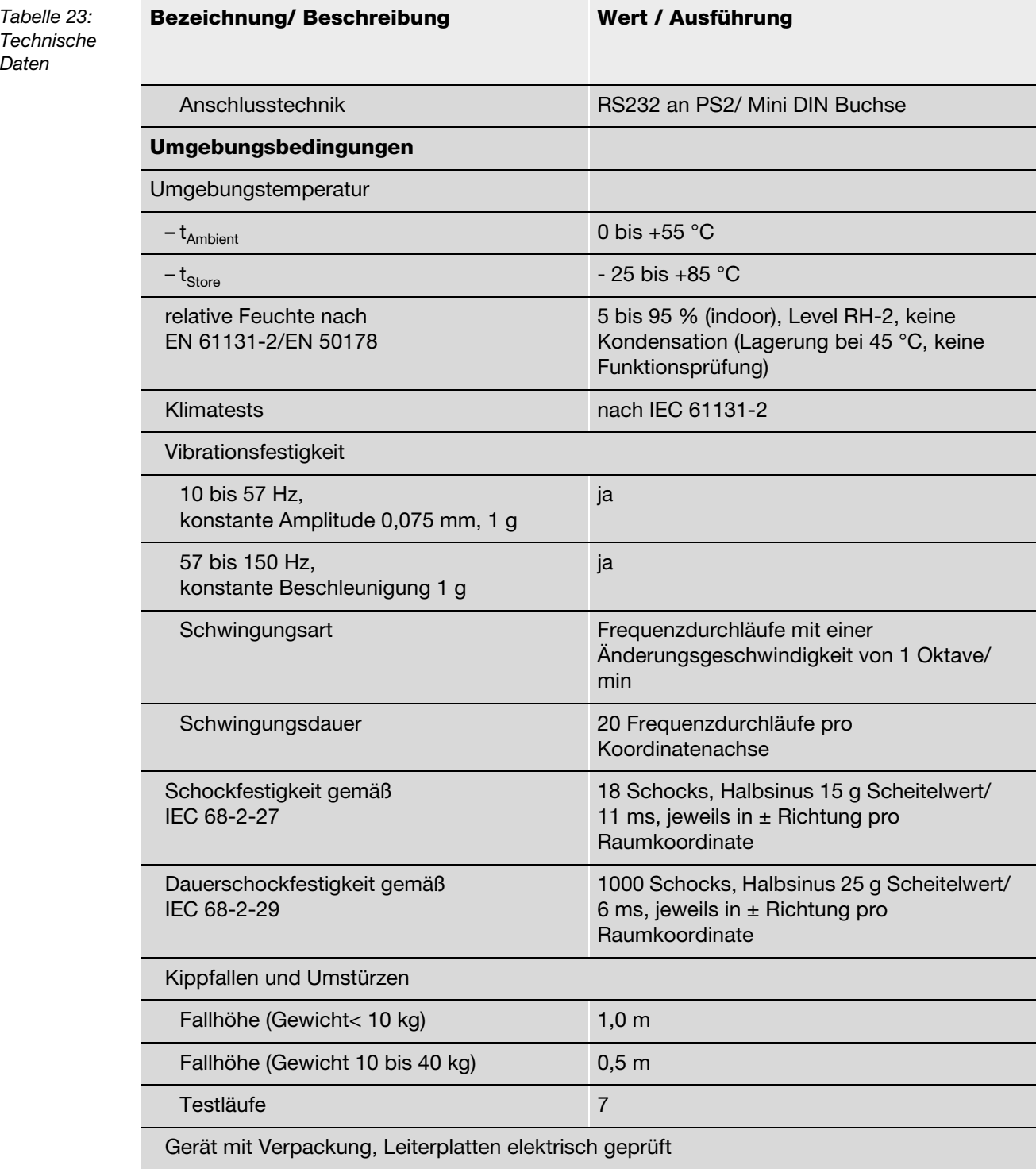

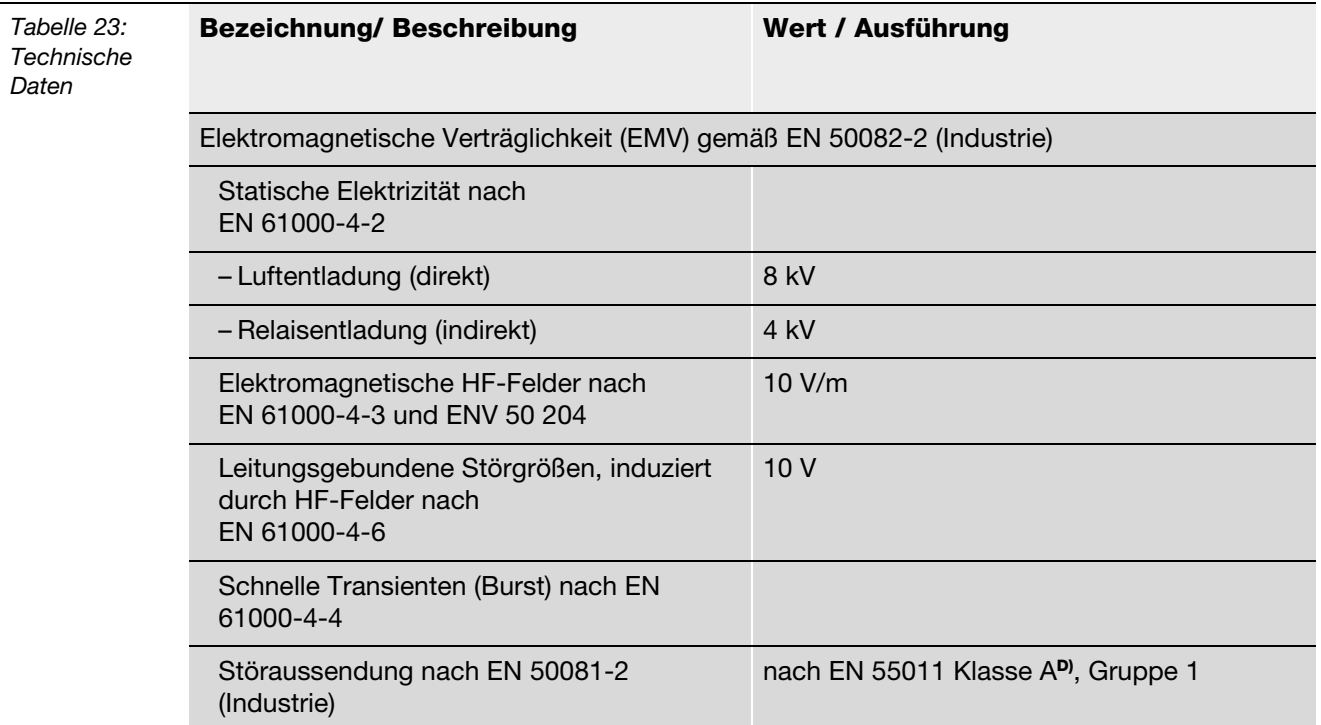

**A** *Die Stromaufnahme aus der Feldversorgung U<sub>L</sub> ergibt sich aus: Stromaufnahme Schreib-Lese-Kopf × Anzahl der Schreib-Lese-Köpfe*

*+ Stromaufnahme pro 2-kanaligem RFID-Modul × Anzahl der Module*

**B** *Die Stromaufnahme aus der Systemversorgung U<sub>SYS</sub> ergibt sich aus:* 

*Stromaufnahme des Gateways*

*+*

*Stromaufnahme pro 2-kanaligem RFID-Modul × Anzahl der Module*

**C** *Zur Versorgung der RFID-Modulelektronik wird sowohl aus der Feldversorgung U<sub>L</sub> als auch aus der* Systemversorgung U<sub>SYS</sub> Strom entnommen.

**D** *Der Einsatz im Wohnbereich könnte zu Funktionsstörungen führen. Zusätzliche Dämpfungsmaßnahmensind erforderlich!*

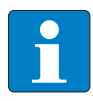

## **Hinweis**

Weitere technische Angaben zu den Prüfungen für TURCK-Produkte der BL20-Reihe finden Sie in dem Katalog "Modulare I/O-Systeme und kompakte I/O-Module in IP20 und IP67" (D301052).

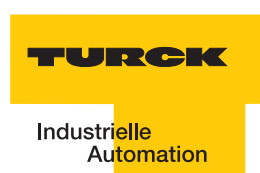

## **ECONOMY-Module**

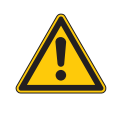

# **Warnung**

Dieses Gerät kann im Wohnbereich und in der Kleinindustrie (Wohn-, Geschäfts- und Gewerbebereich, Kleinbetrieb) Funkstörungen verursachen. Zusätzliche Dämpfungsmaßnahmen sind erforderlich!

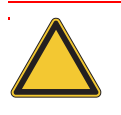

## **Achtung**

Die Hilfsenergie muss den Bedingungen der Sicherheitskleinspannung (SELV = Safety extra low voltage) gemäß IEC 364-4-41 entsprechen.

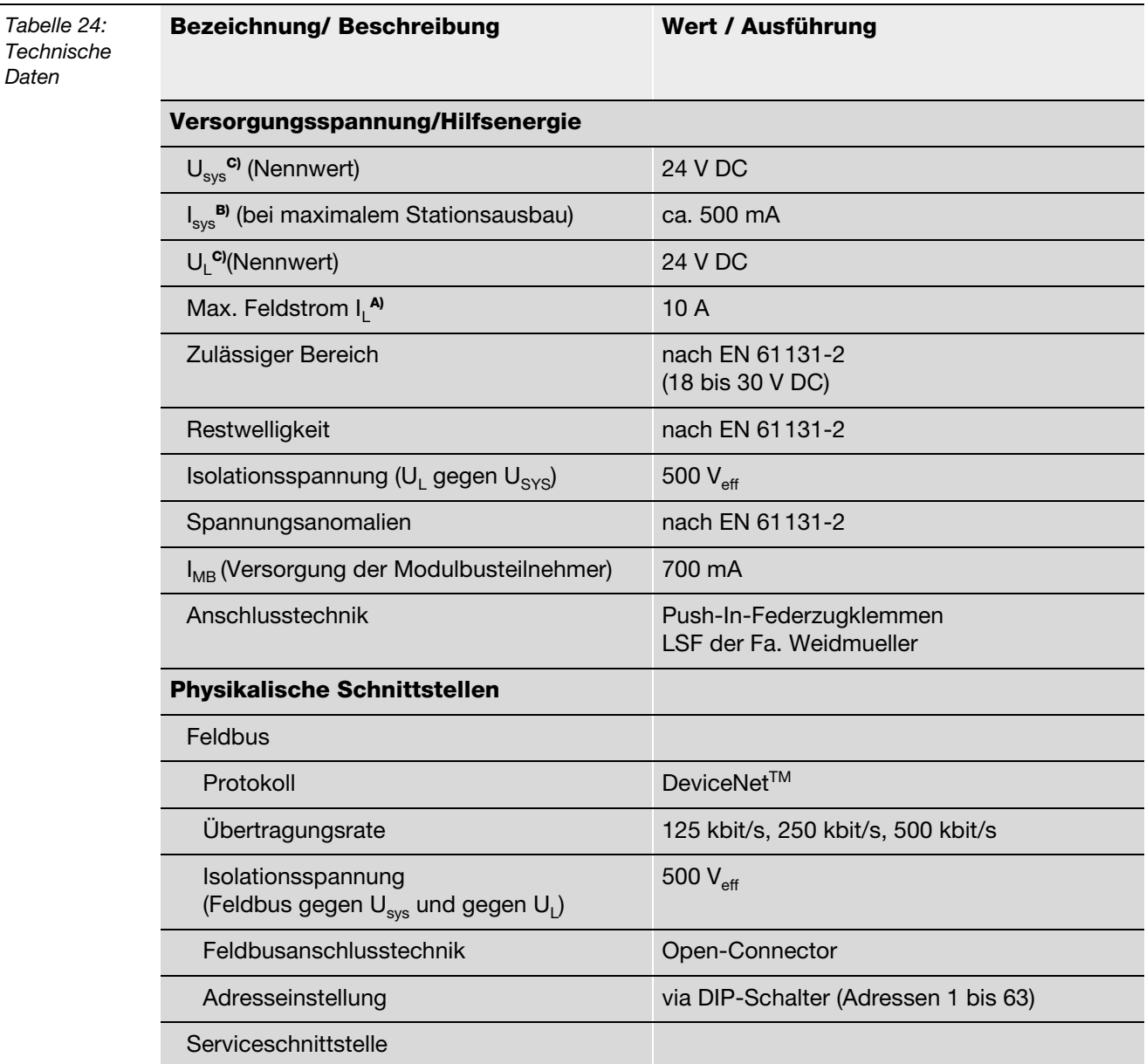

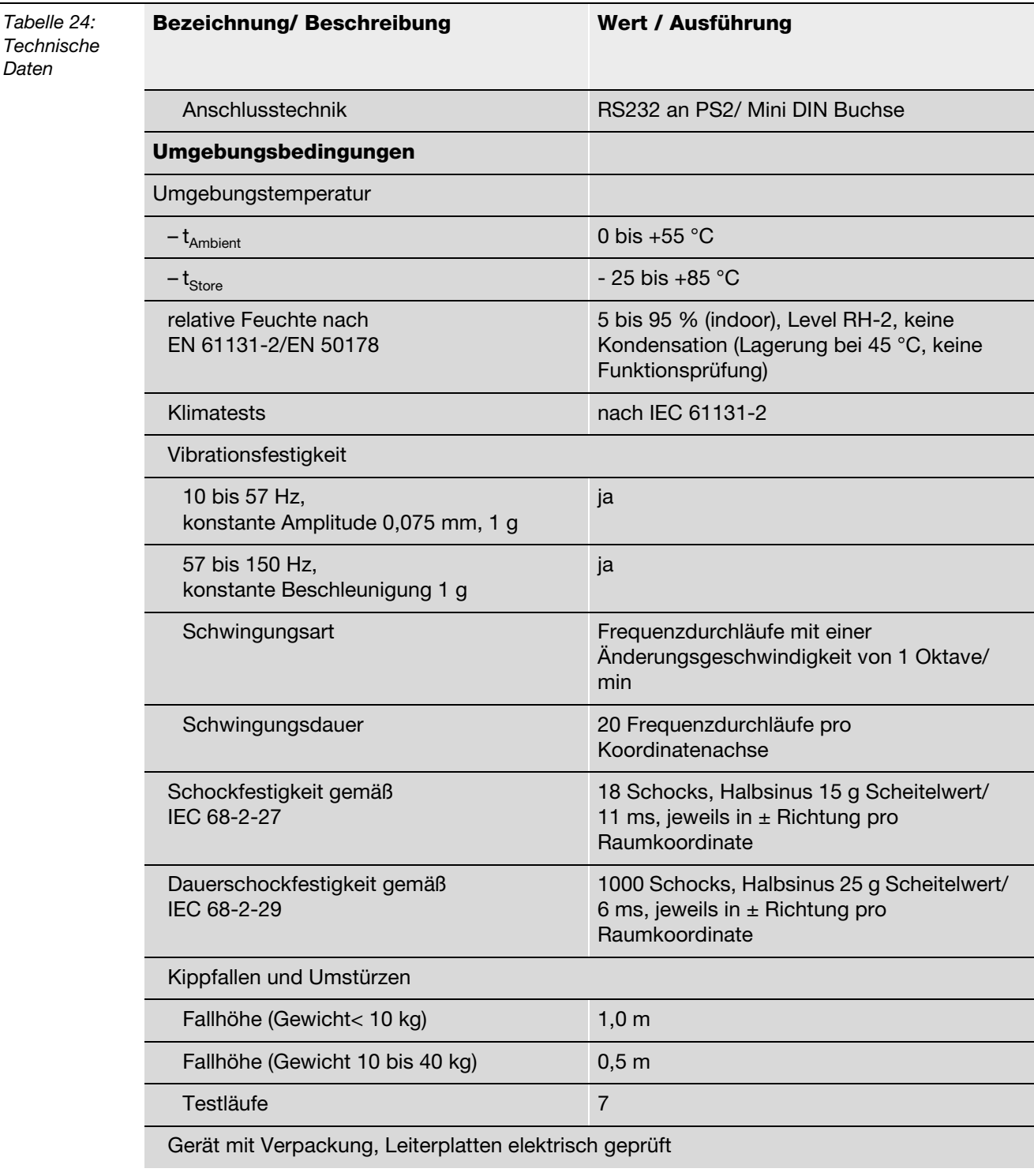

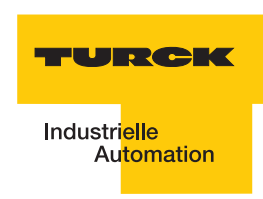

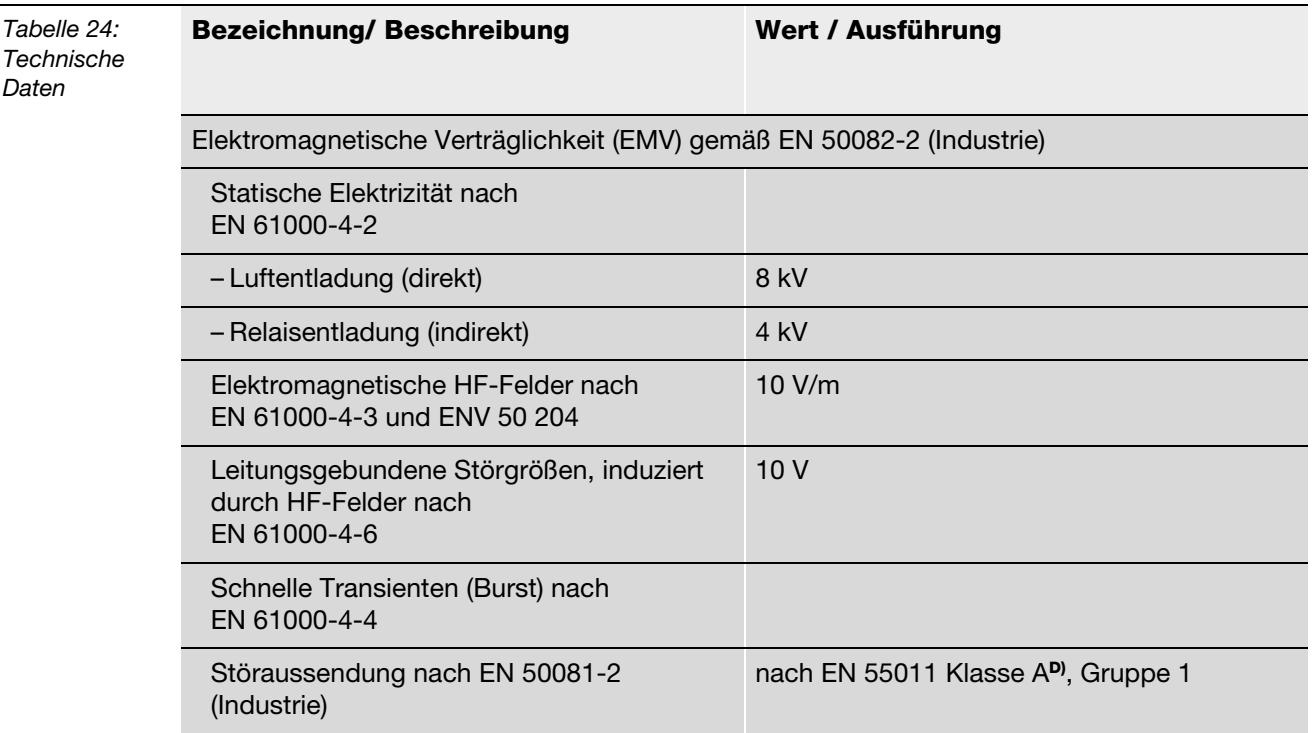

**A** *Die Stromaufnahme aus der Feldversorgung U<sub>L</sub> ergibt sich aus: Stromaufnahme Schreib-Lese-Kopf × Anzahl der Schreib-Lese-Köpfe*

*+ Stromaufnahme pro 2-kanaligem RFID-Modul × Anzahl der Module*

**B** *Die Stromaufnahme aus der Systemversorgung U<sub>SYS</sub> ergibt sich aus:* 

*Stromaufnahme des Gateways*

*+ Stromaufnahme pro 2-kanaligem RFID-Modul × Anzahl der Module*

**C** *Zur Versorgung der RFID-Modulelektronik wird sowohl aus der Feldversorgung U<sub>L</sub> als auch aus der* Systemversorgung U<sub>SYS</sub> Strom entnommen.

**D** *Der Einsatz im Wohnbereich könnte zu Funktionsstörungen führen.* 

*Zusätzliche Dämpfungsmaßnahmen sind erforderlich!*

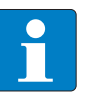

## **Hinweis**

Weitere technische Angaben zu den Prüfungen für TURCK-Produkte der BL20-Reihe finden Sie in dem Katalog "Modulare I/O-Systeme und kompakte I/O-Module in IP20 und IP67" (D301052).

## **Anschlussebene Schreib-Lese-Kopf**

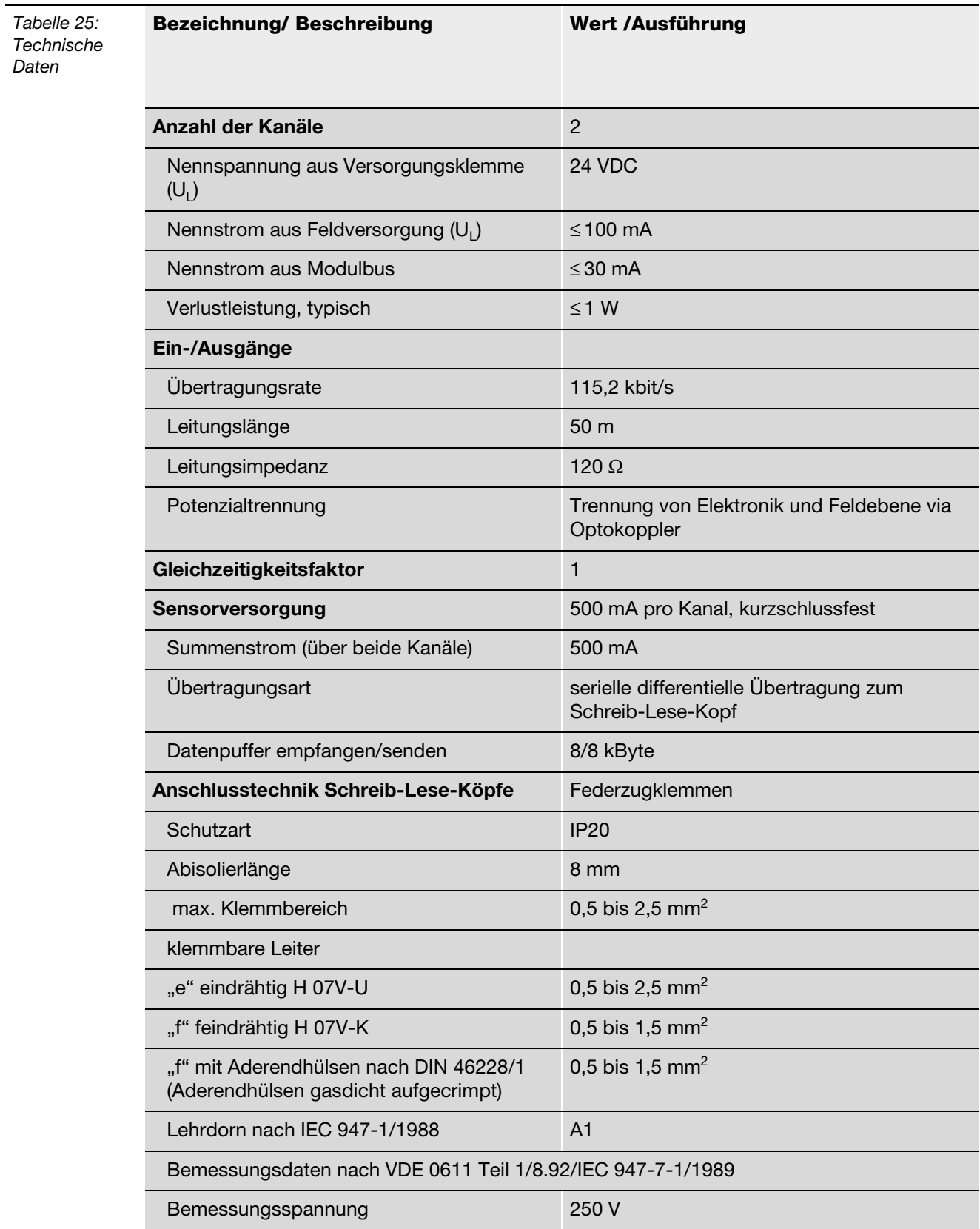

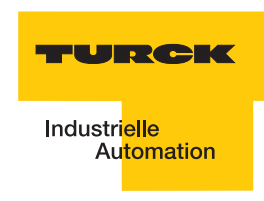

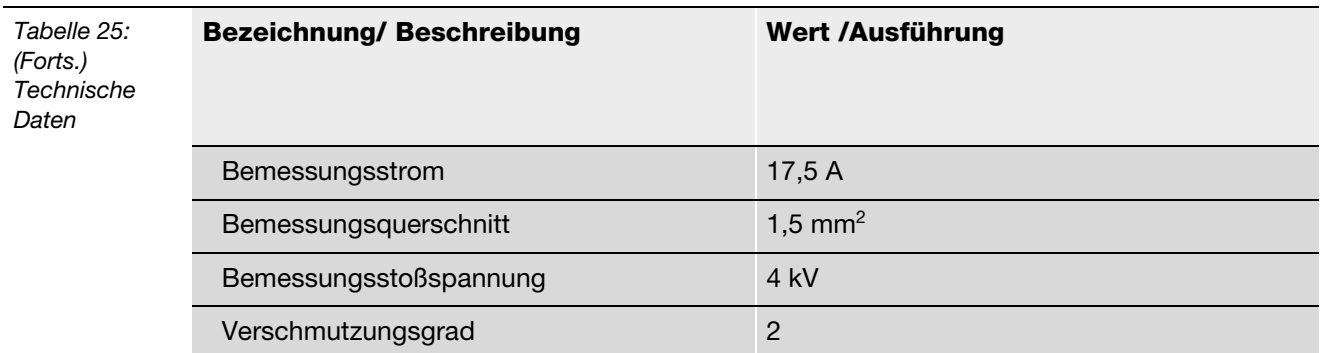

## **2.2 Interfaces in der Schutzart IP67**

### **2.2.1 Abbildungen und Ausführungen der Interface-Module**

### **BL67-Module**

Die *BL ident*<sup>®</sup>-DeviceNet<sup>™</sup>-Schnittstelle ist mit 2, 4, 6, 8 Kanälen erhältlich. Interface-Module mit dem Zusatz "-S" (Simple) stehen für die Möglichkeit einer einfachen Inbetriebnahme. Mit einem Schreib- oder Lese-Befehl können maximal 4 Byte Nutzdaten + 4 Byte Steuer/ Statusdaten übertragen werden.

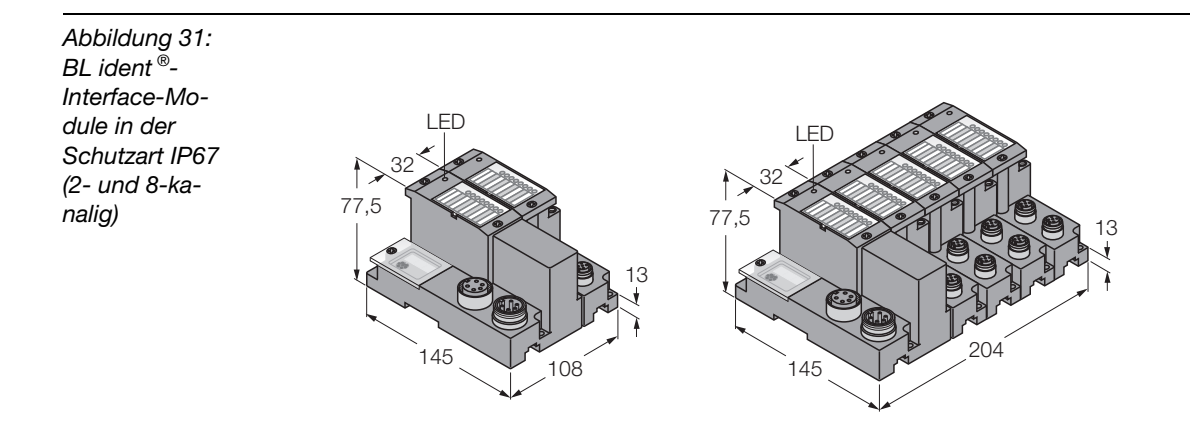

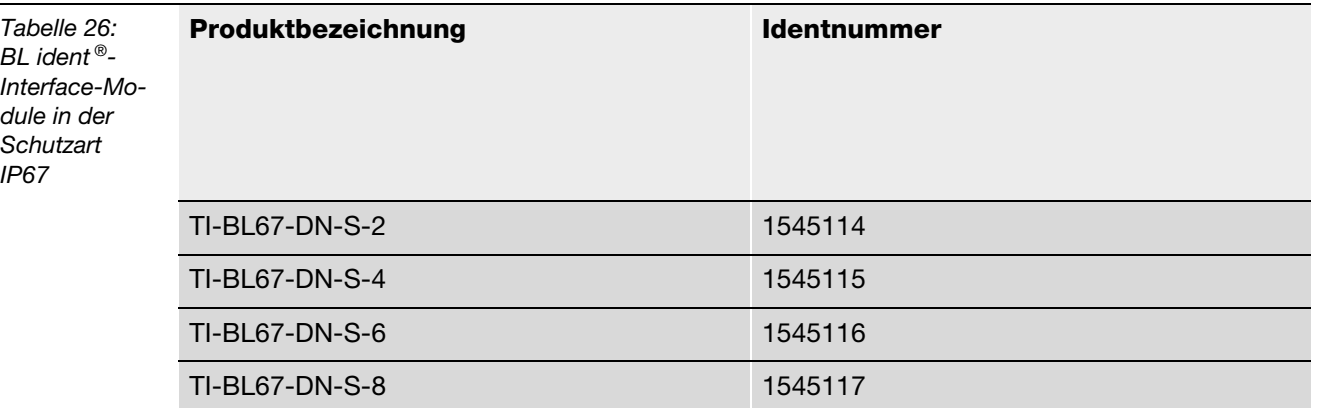

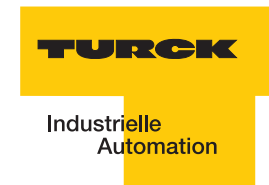

#### *BL compact***-Module**

Die *BL compact*-DeviceNetTM-Schnittstelle ist mit **2** Kanälen erhältlich.

Module mit dem Zusatz "-S" (Simple) stehen für die Möglichkeit einer einfachen Inbetriebnahme. Mit einem Schreib- oder Lese-Befehl können 8 Byte übertragen werden. Module mit dem Zusatz "**-A**" bieten eine größere Anzahl an möglichen Befehlen, eine große Datenübertragungsmenge pro Befehl und einen azyklischen Datenautausch.

Weitere Informationen zu *BL compact* finden Sie online unter [http://www.turck.com...](http://pdb.turck.de/rfid/start.jsp?lang=de)

*Abbildung 32: BL compact-Module in der Schutzart IP67*

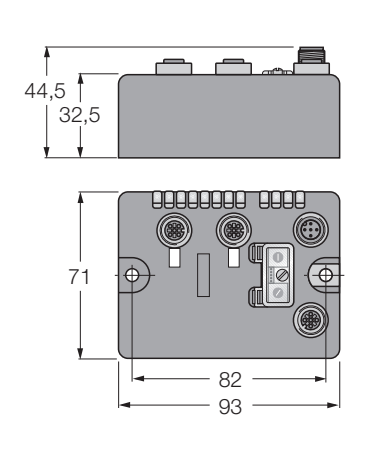

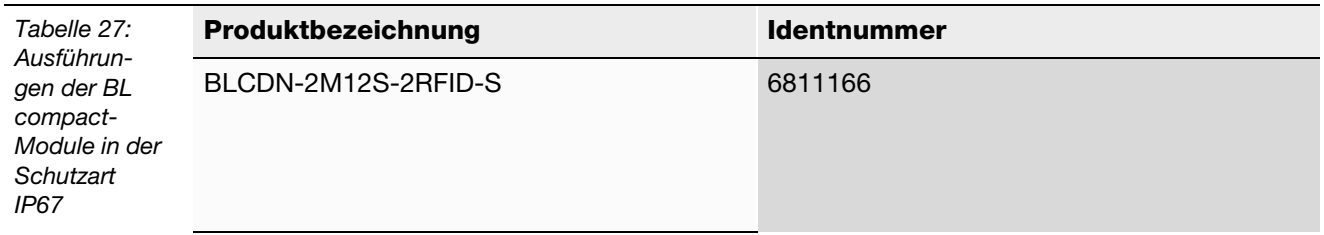

### **2.2.2 Versorgungsspannung und Feldbusanschluss**

#### **BL67-Module**

Die Versorgung und der Feldbusanschluss des *BL ident ®*-BL67-Interface-Moduls erfolgt über einen 7/8"-Stecker DeviceNet™ IN und kann über eine weitere 7/8"-Kupplung DeviceNet<sup>™</sup> OUT durchgeschleift werden.

Die Versorgungsspannung muss in dem Bereich 18 bis 30 VDC (Nennwert 24 VDC) liegen.

Die **Systemversorgungsspannung** beträgt transformiert 5 VDC (aus 24 VDC) und ca. 1,5 A bei vollem Stationsausbau. Diese Spannung wird intern mit einem Aderpaar des 7-adrigen Modulbusses übertragen und dient zur Versorgung der modulbusseitigen Modulelektronik.

Die **Feldversorgungsspannung** beträgt 24 VDC und kann maximal 10 A liefern. Diese Spannung wird über eine Stromschiene durch das Interface-Modul geführt. Die feldbusseitige Modulbuselektronik und die angeschlossenen Schreib-Lese-Geräte werden von der Feldversorgungsspannung gespeist (["Anschlüsse der Schreib-Lese-Köpfe" Seite 2-47](#page-88-0)).

*Abbildung 33: Anschluss der Versorgung und des Feldbusses am Gateway BL67-GW-DN*

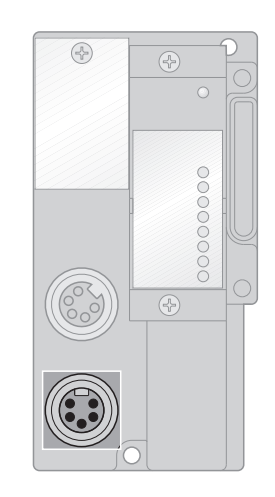

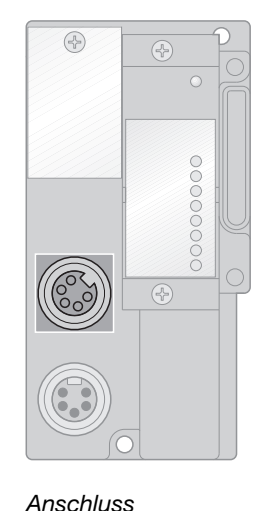

*Anschluss DeviceNet™\_IN*

*DeviceNet™\_OUT*

*Abbildung 34: 7/8"-Steckverbinder*

3 2  $1/$   $\bullet$  5 4

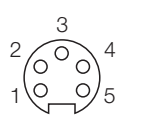

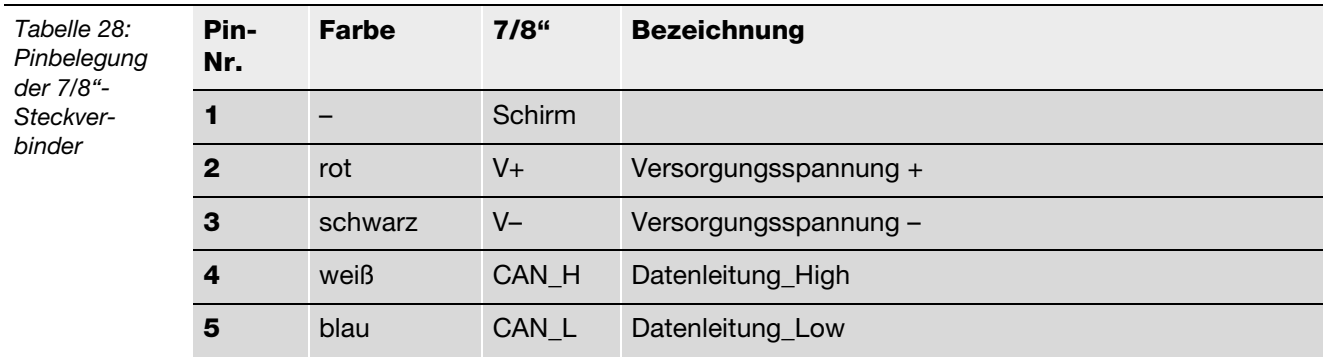

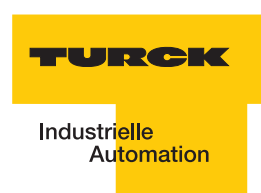

### **Feldbusanschluss**

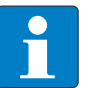

## **Hinweis**

Wird das *BL ident ®*-Gateway als letzter Teilnehmer in der Buskommunikation eingesetzt, ist der Einsatz eines speziellen Bussteckers mit eingebautem oder zuschaltbarem Abschlusswiderstand unbedingt erforderlich!

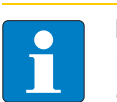

## **Hinweis**

Die Schirmung des Buskabels ist erforderlich und erfolgt über eine Schirmklemme SHLD-Klemme an der Tragschiene!

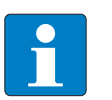

#### **Hinweis**

Potenzialausgleichsimpedanz ≤ 1/10 Schirmimpedanz

### **2.2.3 Einstellung der Node-ID**

Die Einstellung der Node-ID des Gateways für DeviceNet™ erfolgt über die beiden unteren Dezimal-Drehkodier-Schalter am Gateway (**Adress**).

Diese befinden sich links oben am Gateway unter der Schutzabdeckung "Drehkodier-Schalter [am Gateway" Seite 2-44](#page-85-0).

<span id="page-85-0"></span>*Abbildung 35: Drehkodier-Schalter am Gateway*

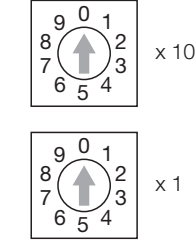

## **Hinweis**

Entfernen Sie die Schutzabdeckung, um an die Drehkodierschalter zu gelangen

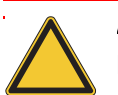

### **Achtung**

Die Node-ID eines BL67-Gateways ist auf Werte von 1 bis 99 beschränkt. Andere Teilnehmer am DeviceNetTM-Bus können Node-IDs bis 127 verwenden. Jede Node-ID darf am DeviceNetTM-Bus nur einmal vergeben werden.

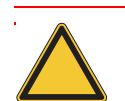

## **Achtung**

Nach der Adressierung muss die Schutzabdeckung über den Schaltern wieder fest verschraubt werden.

Achten Sie darauf, dass die Dichtung der Schutzabdeckung nicht beschädigt oder verrutscht ist.

Die Schutzart IP67 kann nur bei korrekt geschlossener Abdeckung gewährleistet werden.

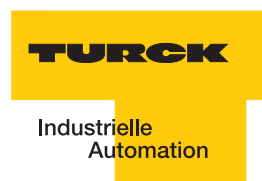

#### **2.2.4 Einstellen der Bitrate**

Das Gateway verfügt über einen Drehkodier-Schalter zur Einstellung der Bitrate (**Baud**) ["Drehkodier-Schalter zum Einstellen der Bitrate" Seite 2-45](#page-86-0).

<span id="page-86-0"></span>*Abbildung 36: Drehkodier-Schalter zum Einstellen der Bitrate*

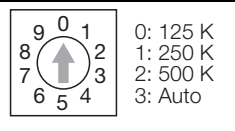

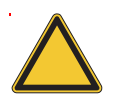

#### **Achtung**

Nach der Adressierung muss die Schutzabdeckung über den Schaltern wieder fest verschraubt werden.

Achten Sie darauf, dass die Dichtung der Schutzabdeckung nicht beschädigt oder verrutscht ist.

Die Schutzart IP67 kann nur bei korrekt geschlossener Abdeckung gewährleistet werden.

#### **2.2.5 Serviceschnittstelle**

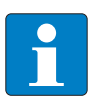

### **Hinweis**

Die Service-Schnittstelle befindet sich unter der oberen Schutzabdeckung am Gateway.

Die Service-Schnittstelle verbindet das *BL ident ®*-Interface-Modul mit einem PC. Mit der Software I/O-ASSISTANT kann das Interface-Modul projektiert und Diagnosemeldungen können angezeigt werden.

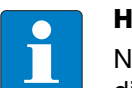

### **Hinweis**

Nach einem Spannungsreset liest das Gateway die Parameter der Module aus. Sind die Parameter des RFID-Moduls fehlerhaft, wird das Gateway diese übernehmen. Werden die Parameter nicht verändert, d. h. die Station ist nicht am Feldbus oder es wurde keine Parameteränderung per I/O-ASSISTANT vorgenommen, dann bleiben diese fehlerhaften Parameter im Modul weiter bestehen!

Die Verbindung Service-Schnittstelle / PC muss mit einem speziell hierfür konfektionierten Kabel vorgenommen werden.

TURCK Verbindungskabel (**I/O-ASSISTANT-KABEL-BL20/BL67**; Ident Nr.: 6827133)

Das BL67-Kabel hat einen PS/2-Stecker (Anschluss für Buchse am Gateway) und eine SUB-D-Buchse (Anschluss für Stecker am PC).

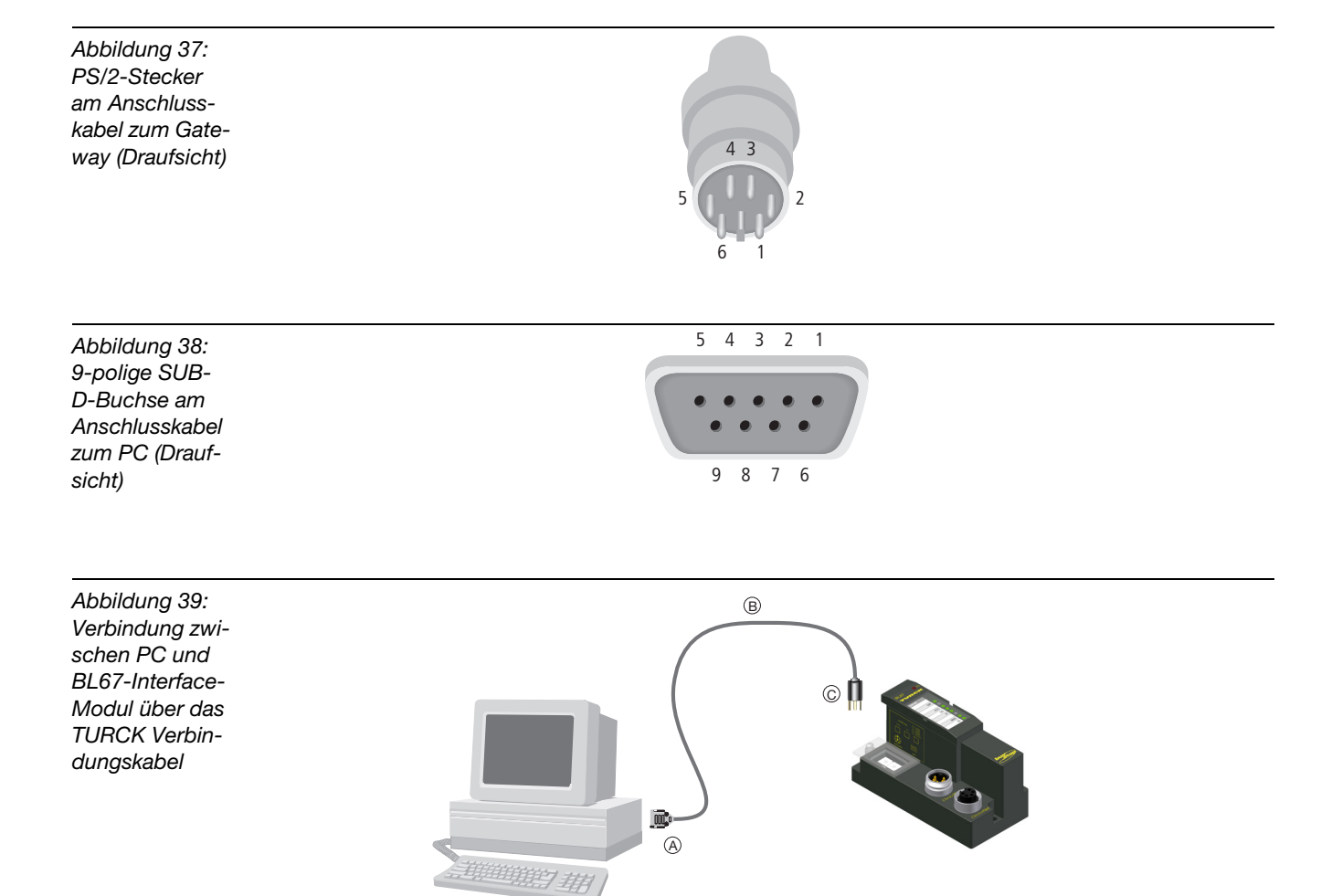

### **Pinbelegung des PS/2-Kabels**

Die Tabelle zeigt die Pinbelegung bei Verwendung des PS/2-Kabels:

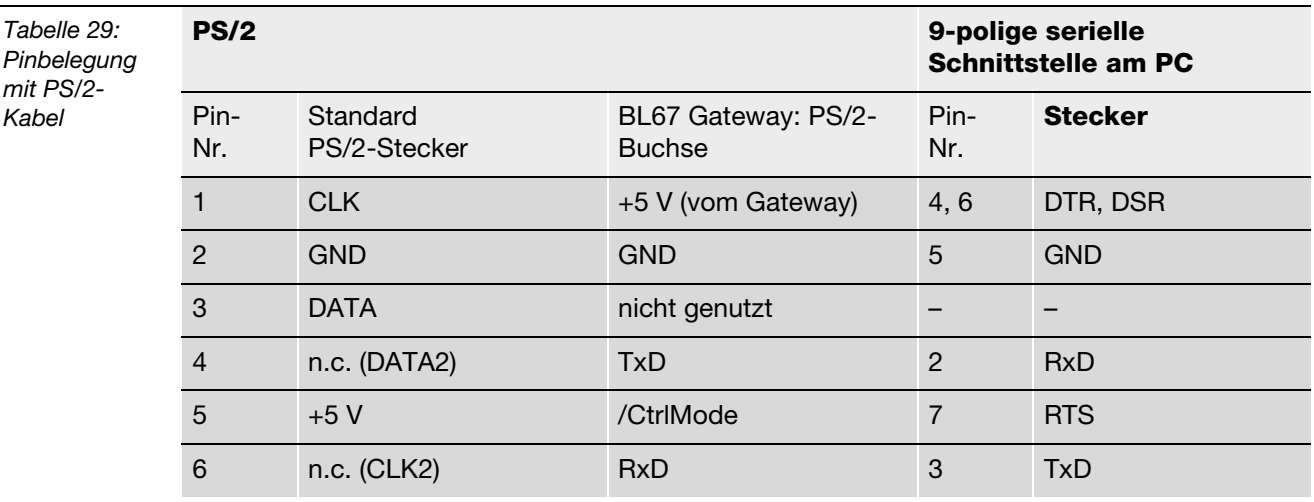

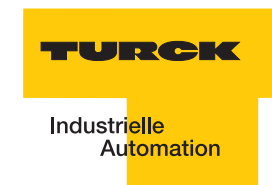

### <span id="page-88-0"></span>**2.2.6 Anschlüsse der Schreib-Lese-Köpfe**

#### **Vorkonfektionierte Verbindungsleitungen mit Kupplung und Stecker**

Die folgende Tabelle stellt vorkonfektionierte Verbindungsleitungen mit einer Kupplung zum Anschluss des Schreib-Lese-Kopfes und einem Stecker zum Anschluss an das Interface-Modul dar. Für den Food and Beverage-Bereich stehen einseitig konfektionierte Leitungen mit einer Kupplung zum Anschluss des Schreib-Lese-Kopfes zur Verfügung "Pinbelegung für die [Verbindungsleitungen" Seite 2-52.](#page-93-0)

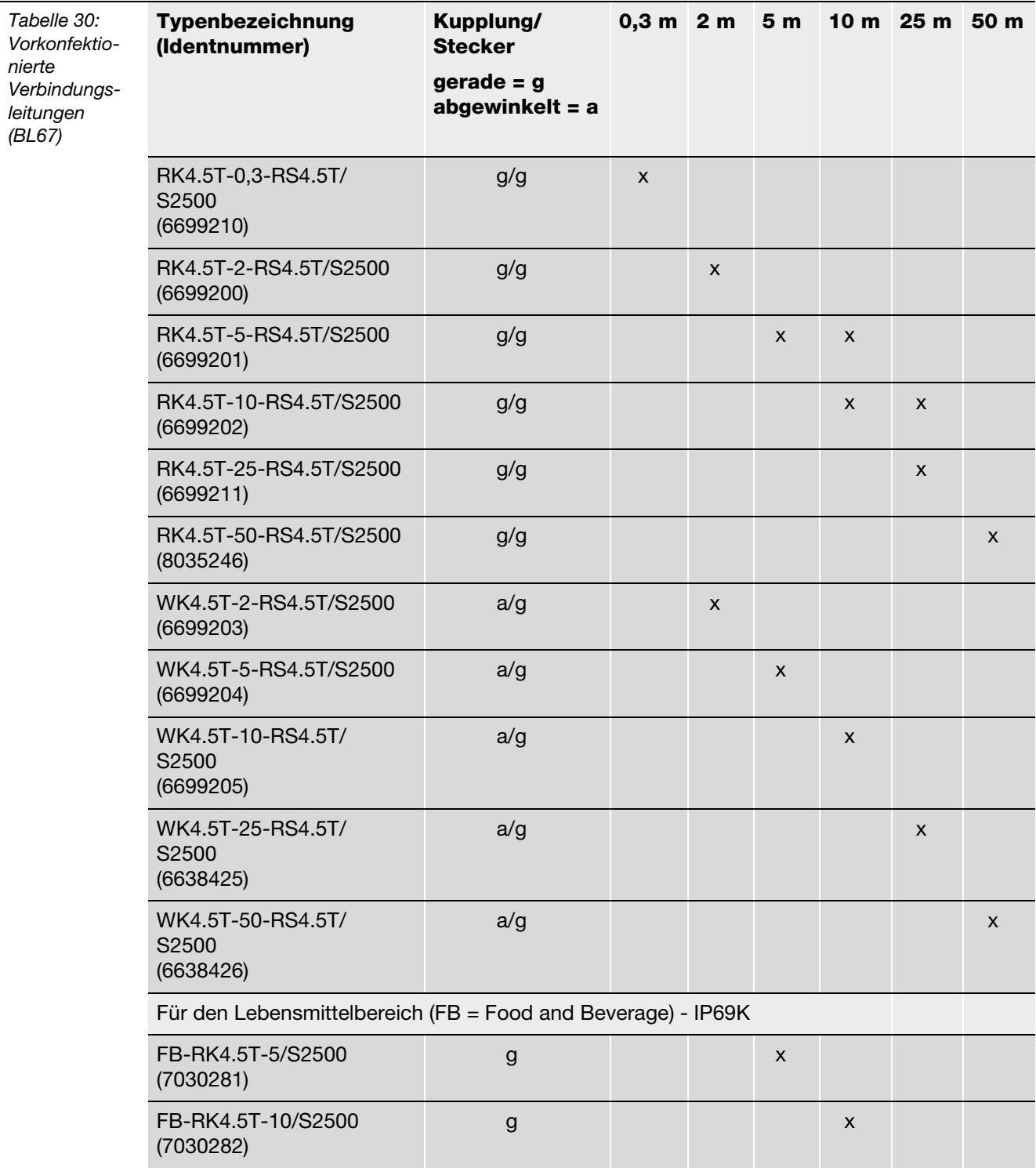

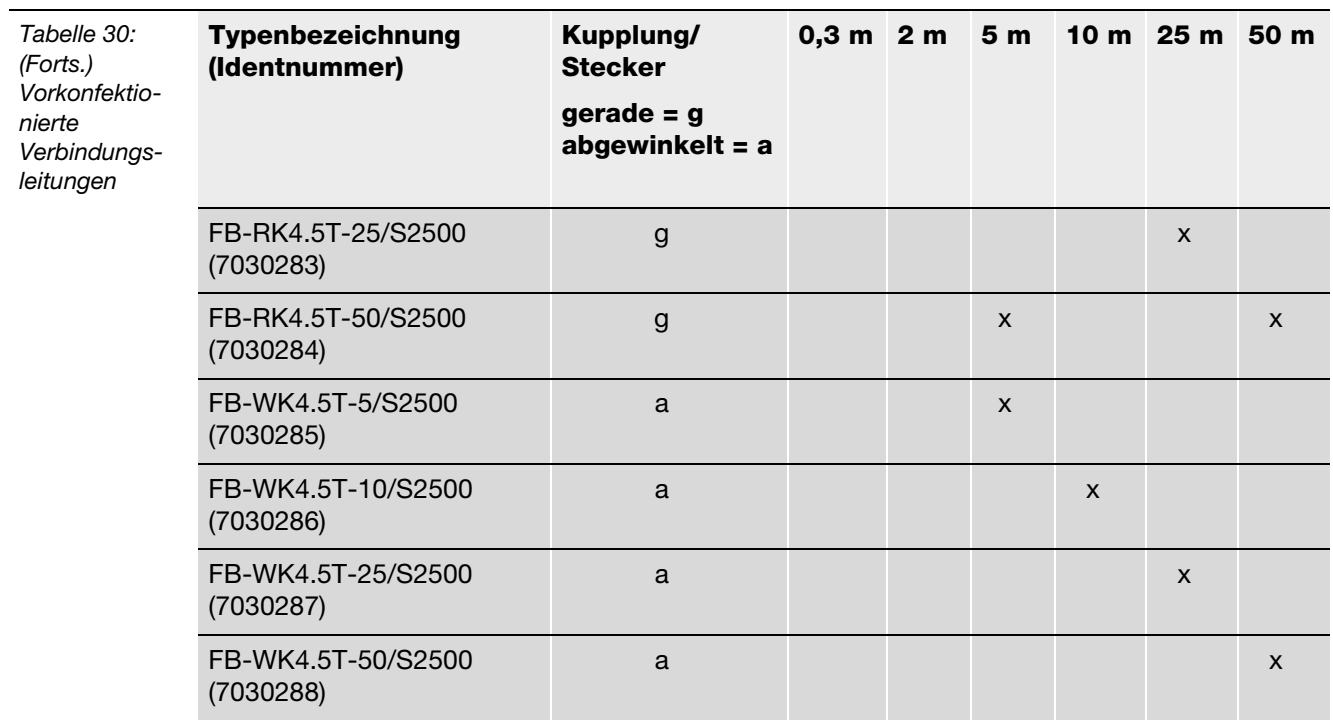

**A** *Die "Kupplung" dient zum Anschluss des Schreib-Lese-Kopfes*

**B** *Der "Stecker" wird am Interface-Modul angeschlossen*

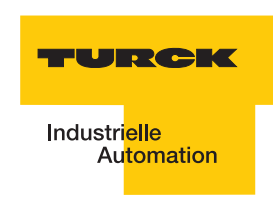

## **Vorkonfektionierte Verbindungsleitungen mit Kupplung**

Die "Kupplung" dient zum Anschluss an den Schreib-Lese-Kopfes. Zum Anschluss an das Interface-Modul stehen die M12-Stecker BS8151-0/9 (6904613) zur Verfügung.

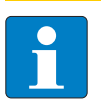

**Hinweis**

Beachten Sie bei der Montage des Steckers die "Pinbelegung für die [Verbindungsleitungen" Seite 2-52!](#page-93-0)

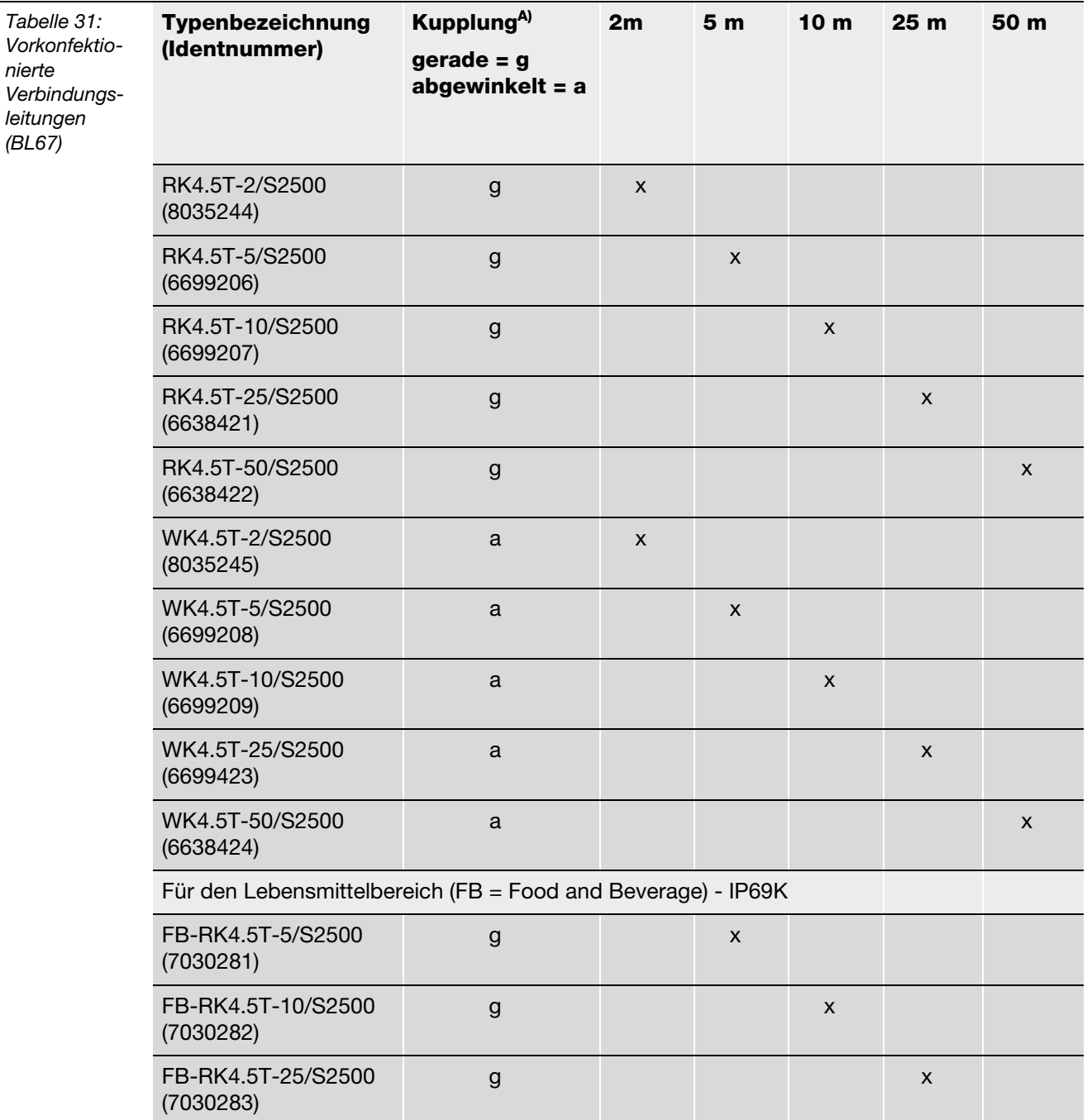

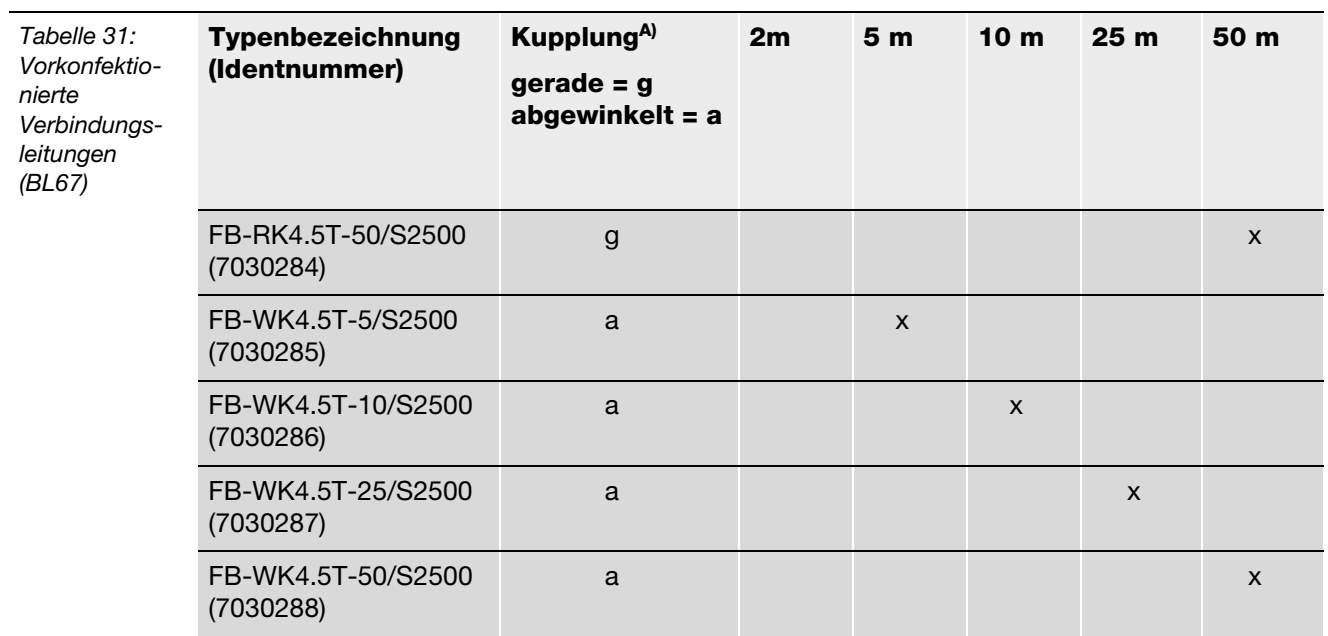

**A** *Die "Kupplung" dient zum Anschluss des Schreib-Lese-Kopfes*

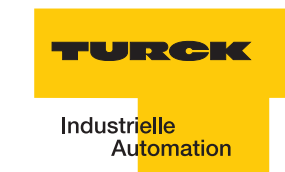

Eigenschaften der Verbindungsleitungen vom Typ RK... und WK...:

- **Geschirmt**
- **PUR-Außenmantel, PVC-, silikon- und halogenfrei**
- **Hochflexibel**
- Strahlenvernetzt, beständig gegen Schweißspritzer, Öle
- **Hohe mechanische Festigkeit**
- $\blacksquare$  Zulassung  $\mathbb Q$

Eigenschaften der Verbindungsleitungen vom Typ FB...:

- Geschirmt
- **PVC-Außenmantel.**
- **Zulassung**  $\mathbb{Q}$ ,  $\mathbb{Q}^*$

#### **Verbindungsleitungen zur Montage eines Steckers und einer Kupplung**

Das für *BL ident<sup>®</sup>* geeignete Kabel "KABEL-BLIDENT-100M" können Sie selbst konfektionieren. Montieren Sie dazu den M12-Stecker "BS8151-0/9" (6904613) zum Anschluss an das Interface-Modul und die M12-Kupplung "B8151-0/9" (6904604) zum Anschluss des Schreib-Lese-Kopfes.

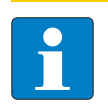

Verbindungsleitungen zur Montage eines Steckers und einer Kupplung

## **Hinweis**

Beachten Sie bei der Montage des Steckers und der Kupplung die "Pinbelegung für [die Verbindungsleitungen" Seite 2-52](#page-93-0).

## **Anschlussebene - Basismodul BL67-B-2M12**

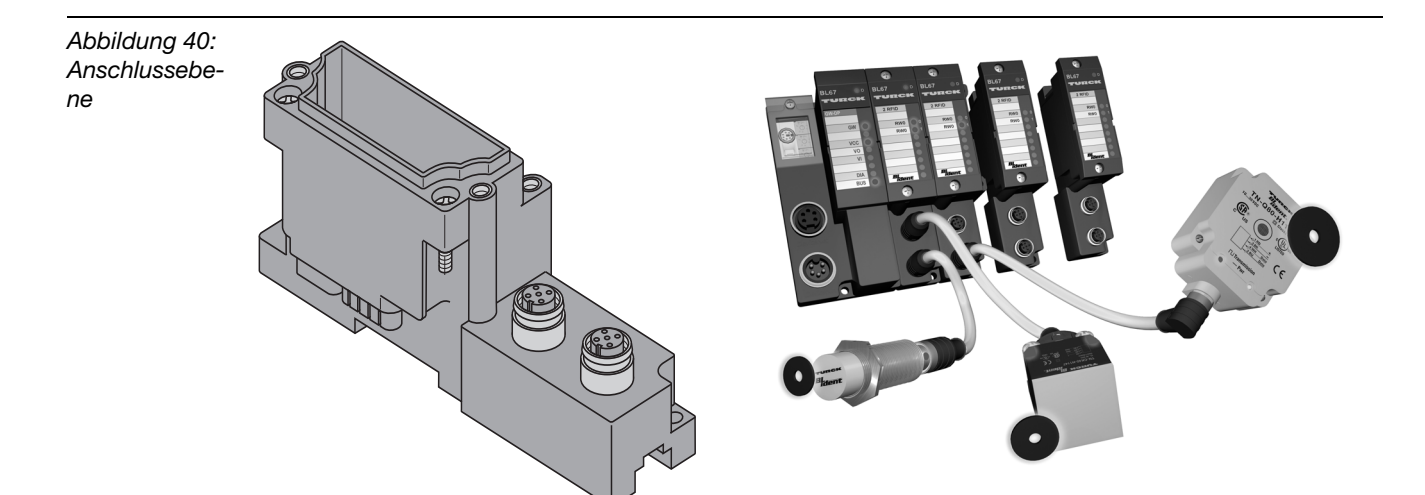

## **Pinbelegung für die Verbindungsleitungen**

<span id="page-93-0"></span>*Abbildung 41: Pinbelegung Stecker (links) und Kupplung (rechts)*

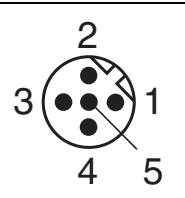

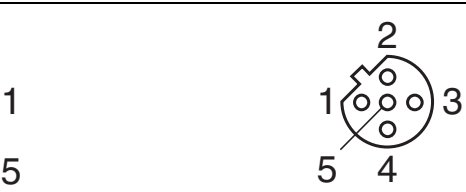

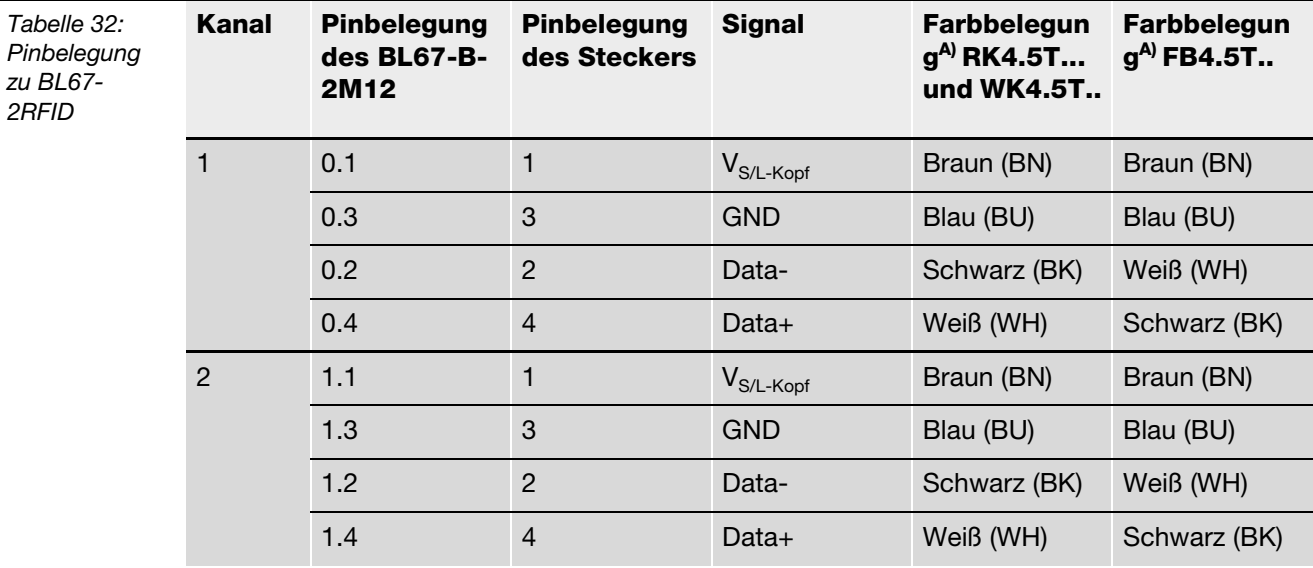

**A** *Diese Angaben beziehen sich auf die für BL ident ® vorkonfektionierten TURCK-Steckverbinder*

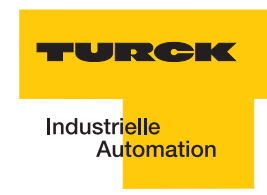

# **2.2.7 Diagnosen über LEDs LEDs der Feldbusseite**

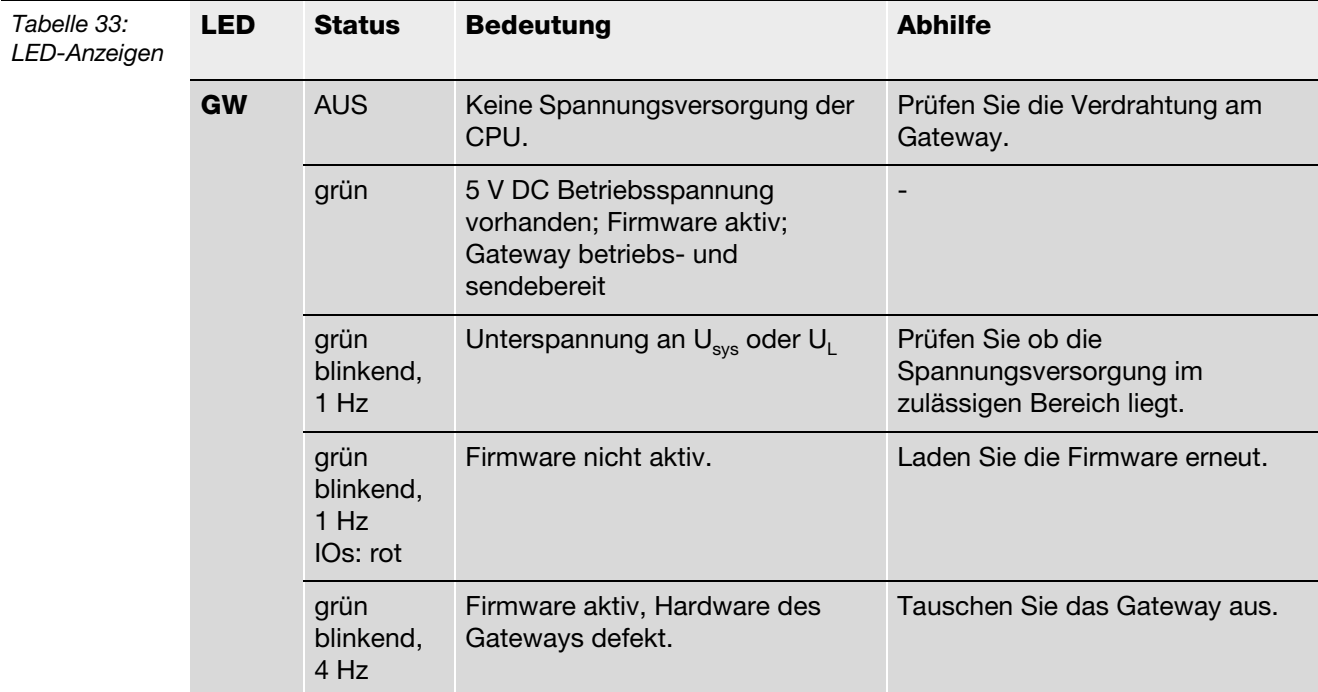

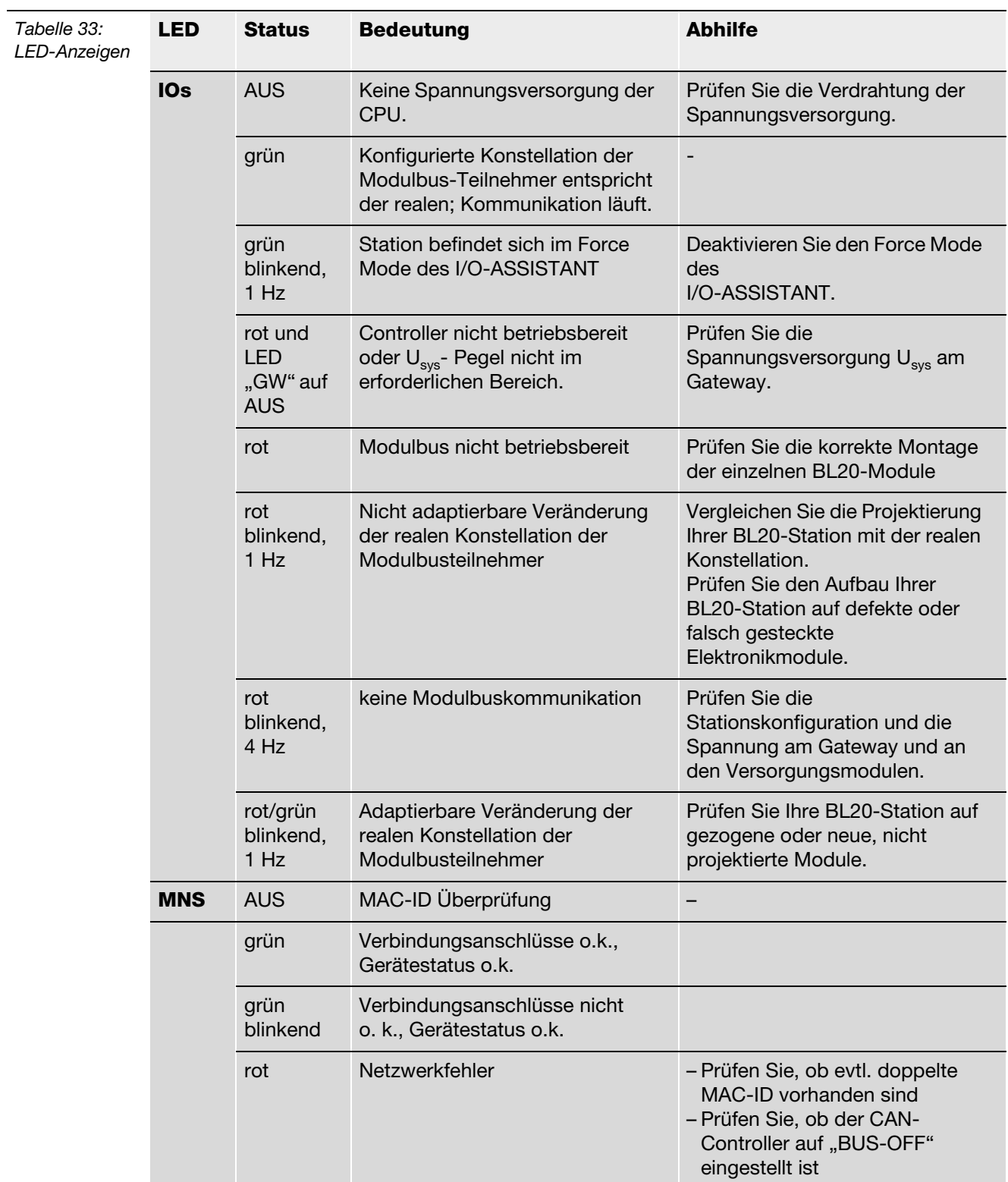

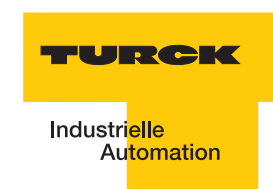

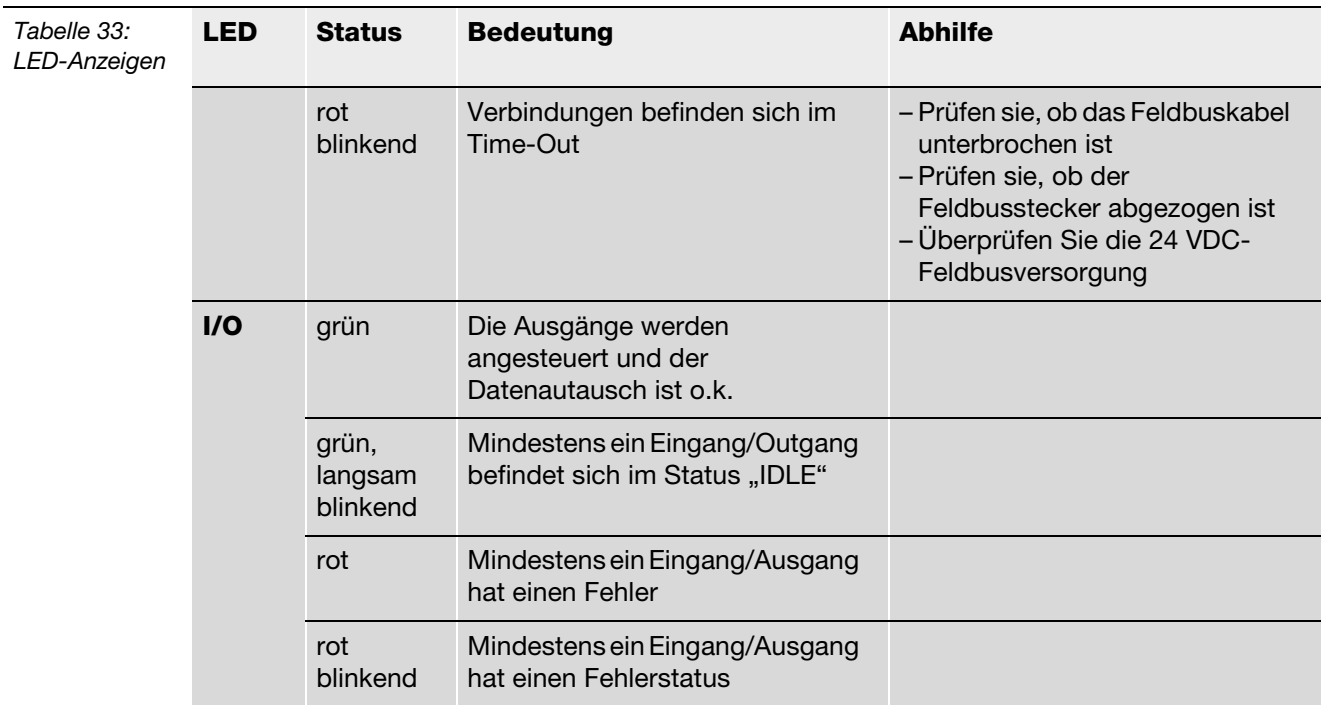

## **LEDs zu den RFID-Anschlüssen**

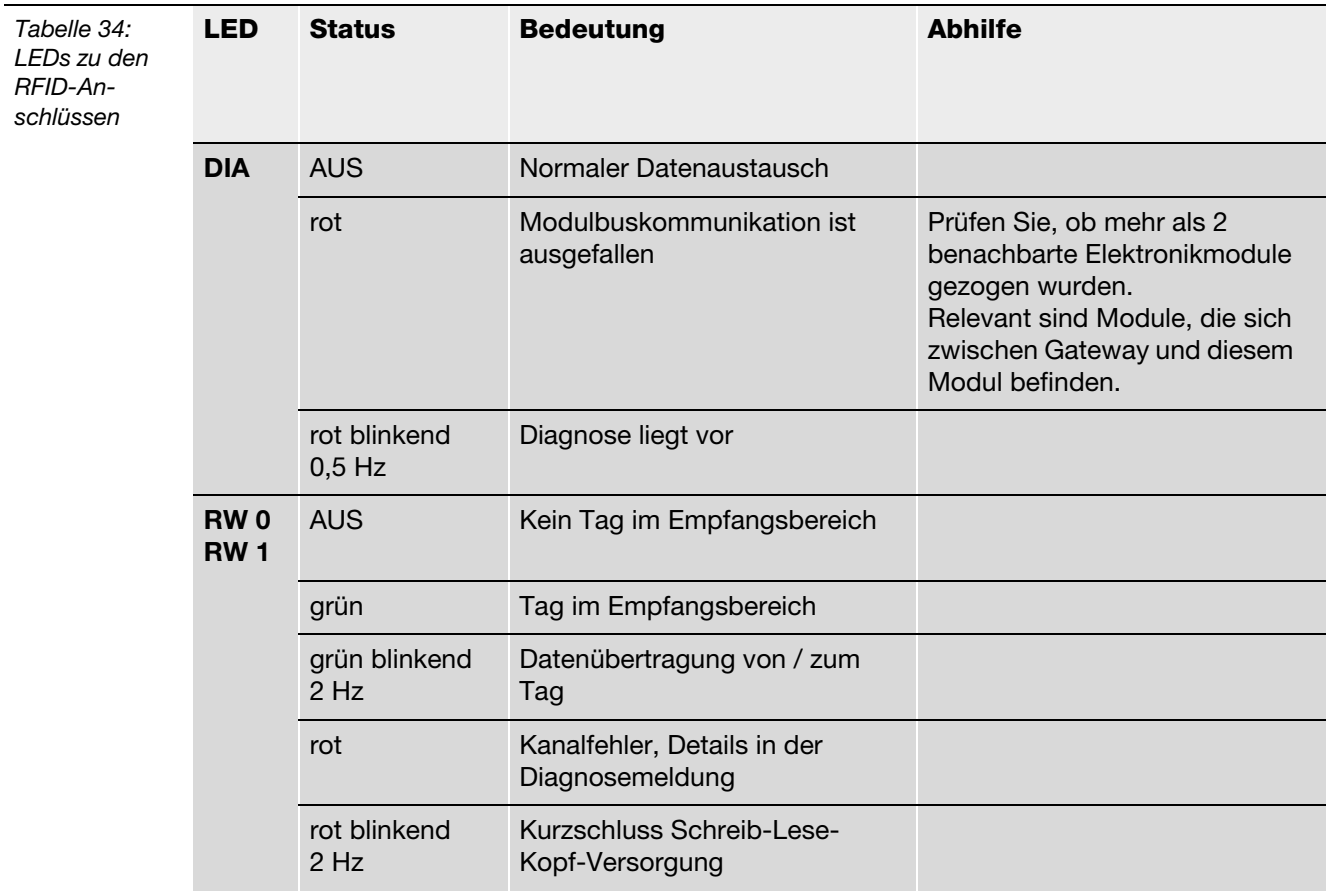

### **2.2.8 Parametrierung der BL67-2RFID-S-Module**

Zur Zeit werden bei BL67-2RFID-S folgende Parameter übertragen:

"Überbrückungszeit Kx[n\*4ms]" mit dem 1 Byte Parameter-Datenabbild. Der Parameter "Ueberbrueckungszeit Kx[n\*4ms]" muss nur dann verändert/angepasst werden, wenn bei der Inbetriebnahme die bestimmte Fehlermeldung "Verweilzeit des Tags im Erfassungsbereich war nicht ausreichend für die erfolgreiche Befehlsverarbeitung" erscheint

"Betriebsart" mit den Modi "Standardzugriff" und "Schnellzugriff"

"Datenträgertyp"

"Error Code Position" mit den Modi "Byte 1-2 /13-14" und "Byte 2-3 / 14-15"

"Sendepegel" (für die UHF-Schreib-Lese-Köpfe)

"Sendefrequenzband" (für die UHF-Schreib-Lese-Köpfe).

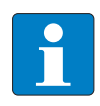

#### **Hinweis**

Die Parameter für die UHF-Schreib-Lese-Köpfe "Sendepegel" und "Sendefrequenzband" werden zwar angezeigt aber z. Zt. noch nicht unterstützt.

> GET\_SYSTEM\_INFORMATION-Befehl gesendet, d.h. eine automatische

"Auswahl Datenträgertyp").

Datenträgererkennung ist nicht möglich, es muss ein Datenträger definiert werden (s. u. Parameter

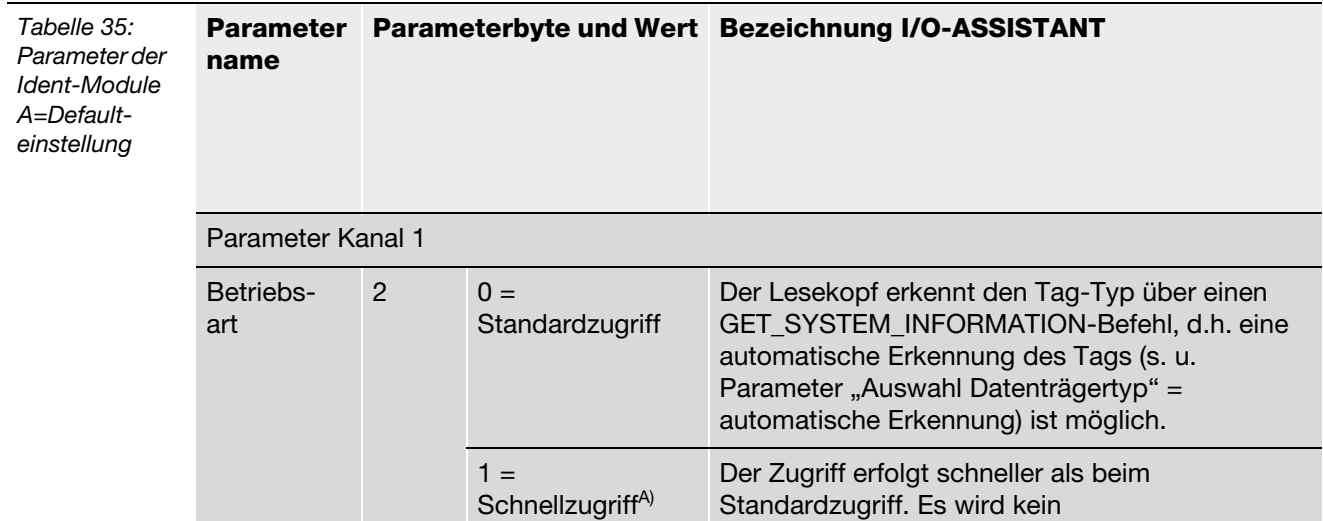

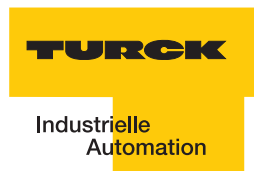

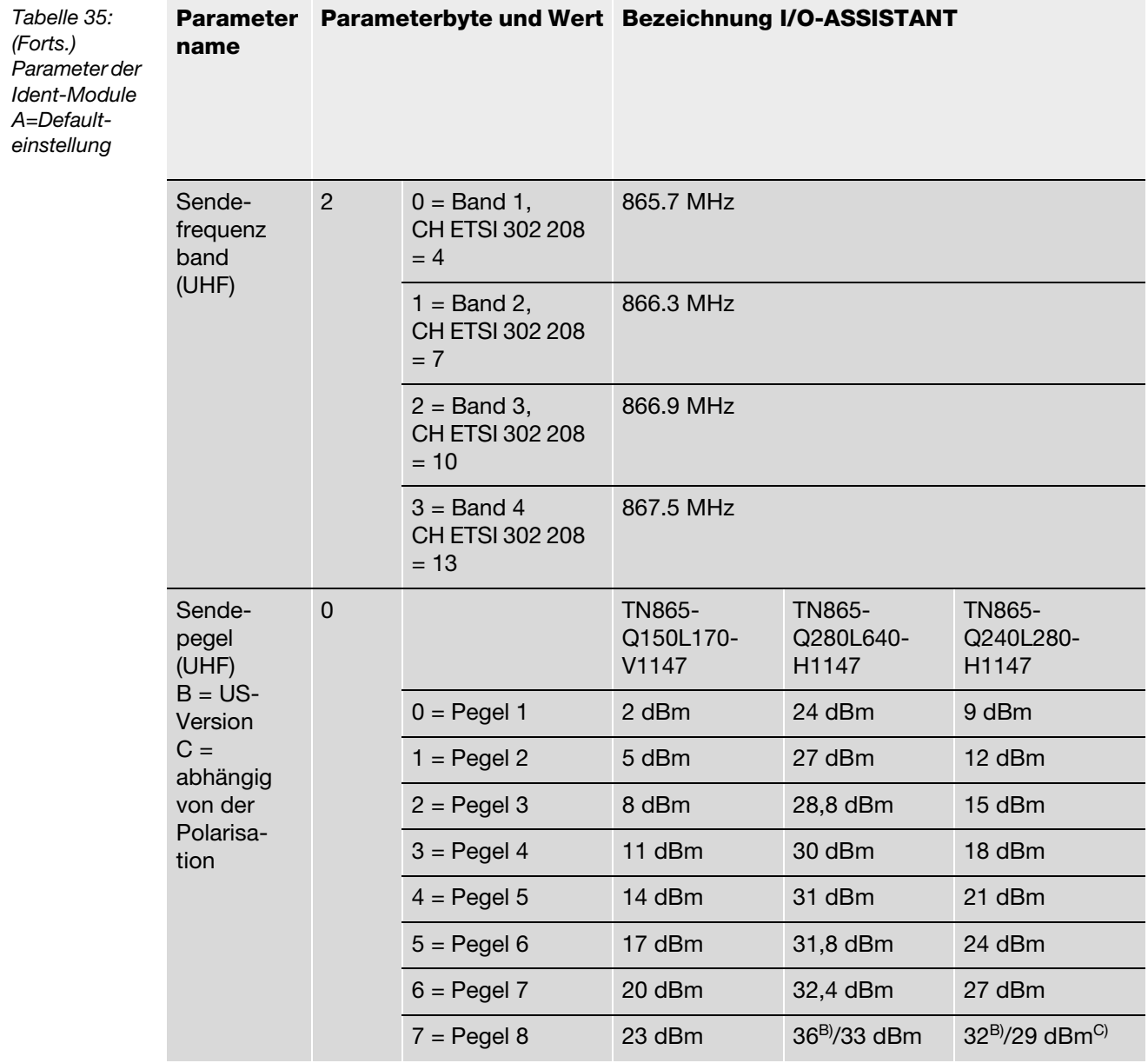

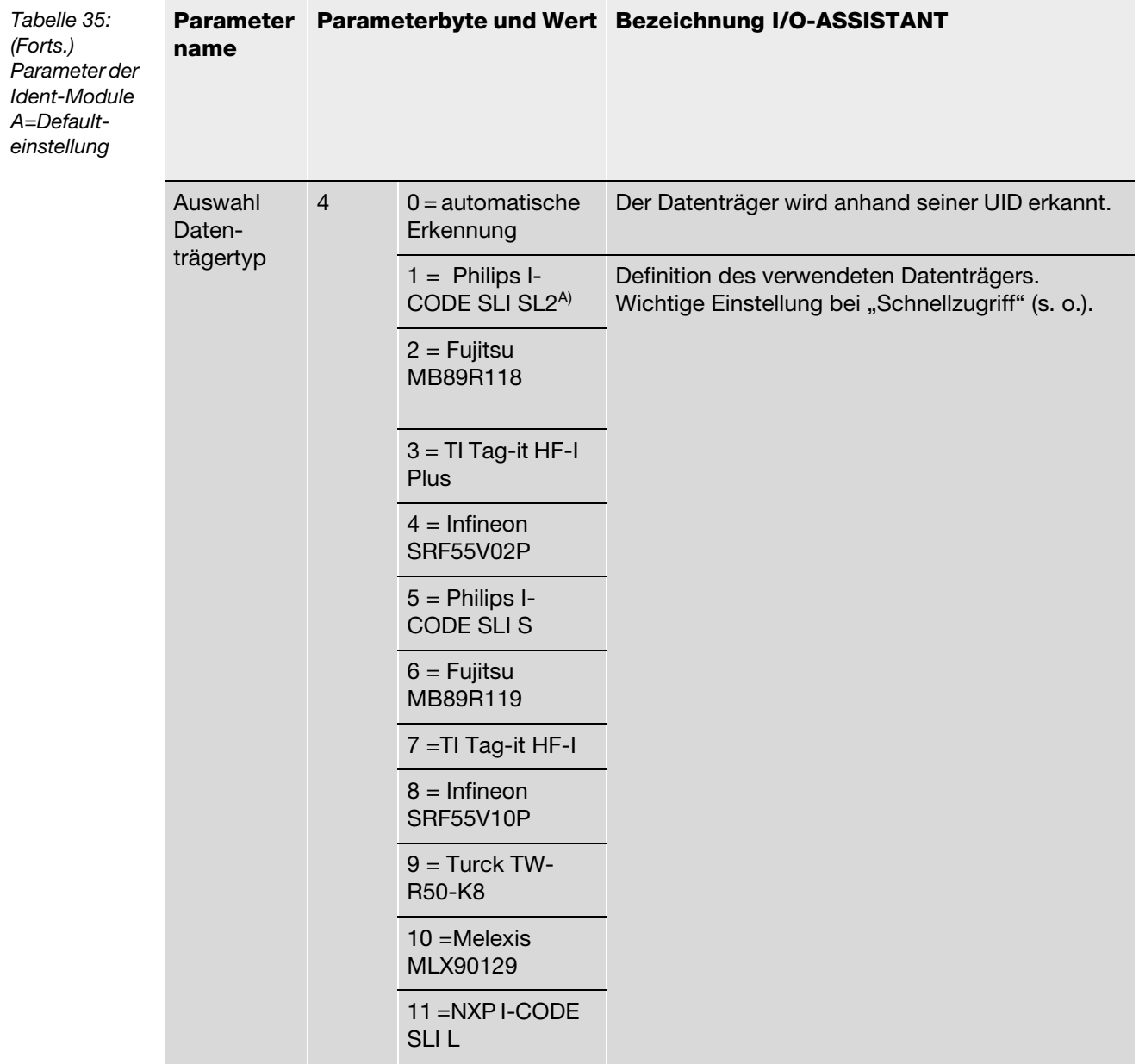

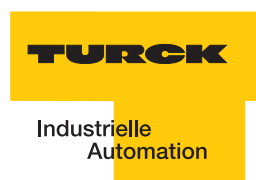

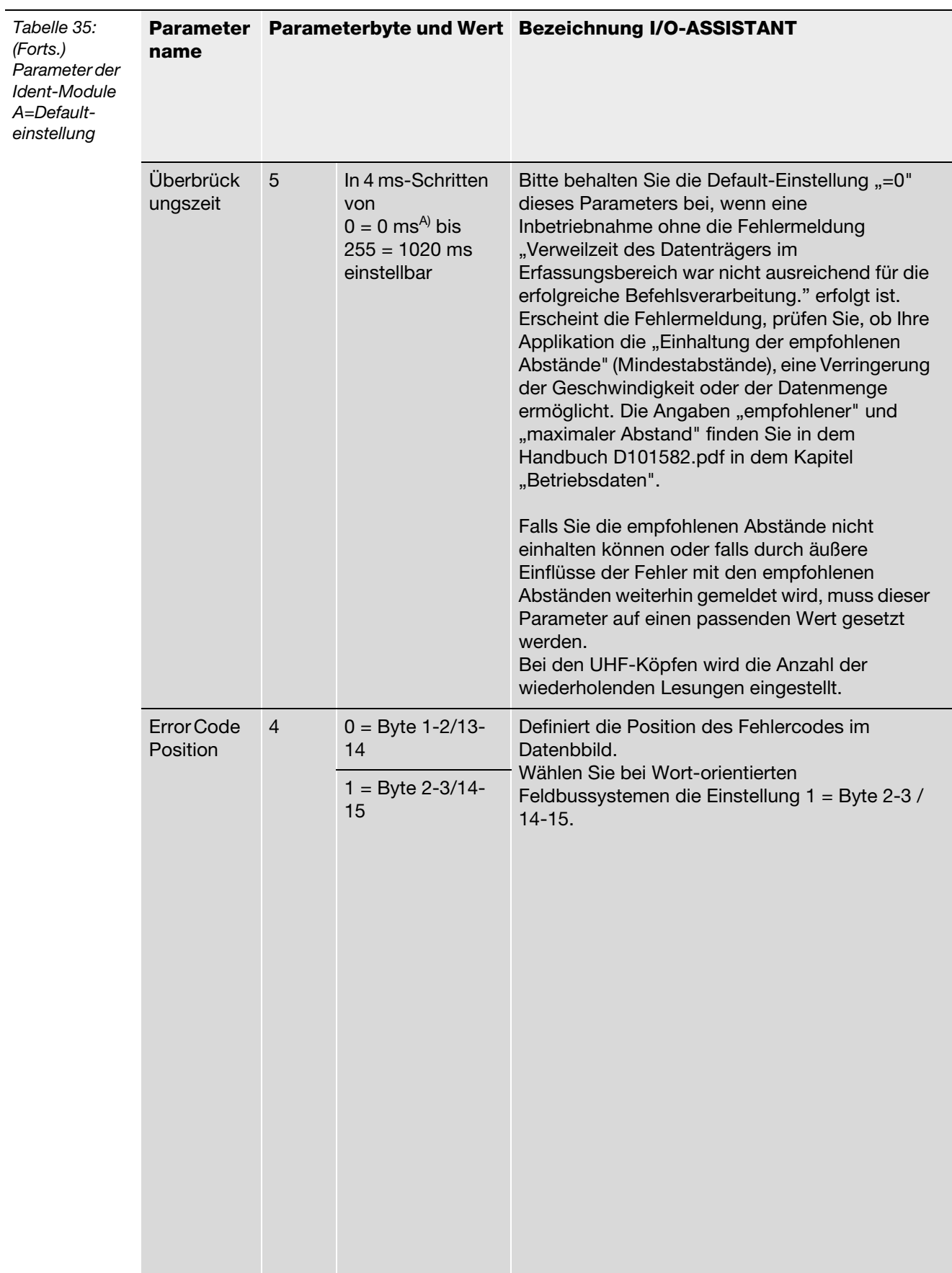

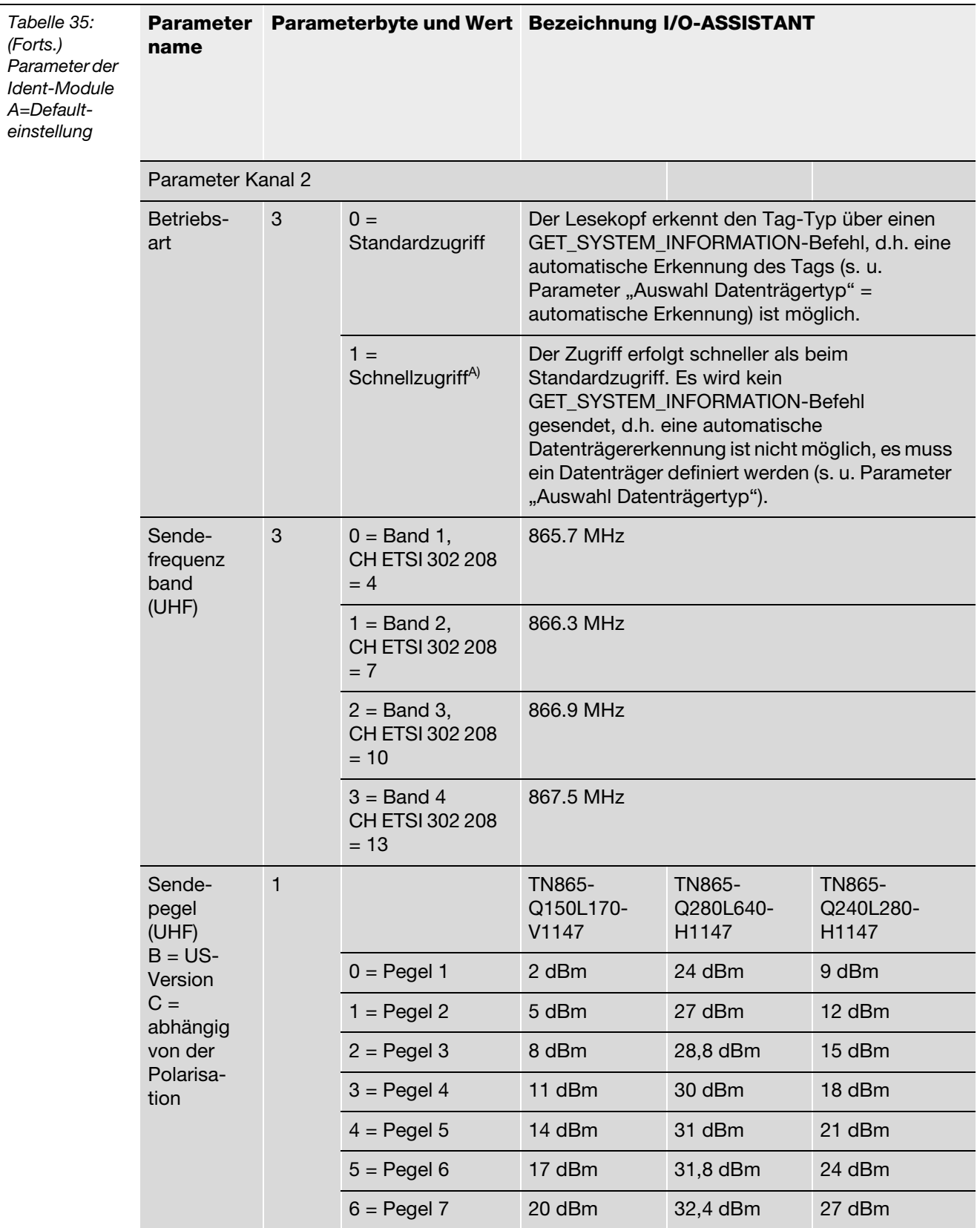

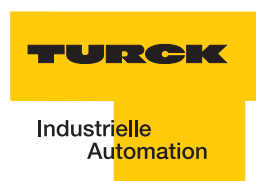

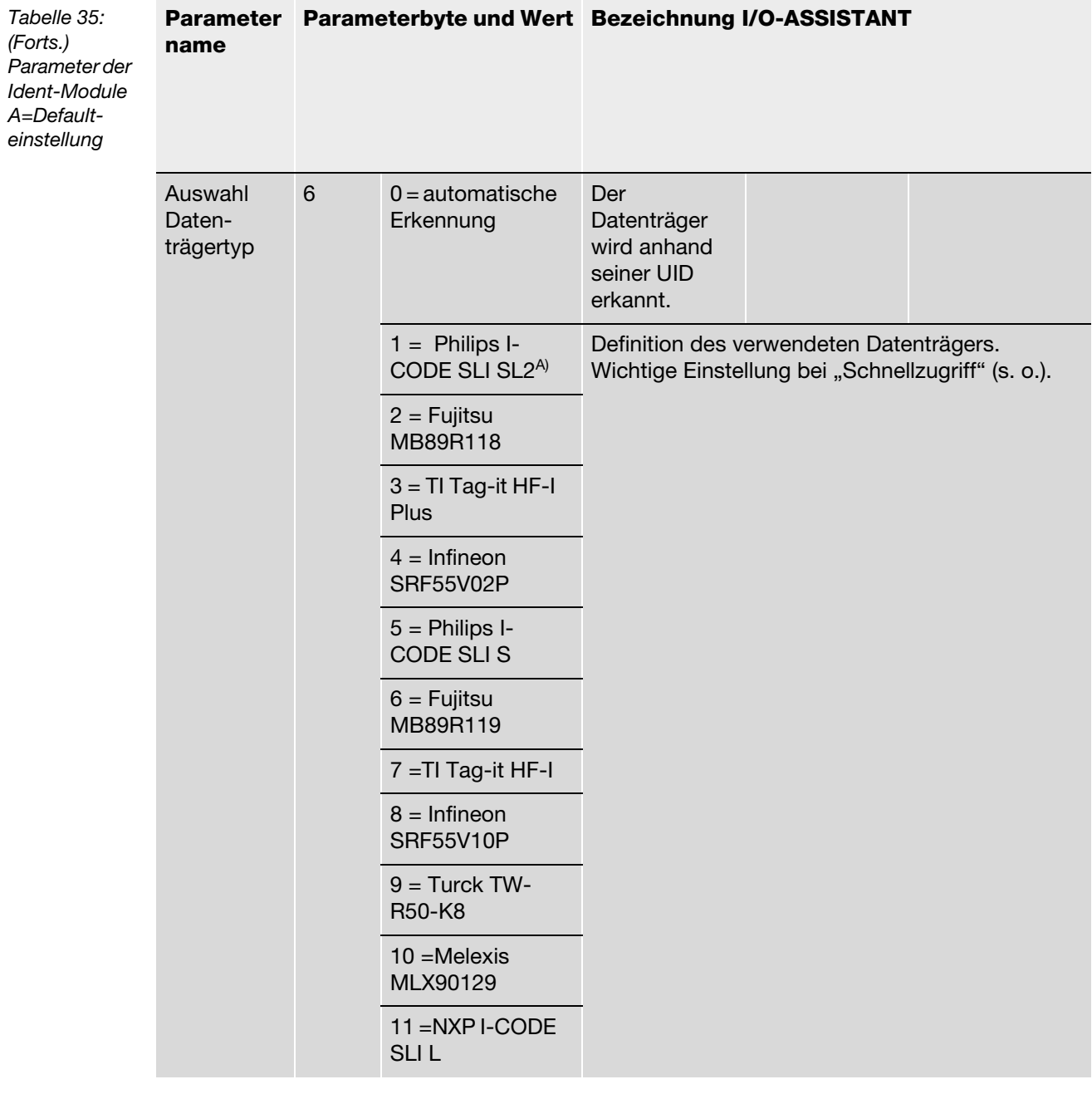

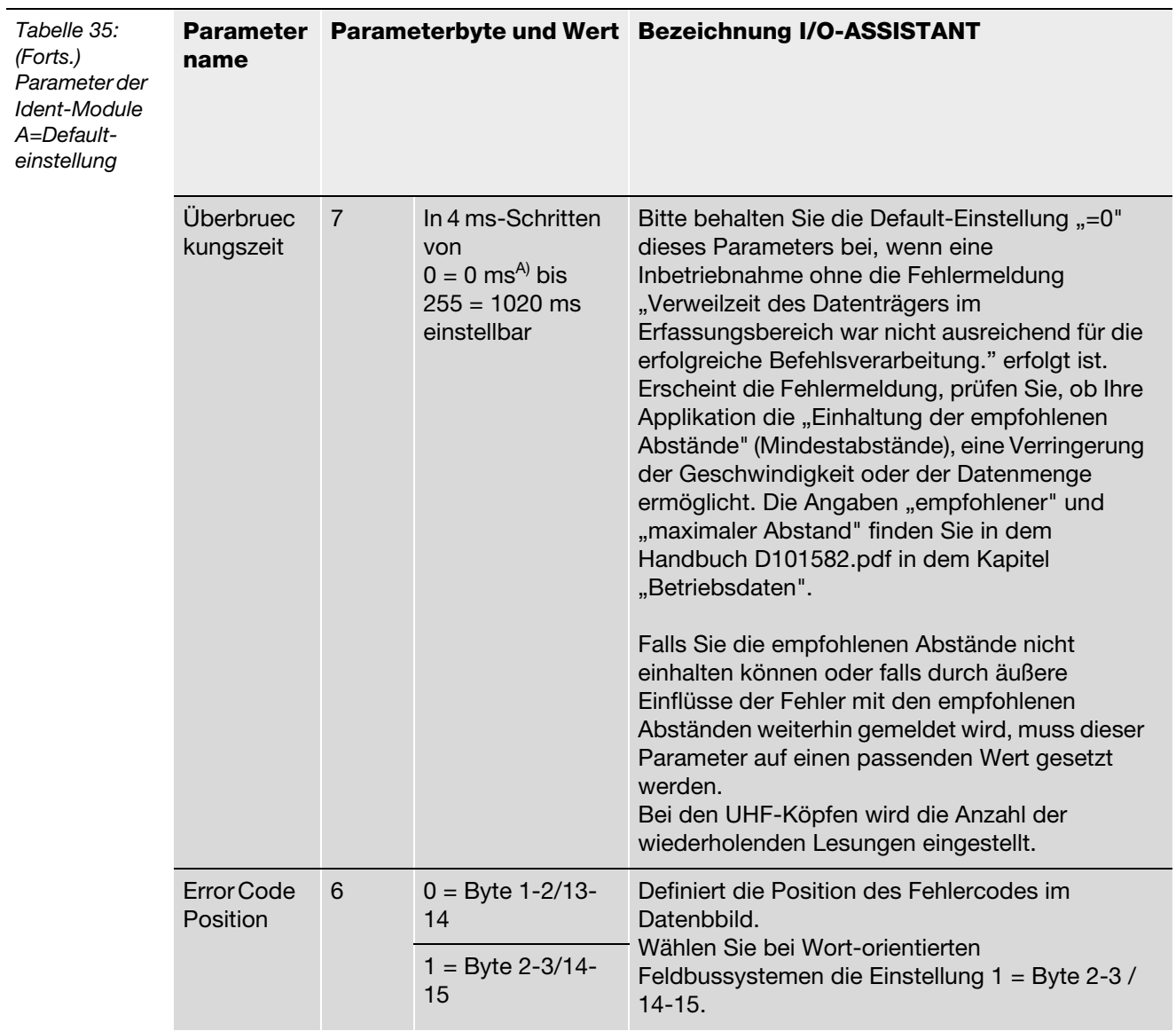

Die Parameterbytes sind folgendermaßen belegt:

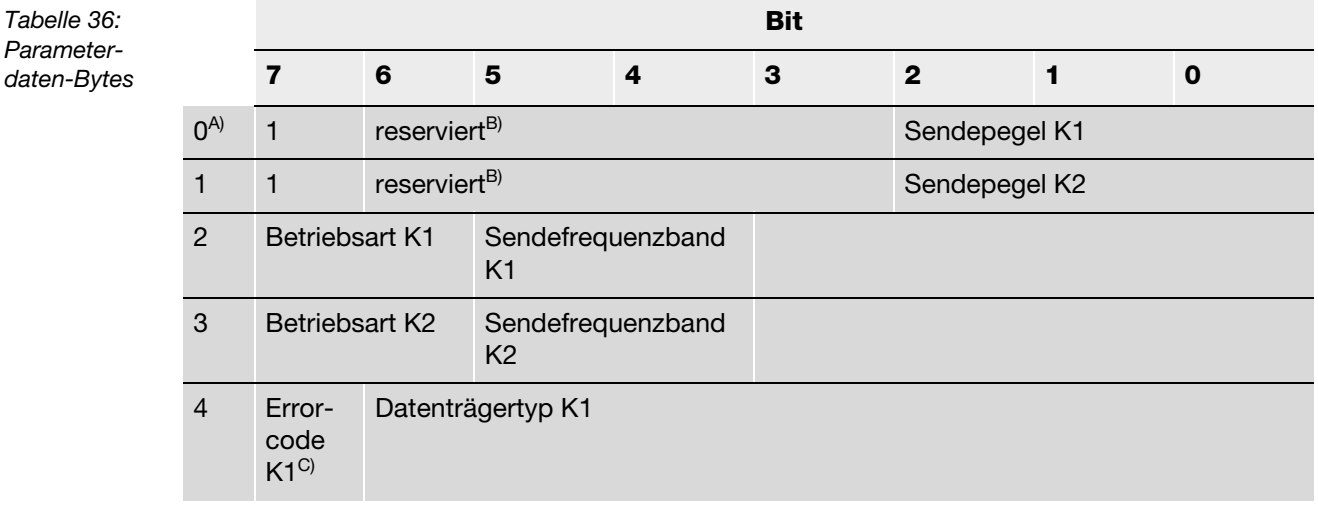

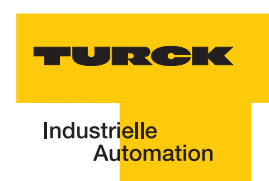

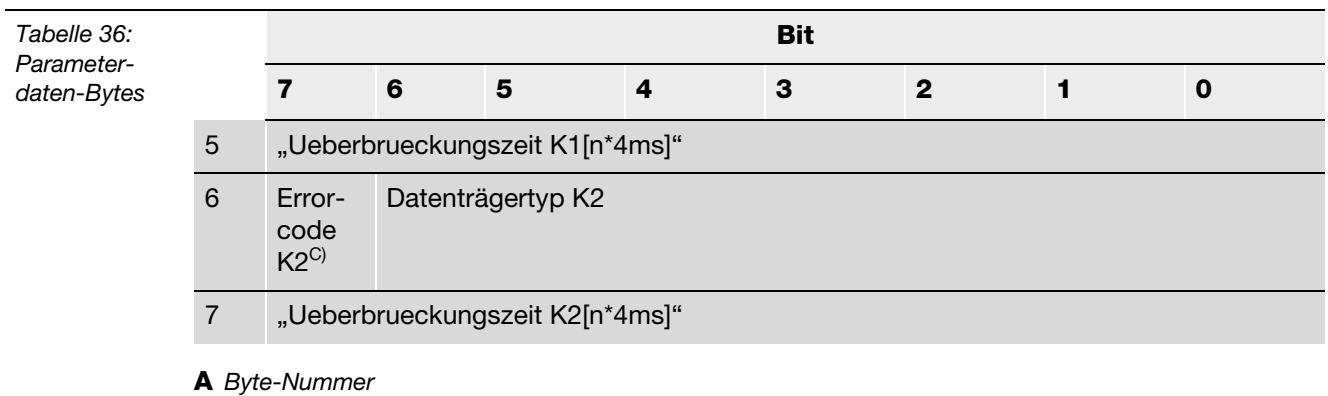

**B** *müssen auf "Null" gesetzt werden*

**C** *nur für BLxx-2RFID-S gültig*

## **2.2.9 Diagnosemeldungen der** *BL ident ®***-Kanäle**

Mögliche Software-Diagnosemeldungen (I/O-ASSISTANT):

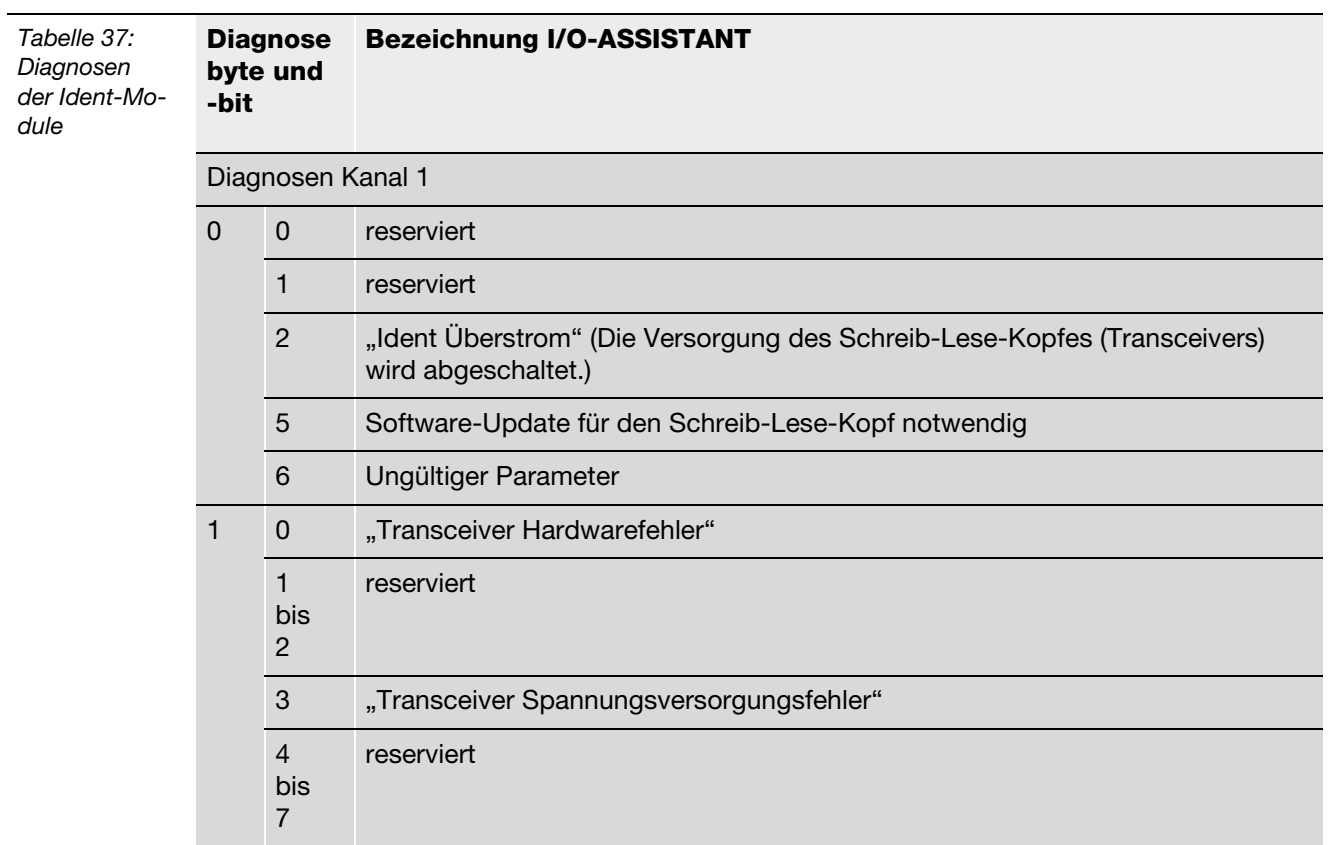

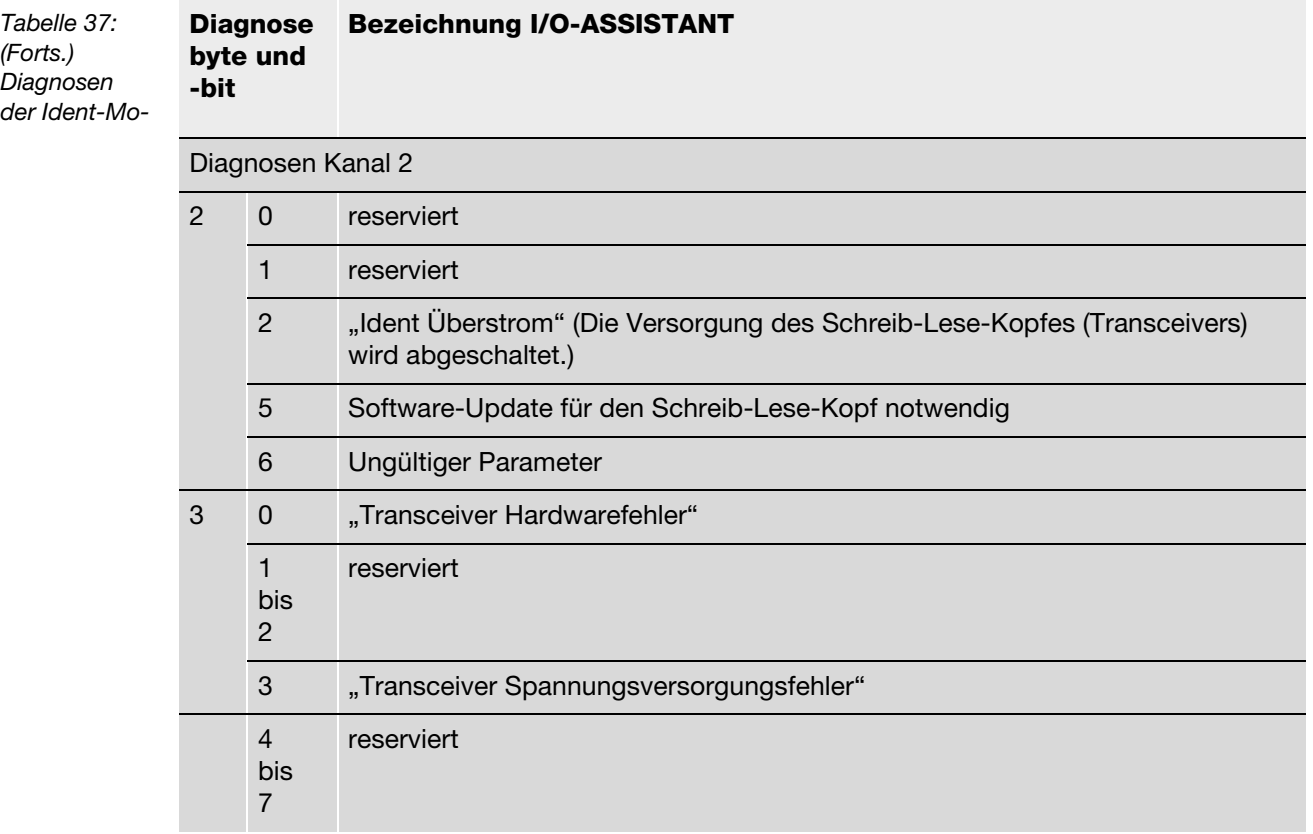

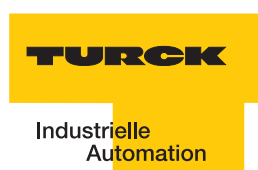

### **2.2.10 Technische Daten**

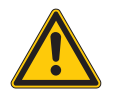

# **Warnung**

Dieses Gerät kann im Wohnbereich und in der Kleinindustrie (Wohn-, Geschäfts- und Gewerbebereich, Kleinbetrieb) Funkstörungen verursachen. Zusätzliche Dämpfungsmaßnahmen sind erforderlich!

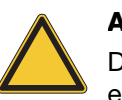

## **Achtung**

Die Hilfsenergie muss den Bedingungen der Sicherheitskleinspannung (SELV = Safety extra low voltage) gemäß IEC 364-4-41 entsprechen.

### **Allgemeine technische Daten einer Station**

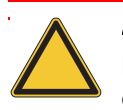

### **Achtung**

Die Hilfsenergie muss den Bedingungen der Sicherheitskleinspannung (SELV = Safety extra low voltage) nach IEC 364-4-41 entsprechen.

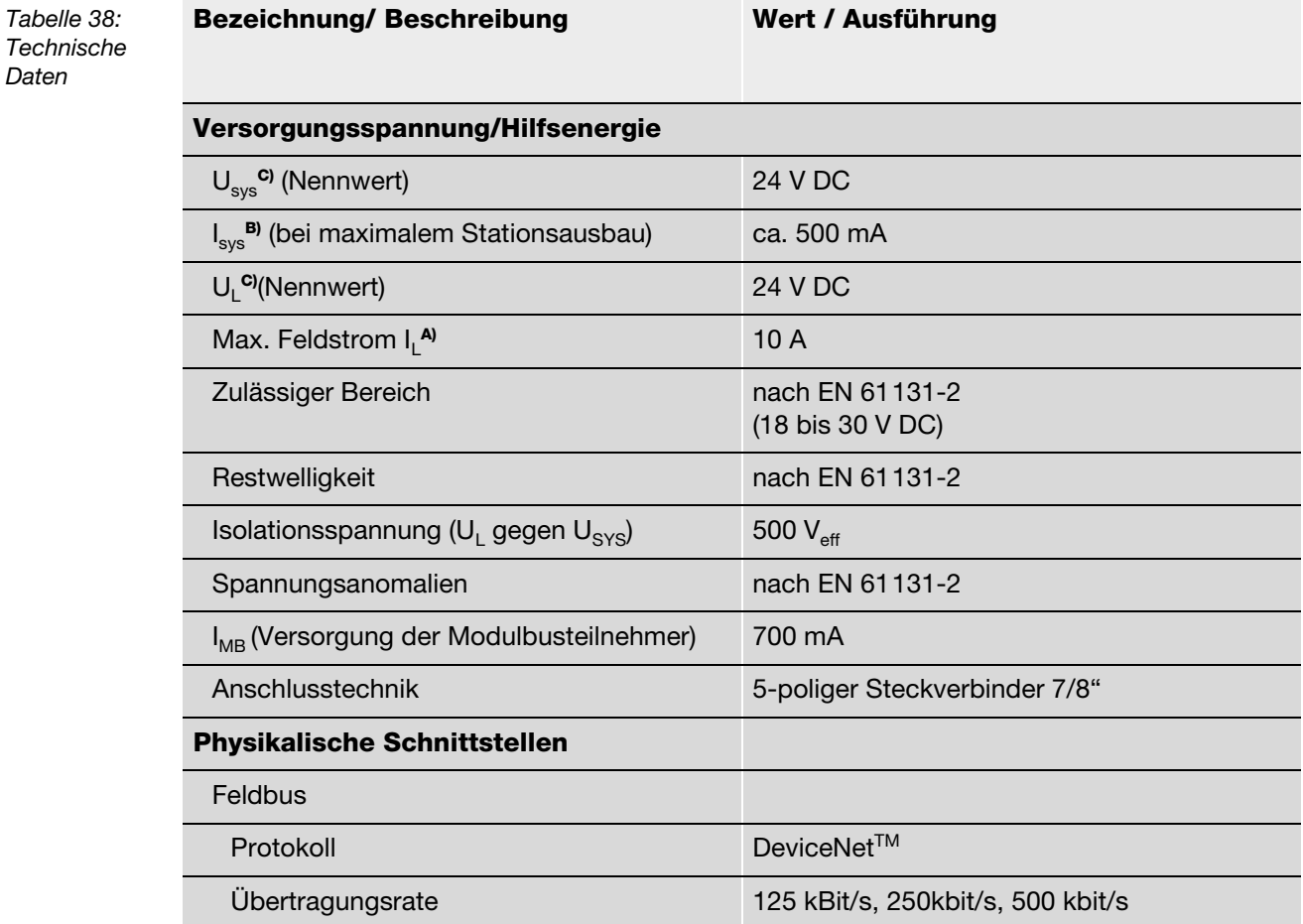

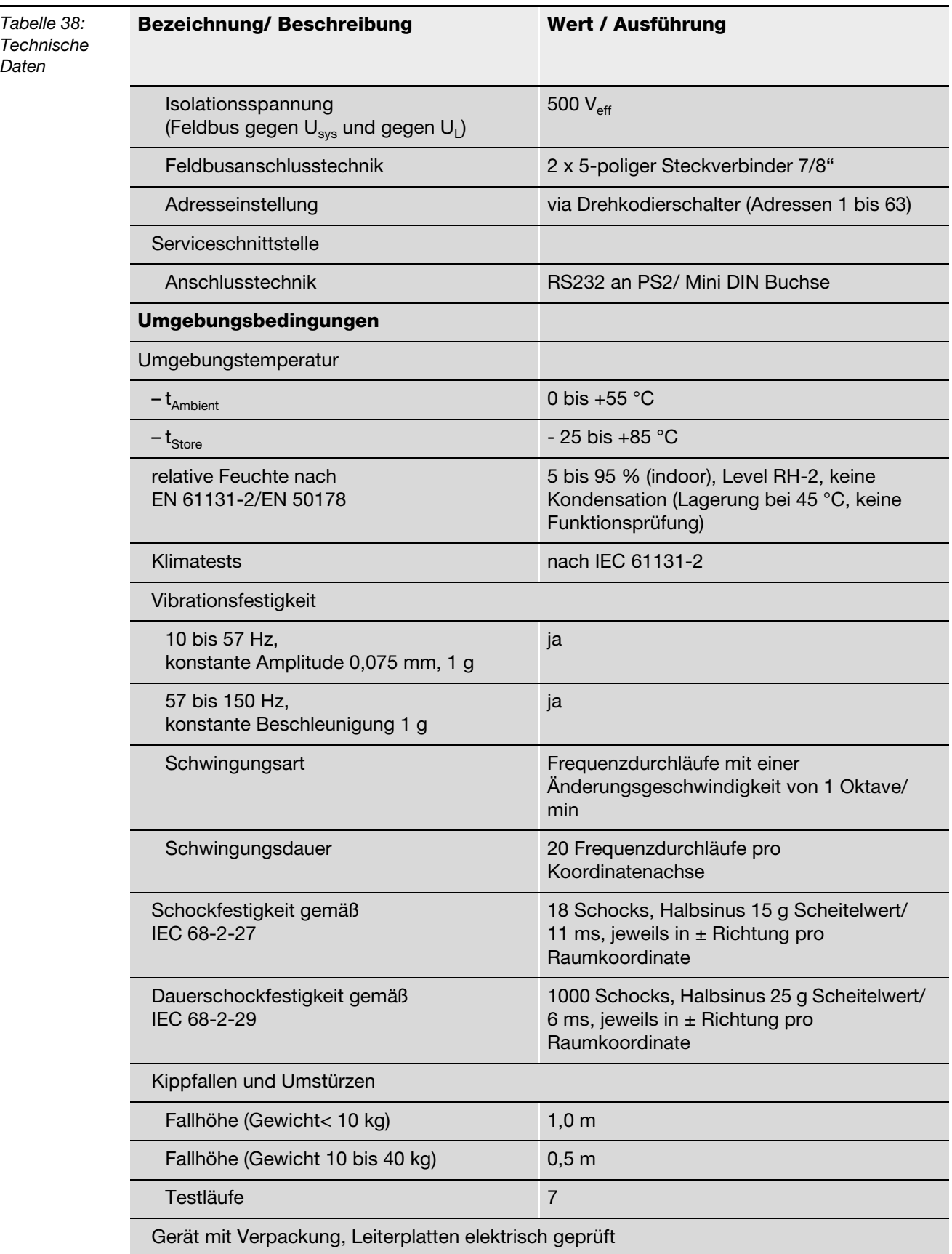
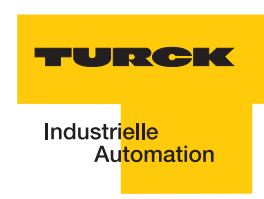

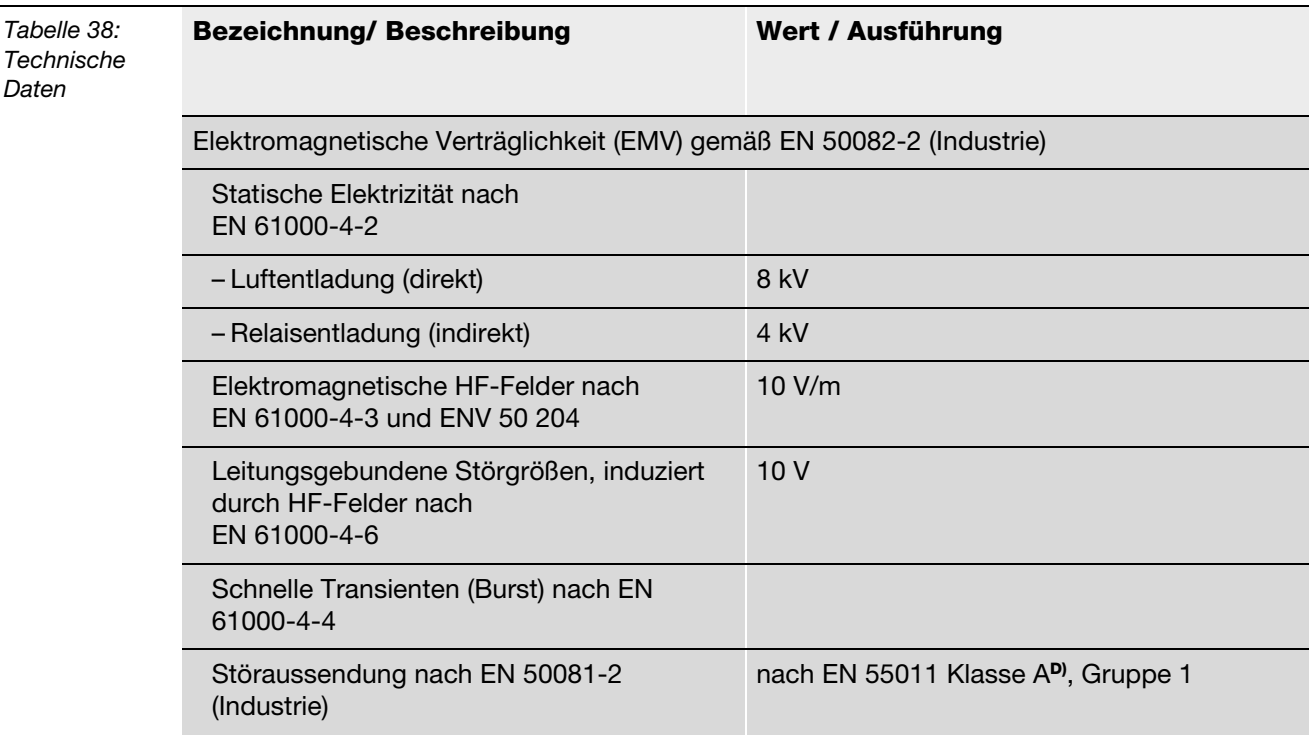

**A** Die Stromaufnahme aus der Feldversorgung U<sub>L</sub> ergibt sich aus *Stromaufnahme Schreib-Lese-Kopf × Anzahl der Schreib-Lese-Köpfe*

*+*

*Stromaufnahme pro 2-kanaligem RFID-Modul × Anzahl der Module*

**B** Die Stromaufnahme aus der Systemversorgung U<sub>SYS</sub> ergibt sich aus:

*Stromaufnahme des Gateways*

*+*

*Stromaufnahme pro 2-kanaligem RFID-Modul × Anzahl der Module*

**C** Zur Versorgung der RFID-Modulelektronik wird sowohl aus der Feldversorgung U<sub>1</sub> als auch aus der *Systemversorgung U<sub>sys</sub> Strom entnommen.* 

**D** *Der Einsatz im Wohnbereich könnte zu Funktionsstörungen führen.* 

*Zusätzliche Dämpfungsmaßnahmen sind erforderlich!*

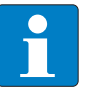

# **Hinweis**

Weitere technische Angaben zu den Prüfungen für TURCK-Produkte der BL67-Reihe finden Sie in dem Katalog "Modulare I/O-Systeme und kompakte I/O-Module in IP20 und IP67" (D301052).

# **Anschlussebene Schreib-Lese-Kopf**

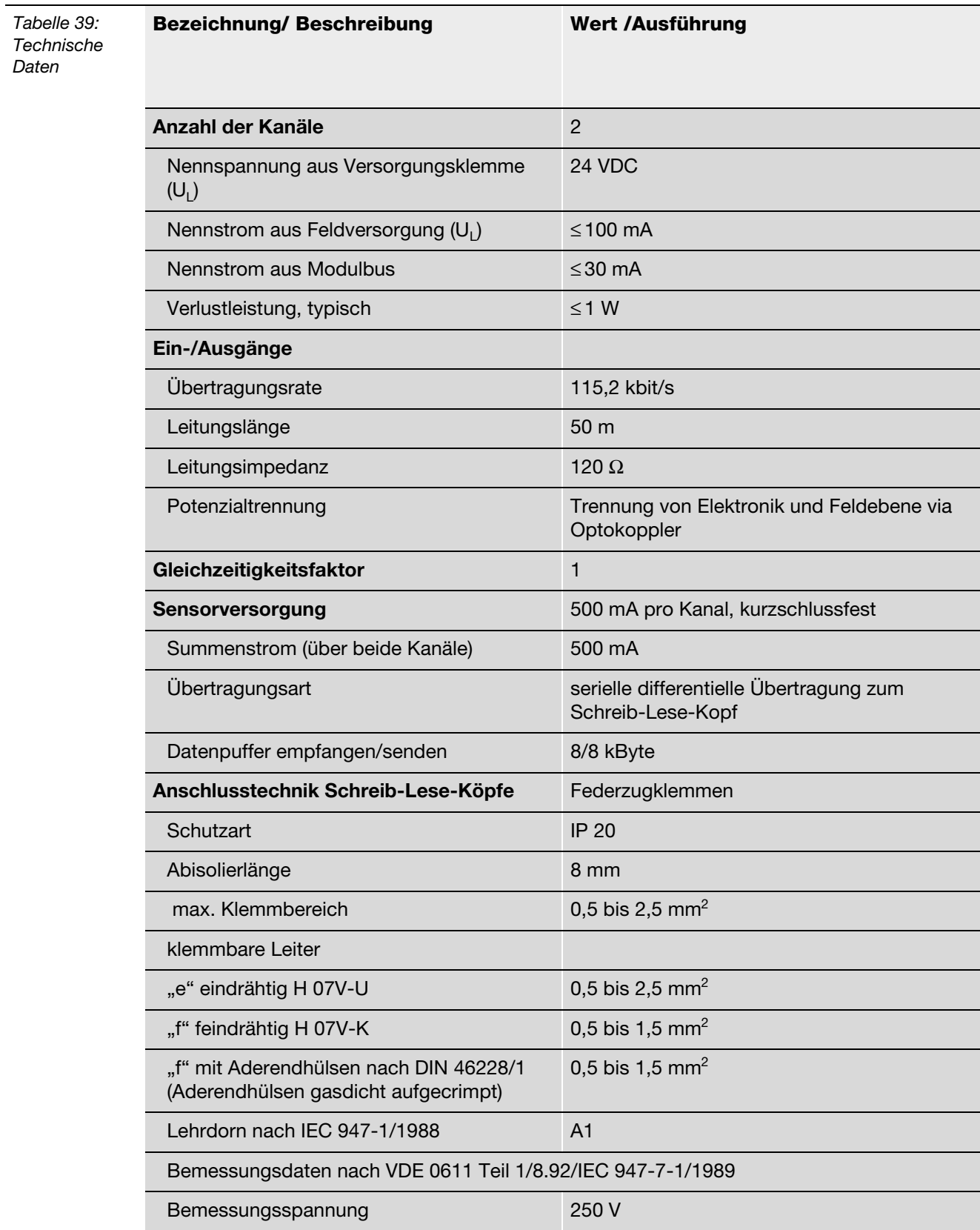

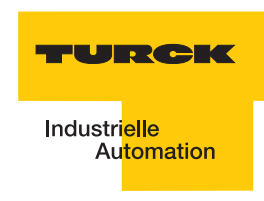

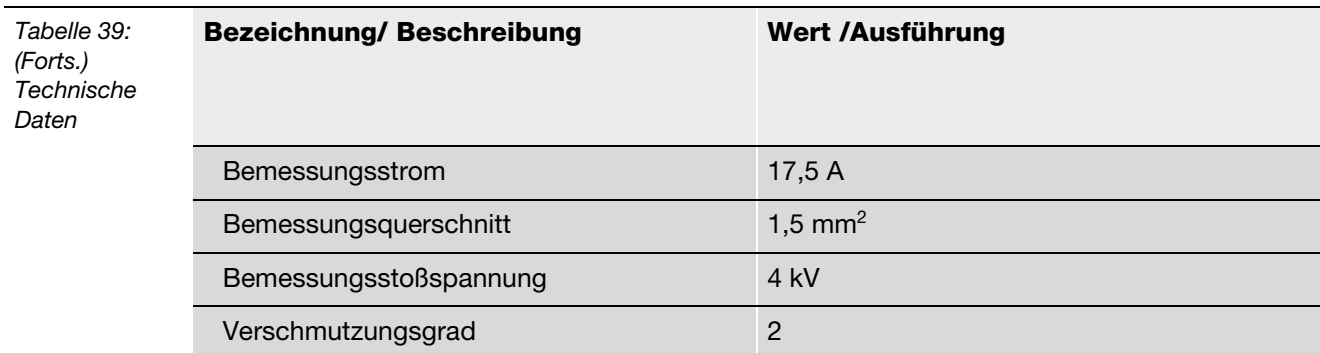

**Montage und Installation**

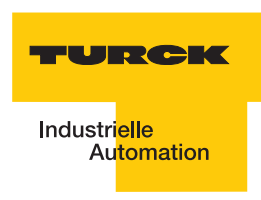

#### Inbetriebnahme eines TURCK BL ident®-Systems  $\overline{3}$

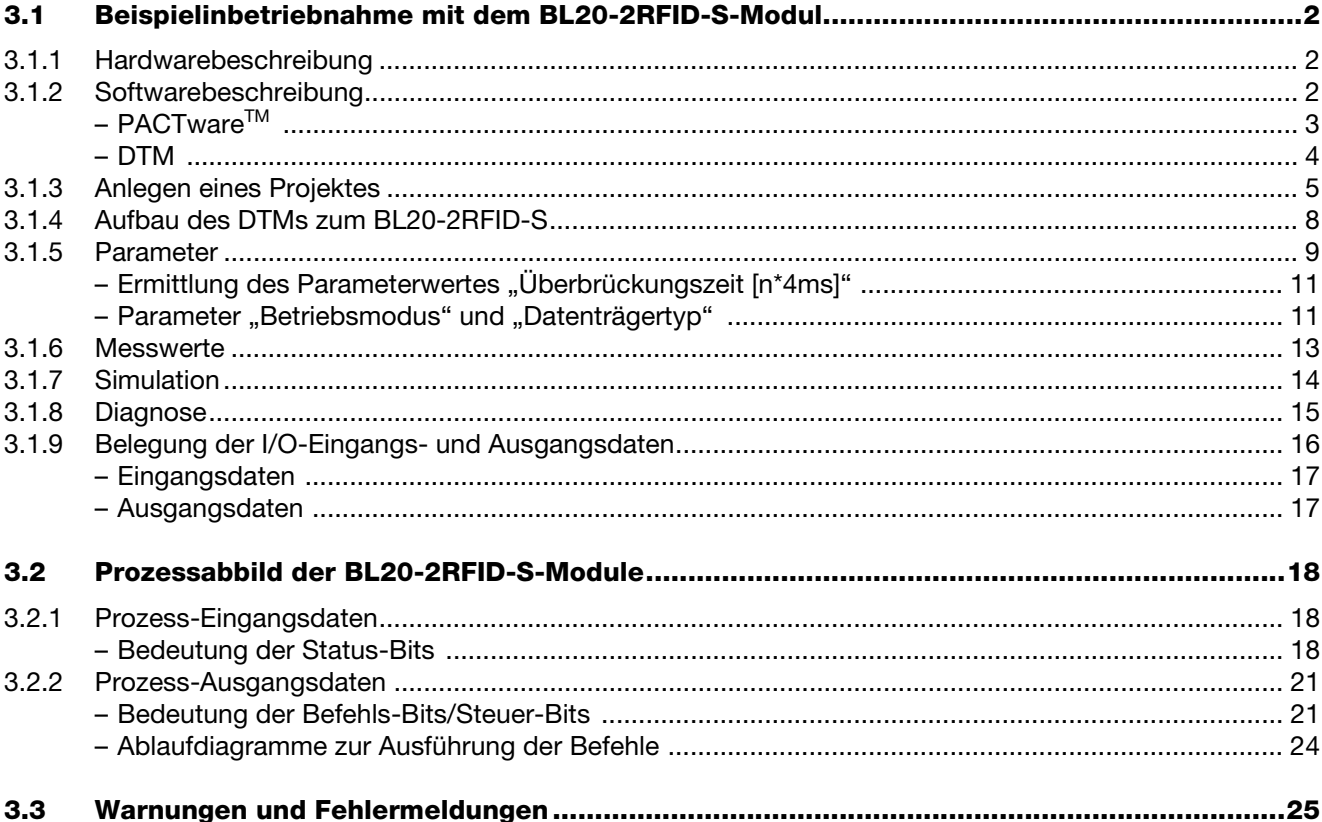

# <span id="page-113-0"></span>**3.1 Beispielinbetriebnahme mit dem BL20-2RFID-S-Modul**

Die folgenden Schritte zur Inbetriebnahme sind beispielhaft.

#### <span id="page-113-1"></span>**3.1.1 Hardwarebeschreibung**

Für die folgende beispielhafte Inbetriebnahme werden folgende Hardwarekomponenten benötigt:

- Steuerung mit DeviceNet™-fähiger CPU
- *BL ident*<sup>®</sup>-Interface-Modul "TI-BL20-DN-S-X"
- *BL ident* <sup>®</sup>-Schreib-Lese-Kopf (z. B. "TN-CK40-H1147")
- Datenträger (z. B., TW-R50-B128" mit 112 Byte Nutzdaten)
- Geeignete Verbindungsleitungen

Weitere Informationen zu den Schreib-Lese-Köpfen und den Datenträgern liefert das D101582, welches Ihnen im Download-Bereich der TURCK-Internetseite zur Verfügung steht.

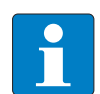

#### **Hinweis**

Beachten Sie, dass die Firmwareversion des Gateway 2.0 oder höher sein muss!

#### <span id="page-113-2"></span>**3.1.2 Softwarebeschreibung**

Die erforderliche Software für die Inbetriebnahme eines *BL ident®*-Systems finden Sie auf der Internetseite:

#### [www.turck.com](http://pdb.turck.de/catalogue/catalogue.do;jsessionid=03AD23BF97E608145E3946BB550D0540?ID=1209620120707&OID=000000110002cbb400020023&favOid=000000110002cbb400020023&CMD=SELECT&act=showProductGroups&nl=demh&lang=de&catId=DE)

Laden Sie die folgenden Software-Dateien auf Ihren PC:

- "PACTware<sup>TM</sup> 3.6" PACTware<sup>TM</sup> ist eine hersteller- und feldbusunabhängige Software zur Bedienung von Feldgeräten. Sie stellt eine FDT-Rahmenapplikation dar, in der die einzelnen Komponenten einer Kommunikationsstruktur und die Schnittstellen als DTM repräsentiert werden.
- "Microsoft<sup>®</sup>. Net framework 1.1" Microsoft<sup>®</sup> Programmierplattform .NET Framework
- "Service Pack 1 für Microsoft®.Net framework 1.1" Service Pack zur Microsoft®-Programmierplattform .NET Framework
- "DTM für Feldbus I/O-Systeme BL20 und BL67" DTM zum TURCK BL20-System.

Laden Sie die Software auf Ihren PC und entpacken Sie die erhaltene ZIP-Datei. Installieren Sie die Microsoft®-Software und danach die TURCK-Software, wie in den folgenden Abschnitten beschrieben.

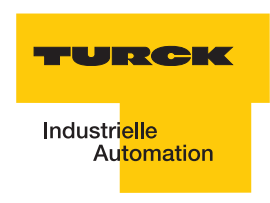

# <span id="page-114-0"></span>**PACTwareTM**

Schließen Sie alle Dateien und Programme auf Ihrem Rechner und führen Sie die \*.exe-Datei aus 인<sub>setup.exe</sub>.

Sie können zwischen den Setup-Sprachen "Deutsch", "Englisch" oder "Französisch" auswählen.

Tragen Sie ihre Benutzerinformationen ein und wählen Sie den Setup-Typ "vollständig" aus.

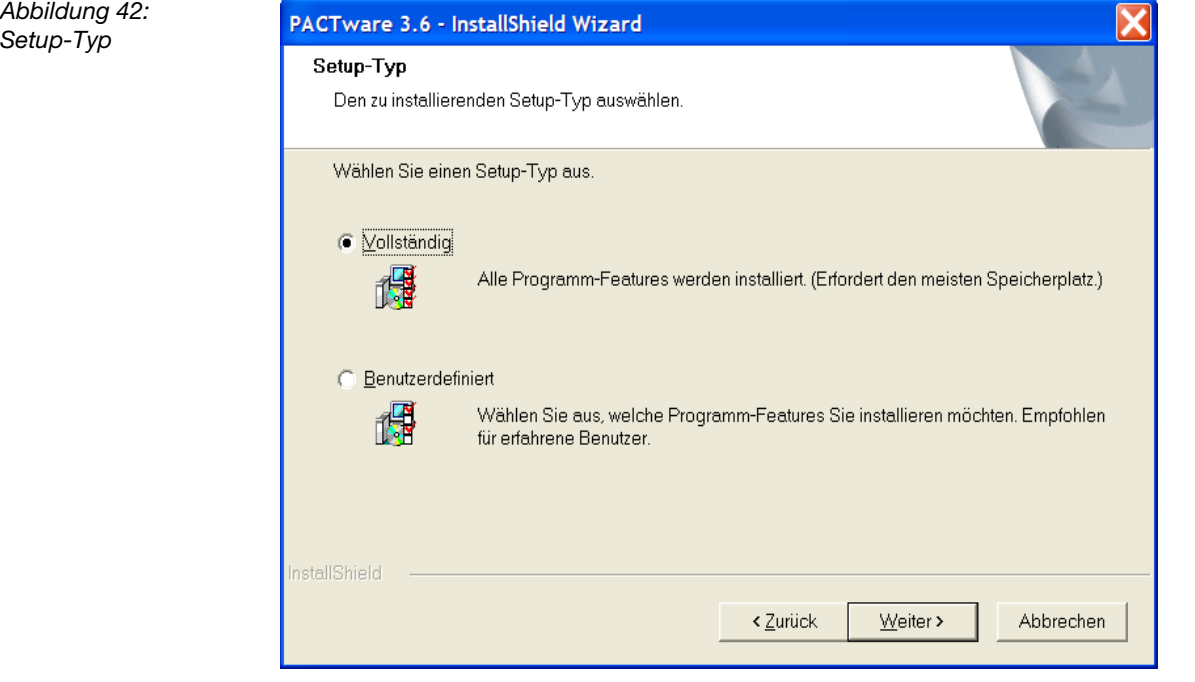

# <span id="page-115-0"></span>**DTM**

Entpacken Sie die Datei "dtm\_bl20\_bl67\_setup.zip".

Schließen Sie alle Dateien und Programme auf Ihrem Rechner und führen Sie die \*.exe-Datei aus BL20\_BL67\_DTMs\_V1.00.0800.20091207.exe .

Sie können zwischen den Setup-Sprachen "Deutsch" oder "Englisch" auswählen.

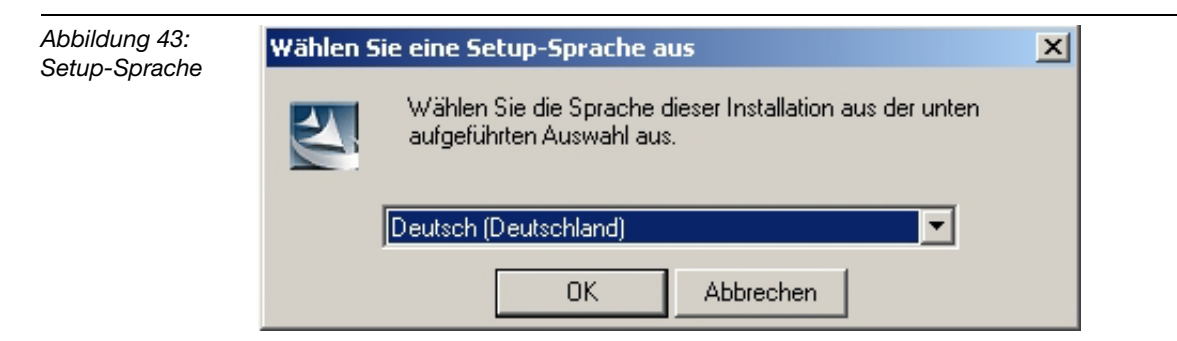

Klicken Sie auf "OK".

Der InstallShield-Wizard führt Sie nun durch die Installation.

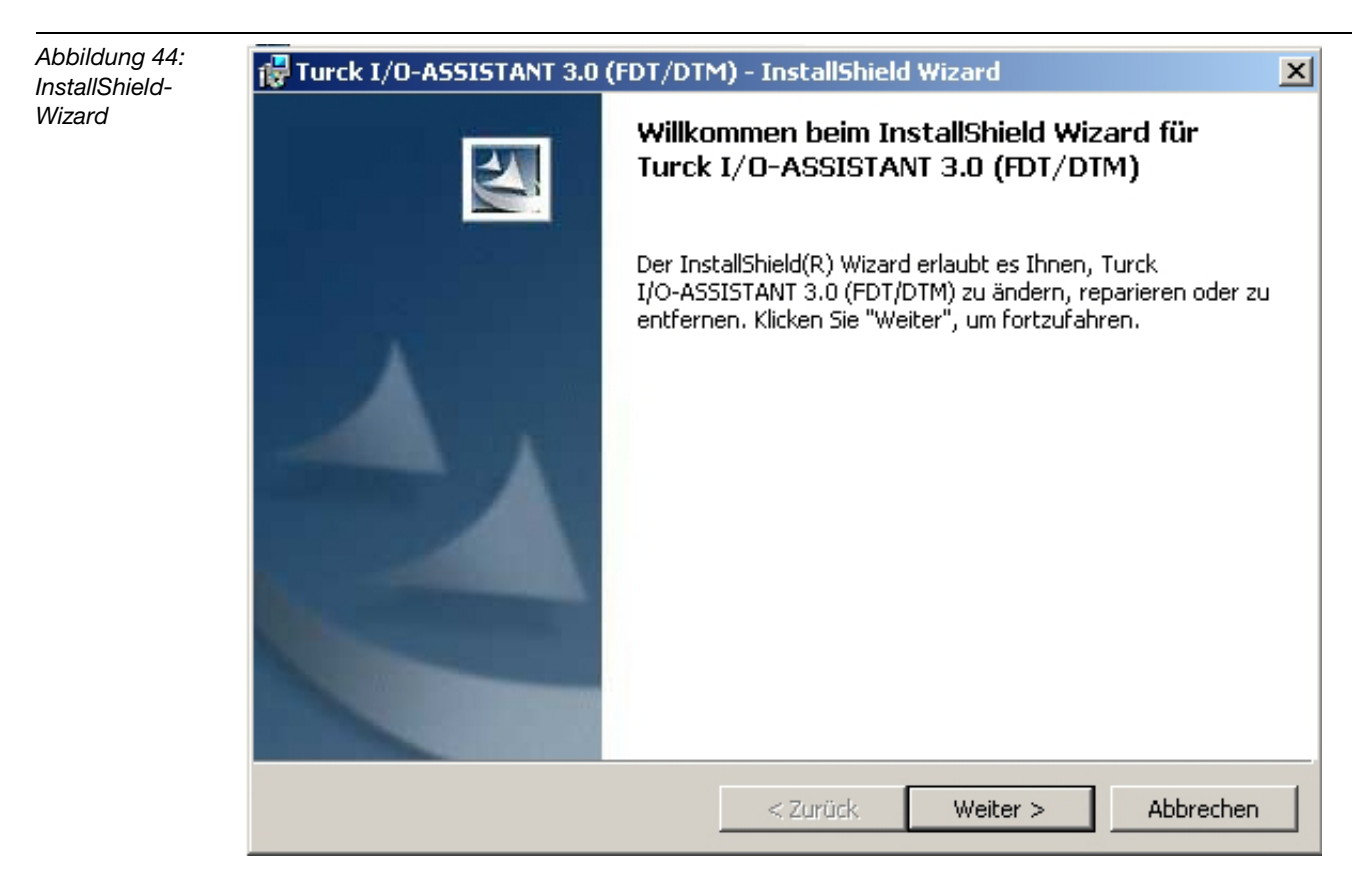

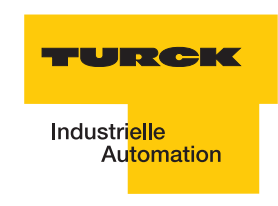

# <span id="page-116-0"></span>**3.1.3 Anlegen eines Projektes**

#### Starten Sie Pactware™.

Wählen Sie mit einem rechten Mausklick auf "Host PC" im Projektbaum "Gerät hinzufügen". Sie erhalten eine Geräteliste aus der Sie den Kommunikations-DTM "BL Service RS232" mit einem Doppelklick zu Ihrem Projekt hinzufügen können.

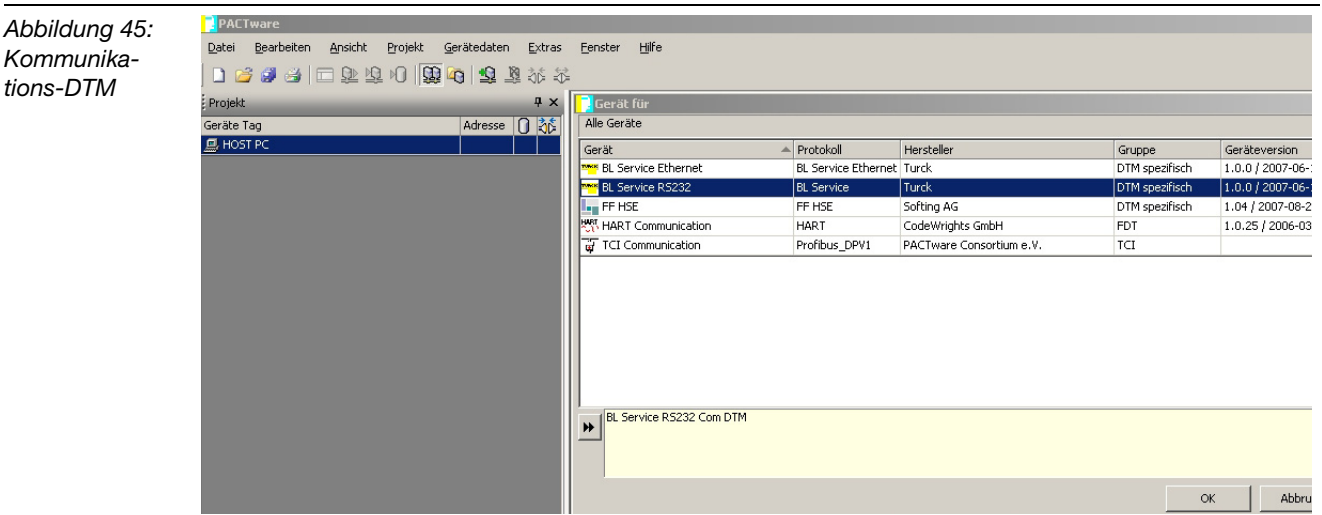

Wählen Sie mit einem rechten Mausklick auf das Kommunikations-DTM "COM1" im Projektbaum "Gerät hinzufügen". Sie erhalten eine Geräteliste aus der Sie den Geräte-DTM zum Gateway BL20-GWBR-DNET mit einem Doppelklick zu Ihrem Projekt hinzufügen können.

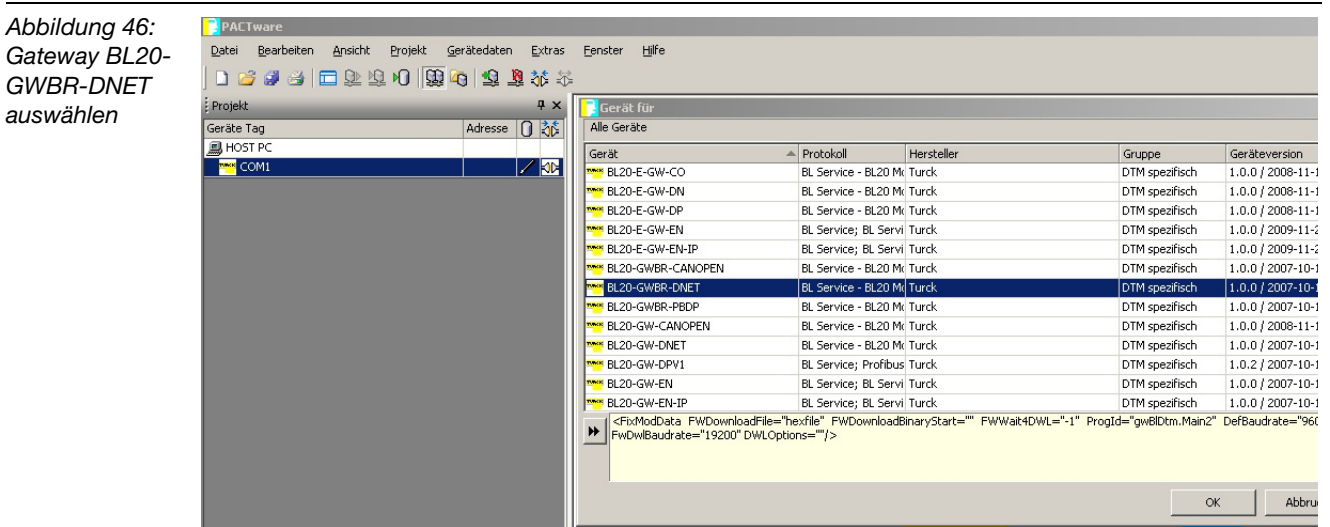

Wählen Sie die gewünschte IP-Adresse aus. Die Defaulteinstellung ist: 1 Weiterhin bietet das Fenster die Möglichkeit zur Eingabe einer fünfstelligen Gerätekurzbezeichnung.

Klicken Sie auf "OK".

*Abbildung 47: Gerätedaten BL20-GWBR-DNET*

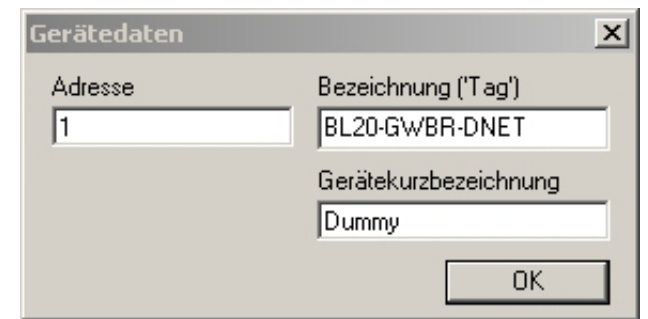

Wählen Sie mit einem rechten Mausklick auf den "Modulbus" im Projektbaum "Gerät hinzufügen". Sie erhalten eine Geräteliste aus der Sie das Geräte-DTM zum *BL ident®*- Interfacermodul "BL20-2RFID-S" mit einem Doppelklick zu Ihrem Projekt hinzufügen können.

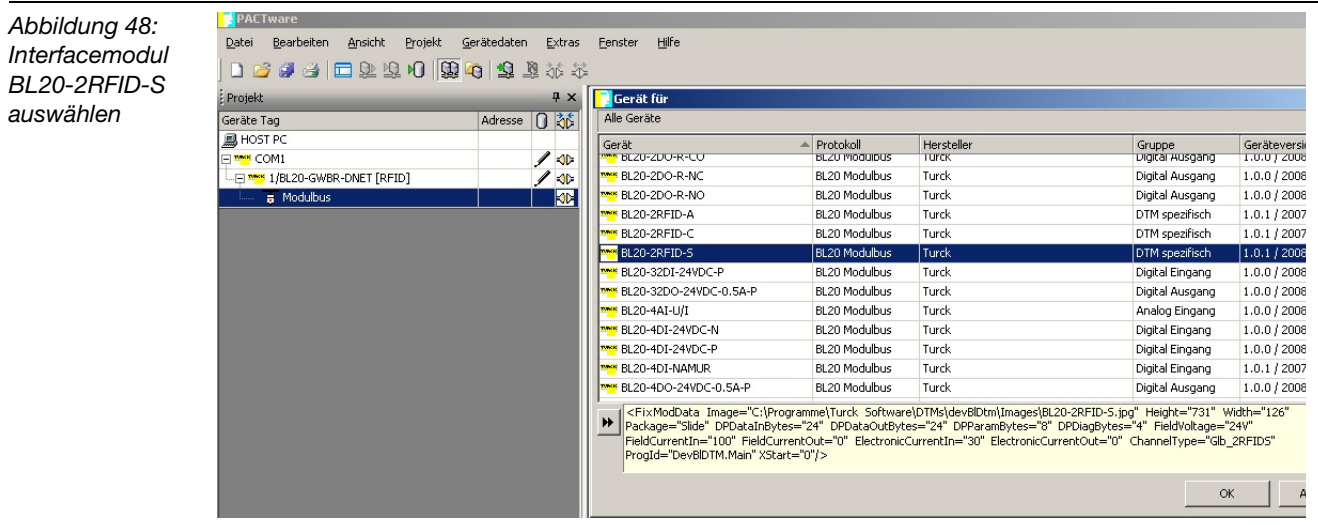

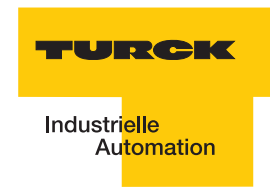

Sie können nun die gewünschte Anzahl an Interfacemodulen, das entsprechende Basismodul auswählen und wiederum einen Gerätekurznamen vergeben.

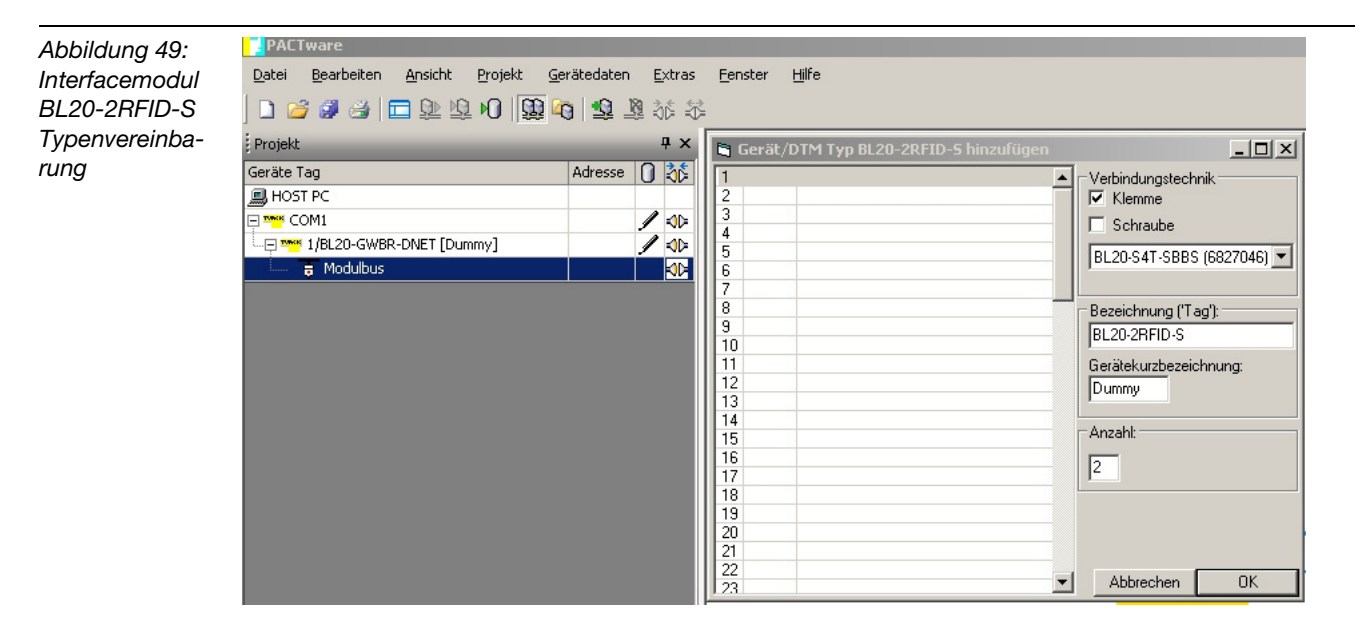

Speichern Sie das Projekt unter einem beliebigen Namen. Mit einem rechten Mausklick auf das Interfacemodul wählen Sie nun "Verbindung aufbauen".

Im Fenster erscheint neben dem entsprechenden Modul das Symbol  $\Box$  für eine durchgeführte Verbindung.

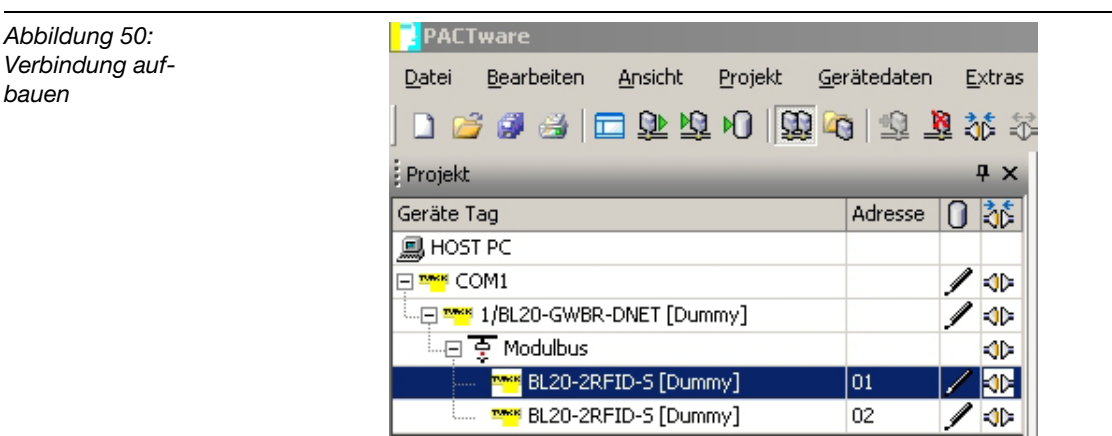

# <span id="page-119-0"></span>**Aufbau des DTMs zum BL20-2RFID-S**

Der DTM des BL20-2RFID-S ist nach Styleguide der FDT-Group programmiert. Ziel dieses DTMs ist es die Komplexität der Physical-Layer-Diagnose anwenderfreundlich darzustellen.

Der DTM stellt mehrere Funktionen zur Verfügung, die über einen rechten Mausklick auf den BL20-2RFID-S-DTM im Projektfenster angezeigt werden. Folgende Funktionen können über dieses Kontext- Menu gestartet werden:

- **Parameter**
- **Messwerte**
- **B** Simulation
- **Diagnose**
- **Drucken**

Weitere Funktionen:

- **I**I Identifizierung
- $\blacksquare$  Info zu
- **Trend**
- Geräte Liste
- **Lizenzierung**
- **Busadress-Management**
- **DTM-Wartung**

Wird eine Funktion gestartet, dann öffnet sich ein neues Fenster im Arbeitsbereich der Frame Applikation, in dem die komplette Funktion separat dargestellt wird.

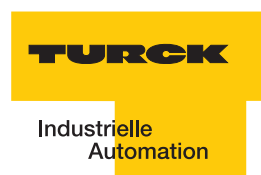

# <span id="page-120-0"></span>**3.1.4 Parameter**

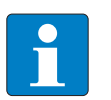

#### **Hinweis**

Nach einem Spannungsreset liest das Gateway die Parameter der Module aus. Sind die Parameter des RFID-Moduls fehlerhaft wird das Gateway diese übernehmen. Werden die Parameter nicht verändert, sprich die Station ist nicht am Feldbus oder es wurde keine Parameteränderung per I/O-Assistant vorgenommen, dann bleiben diese fehlerhaften Parameter im Modul weiter bestehen!

Zur Zeit werden bei BL20-2RFID-S folgende Parameter übertragen:

"Überbrückungszeit [n\*4ms]" mit dem 1 Byte Parameter-Datenabbild

"Betriebsart" mit den Modi "Standardzugriff" und "Schnellzugriff"

"Datenträgertyp" mit den Wahlmöglichkeiten:

- **Automatische Datenträgererkennung**
- **Philips -ICODE SLI SL2**
- **Fujitsu M89R118**
- **TI Tag-it HF-I Plus**
- **Infineon SRF55V02P**
- **Philips I-CODE SLI S**
- **Fujitsu M89R119**
- **TI Tag-it HF-I**
- Infineon SRF55V10P
- **TURCK TW-R50-K8**
- Melexis MLX90129

"Error Code Position" mit den Modi "Byte 1-2 / 13-14" und "Byte 2-3 /14-15"

"Sendepegel" (für die UHF-Schreib-Lese-Köpfe)

"Sendefrequenzband" (für die UHF-Schreib-Lese-Köpfe)

# **Hinweis**

Die Parameter für die UHF-Schreib-Lese-Köpfe "Sendefrequenzband" und"Sendepegel" werden zwar angezeigt aber z. Zt. noch nicht unterstützt.

# **Inbetriebnahme eines TURCK BL ident®-Systems**

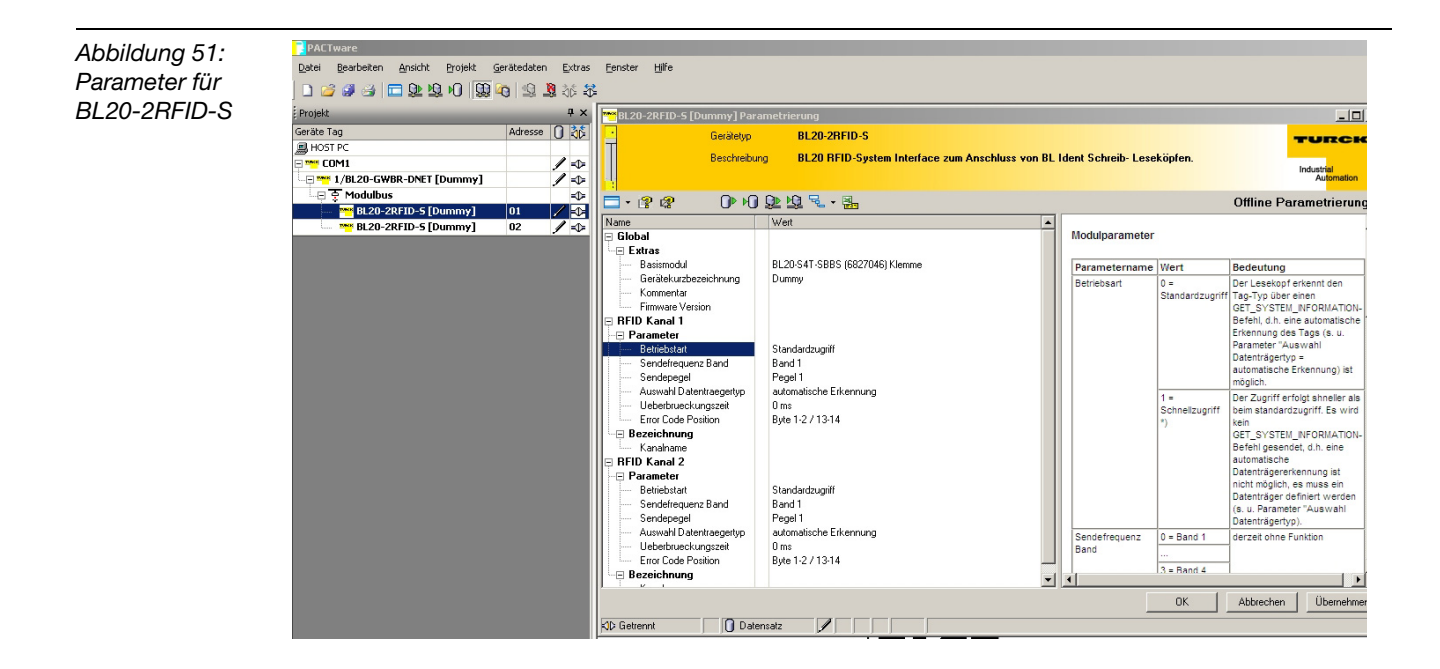

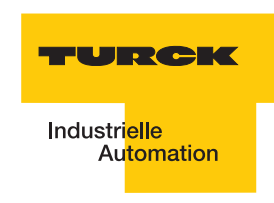

# <span id="page-122-0"></span>Ermittlung des Parameterwertes "Überbrückungszeit [n\*4ms]"

Der Parameter "Überbrückungszeit [n\*4ms]" ergibt sich aus den eingesetzten Komponenten, den Abständen, der Geschwindigkeit des Datenträgers zum Schreib-Lese-Kopf und weiteren äußeren Einflüssen.

Messen Sie deshalb die erforderliche Überbrückungszeit direkt vor Ort. Die folgende Abbildung zeigt den typischen Verlauf des Erfassungsbereichs:

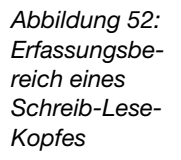

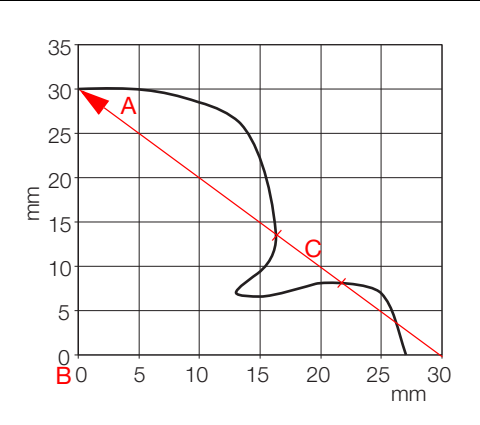

**A** *Wegstrecke, die der Datenträger am Schreib-Lese-Kopf vorbei zurücklegt.*

**B** *Zentrum des Schreib-Lese-Kopfes.*

**C** *Abschnitt der Wegstrecke, die überbrückt werden muss.*

Der Datenträger darf für den Abschnitt "C" der obigen Abbildung höchstens die "Überbrückungszeit K1[n\*4ms]" benötigen. Der Datenträger muss sich vor Ablauf der Überbrückungszeit wieder im Erfassungsbereich des Schreib-Lese-Kopfes befinden, damit die Übertragung fortgesetzt werden kann.

Die LEDs des Schreib-Lese-Kopfes, bzw. das Statusbit "TP" der Prozesseingangsdaten zeigen an, ob sich der Datenträger im Erfassungsbereich befindet oder nicht.

#### <span id="page-122-1"></span>Parameter "Betriebsmodus" und "Datenträgertyp"

Diese beiden Parameter müssen kombiniert werden:

- Modus "Standardzugriff" und "Automatische Datenträgererkennung" In diesem Modus können 5 bestimmte TURCK-Datenträgertypen automatisch vom Schreib/ Lese-Kopf erkannt werden. Die UID des Datenträgers wird vor dem Zugriff gelesen.
- Modus "Standardzugriff" und "Datenträgertyp" (dabei muss unter "Datenträgertyp" aus den Wahlmöglichkeiten der entsprechende Datenträger ausgewählt werden) Dieser Modus unterstützt das Erkennen von Datenträgern, die der Schreib-Lese-Kopf im "Automatikmodus" nicht kennt, anderer seits soll dieser Modus aber äquivalent zum Automatikmodus sein, d. h. auch das Kommmando "NEXT" mit nextMode = 1 soll möglich sein [\(Abschnitt "Bedeutung der Befehls-Bits/Steuer-Bits"](#page-132-1)).

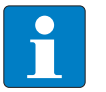

#### **Hinweis**

Der Datenträger Melexis MLX90129 hat einen Sonderstatus. Die Blöcke 0 bis 8 der Anwenderdaten können nicht gelesen/beschrieben werden. Daher werden Zugriffe auf die Adressen 0 bis 17 von dem BL20-2RFID-S mit einem Fehler quittiert.

Modus "Schnellzugriff" und "Datenträgertyp" (dabei muss unter "Datenträgertyp" aus den Wahlmöglichkeiten der entsprechende Datenträger ausgewählt werden) In diesem Modus wird der Zugriff "schnell" erreicht, da der Typ und die UID des Datenträgers vorher nicht ausgelesen werden müssen. Die spezifischen Eigenschaften des verwendeten Datenträgers sind vorher bekannt, die gewünschte UID wird beim Schreiben/Lesen mitgesendet.

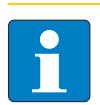

# **Hinweis**

Der Modus "Schnellzugriff" und "Datenträgertyp" unterstützt nicht die Datenträger Philips SL1 und TURCK TW-R50-K8

Weitere Informationen zu den Parametern finden Sie auch unter ["Parametrierung der BL20-](#page-64-0) [2RFID-S-Module" Seite 2-23.](#page-64-0)

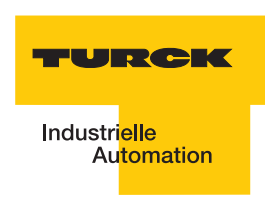

#### <span id="page-124-0"></span>**3.1.5 Messwerte**

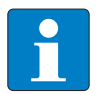

#### **Hinweis**

Ist die Verbindung aufgehoben oder werden keine Messwerte erhalten, wird in der Spalte vor den Werten der entsprechende Messwert durch ein "?" gekennzeichnet.

Die Funktion "Messwerte" zeigt alle Messwerte, die von dem Interface-Modul ermittelt werden. Die Werte werden als Zahlenwert dargestellt.

Mit der Anwahl der Funktion "Messwerte" wird die Kommunikation zu Ihrem Gerät aktiv, es werden Daten direkt vom BL20-2RFID-S angefordert.

- Die PACTware<sup>TM</sup> signalisiert mit  $\mathbb{N}_0$ , dass die "Kommunikation läuft".
- Das DTM zum BL20-2RFID-S kennzeichnet die aktive Kommunikation mit einem grünen Icon zum Verbindungszustand  $\Box$

Die Messwerte können gruppenweise in eine Excel-Tabelle exportiert werden ...

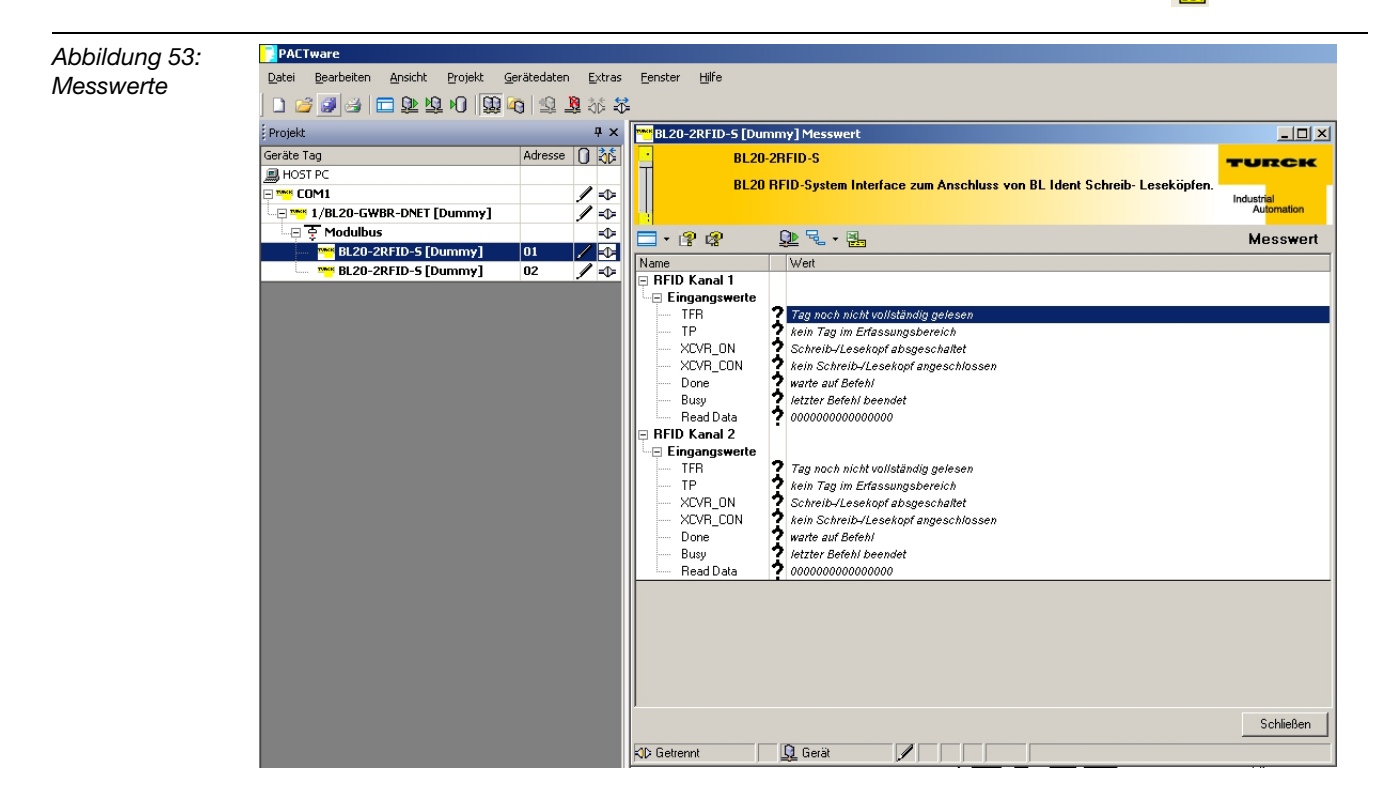

#### <span id="page-125-0"></span>**3.1.6 Simulation**

Mit der Funktion "Simulation" haben Sie die Möglichkeit die Ausgangswerte des BL20-2RFID-S direkt anzusteuern, um die Funktionalität des *BL ident®*-Gerätes aufzuzeigen.

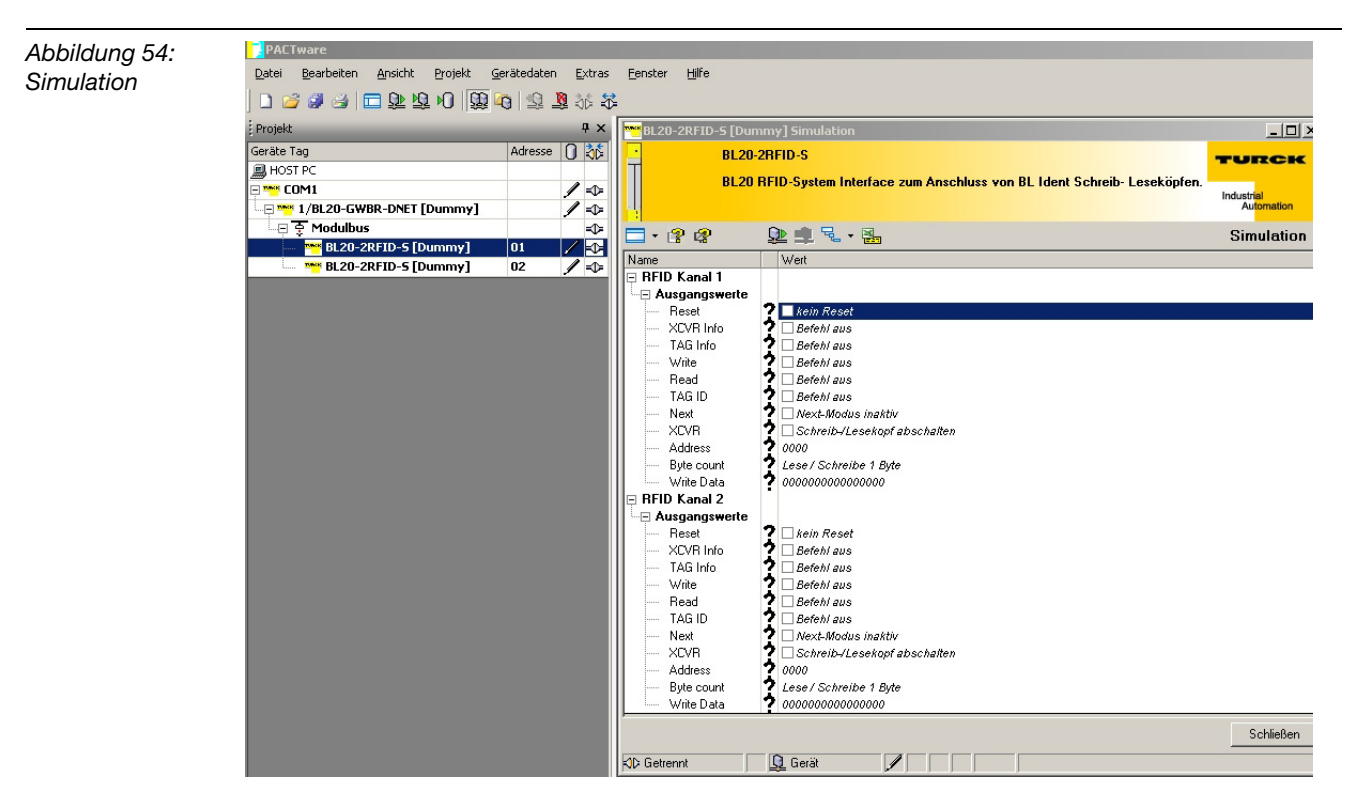

Ist der Force-Modus aktiv, lassen sich Werte direkt in das Gerät schreiben

Wählen Sie über die rechte Maustaste beim Gateway "Weitere Funktionen" und "Force-Mode-Steuerung". Dadurch wird die Station vom Feldbus getrennt und nicht mehr durch die SPS gesteuert.

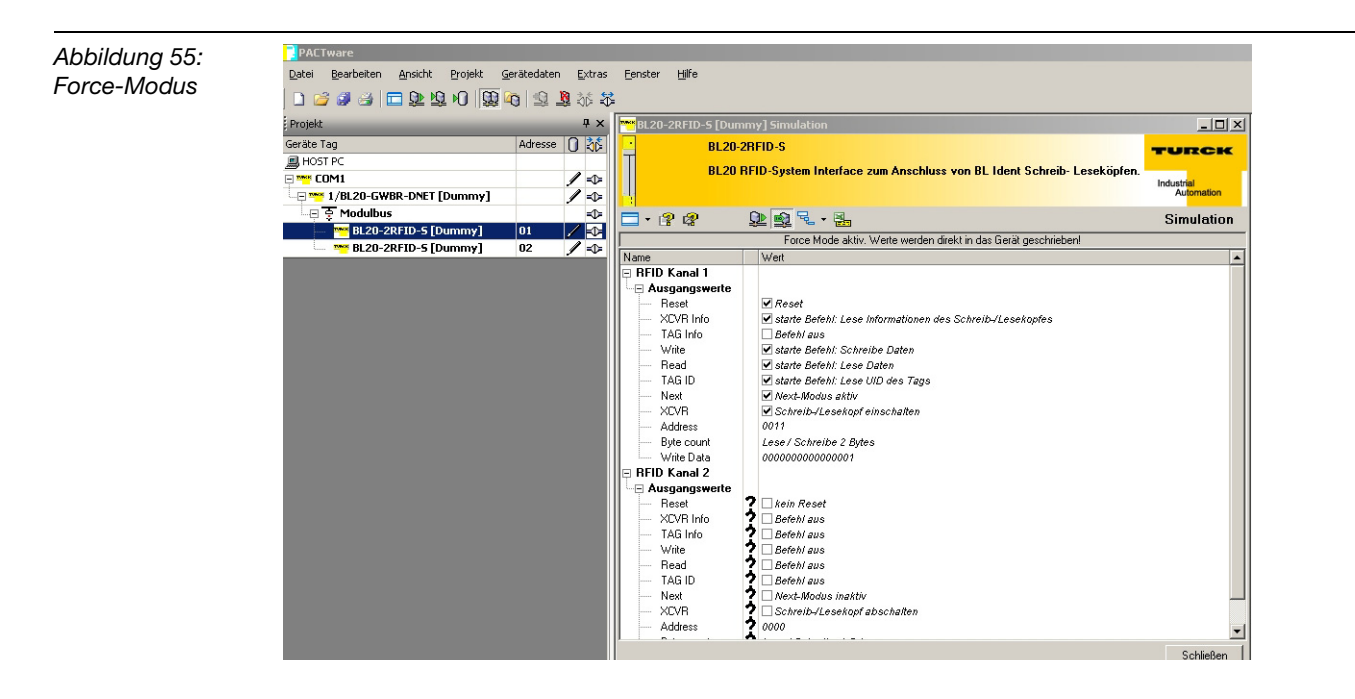

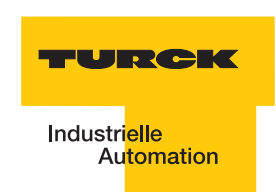

#### <span id="page-126-0"></span>**3.1.7 Diagnose**

In dieser Funktion werden die Diagnosen dargestellt, die das gesamte RFID-System und die einzelnen Interface-Module betreffen.

Es werden Fehler angezeigt die das RFID-System betreffen, wie z. B. fehlerhafte Kommunikation über den Modulbus oder unzureichende Energieversorgung. Bei den Interface-Modulen werden z. B. Überstrom, veraltete Firmware oder unzureichende Energieversorgung angezeigt.

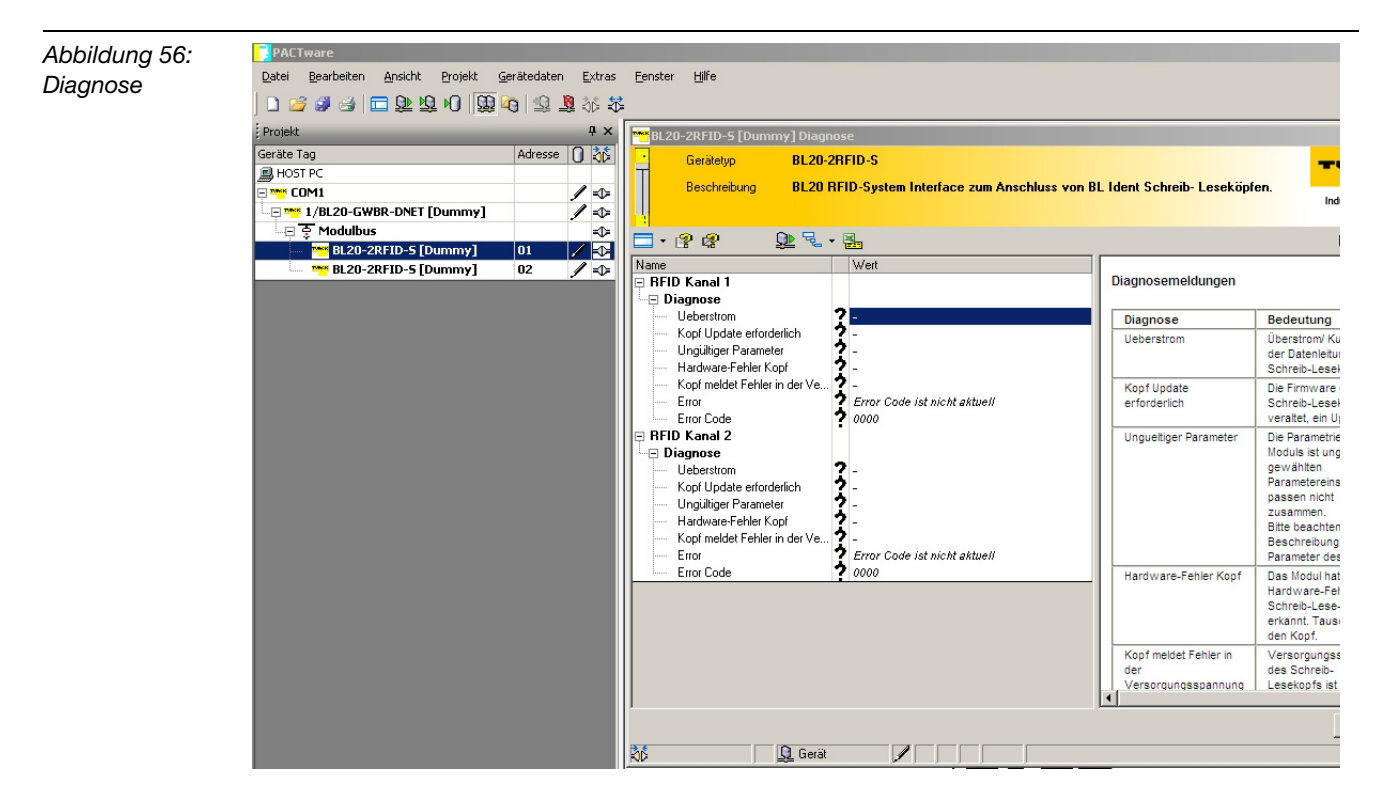

# <span id="page-127-0"></span>**3.1.8 Belegung der I/O-Eingangs- und Ausgangsdaten**

Über die Funktion "Stationsreport" lassen sich die Eingangs- und Ausgangsdaten des Gateways anzeigen. Über die rechte Maustaste am Gateway wählen Sie "Weitere Funktionen" und dann "Stationsreport".

Aktivieren Sie "DeviceNet™-Report" und klicken Sie auf "OK".

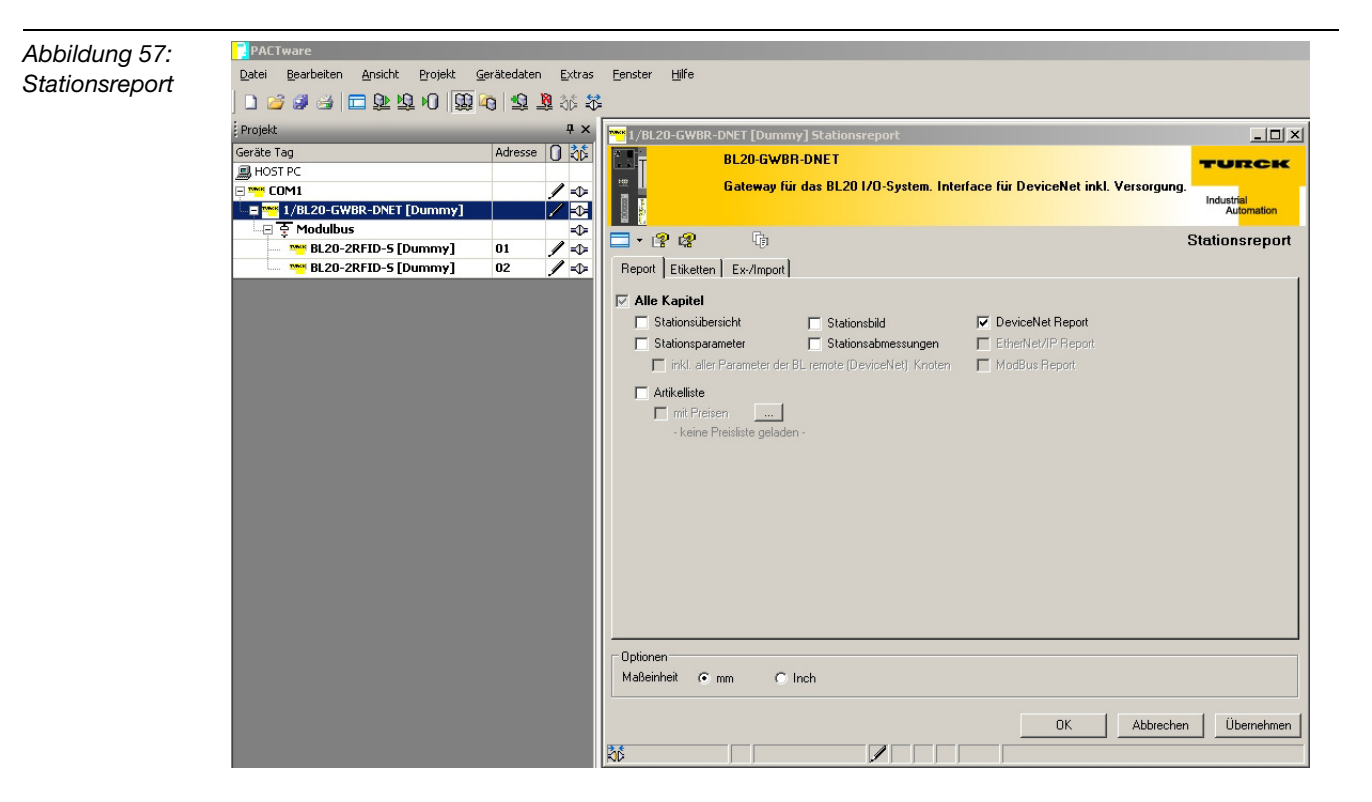

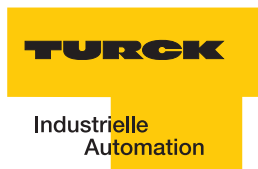

# **Eingangsdaten**

Die I/O-Eingangsdaten sind im DeviceNet™-Register folgendermaßen belegt:

<span id="page-128-0"></span>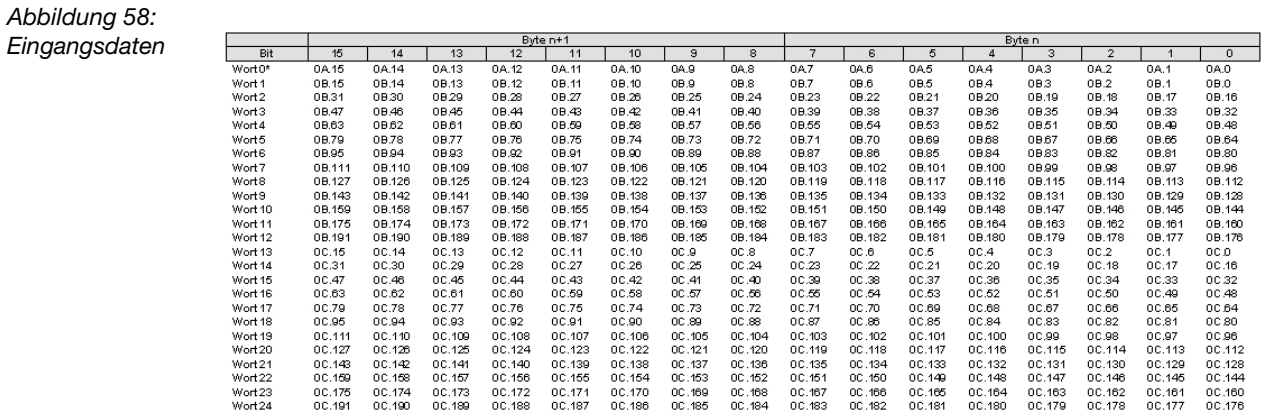

\*Für detailierte Information zum Status/Control siehe Online Hilfe

<u> Prozess Eingangsdaten: 25 Worte</u>

# <span id="page-128-1"></span>**Ausgangsdaten**

Die I/O-Ausgangsdaten sind im DeviceNet™-Register folgendermaßen belegt:

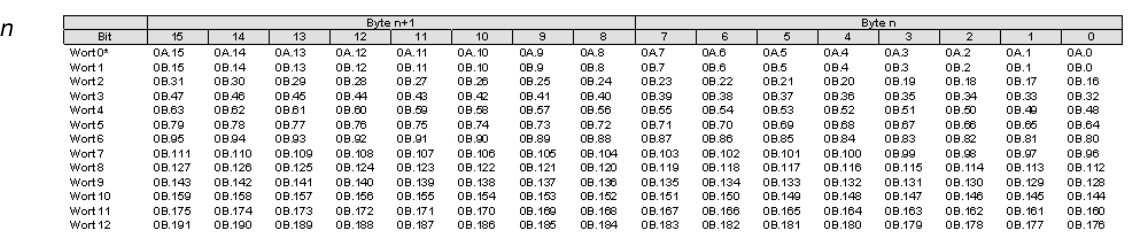

# <span id="page-129-0"></span>**3.2 Prozessabbild der BL20-2RFID-S-Module**

# <span id="page-129-1"></span>**3.2.1 Prozess-Eingangsdaten**

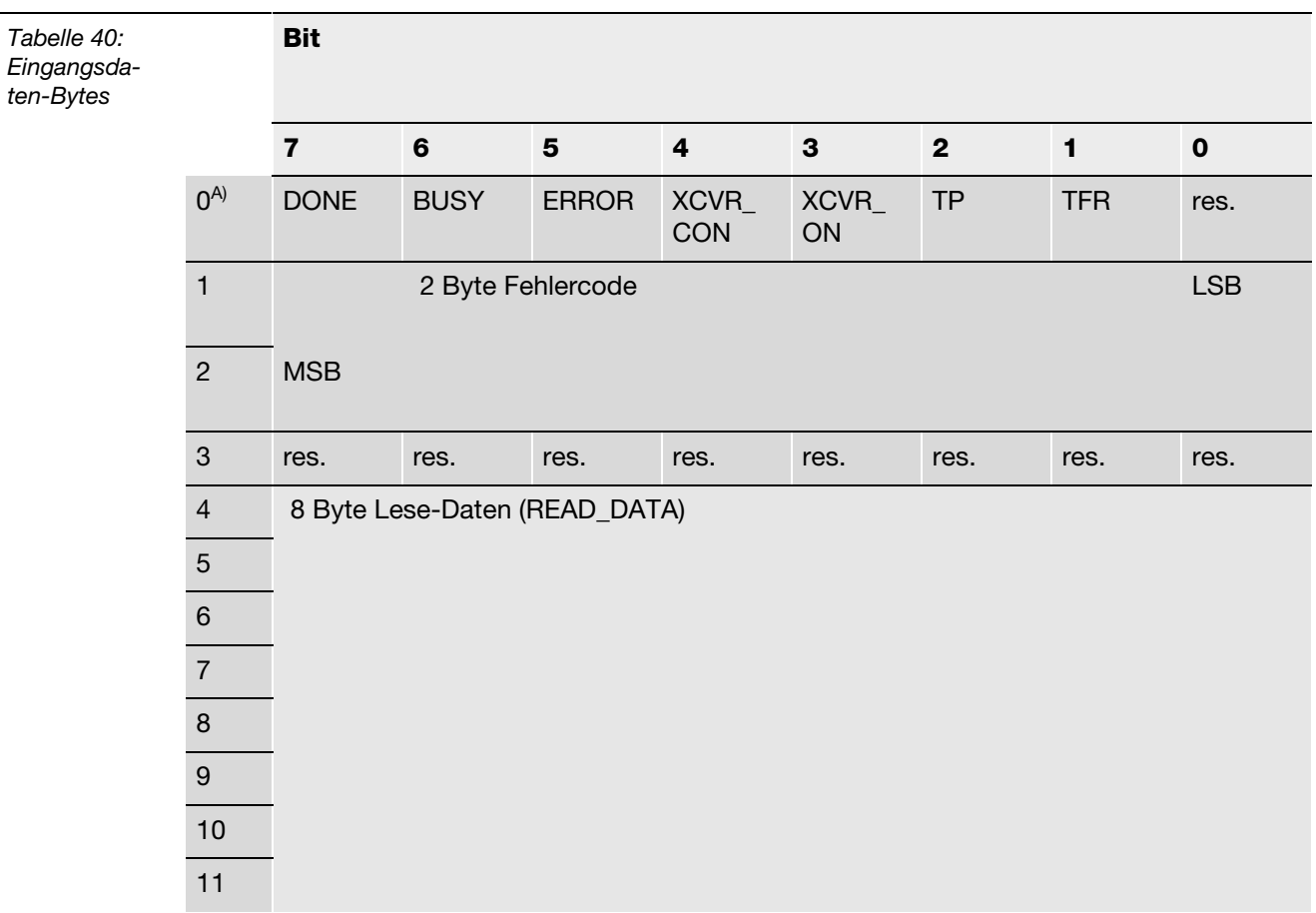

#### **A** *Byte-Nummer*

# **Bedeutung der Status-Bits**

Die folgende Tabelle liefert die Bedeutung zu den Statusbits der oben aufgeführten Prozesseingangsdaten:

<span id="page-129-2"></span>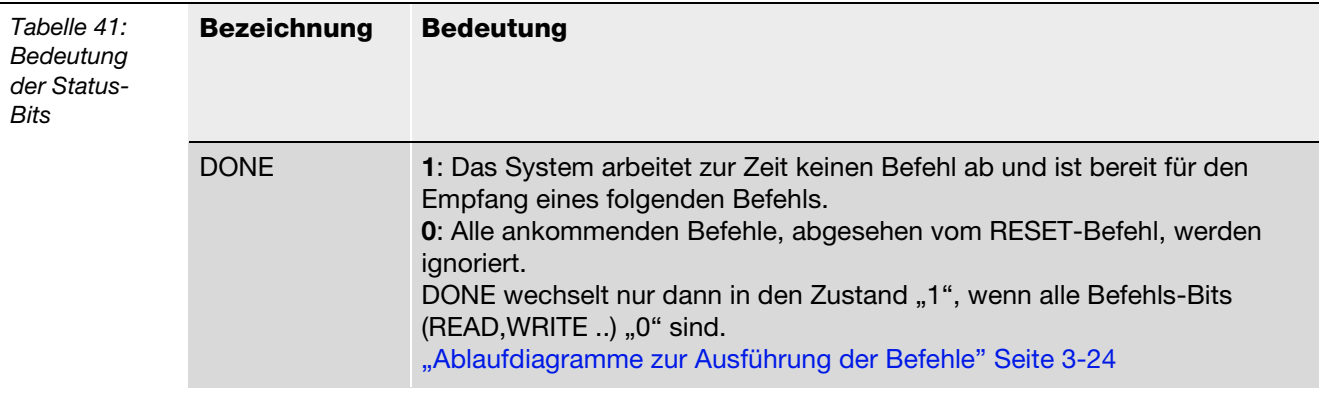

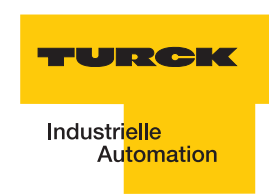

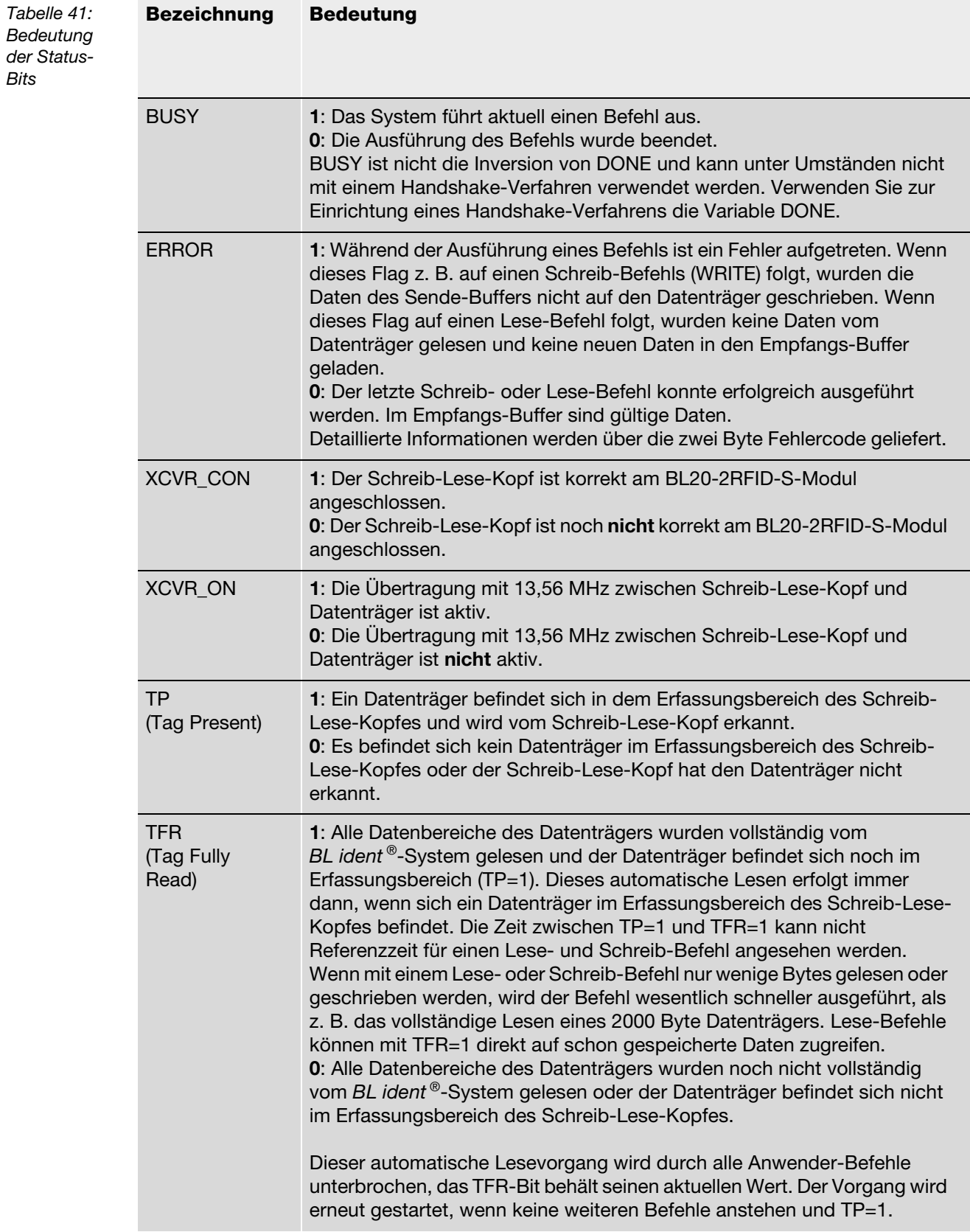

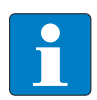

# **Hinweis**

Das Statusbit "BUSY" kann systemabhängig, in vielen Fällen nicht für ein Handshake-Verfahren verwendet werden!

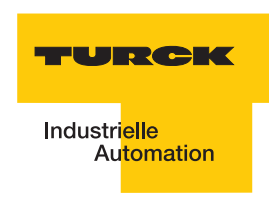

# <span id="page-132-0"></span>**3.2.2 Prozess-Ausgangsdaten**

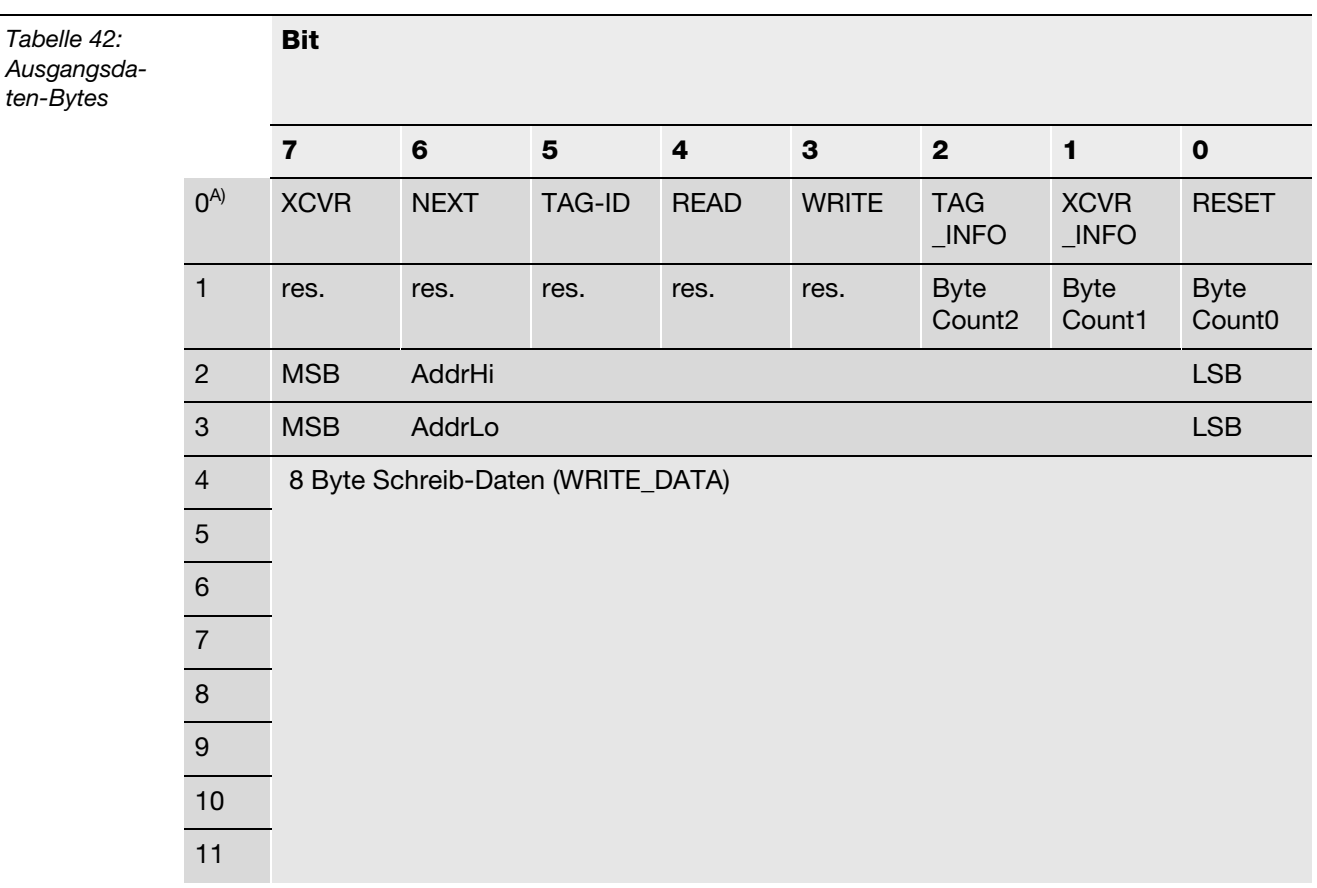

**A** *Byte-Nummer*

<span id="page-132-1"></span>**Bedeutung der Befehls-Bits/Steuer-Bits**

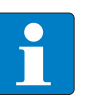

### **Hinweis**

Wenn mehr als ein Befehls-Bit von TAG\_ID, READ, WRITE, TRANSCEIVER\_INFO oder TAG\_INFO gesetzt ist, wird vom BL20-2RFID-S-Modul eine Fehlermeldung generiert! Das Bit "XCVR" muss zur Ausführung eines Befehls immer gesetzt sein, damit der Schreib-Lese-Kopf aktiv bleibt!

Die folgende Tabelle liefert die Bedeutung zu den Befehls-Bits der oben aufgeführten Prozessausgangsdaten:

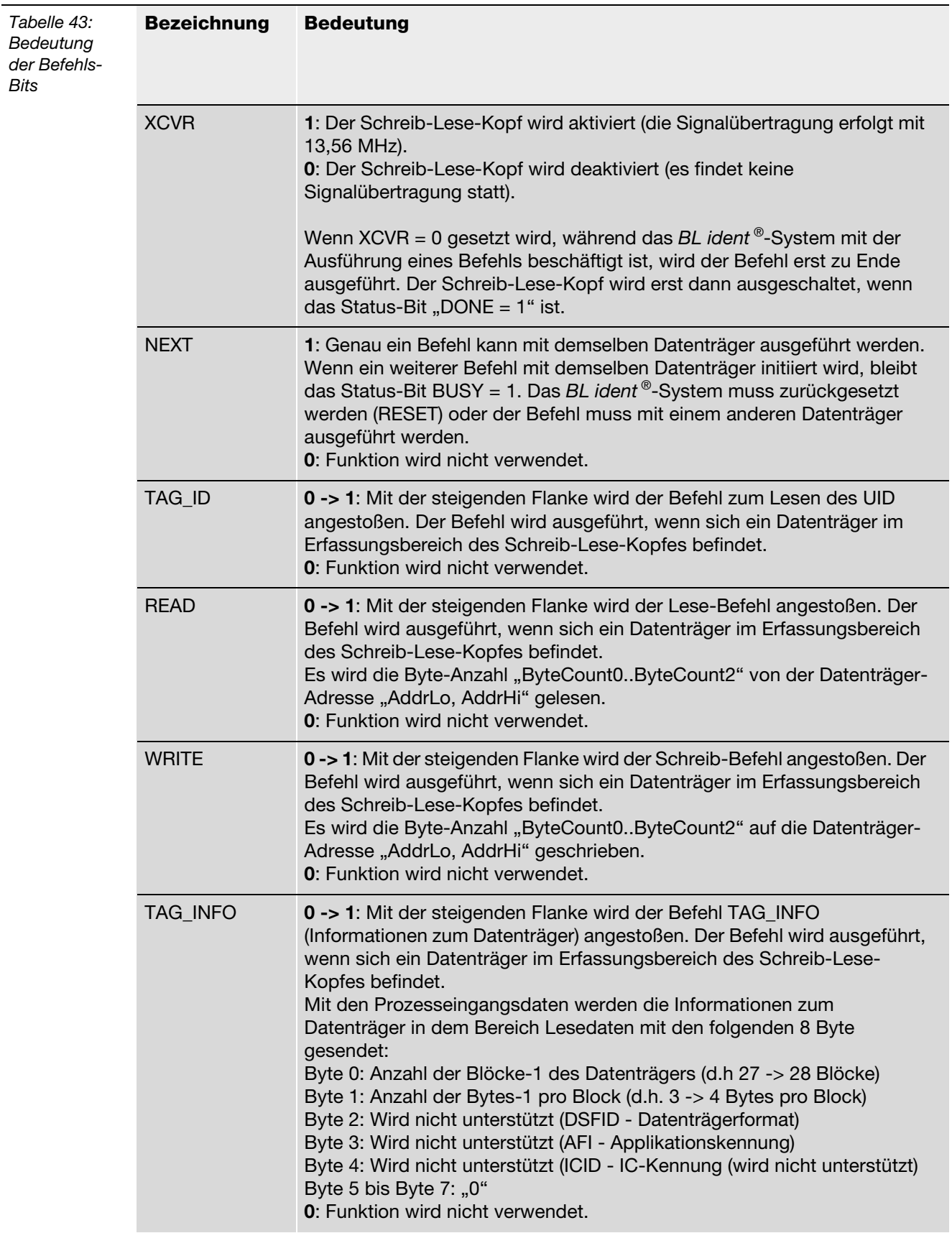

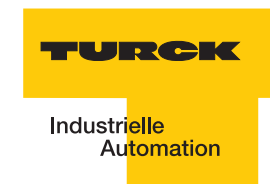

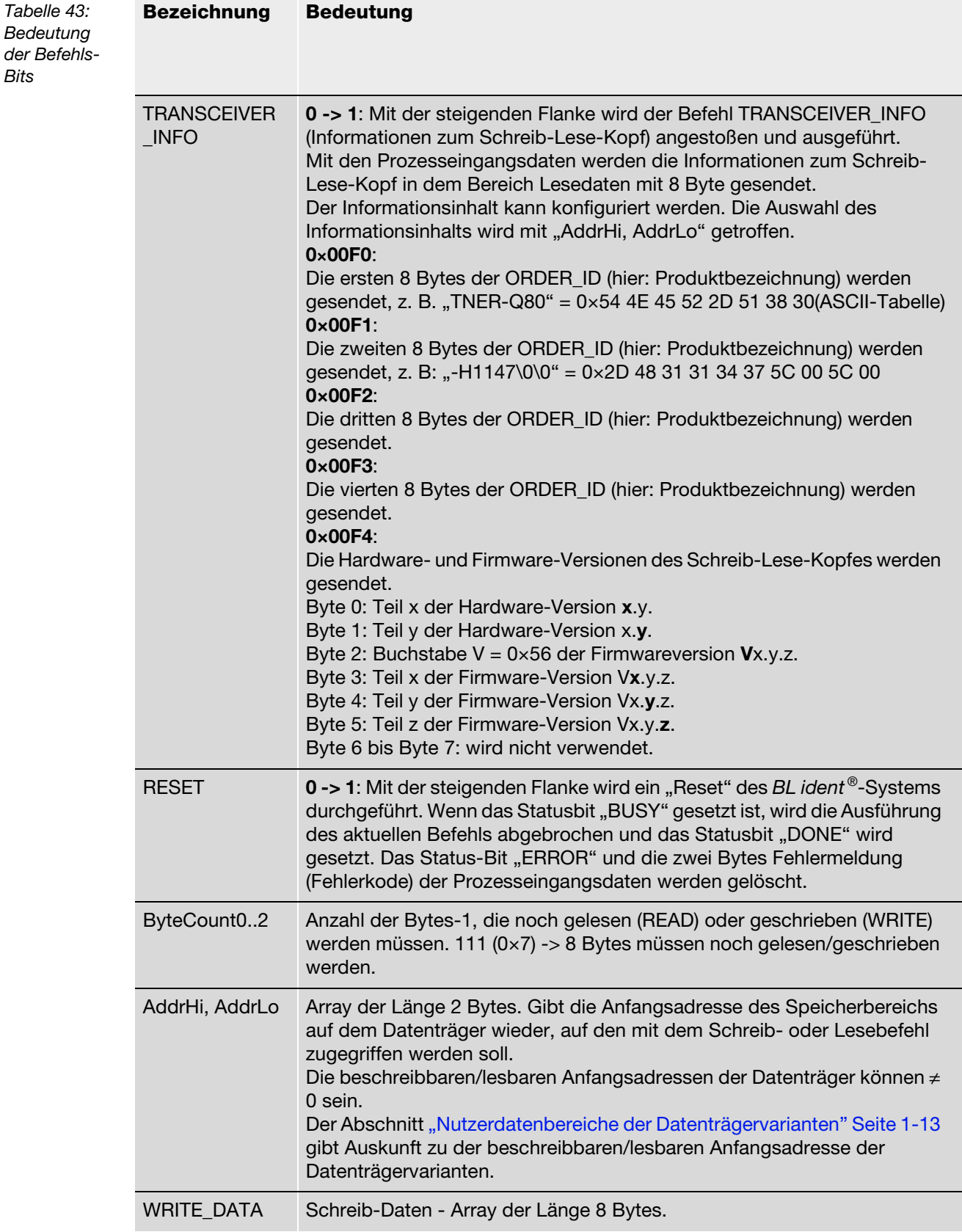

# <span id="page-135-0"></span>**Ablaufdiagramme zur Ausführung der Befehle**

Die Werte der Befehls-Bits (TAG-ID, READ, WRITE...) können vor oder nach der Ausführung des Befehls wieder auf den Ausgangswert "0" zurückgesetzt werden. Die beiden folgenden Abbildungen zeigen die Statusmeldungen in Abhängigkeit von der Reihenfolge der Vorgehensweise:

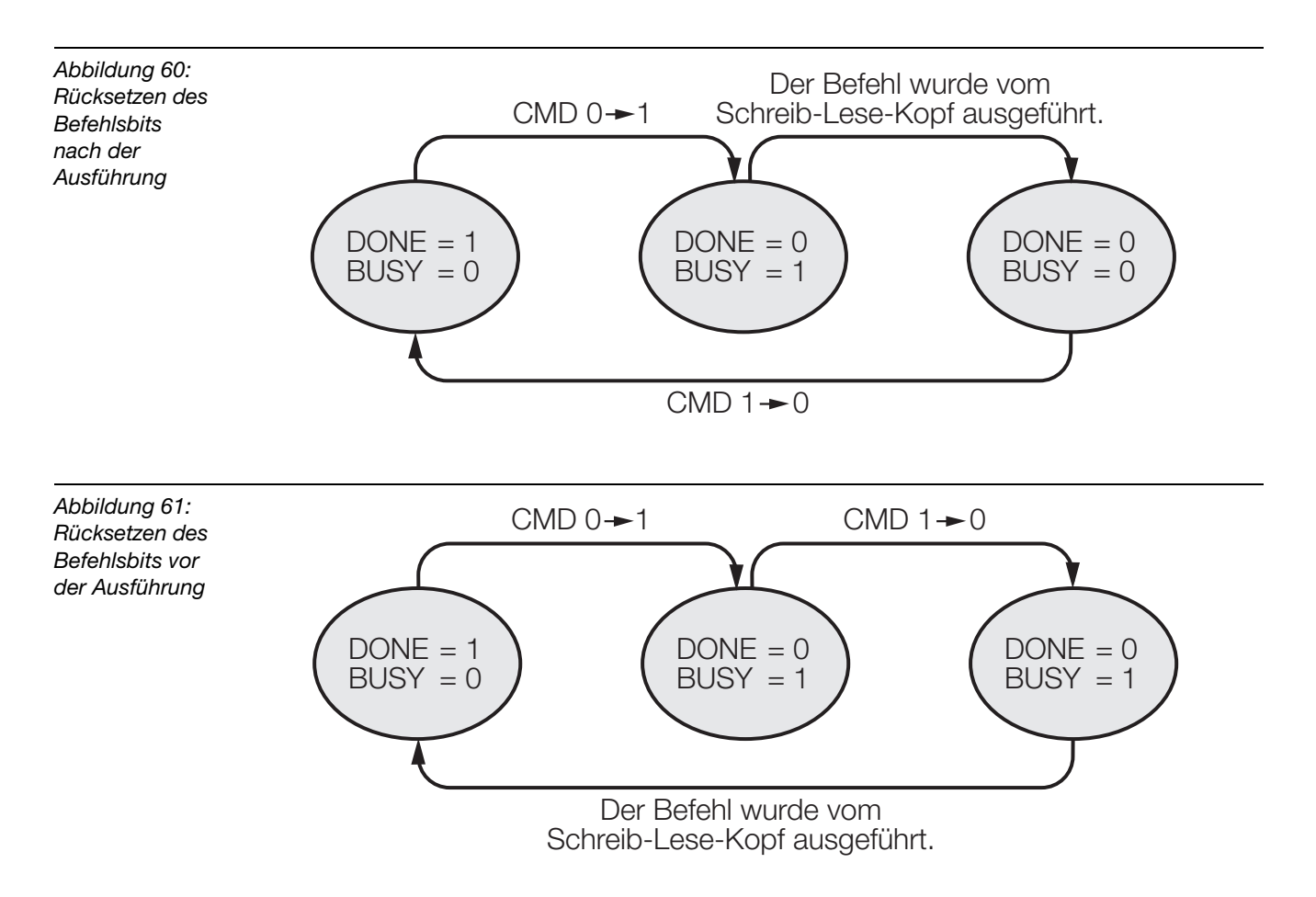

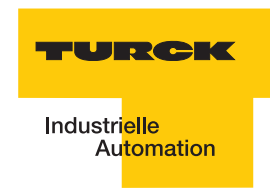

### <span id="page-136-0"></span>**3.3 Warnungen und Fehlermeldungen**

Bei der Inbetriebnahme eines Interface-Moduls vom Typ "TI-BL20-DN-S-X" wird der Fehler- und Warnungscode mit zwei Byte der Prozesseingangsdaten dargestellt. Die erste fettgedruckte Stelle des Fehlercodes der unten stehenden Tabelle wird von dem 2. Byte der Prozesseingangsdaten dargestellt, die beiden letzten fettgedruckten Stellen von dem 3. Byte.

*Abbildung 62: Zwei Fehlerbyte der Prozesseingangsdaten*

E-RFID\_SDOIN\_CH1  $RFD$ \_SDOIN\_CH1[0] = 184  $-$ RFID\_SDOIN\_CH1[1]= $(1)$  $-$ RFID\_SDOIN\_CH1[2] =  $(2)$  $-$ RFID\_SDOIN\_CH1[3] = 0

Die folgende Tabelle gibt Aufschluss über die Bedeutung der STATUS-Werte:

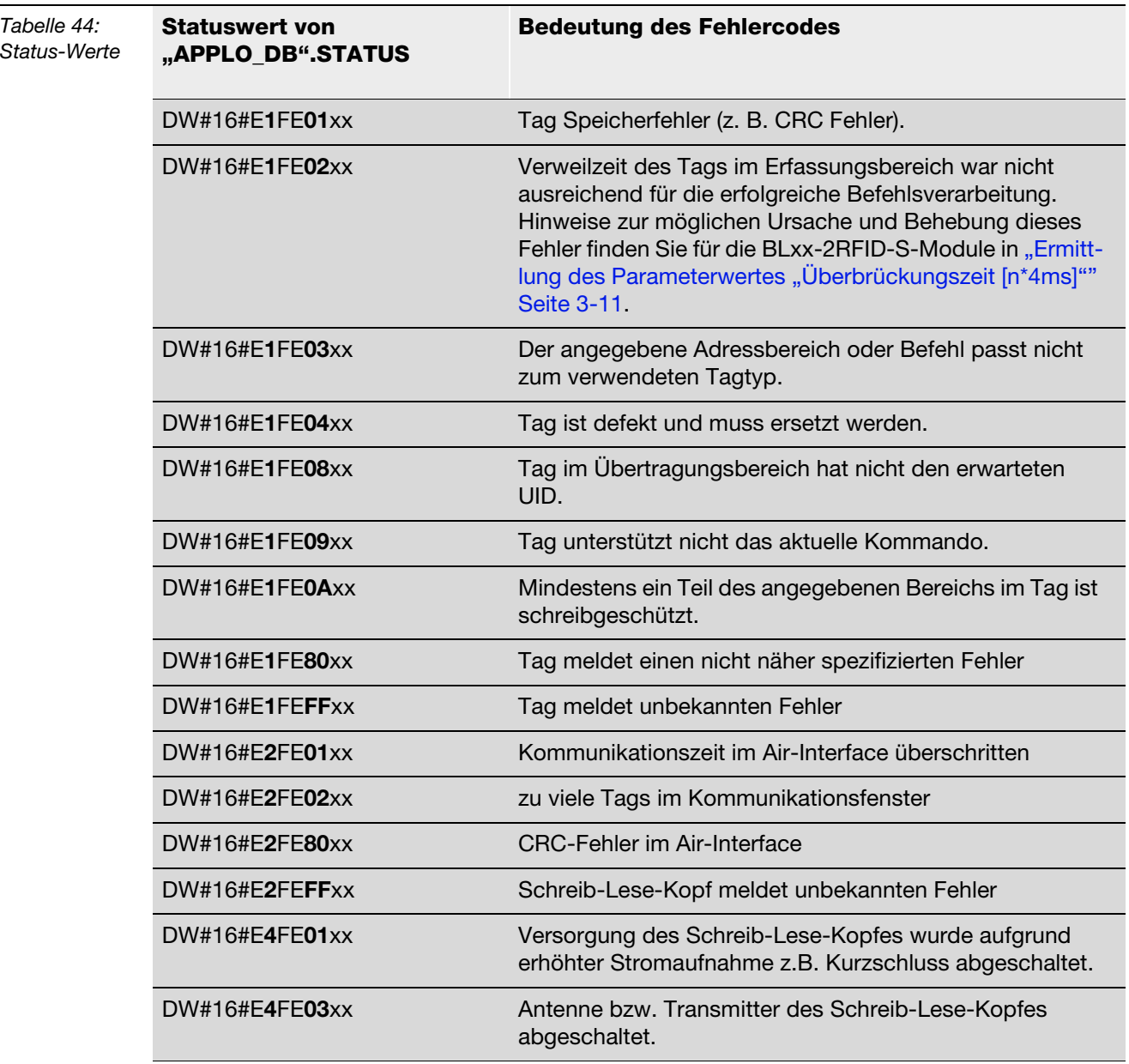

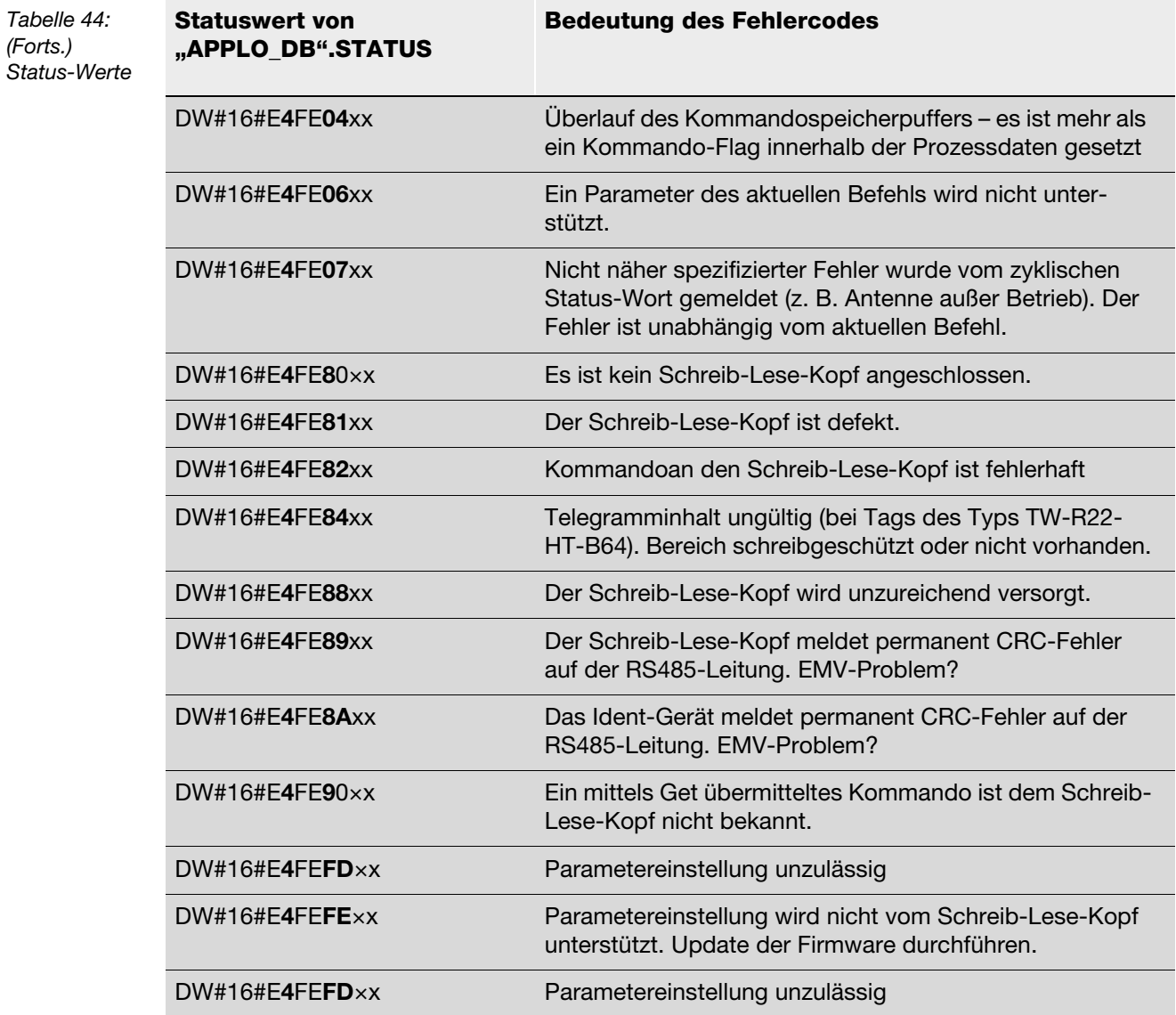

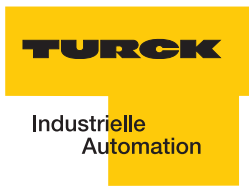

# **4 Glossar**

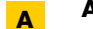

# **<sup>A</sup> Automatisierungsgerät**

Gerät zur Steuerung mit Eingängen und Ausgängen, das an einen technischen Prozess angeschlossen wird. Speicherprogrammierbare Steuerungen (SPS) sind eine spezielle Gruppe von Automatisierungsgeräten.

# **<sup>B</sup> Bus**

Sammelleitungssystem für den Datenaustausch, zwischen Hardwarekomponenten (z. B. CPU, Speicher, I/O-Ebene). Ein Bus kann aus mehreren parallelen Leitungen für die Datenübertragung bestehen (Adressierung, Steuerung und Stromversorgung).

#### **Bussystem**

Die Gesamtheit aller Einheiten, die über einen Bus miteinander kommunizieren.

# **<sup>C</sup> CPU**

Abk. für engl. "Central Processing Unit". Zentrale Einheit zur Datenverarbeitung, das Kernstück eines Rechners.

# **<sup>D</sup> Distribution**

Die Distribution umfasst alle Aktivitäten, die die Güterübertragung zwischen Wirtschaftssubjekten betreffen.

#### **DIN**

Abk. für "Deutsches Institut für Normung e.V".

# **E EDS - electronic data sheet**

Elektronische Datenblätter, die in einem standardisierten Textformat verfasst sein müssen. Konfigurationstools können EDS-Dateien einlesen und mit ihrer Hilfe mit dem jeweiligen Gerät kommunizieren und es ggf. parametrieren.

#### **EEPROM - Electrically Erasable Programmable Read-Only Memory**

EEPROM bezeichnet einen nichtflüchtiger, elektronischer Speicherbaustein. Ein EEPROM besteht aus einer Feldeffekt-Transistorenmatrix mit isoliertem Floating Gate, in welcher jeder Transistor ein Bit repräsentiert.

#### **EMV**

Die Elektromagnetische Verträglichkeit (EMV) kennzeichnet den üblicherweise erwünschten Zustand, dass technische Geräte einander nicht wechselseitig mittels ungewollter elektrischer oder elektromagnetischer Effekte störend beeinflussen.

#### **Erde**

In der Elektrotechnik die Bezeichnung für leitfähiges Erdreich, dessen elektrisches Potenzial an jedem Punkt gleich Null ist. In der Umgebung von Erdungseinrichtungen kann das elektrische Potenzial der Erde ungleich Null sein, dann spricht man von "Bezugserde".

# **<sup>F</sup> Feldbus**

Datennetz auf der Sensor-/Aktorebene. Ein Feldbus verbindet die Geräte in der Feldebene mit einem Steuerungsgerät. Kennzeichnend für einen Feldbus sind hohe Übertragungssicherheit und Echtzeitverhalten.

#### **FRAM - Ferroelectric Random Access Memory**

FRAM bezeichnet einen nichtflüchtigen elektronischen Speichertyp auf der Basis von Kristallen mit ferroelektrischen Eigenschaften.

# **GH hexadezimal**

Zahlensystem mit der Basis 16. Gezählt wird von 0 bis 9 und weiter mit den Buchstaben A, B, C, D, E und F.

# **IEC 61131**

Die IEC 61131 ist eine internationale Norm, die sich mit den Grundlagen für speicherprogrammierbare Steuerungen befasst.

#### **Initialisierung**

Bei der Initialisierung (englisch: to initialize) wird der zur Ausführung benötigte Speicherplatz (zum Beispiel Variablen, Code, Puffer, ...) reserviert und mit Startwerten gefüllt.

#### **IP - International Protection**

Die Schutzart (IP) gibt die Eignung von elektrischen Betriebsmitteln (zum Beispiel Geräte, Installationsmaterial) für verschiedene Umgebungsbedingungen an, zusätzlich den Schutz von Menschen gegen potentielle Gefährdung bei deren Benutzung.

**<sup>K</sup> Konfigurieren**

Systematisches Anordnen der I/O-Module einer Station.

#### **LSB**

Abkürzung für engl. "Least Significant Bit". Bit mit dem niedrigsten Stellenwert.

#### **Logistik**

Die Logistik ist Lehre der ganzheitlichen Planung, Steuerung, Durchführung, Bereitstellung, Optimierung und Kontrolle von Prozessen der Ortsveränderung von Gütern, Daten, Energie und Personen sowie der notwendigen Transportmittel selbst.

# **<sup>M</sup> Master**

Bei einem Master-Slave-Verfahren im Feldbusbereich beherrscht der Master die Zugriffsverhältnisse.

#### **Mode**

engl., dt. Betriebsart (Modus).

#### **MSB**

Abkürzung für engl. "Most Significant Bit". Bit mit dem höchsten Stellenwert.

#### **NP Parametrieren**

Festlegen von Parametern der einzelnen Busteilnehmer bzw. ihrer Module in der Konfigurationssoftware des DP-**Masters** 

#### **PIB**

Abkürzung für "Proxy Ident Function Block". Dieser Funktionsbaustein repräsentiert ein Ident-System in der Steuerung. Damit existiert eine einheitliche Programmschnittstelle zur eigentlichen Applikation.

#### **Pulkerfassung**

gleichzeitiges, eindeutiges Erkennen von mehreren RFID-Datenträgern, die an einem Schreib-Lese-Kopf (Transceiver) vorbeigeführt werden.

# **<sup>R</sup> Repeater**

Der Repeater in der digitalen Kommunikationstechnik ist ein Signalregenerator, der in der Bitübertragungsschicht ein Signal empfängt, dieses dann neu aufbereitet und wieder aussendet. Rauschen sowie Verzerrungen der Laufzeit (Jitter) und der Pulsform werden bei dieser Aufbereitung aus dem empfangenen Signal entfernt.

#### **RFID**

Radio Frequency Indentification - Radiofrequenzidentifikation.

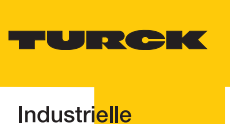

#### <span id="page-140-1"></span>**RFID-Technologie**

Diese Technologie ermöglicht eine kontaktlose Übermittlung von Daten mit Hilfe eines elektromagnetischen Wechselfeldes. Diese Übertragungsart wird auch als Radiofrequenztechnologie bezeichnet. Als Datenträger wird ein ["Tag" Seite 4-3](#page-140-0) eingesetzt.

# **<sup>S</sup> Schreib-Lese-Kopf**

Der Schreib-Lese-Kopf (auch Schreib-Lese-Gerät) erzeugt ein elektromagnetisches Hochfrequenzfeld. Damit werden Daten übertragen und der Datenträger (Transponder) wird mit Energie versorgt. Die Daten werden durch Modulation des elektromagnetischen Feldes dargestellt.

#### **SPS**

Abk. für Speicherprogrammierbare Steuerung.

#### **Station**

Funktionseinheit oder Baugruppe, bestehend aus mehreren Elementen.

#### **STEP 7**

STEP 7 ist die aktuelle Programmiersoftware der Simatic-S7-SPS-Familie der Firma Siemens AG und ist der Nachfolger von STEP 5

#### <span id="page-140-0"></span>**<sup>T</sup> Tag**

RFID-Tags sind kleine Transponder in anwendungsgerechtem Gehäuse z. B. Aufkleber, Chipkarten, Anhänger.

#### **Transceiver**

Kombination aus Sender und Empfänger

In der RFID-Technik kommen Transceiver in Form der sogenannten "Reader" zum Einsatz. Diese Geräte senden zunächst ein Signal, auf welches vom Transponder (z.B. RFID-tag) eine Antwort gesendet wird, die dann wieder vom Transceiver empfangen und an ein (Computer-)System zur weiteren Verarbeitung weitergeleitet wird.

#### **Transponder**

#### (**Trans**mitter + Res**ponder**)

Antwortsendegerät. Ein Transponder besteht aus einem Mikrochip (mir einer eindeutigen Identifikationsnummer), einer Sende-/Empfangsantenne und einem Gehäuse. Über elektromagnetische Wellen werden Daten zwischen einem Lesegerät und dem Transponder übertragen.

#### **Transponder-Technologie**

(auch ["RFID-Technologie" Seite 4-3\)](#page-140-1)

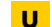

# **<sup>U</sup> UHF - Ultra High Frequency**

Dieser Frequenzbereich gehört in den Microwellenbereich. RIFD arbeitet in Europa mit 865..868 MHz / USA 902..928 MHz / Japan 955MHz / China 840..845 MHz und 920..925 MHz.

#### **UID**

Abk. für engl. "Unique Identifier". Der UID ist eine eindeutige Seriennummer für Transponder. Als Adresse verweist sie auf die zu dem Transponder bzw. dem getaggten Produkt gehörenden Daten. Diese Daten können z. B. in einer Datenbank hinterlegt sein.

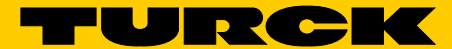

Industri<mark>elle</mark><br>Automation

# www.turck.com

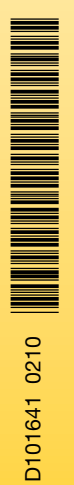

Support RFID

Tel. +49 (0) 208 4952-4666 E-Mail rfid-support@turck.com

**Hans Turck GmbH & Co. KG**

Witzlebenstraße 7 45472 Mülheim an der Ruhr **Germany** Tel. +49 (0) 208 4952-0 Fax +49 (0) 208 4952-264 E-Mail more@turck.com Internet www.turck.com